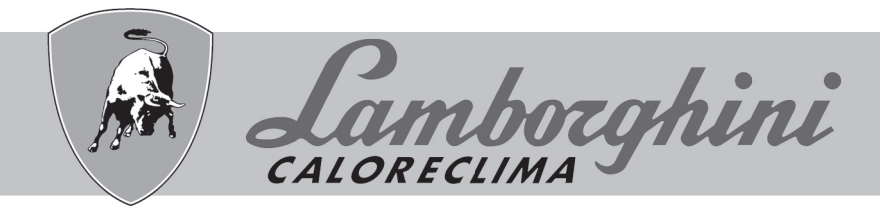

# **AZIENDA CERTIFICATA ISO 9001**

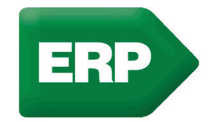

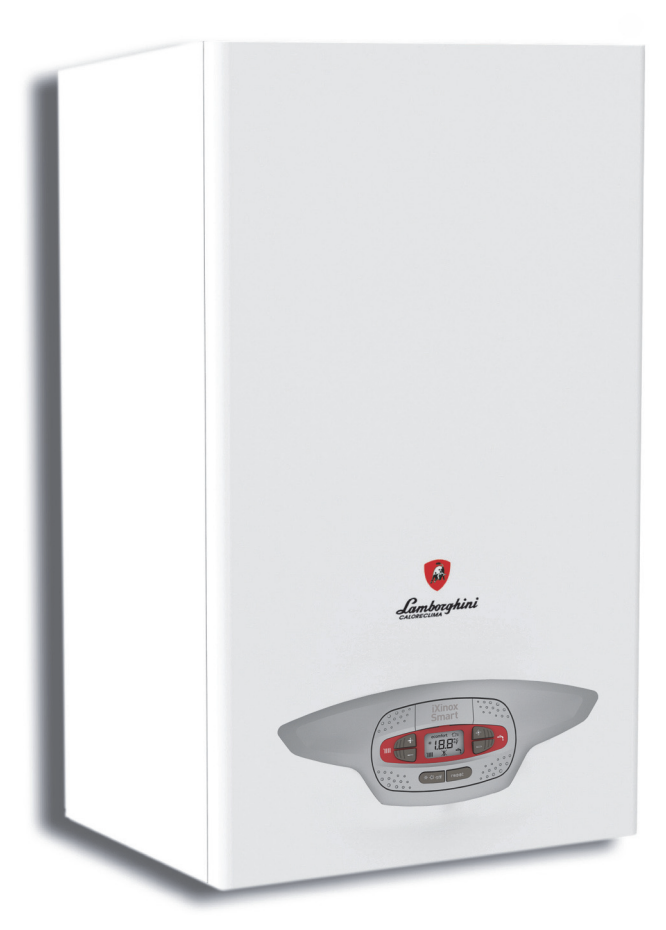

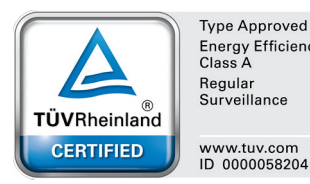

Type Approved Energy Efficiency<br>Class A Regular<br>Surveillance

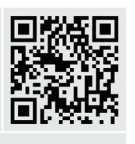

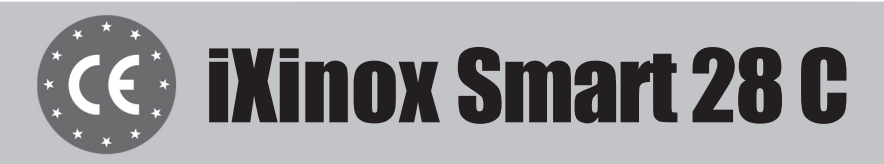

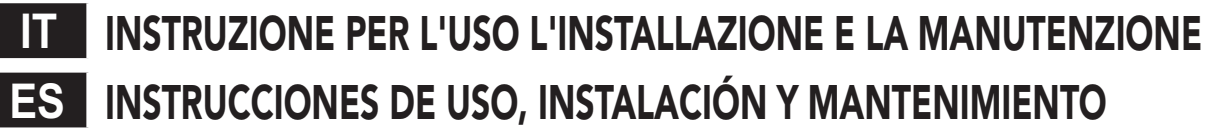

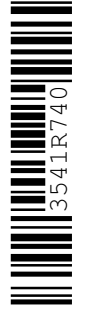

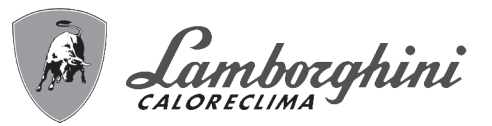

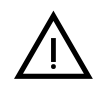

Leggere attentamente le avvertenze contenute in questo libretto di istruzioni in quanto forniscono importanti indicazioni riguardanti la sicurezza di installazione, l'uso e la manutenzione.

- Il libretto di istruzioni costituisce parte integrante ed essenziale del prodotto e deve essere conservato dall'utilizzatore con cura per ogni ulteriore consultazione.
- Se l'apparecchio dovesse essere venduto o trasferito ad un altro proprietario o se si dovesse traslocare, assicurarsi sempre che il libretto accompagni la caldaia in modo che possa essere consultato dal nuovo proprietario e/o dall'installatore.
- L'installazione e la manutenzione devono essere effettuate in ottemperanza alle norme vigenti, secondo le istruzioni del costruttore e devono essere eseguite da personale professionalmente qualificato.
- Un'errata installazione o una cattiva manutenzione possono causare danni a persone, animali o cose. È esclusa qualsiasi responsabilità del costruttore per i danni causati da errori nell'installazione e nell'uso e comunque per inosservanza delle istruzioni date dal costruttore stesso.
- Prima di effettuare qualsiasi operazione di pulizia o di manutenzione, disinserire l'apparecchio dalla rete di alimentazione agendo sull'interruttore dell'impianto e/ o attraverso gli appositi organi di intercettazione.
- In caso di guasto e/o cattivo funzionamento dell'apparecchio, disattivarlo, astenendosi da qualsiasi tentativo di riparazione o di intervento diretto. Rivolgersi esclusivamente a personale professionalmente qualificato. L'eventuale riparazione-sostituzione dei prodotti dovrà essere effettuata solamente da personale professionalmente qualificato utilizzando esclusivamente ricambi originali. Il mancato rispetto

di quanto sopra può compromettere la sicurezza dell'apparecchio.

- Per garantire il buon funzionamento dell'apparecchio è indispensabile fare effettuare da personale qualificato una manutenzione periodica.
- Questo apparecchio dovrà essere destinato solo all'uso per il quale è stato espressamente previsto. Ogni altro uso è da considerarsi improprio e quindi pericoloso.
- Dopo aver rimosso l'imballaggio assicurarsi dell'integrità del contenuto. Gli elementi dell'imballaggio non devono essere lasciati alla portata di bambini in quanto potenziali fonti di pericolo.
- L'apparecchio può essere utilizzato da bambini di età non inferiore a 8 anni e da persone con ridotte capacità fisiche, sensoriali o mentali, o prive di esperienza o della necessaria conoscenza, purché sotto sorveglianza oppure dopo che le stesse abbiano ricevuto istruzioni relative all'uso sicuro dell'apparecchio o alla comprensione dei pericoli ad esso inerenti. I bambini non devono giocare con l'apparecchio. La pulizia e la manutenzione destinata ad essere effettuata dall'utilizzatore può essere effettuata da bambini con almeno 8 anni solo se sottoposti a sorveglianza.
- In caso di dubbio non utilizzare l'apparecchio e rivolgersi al fornitore.
- Lo smaltimento dell'apparecchio e dei suoi accessori deve essere effettuato in modo adeguato, in conformità alle norme vigenti.
- Le immagini riportate nel presente manuale sono una rappresentazione semplificata del prodotto. In questa rappresentazione possono esserci lievi e non significative differenze con il prodotto fornito.

Questo simbolo indica **"ATTENZIONE"** ed è posto in corrispondenza di tutte le avvertenze relative alla sicurezza. Attenersi scrupolosamente a tali prescrizioni per evitare pericolo e danni a persone, animali e cose.

Questo simbolo richiama l'attenzione su una nota o un'avvertenza importante.

Questo simbolo che appare sul prodotto o sulla confezione o sulla documentazione, indica che il prodotto al termine del ciclo di vita utile non deve essere raccolto, recuperato o smaltito assieme ai rifiuti domestici.

Una gestione impropria del rifiuto di apparecchiatura elettrica ed elettronica può causare il rilascio di sostanze pericolose contenute nel prodotto. Allo scopo di evitare eventuali danni all'ambiente o alla salute, si invita l'utilizzatore a separare questa apparecchiatura da altri tipi di rifiuti e di conferirla al servizio municipale di raccolta o a richiederne il ritiro al distributore alle condizioni e secondo le modalità previste dalle norme nazionali di recepimento della Direttiva 2012/19/UE.

La raccolta separata e il riciclo delle apparecchiature dismesse favoriscono la conservazione delle risorse naturali e garantiscono che tali rifiuti siano trattati nel rispetto dell'ambiente e assicurando la tutela della salute.

Per ulteriori informazioni sulle modalità di raccolta dei rifiuti di apparecchiature elettriche ed elettroniche è necessario rivolgersi ai Comuni o alle Autorità pubbliche competenti al rilascio delle autorizzazioni.

**La marcatura CE certifica che i prodotti soddisfano i requisiti fondamentali delle direttive pertinenti in vigore.**

**La dichiarazione di conformità può essere richiesta al produttore.**

# **PAESI DI DESTINAZIONE: IT - ES**

It∕≶

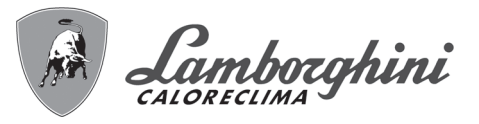

<u>sun</u>

ŐÉ

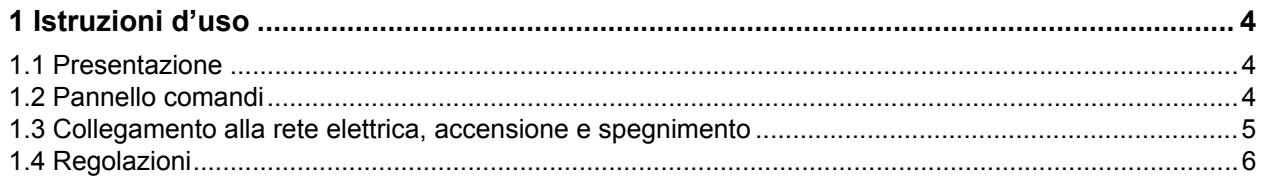

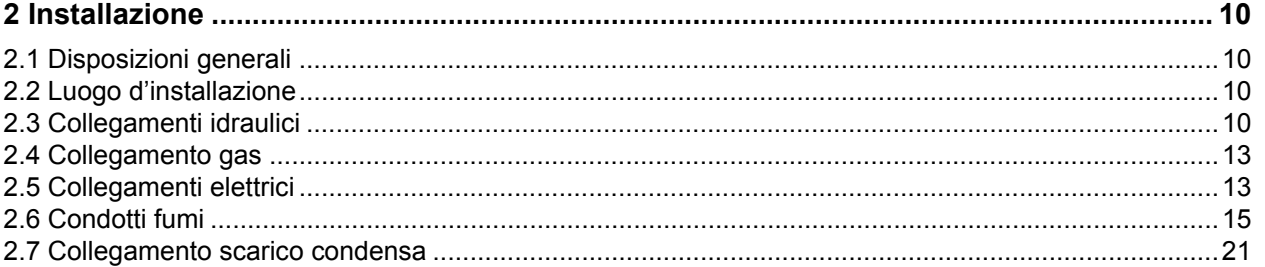

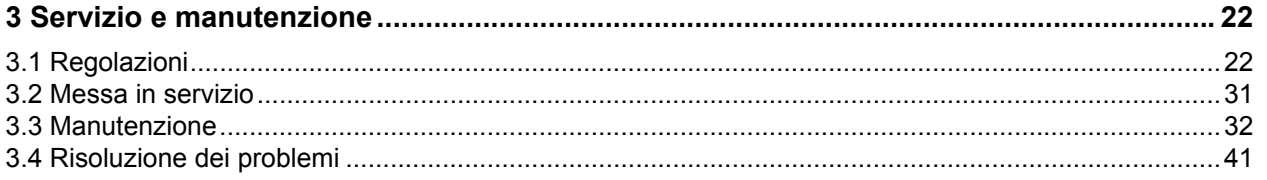

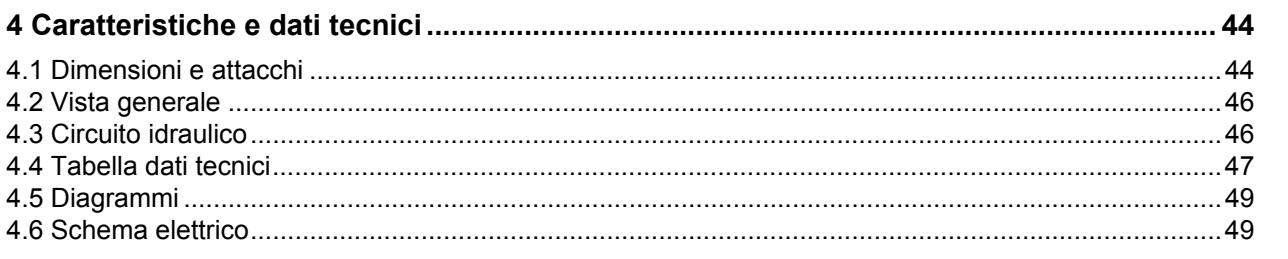

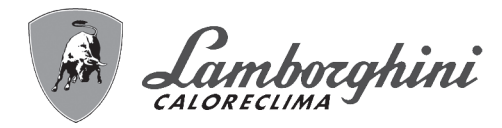

# **1. Istruzioni d'uso**

# **1.1 Presentazione**

### Gentile cliente,

ŐÈ

**iXinox Smart 28 C** è un generatore termico con **scambiatore in acciaio inossidabile** con produzione sanitaria integrata, **premiscelato a condensazione** ad alto rendimento e basse emissioni, funzionante a gas naturale o GPL e dotato di sistema di controllo a microprocessore.

L'apparecchio è a camera stagna ed è adatto all'installazione in interno o all'esterno in **luogo parzialmente protetto** (secondo **EN 15502**) con temperature fino a -5°C (-15°C con kit antigelo opzionale).

# **1.2 Pannello comandi**

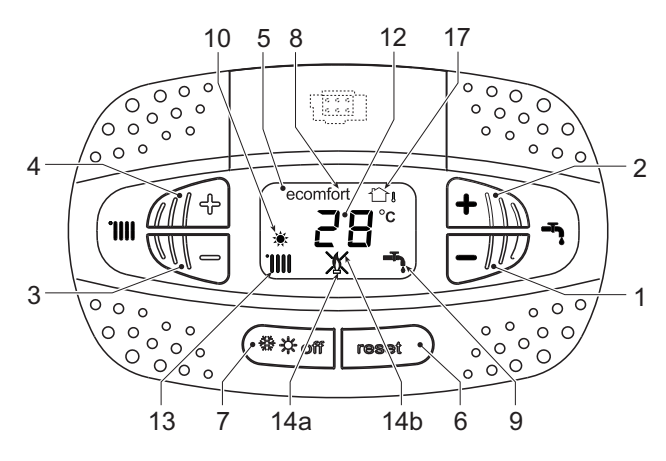

**fig. 1 - Pannello di controllo**

## **Legenda pannello fig. 1**

- **1** Tasto decremento impostazione temperatura acqua calda sanitaria
- **2** Tasto incremento impostazione temperatura acqua calda sanitaria

## **Indicazione durante il funzionamento**

#### **Riscaldamento**

La richiesta riscaldamento (generata da Termostato Ambiente o Cronocomando Remoto) è indicata dall'attivazione del radiatore.

Il display (part. 12 - fig. 1) visualizza l'attuale temperatura della mandata riscaldamento e durante il tempo di attesa riscaldamento la scritta **"d2"**.

## **Sanitario**

La richiesta sanitario (generata dal prelievo d'acqua calda sanitaria) è indicata dall'attivazione del rubinetto.

Il display (part. 12 - fig. 1) visualizza l'attuale temperatura d'uscita dell'acqua calda sanitaria e durante il tempo di attesa sanitario la scritta **"d1"**.

- **3** Tasto decremento impostazione temperatura impianto riscaldamento
- **4** Tasto incremento impostazione temperatura impianto riscaldamento
- **5** Display
- **6** Tasto Ripristino Menù "Temperatura Scorrevole"
- **7** Tasto selezione modalità "Inverno", "Estate", "OFF apparecchio", "ECO", "COMFORT"
- **8** Indicazione modalità Eco (Economy) oppure Comfort
- **9** Indicazione funzionamento sanitario
- **10** Indicazione modalità Estate
- **12** Indicazione multifunzione (lampeggiante durante la funzione protezione scambiatore)
- **13** Indicazione funzione riscaldamento
- 14a Indicazione bruciatore acceso (lampeggiante durante la funzione calibrazione e le fasi di autodiagnosi)
- **14b** Compare quando si è verificata un'anomalia che ha comportato il blocco dell'apparecchio. Per ripristinare il funzionamento dell'apparecchio è necessario premere il tasto RESET (part. 6)
- **17** Sensore esterno rilevato (con sonda esterna opzionale)

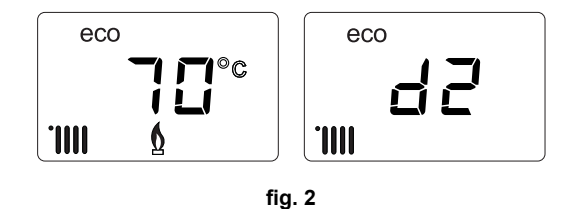

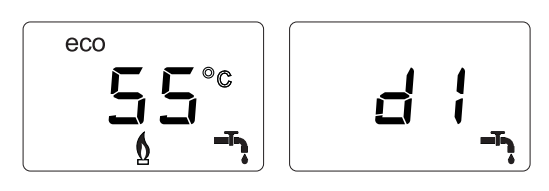

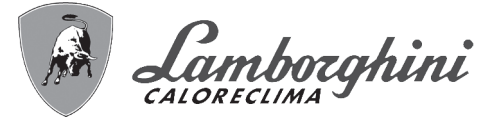

# **Comfort**

La richiesta Comfort (ripristino della temperatura interna della caldaia), è indicata dal lampeggio del simbolo **Comfort**. Il display (part. 12 - fig. 1) visualizza l'attuale temperatura dell'acqua contenuta in caldaia.

## **Anomalia**

In caso di anomalia (vedi cap. 3.4) il display visualizza il codice di guasto (part. 12 - fig. 1) e durante i tempi di attesa di sicurezza le scritte **"d3"** e **"d4"**.

# **1.3 Collegamento alla rete elettrica, accensione e spegnimento**

# **Caldaia non alimentata elettricamente**

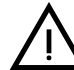

Per lunghe soste durante il perio-<br>do invernale, al fine di evitare danni dovuti al gelo, è consigliabile scaricare tutta l'acqua della caldaia.

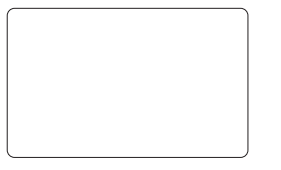

**fig. 4 - Caldaia non alimentata elettricamente**

## **Caldaia alimentata elettricamente**

Fornire alimentazione elettrica alla caldaia.

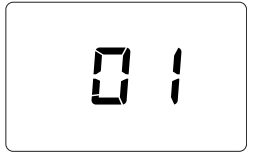

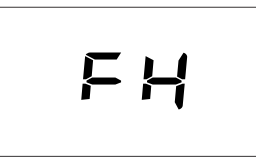

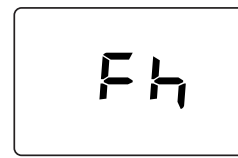

**fig. 5 - Accensione / Versione software fig. 6 - Sfiato con ventilatore attivo fig. 7 - Sfiato con ventilatore spento**

- •Durante i primi 5 secondi il display visualizza la versione software della scheda (fig. 5). •Per i successivi 20 secondi il display visualizza **FH** che identifica il ciclo di sfiato aria dall'impianto riscaldamento con il ventilatore in funzione (fig. 6).
- •Nei successivi 280 secondi, prosegue il ciclo di sfiato con il ventilatore spento (fig. 7).
- •Aprire il rubinetto del gas a monte della caldaia
- •Scomparsa la scritta **Fh**, la caldaia è pronta per funzionare automaticamente ogni qualvolta si prelevi acqua calda sanitaria o vi sia una richiesta al termostato ambiente

## **Spegnimento e accensione caldaia**

È possibile passare da una modalità all'altra premendo il tasto **inverno/estate/off**, per circa un secondo, seguendo la successione riportata in fig. 8.

#### **A =** Modalità **Inverno**

- **B =** Modalità **Estate**
- **C =** Modalità **Off**

Per spegnere la caldaia, premere ripetutamente il tasto **inverno/estate/off** (part. 7 - fig. 1) fino a visualizzare i trattini sul display.

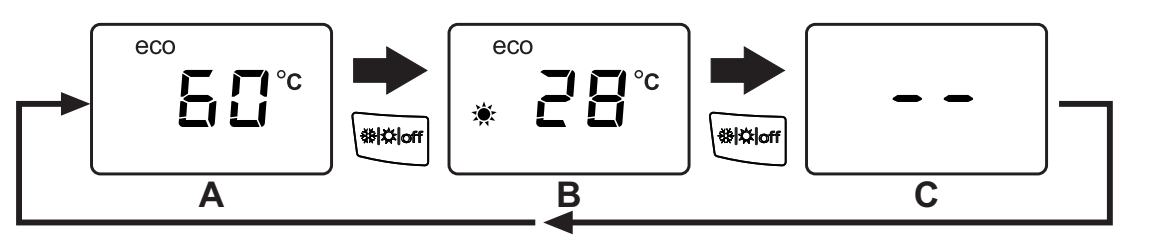

**fig. 8 - Spegnimento caldaia**

ŐÉ

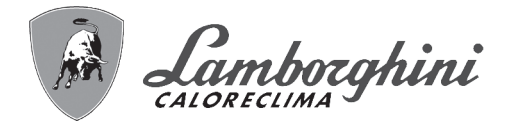

Quando la caldaia viene spenta, la scheda elettronica è ancora alimentata elettricamente. È disabilitato il funzionamento sanitario e riscaldamento. Rimane attivo il sistema antigelo. Per riaccendere la caldaia, premere nuovamente il tasto **inverno/estate/off** (part. 7 - fig. 1).

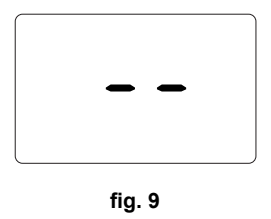

La caldaia sarà immediatamente pronta in modalità Inverno e sanitario.

Togliendo alimentazione elettrica e/o gas all'apparecchio il sistema antigelo non<br>funziona. Per lunghe soste durante il periodo invernale, al fine di evitare danni do-<br>in the latel and a considiabile continues tutto l'occu vuti al gelo, è consigliabile scaricare tutta l'acqua della caldaia, quella sanitaria e quella dell'impianto; oppure scaricare solo l'acqua sanitaria e introdurre l'apposito antigelo nell'impianto di riscaldamento, conforme a quanto prescritto alla sez. 2.3.

**NOTA** - Se sul display non compare il simbolo del **sole** ma sono presenti i numeri multifunzione, la caldaia è in modalità "**Inverno"**.

# **1.4 Regolazioni**

ŐĿ

## **Commutazione inverno/estate**

Premere il tasto **inverno/Estate/off** (part. 7 - fig. 1) fino a visualizzare il simbolo Estate (part. 10 - fig. 1): la caldaia erogherà solo acqua sanitaria. Rimane attivo il sistema antigelo.

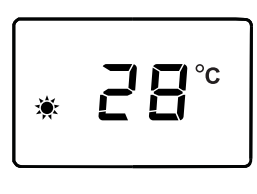

**fig. 10**

Per riattivare la modalità Inverno, premere 2 volte il tasto **inverno/Estate/off** (part. 7 - fig. 1).

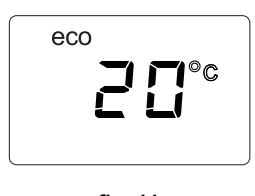

**fig. 11**

# **Regolazione temperatura riscaldamento**

Agire sui tasti riscaldamento (part. 3 e 4 - fig. 1) per variare la temperatura da un minimo di 20°C ad un massimo di 80°C.

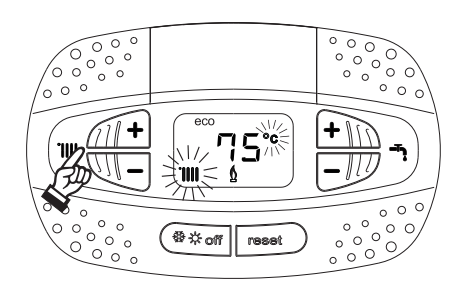

**fig. 12**

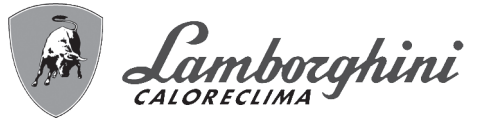

## **Regolazione temperatura sanitario**

Agire sui tasti sanitario (part. 1 e 2 - fig. 1) per variare la temperatura da un minimo di 40°C ad un massimo di 55°C.

Con bassi prelievi e/o con tem-<br>
peratura di ingresso acqua sa**nitaria elevata, la temperatura di uscita dell'acqua calda sanitaria potrebbe differire dalla temperatura impostata.**

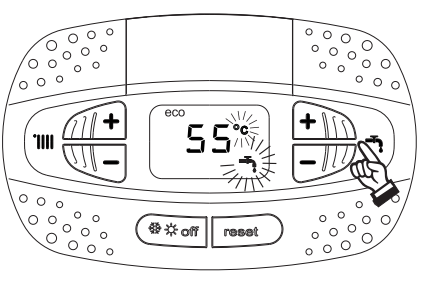

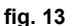

## **Regolazione della temperatura ambiente (con termostato ambiente opzionale)**

Impostare tramite il termostato ambiente la temperatura desiderata all'interno dei locali. Nel caso non sia presente il termostato ambiente la caldaia provvede a mantenere l'impianto alla temperatura di setpoint mandata impianto impostata.

#### **Regolazione della temperatura ambiente (con cronocomando remoto opzionale)**

Impostare tramite il cronocomando remoto la temperatura ambiente desiderata all'interno dei locali. La caldaia regolerà l'acqua impianto in funzione della temperatura ambiente richiesta. Per quanto riguarda il funzionamento con cronocomando remoto, fare riferimento al relativo manuale d'uso.

## **Selezione ECO/COMFORT**

L'apparecchio è dotato di una funzione che assicura un'elevata velocità di erogazione di acqua calda sanitaria e massimo comfort per l'utente. Quando il dispositivo è attivo (modalità **COMFORT**), l'acqua contenuta in caldaia viene mantenuta in temperatura, permettendo quindi l'immediata disponibilità di acqua calda in uscita caldaia all'apertura del rubinetto, evitando tempi di attesa.

Il dispositivo può essere disattivato dall'utente (modalità **ECO**) premendo, il tasto **inverno/estate/off** (part. 7 - fig. 1) per 5 secondi. In modalità **ECO** il display attiva il simbolo **ECO** (part. 12 - fig. 1). Per attivare la modalità **COMFORT** premere nuovamente il tasto **inverno/estate/off** (part. 7 - fig. 1) per 5 secondi.

## **Temperatura scorrevole**

Quando viene installata la sonda esterna (opzionale) il sistema di regolazione caldaia lavora con "Temperatura Scorrevole". In questa modalità, la temperatura dell'impianto di riscaldamento viene regolata a seconda delle condizioni climatiche esterne, in modo da garantire un elevato comfort e risparmio energetico durante tutto il periodo dell'anno. In particolare, all'aumentare della temperatura esterna viene diminuita la temperatura di mandata impianto, a seconda di una determinata "curva di compensazione".

Con regolazione a Temperatura Scorrevole, la temperatura impostata attraverso i tasti riscaldamento (part. 3 e 4 - fig. 1) diviene la massima temperatura di mandata impianto. Si consiglia di impostare al valore massimo per permettere al sistema di regolare in tutto il campo utile di funzionamento.

La caldaia deve essere regolata in fase di installazione dal personale qualificato. Eventuali adattamenti possono essere comunque apportati dall'utente per il miglioramento del comfort.

## **Curva di compensazione e spostamento delle curve**

Premendo il tasto **reset** (part. 6 - fig. 1) per 5 secondi si accede al menù "Temperatura scorrevole"; viene visualizzato "CU" lampeggiante.

Agire sui tasti sanitario (part. 1 - fig. 1) per regolare la curva desiderata da 1 a 10 secondo la caratteristica (fig. 14). Regolando la curva a 0, la regolazione a temperatura scorrevole risulta disabilitata.

Premendo i tasti riscaldamento (part. 3 - fig. 1) si accede allo spostamento parallelo delle curve; viene visualizzato "OF" lampeggiante. Agire sui tasti sanitario (part. 1 - fig. 1) per regolare lo spostamento parallelo delle curve secondo la caratteristica (fig. 15).

Premendo i tasti riscaldamento (part. 3 - fig. 1) si accede al menu "spegnimento per temperatura esterna"; viene visualizzato **"SH"** lampeggiante. Agire sui tasti sanitario (part. 1 - fig. 1) per regolare la temperatura esterna di spegnimento. Se impostato a 0 la funzione è disabilitata, il range varia da 1 a 40°C. L'accensione avviene quando la temperatura della sonda esterna è piu bassa di 2°C a quella impostata.

ű.

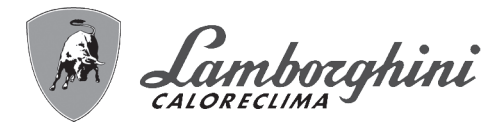

Premendo nuovamente il tasto **reset** (part. 6 - fig. 1) per 5 secondi si esce dal menù "Temperatura Scorrevole".

Se la temperatura ambiente risulta inferiore al valore desiderato si consiglia di impostare una curva di ordine superiore e viceversa. Procedere con incrementi o diminuzioni di una unità e verificare il risultato in ambiente.

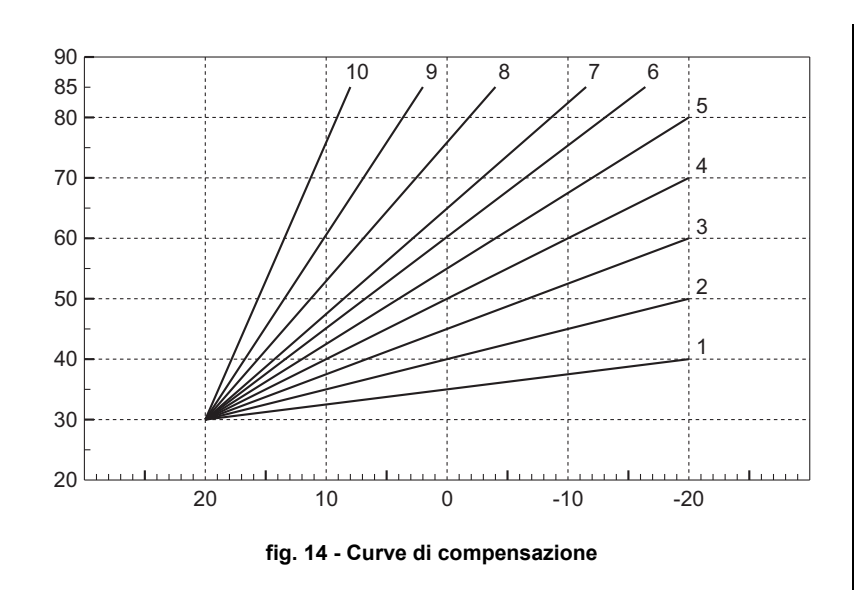

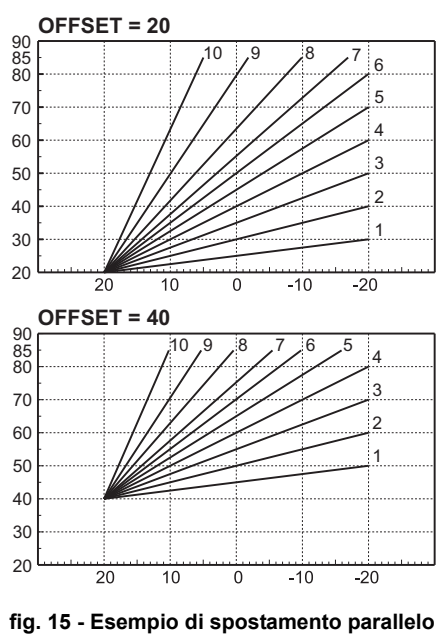

**delle curve di compensazione**

# **Regolazioni da Cronocomando Remoto**

Se alla caldaia è collegato il Cronocomando Remoto (opzionale), le regolazioni descritte in precedenza vengono gestite secondo quanto riportato nella tabella 1.

## **Tabella. 1**

ŐE

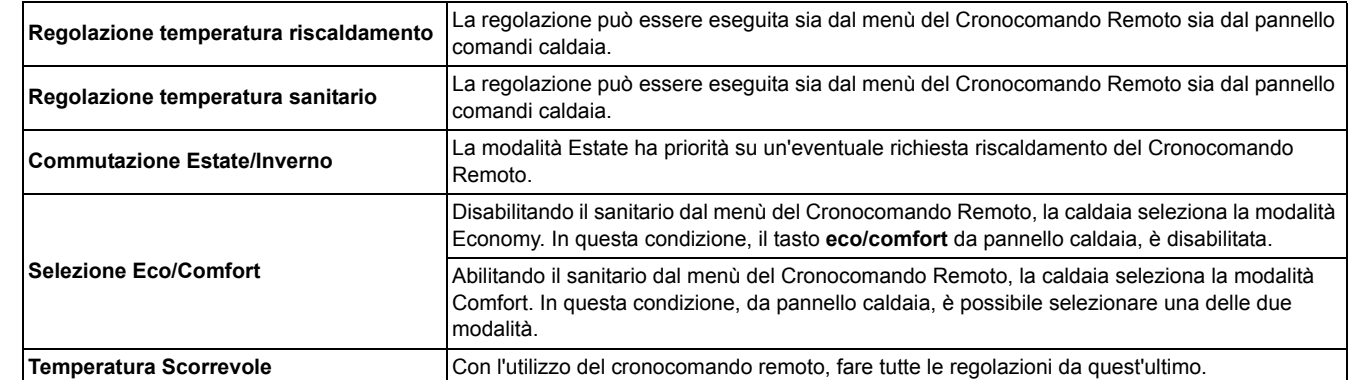

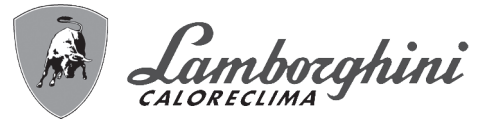

# **Regolazione pressione idraulica impianto**

La pressione di caricamento ad impianto freddo, letta sull'idrometro caldaia (part. 2 - fig. 16), deve essere di circa 1,0 bar. Se la pressione dell'impianto scende a valori inferiori al minimo, la caldaia si arresta e il display visualizza l'anomalia **F37**. Estrarre la manopola di caricamento (part. 1 - fig. 16) e ruotarla in senso antiorario per riportarla al valore iniziale. Richiudere sempre a fine operazione.

Una volta ripristinata la pressione impianto, la caldaia attiverà il ciclo di sfiato aria di 300 secondi identificato dal display con **Fh**.

Per evitare il blocco della caldaia, è consigliabile verificare periodicamente, ad impianto freddo, la pressio-

## **Scarico impianto**

La ghiera del rubinetto di scarico è posizionata sotto la valvola di sicurezza posta all'interno della caldaia.

Per scaricare l'impianto, ruotare la ghiera (rif. 1 fig. 17) in senso antiorario per aprire il rubinetto. Evitare l'uso di qualsiasi utensile ed agire solo con le mani.

Per scaricare solamente l'acqua in caldaia, chiudere preventivamente le valvole di intercettazione tra impianto e caldaia prima di agire sulla ghiera.

ne letta sul manometro. In caso di pressione inferiore a 0,8 bar si consiglia di ripristinarla.

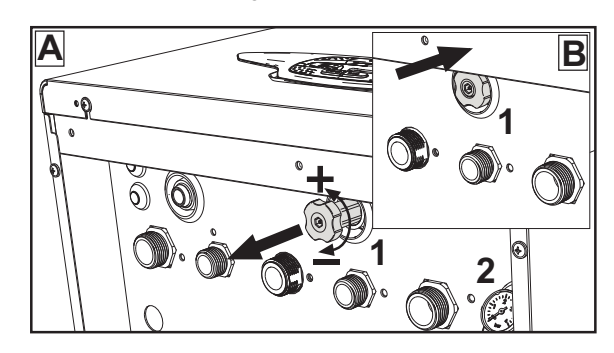

**fig. 16 - Manopola di carico**

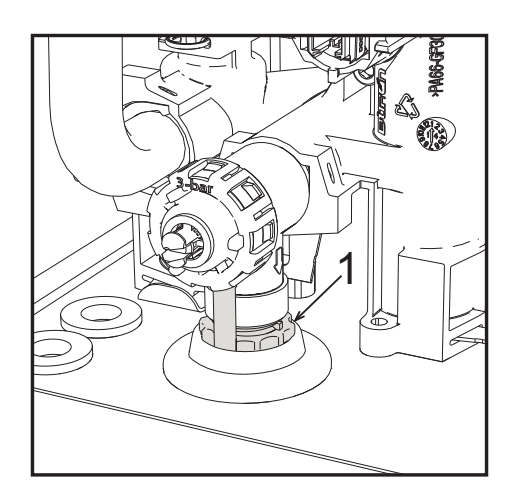

**fig. 17 - Valvola di sicurezza con rubinetto di scarico**

r<br>Ul

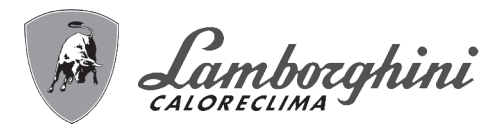

# **2. Installazione**

# **2.1 Disposizioni generali**

L'INSTALLAZIONE DELLA CALDAIA DEVE ESSERE EFFETTUATA SOLTANTO DA PERSONALE SPECIALIZZATO E DI SICURA QUALIFICAZIONE, OTTEMPERANDO A TUTTE LE ISTRUZIONI RIPORTATE NEL PRESENTE MA-NUALE TECNICO, ALLE DISPOSIZIONI DI LEGGE VIGENTI, ALLE PRESCRIZIONI DELLE NORME NAZIONALI E LOCALI E SECONDO LE REGOLE DELLA BUONA TECNICA.

# **2.2 Luogo d'installazione**

B**Il circuito di combustione dell'apparecchio è stagno rispetto l'ambiente di installazione e quindi l'apparecchio può essere installato in qualunque locale ad esclusione di garage o autorimesse. L'ambiente di installazione tuttavia deve essere sufficientemente ventilato per evitare che si creino condizioni di pericolo in caso di, seppur piccole, perdite di gas. In caso contrario può sussistere il pericolo di asfissia e intossicazione oppure esplosione e incendio. Questa norma di sicurezza è imposta dalla Direttiva CEE n° 2009/142 per tutti gli apparecchi utilizzatori di gas, anche per quelli cosiddetti a camera stagna.**

L'apparecchio è idoneo al funzionamento in luogo parzialmente protetto, con temperatura minima di -5°C. Se dotato dell'apposito kit antigelo può essere utilizzato con temperatura minima fino a -15°C. La caldaia deve essere installata in posizione riparata, ad esempio sotto lo spiovente di un tetto, all'interno di un balcone o in una nicchia riparata.

Il luogo di installazione deve comunque essere privo di polveri, oggetti o materiali infiammabili o gas corrosivi.

La caldaia è predisposta per l'installazione pensile a muro ed è dotata di serie di una staffa di aggancio. Il fissaggio alla parete deve garantire un sostegno stabile ed efficace del generatore.

Se l'apparecchio viene racchiuso entro mobili o montato affiancato lateralmente, deve essere previsto lo spazio per lo smontaggio della mantellatura e per le normali attività di manutenzione

# **2.3 Collegamenti idraulici**

# **Avvertenze**

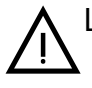

BLo scarico della valvola di sicurezza deve essere collegato ad un imbuto o tubo di rac-colta, per evitare lo sgorgo di acqua a terra in caso di sovrapressione nel circuito di riscaldamento. In caso contrario, se la valvola di scarico dovesse intervenire allagando il locale, il costruttore della caldaia non potrà essere ritenuto responsabile.

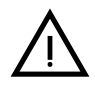

BPrima dell'installazione effettuare un lavaggio accurato di tutte le tubazioni dell'impianto per rimuovere residui o impurità che potrebbero compromettere il buon funzionamento dell'apparecchio.

In caso di sostituzione di generatori in installazioni esistenti, l'impianto deve essere completamente svuotato e adeguatamente ripulito da fanghi e contaminanti. Utilizzare a tale scopo solo prodotti idonei e garantiti per impianti termici (rif. paragrafo successivo), che non intacchino metalli, plastiche o gomma. **Il costruttore non risponde di eventuali danni causati al generatore dalla mancata o non adeguata pulizia dell'impianto**.

Effettuare gli allacciamenti ai corrispettivi attacchi (vedi fig. 57, fig. 58 e fig. 59) e ai simboli riportati sull'apparecchio.

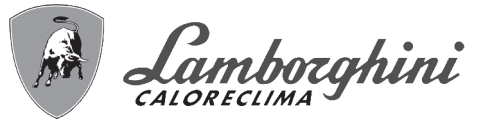

# **Kit idraulico (opzionale)**

È disponibile a richiesta un Kit attacchi (cod. 012043W0) che permette l'allacciamento idraulico della caldaia al muro.

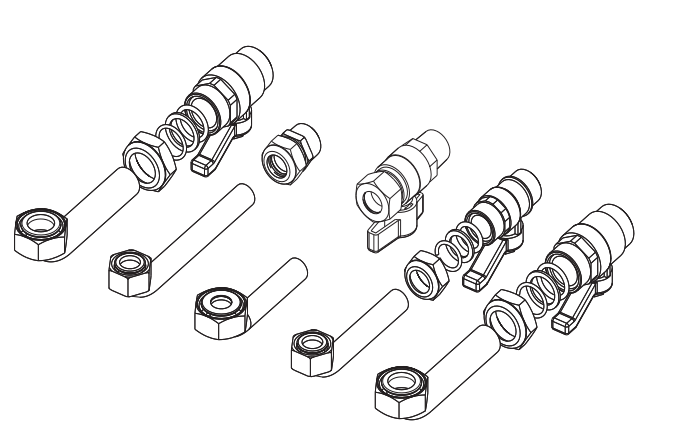

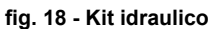

# **Sistema antigelo, liquidi antigelo, addittivi ed inibitori**

Qualora si renda necessario, è consentito l'uso di liquidi antigelo, additivi e inibitori, solo ed esclusivamente se il produttore di suddetti liquidi o additivi fornisce una garanzia che assicuri che i suoi prodotti sono idonei all'uso e non arrecano danni allo scambiatore di caldaia o ad altri componenti e/o materiali di caldaia ed impianto. È proibito l'uso di liquidi antingelo, additivi e inibitori generici, non espressamente adatti all'uso in impianti termici e compatibili con i materiali di caldaia ed impianto.

# **Caratteristiche dell'acqua impianto**

Le caldaie *iXinox Smart 28 C* sono idonee all'installazione in sistemi di riscalda-<br>mento con ingresso di ossigeno non significativo (rif. sistemi "caso I" norma EN14868). In sistemi con immissione di ossigeno continua (ad es. impianti a pavimento senza tubi antidiffusione o a vaso aperto), oppure intermittente (inferiore del 20% del contenuto d'acqua dell'impianto) deve essere previsto un separatore fisico (es. scambiatore a piastre).

L'acqua all'interno di un impianto di riscaldamento deve ottemperare alle leggi e regolamenti vigenti, alle caratteristiche indicate dalla norma UNI 8065 e devono essere osservate le indicazioni della norma EN14868 (protezione dei materiali metallici contro la corrosione).

L'acqua di riempimento (primo riempimento e rabbocchi successivi) deve essere limpida, con una durezza inferiore a 15°F e trattata con condizionanti chimici riconosciuti idonei a garantire che non si inneschino incrostazioni, fenomeni corrosivi o aggressivi sui metalli e sulle materie plastiche, non si sviluppino gas e negli impianti a bassa temperatura non proliferino masse batteriche o microbiche.

L'acqua contenuta nell'impianto deve essere verificata con periodicità (almeno due volte all'anno durante la stagione di utilizzo degli impianti, come previsto dalla UNI8065) e avere: un aspetto possibilmente limpido, una durezza inferiore a 15°F per impianti nuovi o 20°F per impianti esistenti, un PH superiore a 7 e inferiore ad 8,5, un contenuto di ferro (come Fe) inferiore 0,5 mg/l, un contenuto di rame (come Cu) inferiore a 0,1 mg/l, un contenuto di cloruro inferiore a 50mg/l, una conducibilità elettrica inferiore a 200 µs/cm e deve contenere condizionanti chimici nella concentrazione sufficiente a proteggere l'impianto almeno per un anno. Negli impianti a bassa temperatura non devono essere presenti cariche batteriche o microbiche.

 $\mathcal{C}^{\wedge}$ 

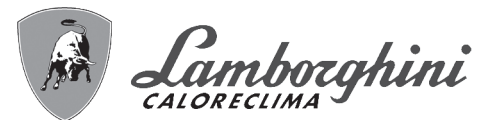

I condizionanti, additivi, inibitori e liquidi antigelo devono essere dichiarati dal produttore idonei all'uso in impianti di riscaldamento e non arrecanti danni allo scambiatore di caldaia o ad altri componenti e/o materiali di caldaia ed impianto.

I condizionanti chimici devono assicurare una completa deossigenazione dell'acqua, devono contenere specifici protettivi per i metalli gialli (rame e sue leghe), anti incrostanti per il calcare, stabilizzatori di PH neutro e, negli impianti a bassa temperatura biocidi specifici per l'uso in impianti di riscaldamento.

**Condizionanti chimici consigliati:**

SENTINEL X100 e SENTINEL X200 FERNOX F1 e FERNOX F3

L'apparecchio è equipaggiato di un sistema antigelo che attiva la caldaia in modo riscaldamento quando la temperatura dell'acqua di mandata impianto scende sotto i 6 °C. Il dispositivo non è attivo se viene tolta alimentazione elettrica e/o gas all'apparecchio. Se necessario, utilizzare per la protezione dell'impianto idoneo liquido antigelo, che risponda agli stessi requisiti sopra esposti e previsti dalla norma UNI 8065.

In presenza di adeguati trattamenti chimico-fisici dell'acqua sia di impianto che di alimento e relativi controlli ad elevata ciclicità in grado di assicurare i parametri richiesti, per applicazioni esclusivamente di processo industriale, è consentita l'installazione del prodotto in impianti a vaso aperto con altezza idrostatica del vaso tale da garantire il rispetto della pressione minima di funzionamento riscontrabile nelle specifiche tecniche di prodotto.

**La presenza di depositi sulle superfici di scambio della caldaia dovuti alla non osservanza delle suddette prescrizioni comporterà il non riconoscimento della garanzia.**

# **Kit antigelo per installazione all'esterno (optional - 013022X0)**

In caso di installazione all'esterno in luogo parzialmente protetto per temperature inferiori a -5°C e fino a -15°C, la caldaia deve essere dotata dell'apposito kit antigelo. Per il corretto montaggio, fare riferimento alle istruzioni all'interno del kit.

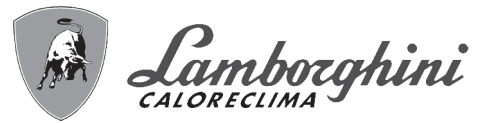

# **2.4 Collegamento gas**

B**Prima di effettuare l'allacciamento, verificare che l'apparecchio sia predisposto per il funzionamento con il tipo di combustibile disponibile.**

**L'allacciamento gas deve essere effettuato all'attacco relativo** (vedi fig. 57) **in conformità alla normativa in vigore, con tubo metallico rigido oppure con tubo flessibile a parete continua in acciaio inox, interponendo un rubinetto gas tra impianto e caldaia. Verificare che tutte le connessioni gas siano a tenuta. In caso contrario può sussistere il pericolo di incendio, esplosione oppure asfissia.**

# **2.5 Collegamenti elettrici**

# **AVVERTENZE**

**PRIMA DI QUALSIASI OPERAZONE CHE PREVEDA LA RIMOZIONE DEL<br>MANTELLO, SCOLLEGARE LA CALDAIA DALLA RETE ELETTRICA ATTRA-VERSO L'INTERRUTTORE GENERALE.**

**NON TOCCARE IN NESSUN CASO I COMPONENTI ELETTRICI O I CONTATTI CON L'INTERRUTTORE GENERALE ACCESO! SUSSISTE IL PERICOLO DI SCOSSA ELETTRICA CON RISCHIO DI LESIONI O MORTE!**

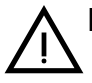

L'apparecchio deve essere collegato ad un efficace impianto di messa a terra ese-<br>guito come previsto dalle vigenti norme di sicurezza. Far verificare da personale professionalmente qualificato l'efficienza e l'adeguatezza dell'impianto di terra, il costruttore non è responsabile per eventuali danni causati dalla mancanza di messa a terra dell'impianto.

La caldaia è precablata e dotata di cavo di allacciamento alla linea elettrica di ripo tripolare sprovvisto di spina. I collegamenti alla rete devono essere eseguiti con allacciamento fisso e dotati di un interruttore bipolare i cui contatti abbiano una apertura di almeno 3 mm, interponendo fusibili da 3A max tra caldaia e linea. È importante rispettare le polarità (LINEA: cavo marrone / NEUTRO: cavo blu / TER-RA: cavo giallo-verde) negli allacciamenti alla linea elettrica..

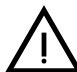

BII cavo di alimentazione dell'apparecchio **NON DEVE ESSERE SOSTITUTITO DALL'UTENTE**. **In caso di danneggiamento del cavo, spegnere l'apparecchio e, per la sua sostituzione, rivolgersi esclusivamente a personale professionalmente qualificato.** In caso di sostituzione, utilizzare esclusivamente cavo **"HAR H05 VV-F"** 3x0,75 mm2 con diametro esterno massimo di 8 mm.

# **Termostato ambiente (opzional)**

**ATTENZIONE: IL TERMOSTATO AMBIENTE DEVE ESSERE A CONTATTI PU-<br>LITI. COLLEGANDO 230 V. AI MORSETTI DEL TERMOSTATO AMBIENTE SI<br>RANNEGGIA IRBIAERIARII MENTE LA SCUERA ELETTRONICA DANNEGGIA IRRIMEDIABILMENTE LA SCHEDA ELETTRONICA.**

Nel collegare cronocomandi o timer, evitare di prendere l'alimentazione di questi dispositivi dai loro contatti di interruzione. La loro alimentazione deve essere effettuata tramite collegamento diretto dalla rete o tramite pile, a seconda del tipo di dispositivo.

 $\alpha$  .

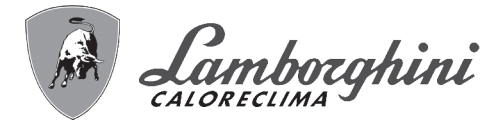

# **Accesso alla morsettiera elettrica e al fusibile**

Dopo aver tolto il pannello frontale ( sez. "Apertura del pannello frontale" a pag. 32) è possibile accedere alla morsettiera (**M**) e al fusibile (**F**) seguendo le indicazioni descritte di seguito (fig. 19 e fig. 20). **I morsetti indicati nella fig. 20 devono essere a contatti puliti (non 230V)**. La disposizione dei morsetti per i diversi allacciamenti è riportata anche nello schema elettrico alla fig. 63.

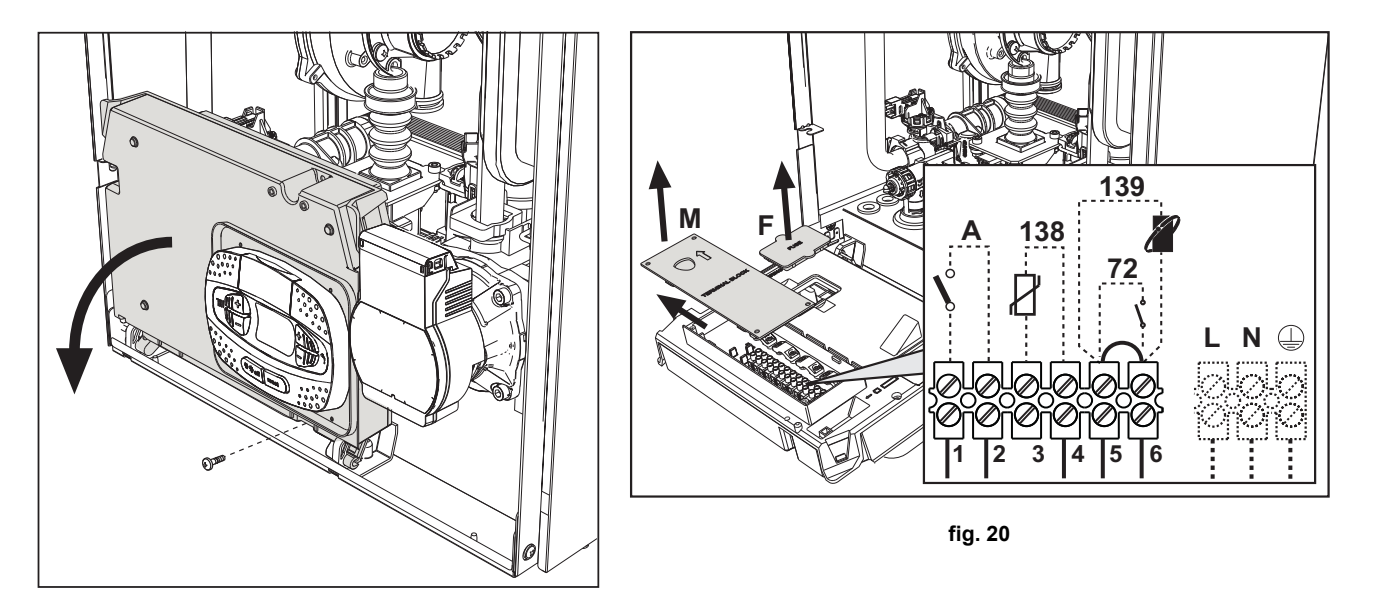

**fig. 19**

## **Scheda relè di uscita variabile LC32 (opzionale - 043011X0)**

Il relè di uscita variabile **LC32**, consiste in una piccola schedina con uno scambio di contatti liberi (chiuso significa contatto tra C e NA). La funzionalità è gestita dal software.

Per l'installazione seguire attentamente le istruzioni che si trovano nella confezione del kit e sullo schema elettrico di fig. 63. Per utilizzare la funzione desiderata fare riferimento alla tabella 2.

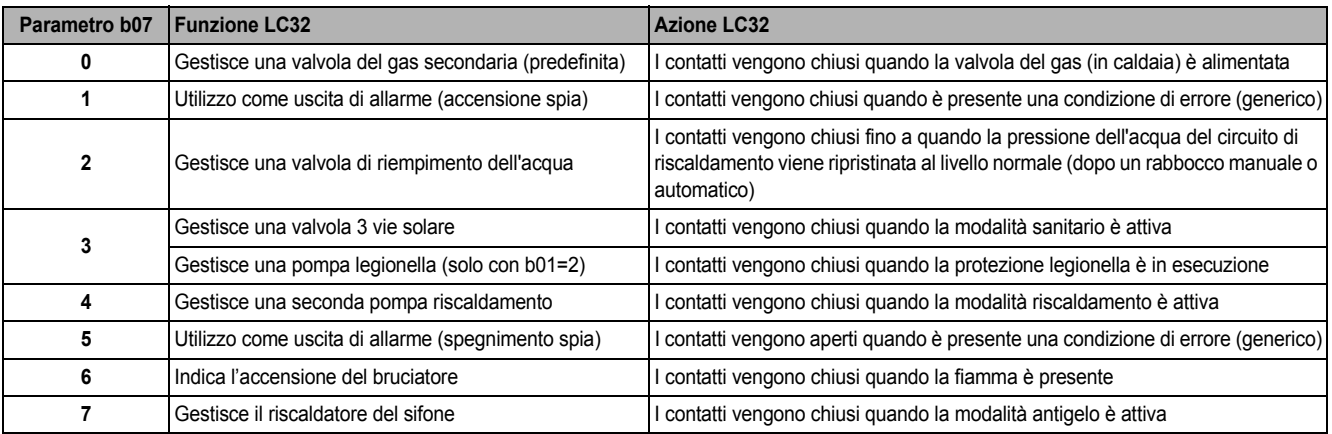

## **Tabella. 2 - Settaggi LC32**

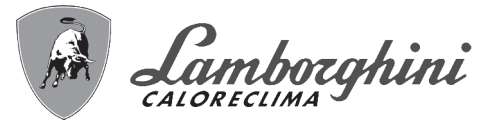

# **Configurazione Interruttore ON/OFF (A fig. 20)**

## **Tabella. 3 - Settaggi interruttore A**

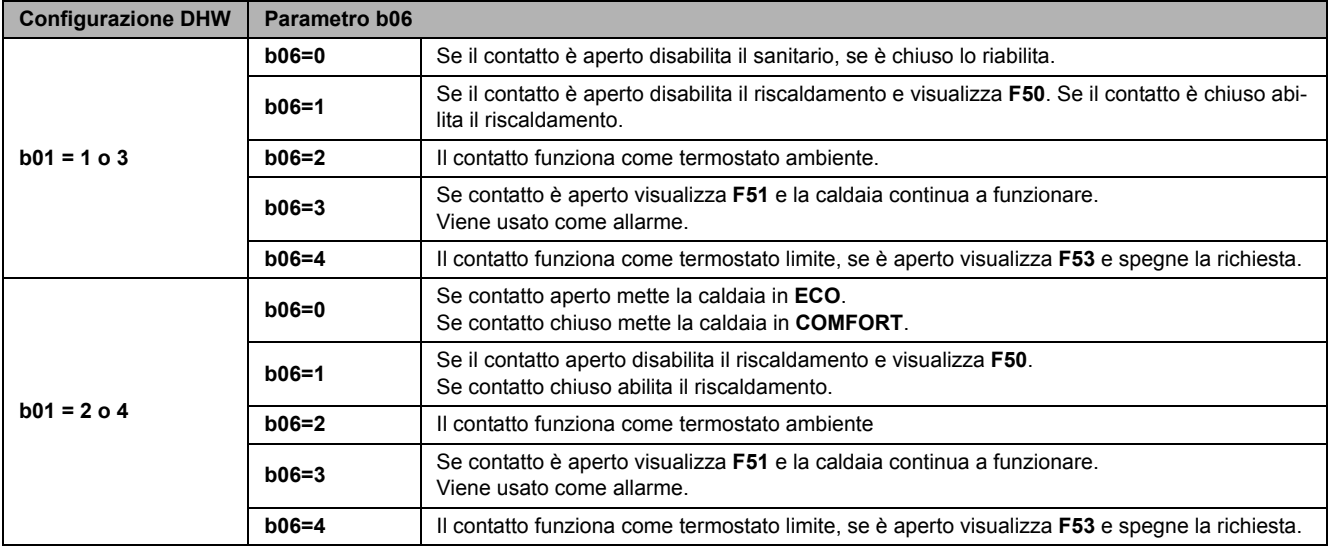

# **2.6 Condotti fumi**

B**LE CALDAIA DEVONO ESSERE INSTALLATE IN LOCALI CHE RISPONDONO AI REQUISITI DI AEREAZIONE FONDAMENTALI. IN CASO CONTRARIO SUS-SITE PERICOLO DI ASFISSIA O DI INTOSSICAZIONE.**

**LEGGERE LE ISTRUZIONI DI INSTALLAZIONE E DI MANUTENZIONE PRIMA DI INSTALLARE L'APPARECCHIO.**

# **RISPETTARE ANCHE LE INTRUZIONI DI PROGETTAZIONE**.

# **NEL CASO DI PRESSIONI ALL'INTERNO DELLE TUBAZIONI SCARICO FUMI SU-PERIORI A 200 Pa, È OBBLIGATORIO L'UTILIZZO DI CAMINI IN CLASSE "H1".**

# **Avvertenze**

L'apparecchio è di "tipo C" a camera stagna e tiraggio forzato, l'ingresso aria e l'uscita fumi devono essere collegati ad uno dei sistemi di evacuazione/aspirazione indicati di seguito. Prima di procedere con l'installazione verificare e rispettare scrupolosamente le prescrizioni in oggetto. Rispettare inoltre le disposizioni inerenti il posizionamento dei terminali a parete e/o tetto e le distanze minime da finestre, pareti, aperture di aerazione, ecc.

## **Installazione tipo C10**

In caso di camini in pressione in canne fumaria collettiva, prima di procedere all'installazione e a successive manutezioni, provvedere alla chiusura del condotto scarico fumi proveniente dalla canna fumaria. **IN CASO CONTRARIO SUS-SITE PERICOLO DI ASFISSIA DOVUTO ALLA FUORIUSCITA, NEL LOCALE CALDAIA, DEI PRODOTTI DELLA COMBUSTIONE.**

**L'installazione della caldaia secondo la tipologia C10 deve essere eseguita da personale specializzato eseguendo i calcoli previsti dalle normative vigenti nel rispetto della massima pressione positiva della canna fumaria e della caldaia.**

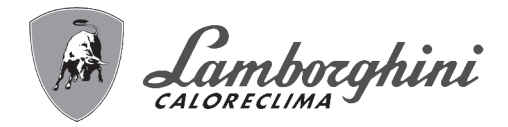

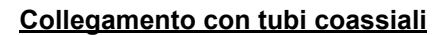

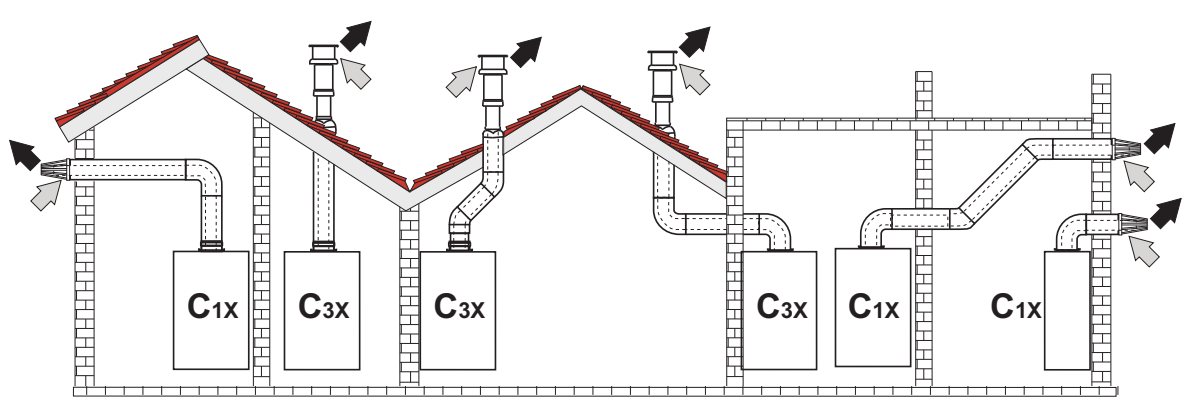

fig. 21 - Esempi di collegamento con tubi coassiali ( $\Rightarrow$  = Aria / $\Rightarrow$  = Fumi)

Per il collegamento coassiale montare sull'apparecchio uno dei seguenti accessori di partenza. Per le quote di foratura a muro riferirsi alla figura in copertina. È necessario che eventuali tratti orizzontali dello scarico fumi siano mantenuti in leggera pendenza verso la caldaia per evitare che eventuale condensa rifluisca verso l'esterno causando gocciolamento.

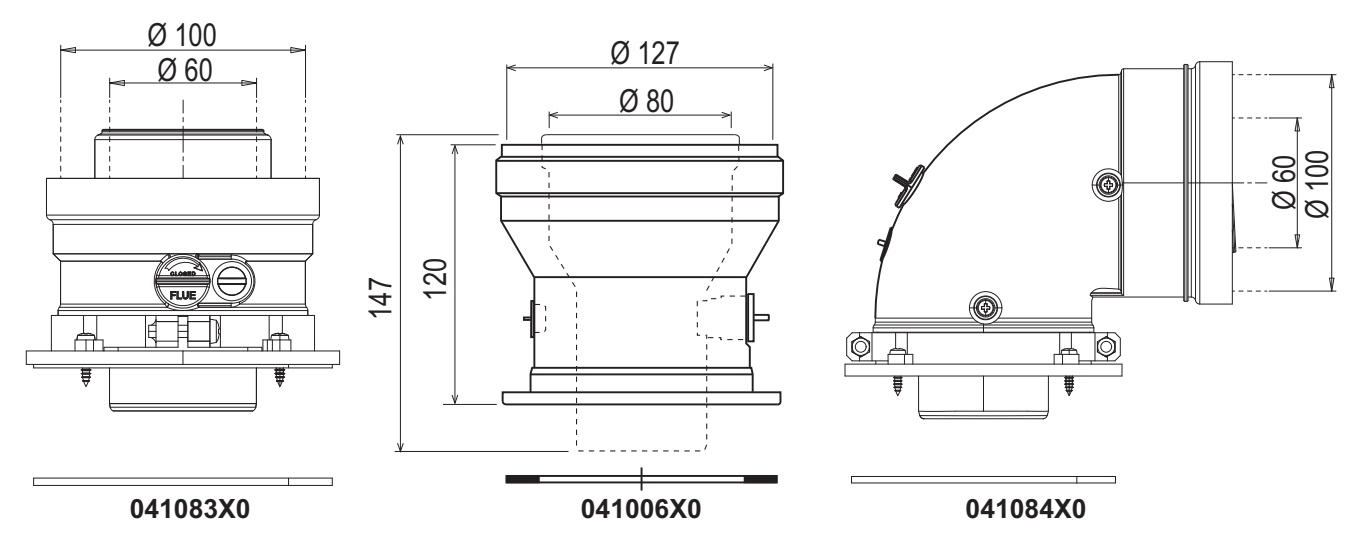

**fig. 22 - Accessori di partenza per condotti coassiali**

## **Tabella. 4 - Massima lunghezza condotti coassiali**

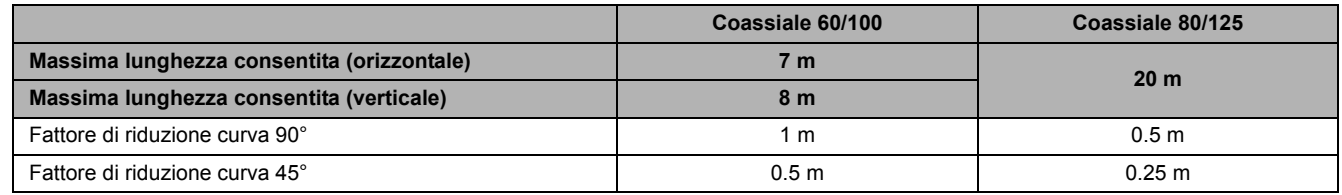

 $\widehat{\mathbf{h}}_{\mathbf{I}}$ 

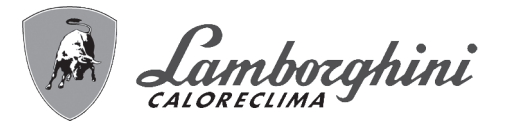

# **Collegamento con tubi separati**

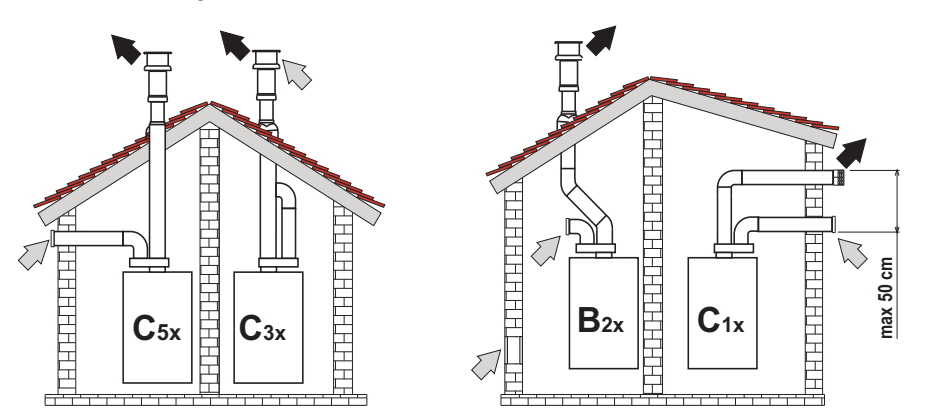

fig. 23 - Esempi di collegamento con tubi separati (=> = Aria / => = Fumi)

## **Tabella. 5 - Tipologia**

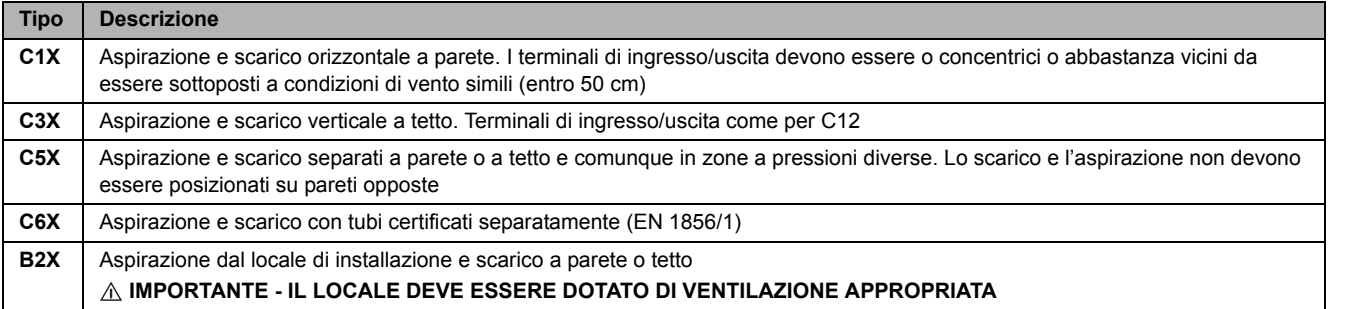

Per il collegamento dei condotti separati montare sull'apparecchio il seguente accessorio di partenza:

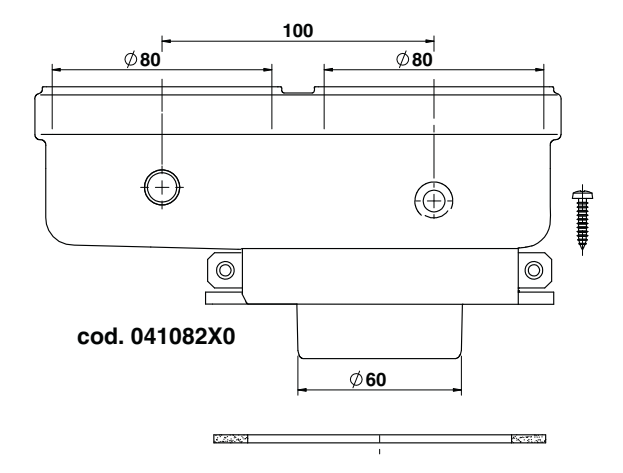

**fig. 24 - Accessorio di partenza per condotti separati**

Prima di procedere con l'installazione, verificare che non sia superata la massima lunghezza consentita tramite un semplice calcolo:

1.Definire completamente lo schema del sistema di camini sdoppiati, inclusi accessori e terminali di uscita.

2. Consultare la tabella 7 ed individuare le perdite in m<sub>eq</sub> (metri equivalenti) di ogni componente, a seconda della posizione di installazione.

3.Verificare che la somma totale delle perdite sia inferiore o uguale alla massima lunghezza consentita in tabella 6.

#### **Tabella. 6 - Massima lunghezza condotti separati**

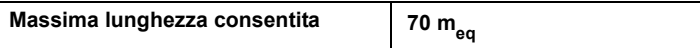

 $\mathbf{a}^{\prime\prime}$ 

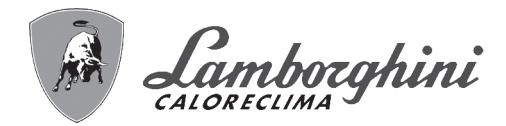

**Tabella. 7 - Accessori**

<u>الله</u>

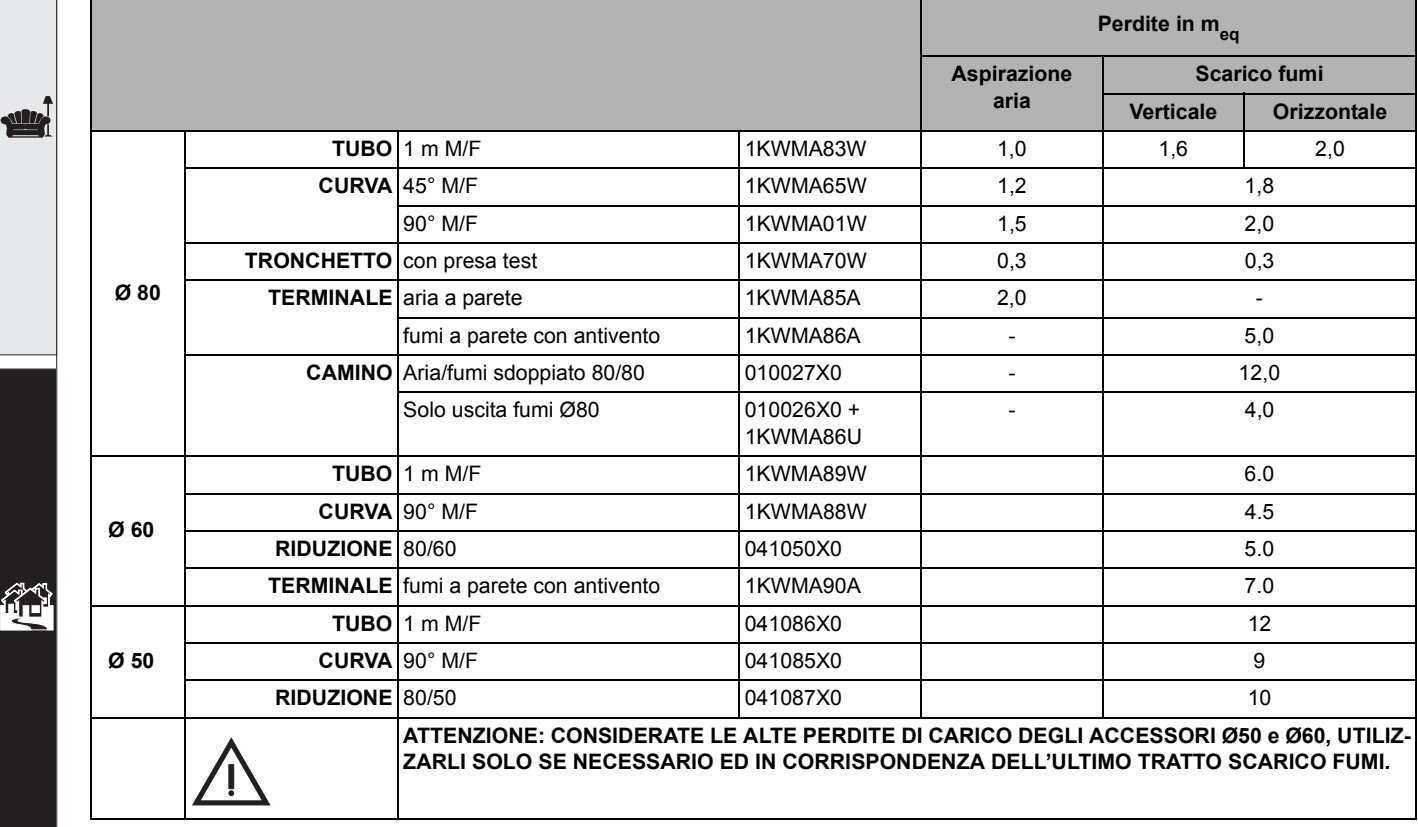

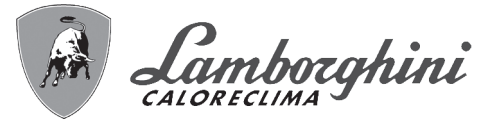

# **Utilizzo del tubo flessibile Ø50 e Ø60 (solo per intubamento)**

Nel grafico sono compresi gli accessori di partenza cod. 041087X0 per il Ø50 e cod. 041050X0 per il Ø60.

Si possono utilizzare al massimo, 4 metri di camino Ø80 mm tra la caldaia e il passaggio al diametro ridotto (Ø50 o Ø60), e al massimo 4 metri di camino Ø80 mm sull'aspirazione (con la massima lunghezza dei camini da Ø50 e Ø60).

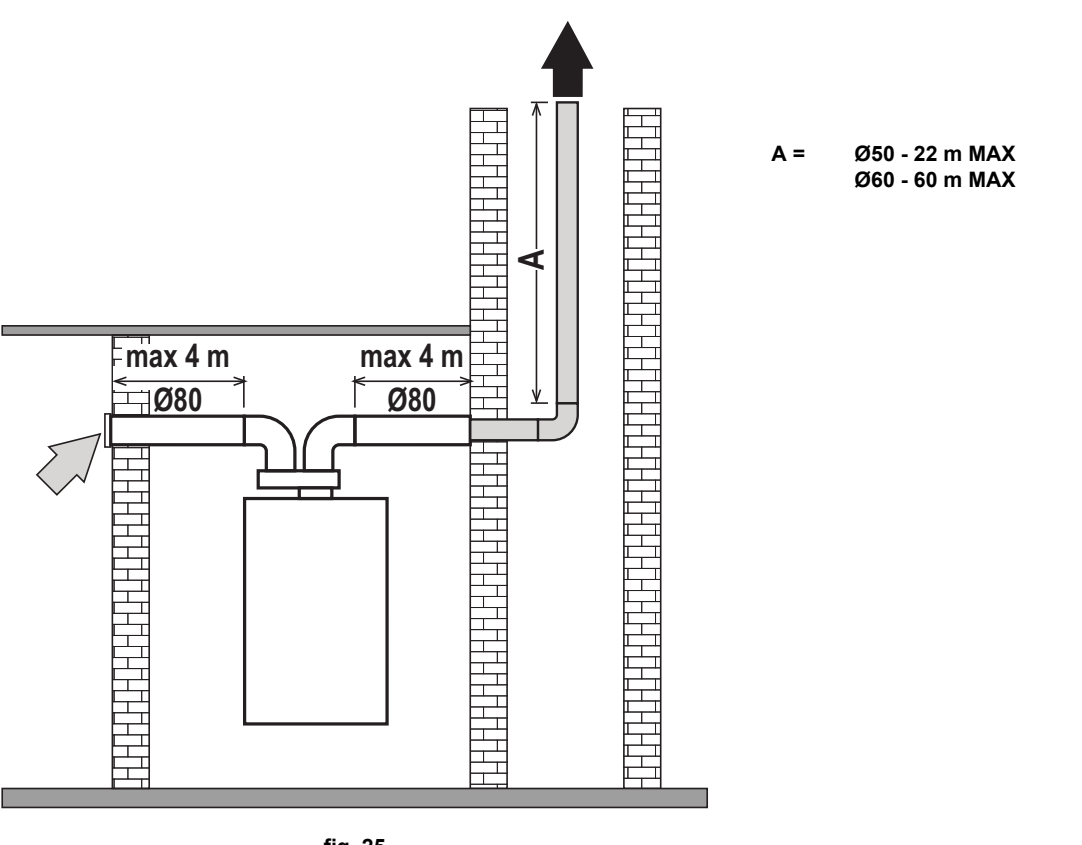

**fig. 25**

Per l'utilizzo di questo diametro seguire le indicazioni riportate di seguito.

Entrare nel menù **SC** (seguire le indicazioni riportate nel paragrafo ""Sc" - Menù Parametri Controllo Combustione" a pag. 28) e portare il parametro **SC04** al valore corrispondente alla lunghezza del camino utilizzato.

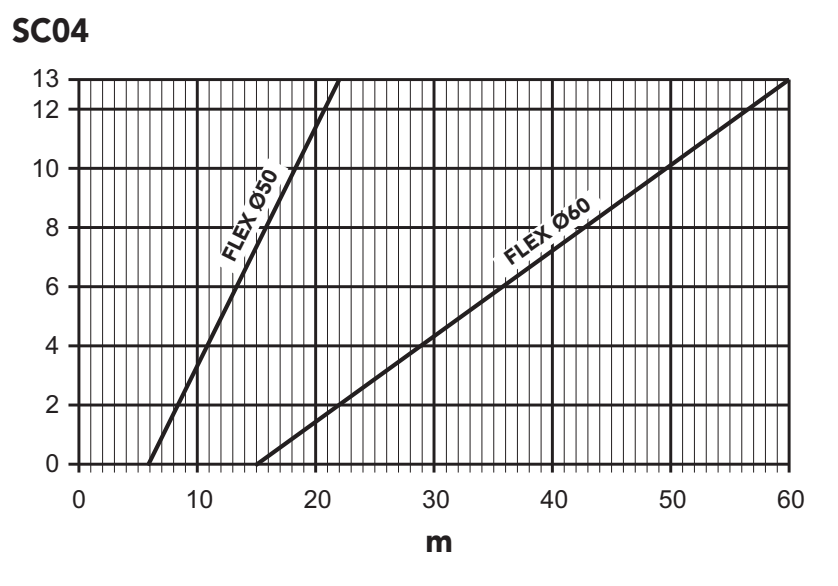

**fig. 26 - Grafico per scelta parametro camino**

 $\alpha$  .

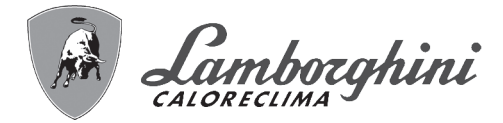

فلللو

 $\widehat{\mathbf{q}}$  .

# **Collegamento a canne fumarie collettive**

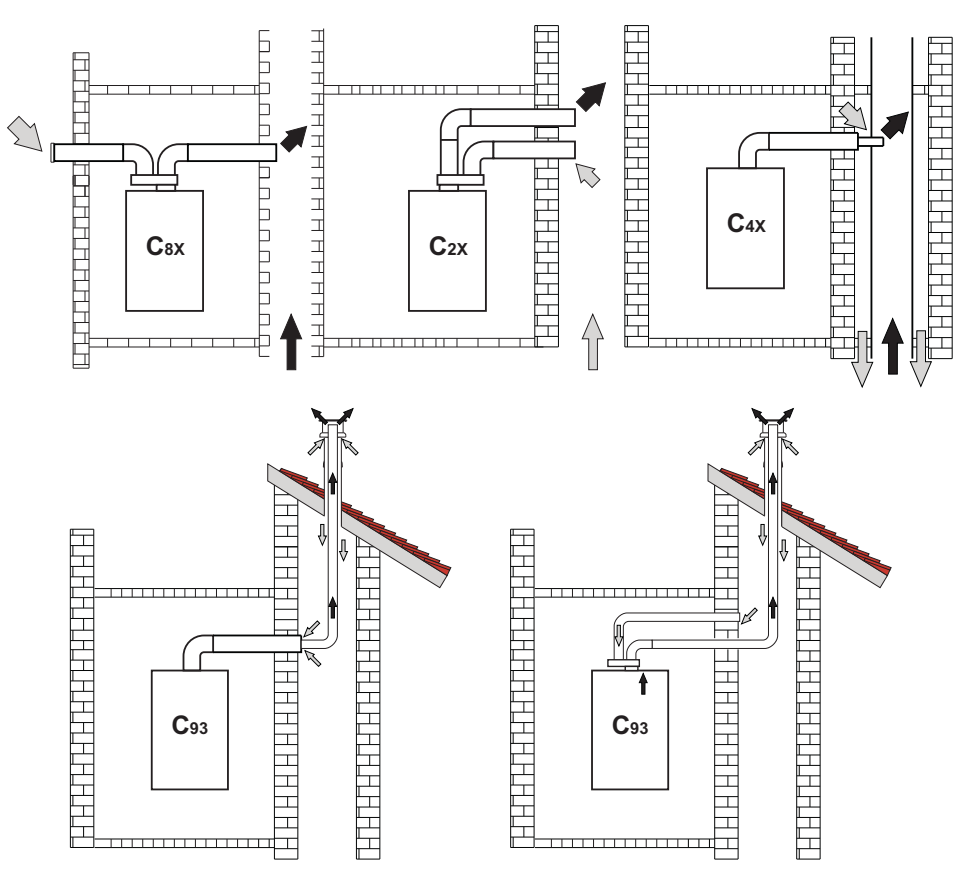

fig. 27 - Esempi di collegamento a canne fumarie ( $\Rightarrow$  = Aria /  $\Rightarrow$  = Fumi)

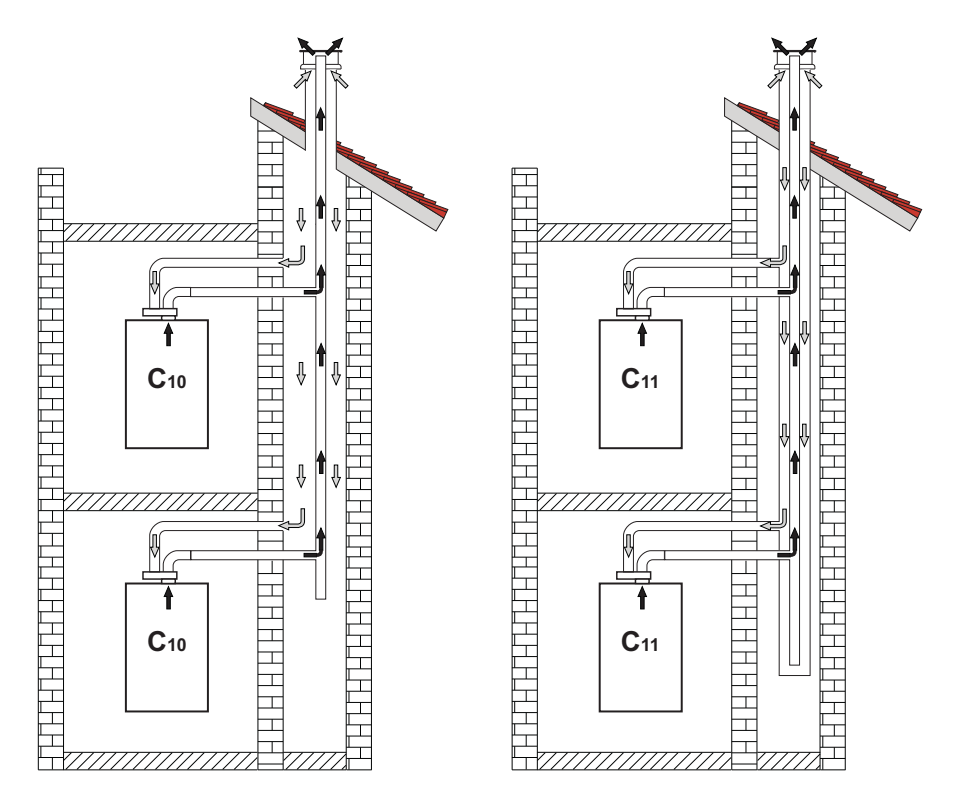

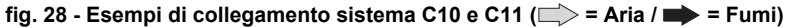

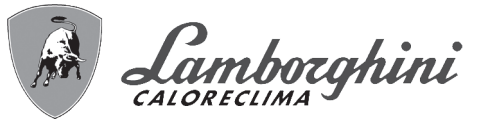

# **Tabella. 8 - Tipologia**

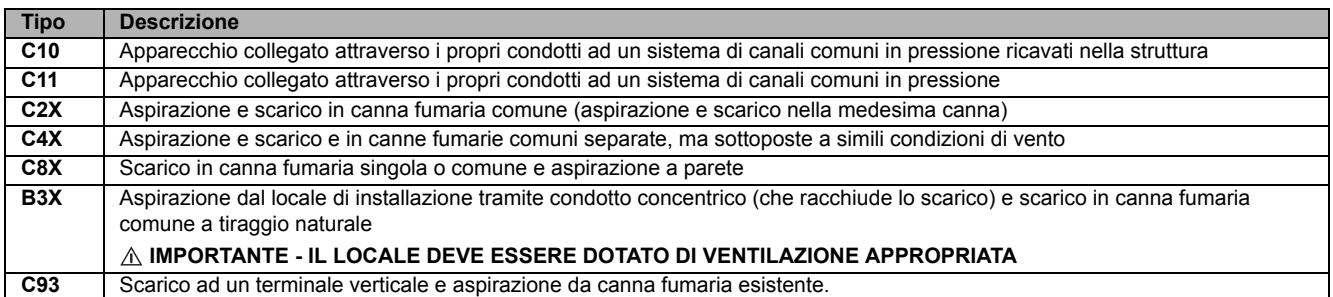

Se si intende collegare la caldaia **iXinox Smart 28 C** ad una canna fumaria collettiva o ad un camino singolo a tiraggio naturale, canna fumaria o camino devono essere espressamente progettati da personale tecnico professionalmente qualificato in conformità alle norme vigenti ed essere idonee per apparecchi a camera stagna dotati di ventilatore.

## **SOLO PER IL MERCATO ITALIANO**

**In accordo al D.M. 37/08 Art. 5 Comma 2 lett. f) e lett. g) si ricorda che gli impianti gas, i camini, canne fumarie e i sistemi fumari di portata superiore 50 kW e in ogni caso tutte le canne fumarie collettive ramificate installate in Italia devono essere progettate da un Professionista iscritto negli albi professionali di competenza**.

#### **Valvola antiriflusso a clapet**

La caldaia **iXinox Smart 28 C** è equipaggaita di serie con una Valvola antiriflusso a clapet (sistema antiriflusso) perciò può essere collegata, **solamente se funzionante a gas G20**, a canne fumarie collettive in pressione positiva.

**In caso di installazione caldaia tipo C10, applicare sul MANTELLO FRONTALE, IN MODO CHE SIA BEN VISIBILE, la relativa targhetta adesiva bianca che si può trovare all'interno della busta documenti a corredo dell'apparecchio.**

Ad installazione terminata, verificare le tenute del circuito gas e fumi.

**IN CASO CONTRARIO SUSSISTE PERICOLO DI ASFISSIA DOVUTO ALLA FUORIUSCITA DEI FUMI DELLA COMBUSTIONE.**

# **2.7 Collegamento scarico condensa**

# **AVVERTENZE**

La caldaia è dotata di sifone interno per lo scarico condensa. Installare il tubo flessibile **"B"** innestandolo a pressione. Prima della messa in servizio, riempire il sifone con circa 0,5 lt. di acqua e collegare il tubo flessibile all'impianto di smaltimento.

Gli scarichi di collegamento alla rete fognaria devono essere resistenti alle condense acide.

Se lo scarico condensa non viene connesso al sistema di scarico delle acqua reflue, è necessario l'installazione di un neutralizatore.

# B**ATTENZIONE: L'APPARECCHIO NON DEVE ESSERE MAI MESSO IN FUNZIO-NE CON SIFONE VUOTO!**

**IN CASO CONTRARIO SUSSISTE PERICOLO DI ASFISSIA DOVUTO ALLA FUORIUSCITA DEI FUMI DELLA COMBUSTIONE.**

**È NECESSARIO EFFETTUARE IL COLLEGAMENTO DELLO SCARICO DI CON-DENSA ALL'IMPIANTO DELLA RETE FOGNARIA IN MODO TALE CHE IL LIQUI-DO CONTENUTO NON POSSA CONGELARE.**

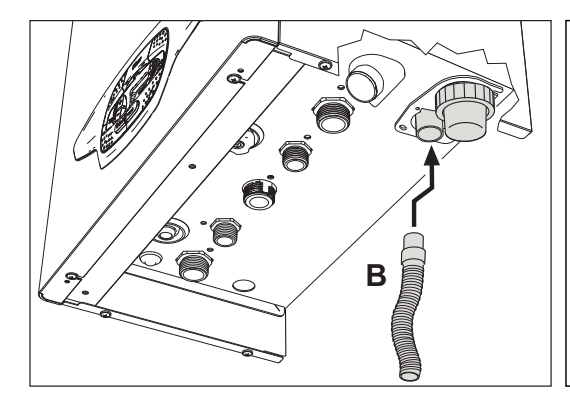

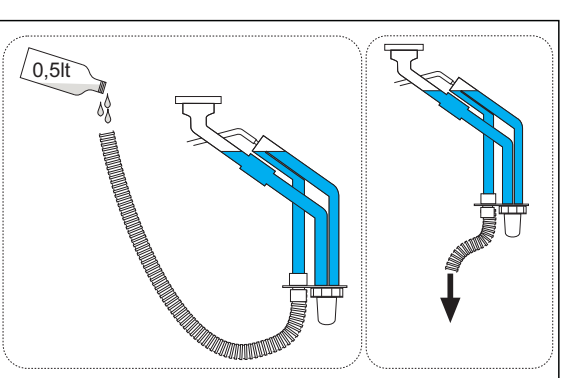

**fig. 29 - Collegamento scarico condensa**

21

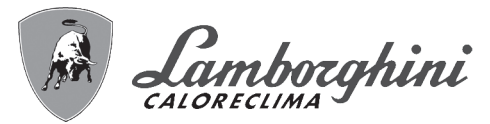

# **3. Servizio e manutenzione**

# B**TUTTE LE REGOLAZIONI DESCRITTE IN QUESTO CAPITOLO POSSONO ESSE-RE EFFETTUATE SOLAMENTE DA PERSONALE QUALIFICATO.**

# **3.1 Regolazioni**

# **Trasformazione gas di alimentazione**

L'apparecchio può funzionare con alimentazione a gas della **IIa famiglia** oppure dell **IIIa** ed è chiaramente indicato sull'imballo e sulla targhetta dati tecnici dell'apparecchio stesso. Qualora si renda necessario utilizzare l'apparecchio con gas diverso da quello preimpostato, è necessario operare come indicato di seguito:

- 1.Togliere l'alimentazione elettrica e chiudere il gas.
- 2.Rimuovere il pannello frontale (**vedi sez. "Apertura del pannello frontale" a pag. 32**).
- 3.Ruotare il Throttle (fig. 31) secondo la posizione indicata nella tabella 9.
- 4.Applicare la targhetta, relativa al gas GPL contenuta nella busta documenti, vicino alla targhetta dati tecnici.
- 5.Rimontare il pannello frontale e alimentare la caldaia elettricamente.

## 6.**Modificare il parametro relativo al tipo di gas**:

- •Portare la caldaia in modo stand-by e premere il tasto **Reset** (part. 6 fig. 1) per 10 secondi.
- •Il display visualizza **100** ed il testo **"co"** lampeggiante; premere il tasto **"Riscaldamento +"** (part. 4 fig. 1) fino ad impostare e visualizzare **120**.
	- Dopodiché premere il tasto **"Sanitario +"** (part. 2 fig. 1) fino ad impostare **123**.
- •Premere 1 volta il tasto **Reset** (part. 6 fig. 1).
- •Il display visualizza **tS** lampeggiante; premere 1 volta il tasto **"Riscaldamento +"** (part. 4 fig. 1).
- •Il display visualizza **Sc** lampeggiante; premere 1 volta il tasto **Reset** (part. 6 fig. 1).
- •Il display visualizza **Sc** alternato a **01** lampeggiante;
- •Premere i tasti sanitario per impostare il parametro come da tabella 9.
- •premere il tasto **"Riscaldamento +"** (part. 4 fig. 1).
- •Il display visualizza **Sc** alternato a **02** lampeggiante;
- •Premere il tasto **Reset** (part. 6 fig. 1) per 10 secondi; la caldaia torna in standby.
- Il ventilatore si attiverà per circa 20 secondi.
- •Aprire il gas.

## 7.**ACCERTARSI CHE IL MANTELLO FRONTALE SIA CHIUSO ED I CONDOTTI DI ASPIRAZIONE/SCARICO FUMI COMPLETAMENTE ASSEMBLATI**

Portare la caldaia in modalità riscaldamento o sanitario per almeno 2 minuti. In questo periodo la caldaia effettua una calibrazione ed il simbolo fiamma lampeggia sul display. La fine della calibrazione viene indicata dal simbolo, fisso, della fiamma sul display.

Procedere con la verifica dei valori di combustione (vedi paragrafo seguente).

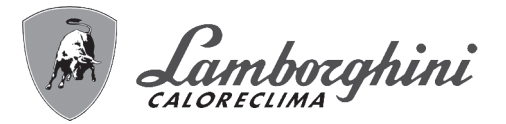

 $\overline{1}$ 

 $\overline{2}$ 

ĨĎ

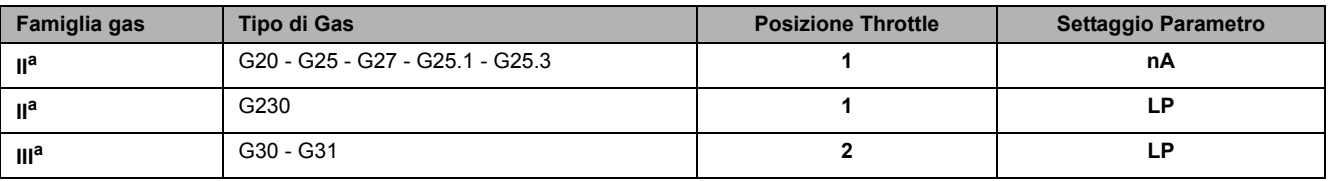

## **Tabella. 9 - Posizione THROTTLE e impostazione parametro**

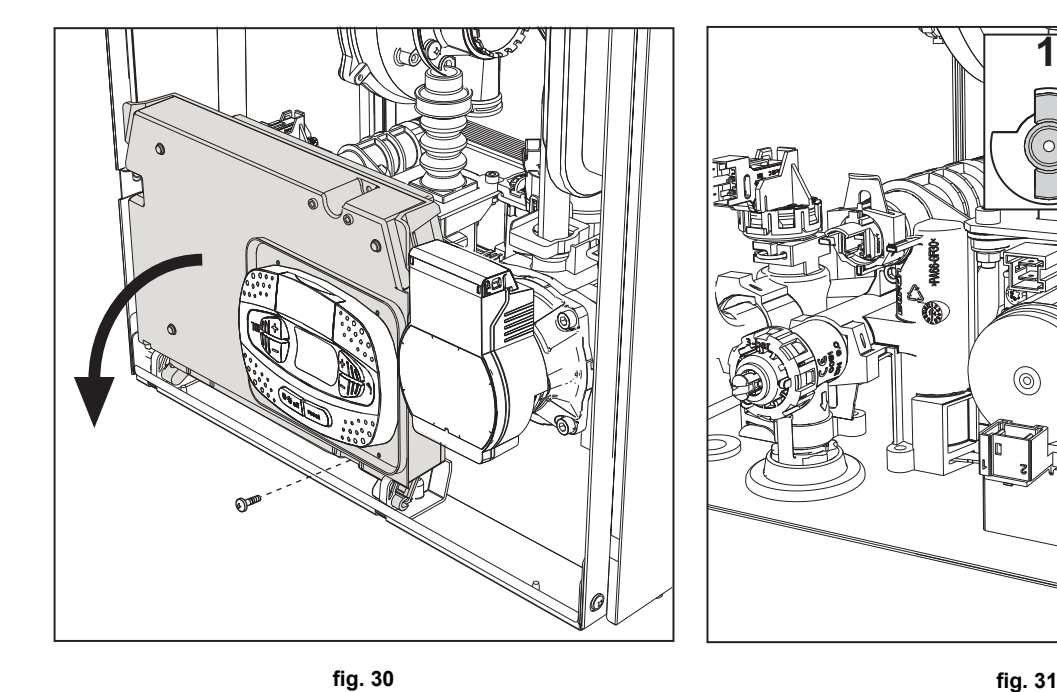

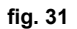

(ල)

ヿ゙

## **Verifica dei valori di combustione**

ACCERTARSI CHE IL MANTELLO FRONTALE SIA CHIUSO ED I CONDOTTI DI ASPIRAZIONE/ SCARICO FUMI COMPLETAMENTE ASSEMBLATI.

- 1.Portare la caldaia in modalità riscaldamento o sanitario per almeno 2 minuti. In questo periodo se il simbolo fiamma lampeggia sul display, significa che la caldaia sta effettuando una calibrazione. Attendere fino a quando il simbolo della fiamma diventa fisso (termine della calibrazione).
- 2.Attivare la modalità TEST (vedi sez. "Attivazione modalità TEST" a pag. 25).
- 3.Tramite un analizzatore di combustione, collegato alle predisposizioni che si trovano sugli accessori di partenza sopra alla caldaia, verificare che il tenore di CO2 nei fumi, con caldaia in funzionamento a potenza massima e minima, corrisponda a quanto indicato nella seguente tabella.

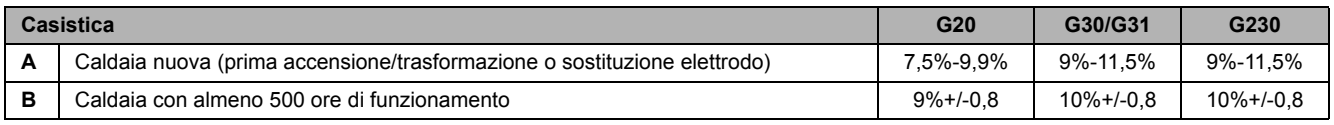

4.Se i valori di combustione non corrispondono, eseguire la **Calibrazione 100%** come descritto nel paragrafo seguente. 5.**Caso A:** se i valori non corrispondono ancora, non attivare altre calibrazioni in quanto il sistema ha bisogno di lavorare più tempo per riuscire ad **auto-adattarsi**.

6.**Caso B:** se i valori non corrispondono ancora, procedere con l'attivazione del parametro **SC12** o **SC13**, a seconda del tipo di aggiustamento necessario (vedi sez. ""Sc" - Menù Parametri Controllo Combustione" a pag. 28)

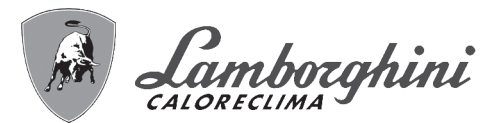

# **Calibrazione 100%**

#### **IMPORTANTE: DURANTE LA PROCEDURA DI TARATURA AUTOMATICA E LA VERIFICA DEL VALORE DEL CO2 È NECESSARIO CHE LA CALDAIA ABBIA IL MANTELLO FRONTALE CHIUSO ED I CONDOTTI DI ASPIRA-ZIONE/SCARICO FUMI COMPLETAMENTE ASSEMBLATI.**

## **Calibrazione 100% manuale**

#### **Procedura per effettuare la calibrazione**.

- •Portare la caldaia, preferibilmente, in modalità riscaldamento oppure in alternativa in modalità sanitario. Premere il tasto **Reset** (rif. 6 fig. 1) per 10 secondi.
- •Il display visualizza 100 ed il testo **"Co"** lampeggiante; premere il tasto "riscaldamento +", (rif. 4 fig. 1) fino ad impostare e visualizzare 120.
- •Dopodiché premere il tasto "sanitario +" (rif. 2 fig. 1) fino ad impostare 123.
- •Premere una volta il tasto **Reset** (rif. 6 fig. 1).
- •Il display visualizza **Ts** lampeggiante; premere una volta il tasto "riscaldamento +" (rif. 4 fig. 1).
- •Il display visualizza **Sc** lampeggiante; premere una volta il tasto **reset**.
- •Il display visualizza **Sc** alternato a 01 lampeggiante;
- •Premere il tasto "riscaldamento +" (rif. 4 fig. 1) fino a visualizzare **Sc** alternato a 15 lampeggiante;
- •Premere il tasto "sanitario +" e il display visualizza "00";
- •Premere il tasto "sanitario +" e il display visualizza "01";
- •Premere il tasto "riscaldamento +" (rif. 4 fig. 1) e si attiverà la modalità calibrazione al 100% visualizzando sul display la scritta "CA" e "LI" alternato.

•Al termine della calibrazione si visualizzera sul display la scritta **Sc** alternato a 15 lampeggiante.

•Premere il Reset (rif. 6 fig. 1) per 10 secondi per uscire dal menu **Sc**.

## **Calibrazione 100% automatica**

L'auto calibrazione può avvenire in determinate circostanze in assenza di richiesta sanitario o riscaldamento oppure dopo un reset dovuto ad una anomalia ed è indicata sul display dal simbolo della fiamma lampeggiante.

# **Caricamento parametri con "BCC KEY"**

Il dispositivo **"BCC KEY"** permette l'aggiornamento dei parametri di combustione per tipologia di caldaia.

Viene utilizzato in caso di sostituzione della scheda elettronica di alcuni modelli di caldaia.

Per l'utilizzo della **"BCC KEY"**, fare riferimento alle istruzioni contenute nel **kit cod. 3980H730**.

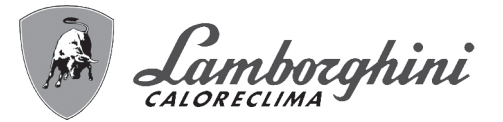

# **Attivazione modalità TEST**

## **Effettuare una richiesta riscaldamento oppure sanitario.**

Premere contemporaneamente i tasti riscaldamento (part. 3 e 4 - fig. 1) per 5 secondi per attivare la modalità **TEST**. La caldaia si accende al massimo della potenza di riscaldamento impostata come al paragrafo successivo.

Sul display, i simboli riscaldamento e sanitario (fig. 32) lampeggiano; accanto verrà visualizzata la potenza riscaldamento.

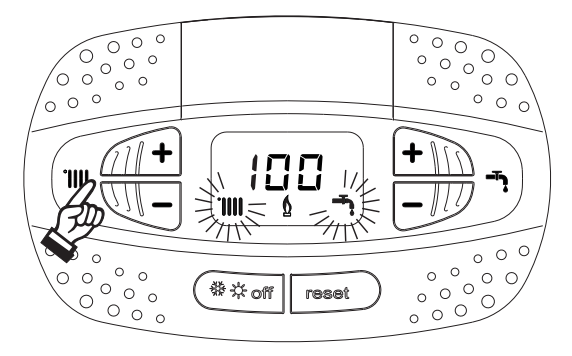

**fig. 32 - Modalità TEST (potenza riscaldamento = 100%)**

Premere i tasti riscaldamento (part. 3 e 4 - fig. 1) per aumentare o diminuire la potenza (Minima=0%, Massima=100%). Premendo il tasto sanitario **"-"** (part. 1 - fig. 1) la potenza della caldaia viene regolata immediatamente al minimo (0%).

Attendere circa 1 minuto per la stabilizzazione.

Premendo il tasto sanitario **"+"** (part. 2 - fig. 1) la potenza della caldaia viene regolata immediatamente al massimo (100%).

Nel caso in cui sia attiva la modalità TEST e vi sia un prelievo d'acqua calda sanitaria, sufficiente ad attivare la modalità Sanitario, la caldaia resta in modalità TEST ma la Valvola 3 vie si posiziona in sanitario.

Per disattivare la modalità TEST, premere contemporaneamente i tasti riscaldamento (part. 3 e 4 - fig. 1) per 5 secondi.

La modalità TEST si disabilita comunque automaticamente dopo 15 minuti oppure chiudendo il prelievo d'acqua calda sanitaria (nel caso vi sia stato un prelievo d'acqua calda sanitaria sufficiente ad attivare la modalità Sanitario).

## **Regolazione della potenza riscaldamento**

Per regolare la potenza in riscaldamento posizionare la caldaia in funzionamento TEST (vedi sez. 3.1). Premere i tasti riscaldamento part. 3 - fig. 1 per aumentare o diminuire la potenza (minima = 00 - Massima = 100). Premendo il tasto **reset** entro 5 secondi, la potenza massima resterà quella appena impostata. Uscire dal funzionamento TEST (vedi sez. 3.1).

ŐÈ

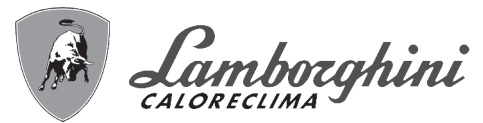

## **Menù service**

## **L'ACCESSO AL MENÙ SERVICE E LA MODIFICA DEI PARAMETRI PUÒ ESSERE EFFETTUATA SOLO DA PER-SONALE QUALIFICATO.**

L'acceso al Menù Service della scheda avviene premendo il tasto Reset per 10 secondi.

Il display visualizzerà: "100" ed il testo "co" lampeggiante.

Dopodiché con i tasti Sanitario bisognerà impostare "103", con i tasti riscaldamento bisognerà impostare "123" e confermare tramite pressione del tasto Reset.

Sono disponibili 5 sotto menù: premendo i tasti Riscaldamento sarà possibile scegliere, rispettivamente in ordine crescente o decrescente, **"tS", "sC", "In", "Hi"** oppure **"rE"**.

Per entrare nel menù scelto, premere una volta il tasto **reset**.

## **"tS" - Menù Parametri Trasparenti**

Premendo i tasti Riscaldamento sarà possibile scorrere la lista dei parametri, rispettivamente in ordine crescente o decrescente. Per visualizzare o modificare il valore di un parametro basterà premere i tasti Sanitario: la modifica verrà salvata automaticamente.

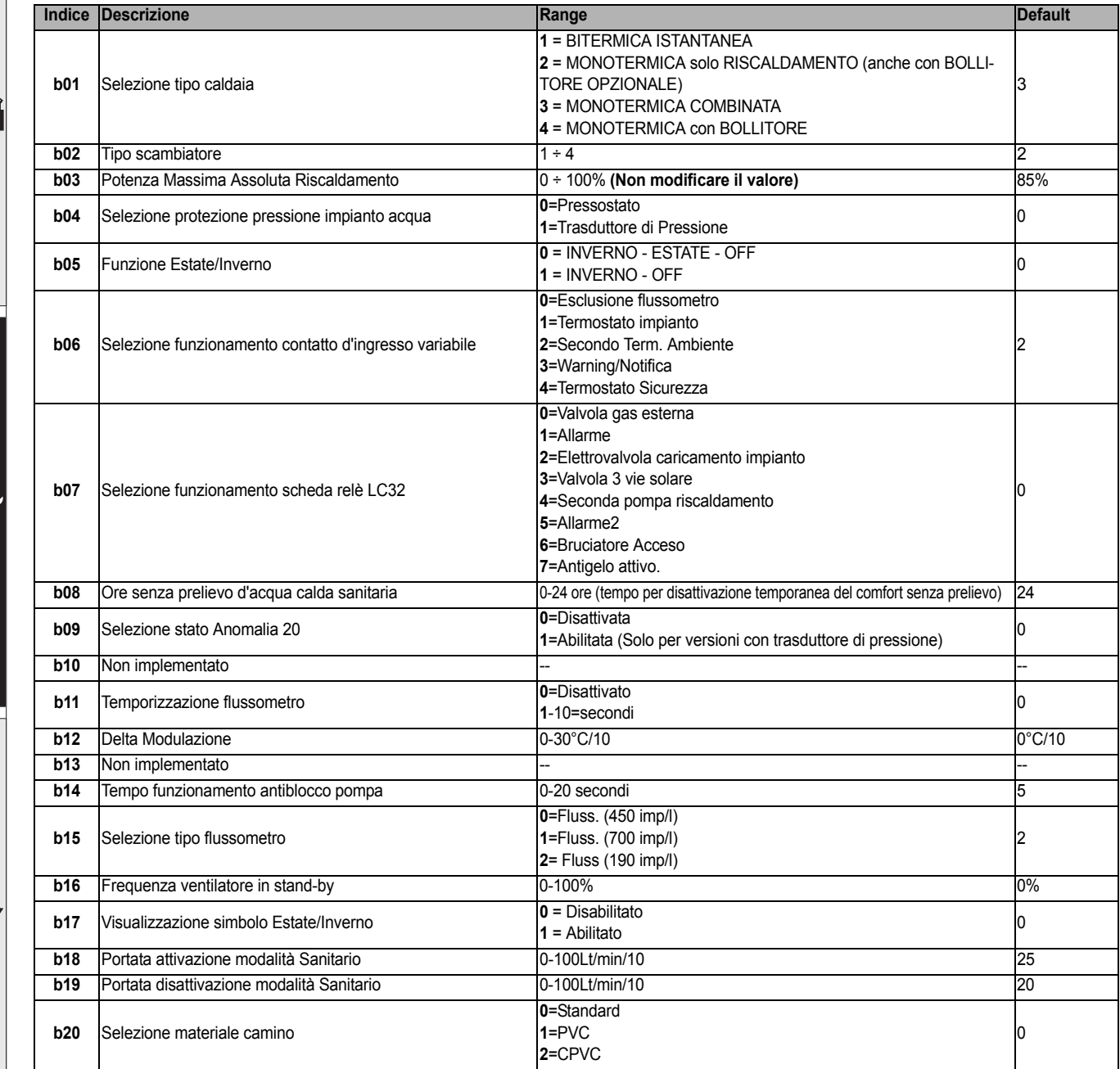

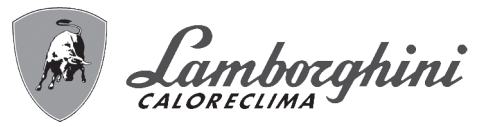

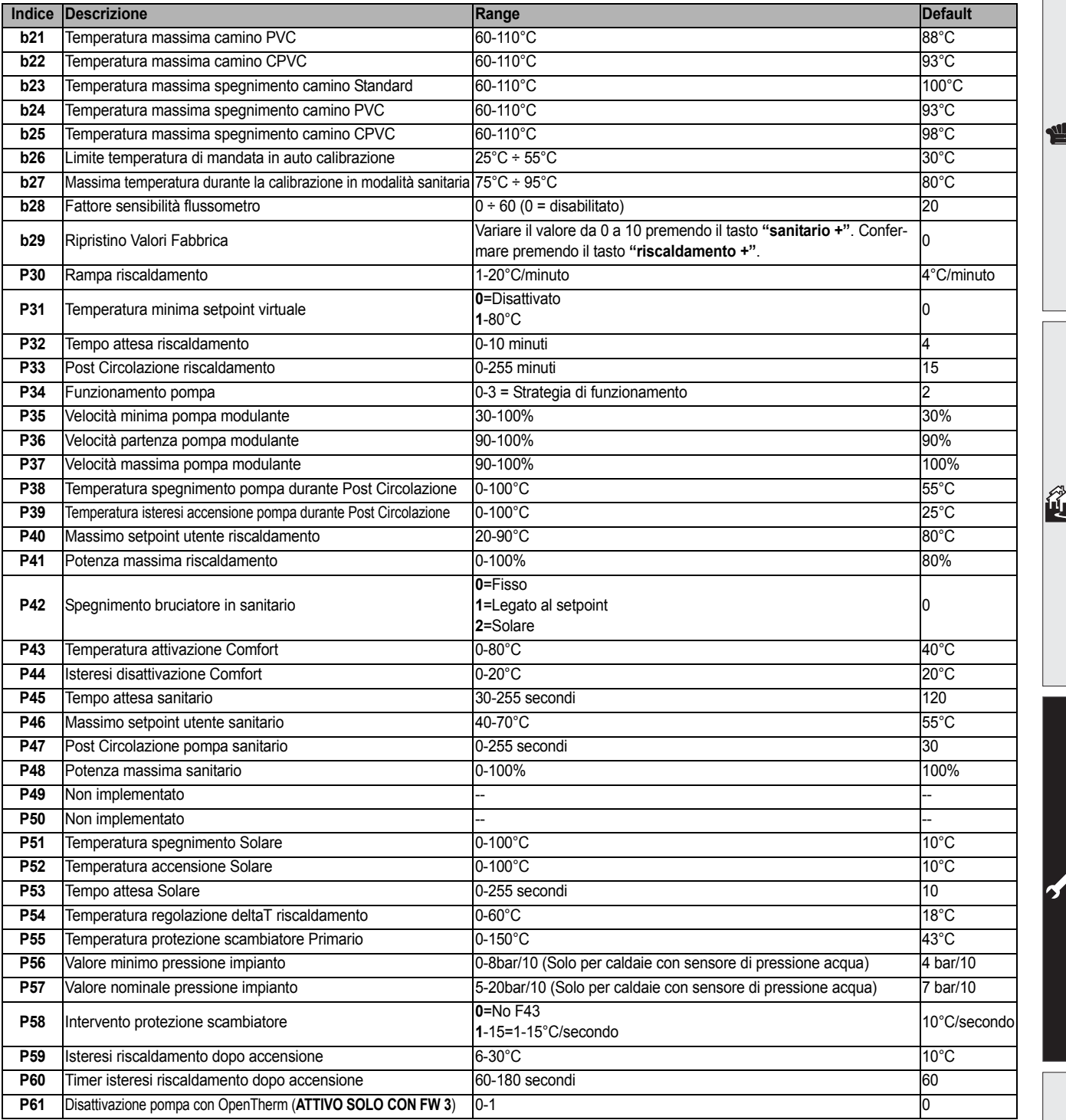

# **Note:**

1.I parametri che presentano più di una descrizione variano il proprio funzionamento e/o range in relazione all'impostazione del parametro riportato tra parentesi.

2.I parametri che presentano più di una descrizione vengono ripristinati al valore di default qualora venga modificato il parametro riportato tra parentesi.

3.Il parametro Potenza Massima Riscaldamento può essere modificato anche in Modalità Test.

Per tornare al Menù Service è sufficiente una pressione del tasto Reset. L'uscita dal Menù Service della scheda avviene premendo il tasto Reset per 20 secondi oppure automaticamente dopo 15 minuti.

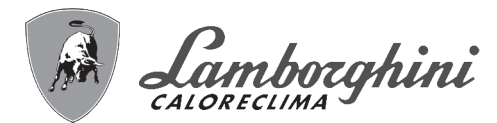

# **"Sc" - Menù Parametri Controllo Combustione**

## **L'ACCESSO AL MENÙ "Sc" E LA MODIFICA DEI RELATIVI PARAMETRI PUÒ ESSERE EFFETTUATA SOLO DA PERSONALE QUALIFICATO.**

Premendo i tasti Riscaldamento sarà possibile scorrere la lista dei parametri, rispettivamente in ordine crescente o decrescente. Per visualizzare o modificare il valore di un parametro basterà premere i tasti Sanitario. Per salvare il parametro modificato premere indifferentemente il **tasto riscaldamento"+"** oppure **"-"** (part. 3 e 4 - fig. 1) .

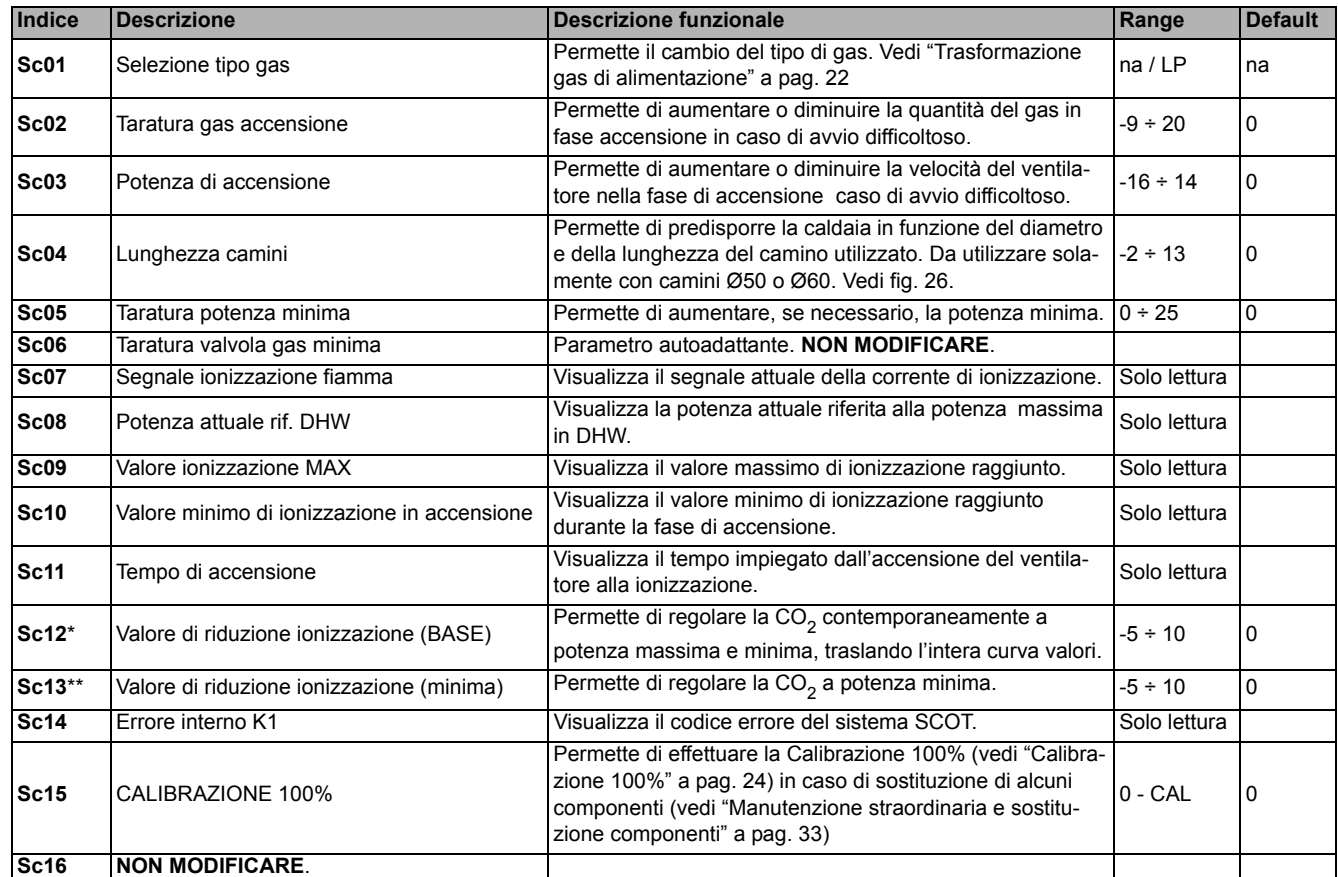

**LA MODIFICA DEI PARAMETRI "SC12" E "SC13" DEVE ESSERE ESEGUITA SE STRETTAMENTE NECESSA-**RIO, DA PERSONALE QUALIFICATO E SOLO QUANDO I VALORI DI CO<sub>2</sub> NON RIENTRANO NEL RANGE INDI-CATO IN "- Tabella dati tecnici" a pag. 47. ESEGUIRE LA PROCEDURA DOPO UN FUNZIONAMENTO DELLA **CALDAIA DI ALMENO 500 ORE.**

\* SC12 regola la CO<sub>2</sub> contemporaneamente a potenza massima e minima. Aumentando il valore del parametro la CO<sub>2</sub> diminuisce, diminuendo il valore del parametro la  $CO<sub>2</sub>$  aumenta.

\*\* SC13 regola la CO<sub>2</sub> alla potenza minima. Aumentando il valore del parametro la CO<sub>2</sub> diminuisce, diminuendo il valore del parametro la CO<sub>2</sub> aumenta.

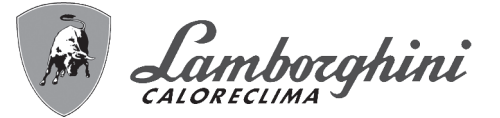

#### **Procedura per la modifica del parametro SC12:**

•Portare la caldaia in modalità riscaldamento o sanitario e premere il **reset** (rif. 6 fig. 1) per 10 secondi.

- •Il display visualizza 100 ed il testo **"Co"** lampeggiante; premere il tasto "riscaldamento +", (rif. 4 fig. 1) fino ad impostare e visualizzare 120.
- •Dopodiché premere il tasto "sanitario +" (rif. 2 fig. 1) fino ad impostare 123.
- •Premere una volta il tasto **reset** (rif. 6 fig. 1).
- •Il display visualizza **Ts** lampeggiante; premere una volta il tasto "riscaldamento +" (rif. 4 fig. 1).

•Il display visualizza **Sc** lampeggiante; premere una volta il tasto **reset**.

•Il display visualizza **Sc** alternato a 01 lampeggiante;

- •Premere il tasto "riscaldamento +" (rif. 4 fig. 1) fino a visualizzare **Sc** alternato a 15 lampeggiante;
- •Premere il tasto "sanitario +" e il display visualizza "00";
- •Premere il tasto "sanitario +" finchè display visualizza "02";
- •Premere il tasto "riscaldamento +" (rif. 4 fig. 1) per confermare e si attiverà la modalità calibrazione al 100% visualizzando sul display la scritta "CA" e "LI" alternato.
- •dopo poco più di un minuto terminerà la modalità calibrazione e sul display comparirà la scritta "C" alternata a "12" con il simbolo fiamma continua.
- •premere il tasto "sanitario +" o "sanitario -" per impostare il valore del parametro "SC12" al valore che permetta l'ottimizzazione della  $CO<sub>2</sub>$ .

•premere il tasto "riscaldamento +" per confermare il valore. Apparira sul display la scritta "Sc" alternato a "15".

- •Per tornare al Menù Service è sufficiente una pressione del tasto Reset. L'uscita dal Menù Service della scheda avviene premendo il tasto Reset per 10 secondi oppure automaticamente dopo 15 minuti
- •portare la caldaia in modalità TEST e con uno strumento di analisi verificare il valore di CO<sub>2</sub> a potenza massima e minima.

#### **Procedura per la modifica del parametro SC12 e SC13:**

•Portare la caldaia in modalità riscaldamento o sanitario e premere il **Reset** (rif. 6 fig. 1) per 10 secondi.

- •Il display visualizza 100 ed il testo **"Co"** lampeggiante; premere il tasto "riscaldamento +", (rif. 4 fig. 1) fino ad impostare e visualizzare 120.
- •Dopodiché premere il tasto "sanitario +" (rif. 2 fig. 1) fino ad impostare 123.
- •Premere una volta il tasto **Reset** (rif. 6 fig. 1).
- •Il display visualizza **Ts** lampeggiante; premere una volta il tasto "riscaldamento +" (rif. 4 fig. 1).
- •Il display visualizza **Sc** lampeggiante; premere una volta il tasto **reset**.

•Il display visualizza **Sc** alternato a 01 lampeggiante;

- •Premere il tasto "riscaldamento +" (rif. 4 fig. 1) fino a visualizzare **Sc** alternato a 15 lampeggiante;
- •Premere il tasto "sanitario +" e il display visualizza "00";
- •Premere il tasto "sanitario +" finchè display visualizza "03";
- •Premere il tasto "riscaldamento +" (rif. 4 fig. 1) per confermare e si attiverà la modalità calibrazione al 100% visualizzando sul display la scritta "CA" e "LI" alternato.
- •dopo poco più di un minuto terminerà la modalità calibrazione e sul display comparirà la scritta "C" alternata a "12" con il simbolo fiamma continua.
- •premere il tasto "sanitario +" o "sanitario -" per impostare il valore del parametro "SC12" al valore che permetta l'ottimizzazione della  $CO<sub>2</sub>$ .
- •premere il tasto "riscaldamento +" per confermare il valore. Apparira sul display la scritta ""CA" e "LI" alternato per indicare che si sta effettuando un'ulteriore calibrazione.
- •dopo poco più di un minuto terminerà la modalità calibrazione e sul display comparirà la scritta "C" alternata a "15" con il simbolo fiamma continua.
- •premere il tasto "sanitario +" o "sanitario -" per impostare il valore del parametro "SC13" al valore che permetta l'ottimizzazione della  $CO<sub>2</sub>$ .
- •premere il tasto "riscaldamento +" per confermare il valore. Apparira sul display la scritta ""SC" alternato a "15".
- •Per tornare al Menù Service è sufficiente una pressione del tasto Reset. L'uscita dal Menù Service della scheda avviene premendo il tasto Reset per 10 secondi oppure automaticamente dopo 15 minuti

•portare la caldaia in modalità TEST e con uno strumento di analisi verificare il valore di CO<sub>2</sub> a potenza massima e minima.

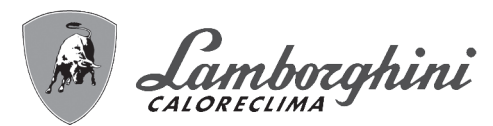

# **"In" - Menù Informazioni**

Sono disponibili 12 informazioni.

Premendo i tasti Riscaldamento sarà possibile scorrere la lista delle informazioni, rispettivamente in ordine crescente o decrescente. Per visualizzarne il valore basterà premere i tasti Sanitario.

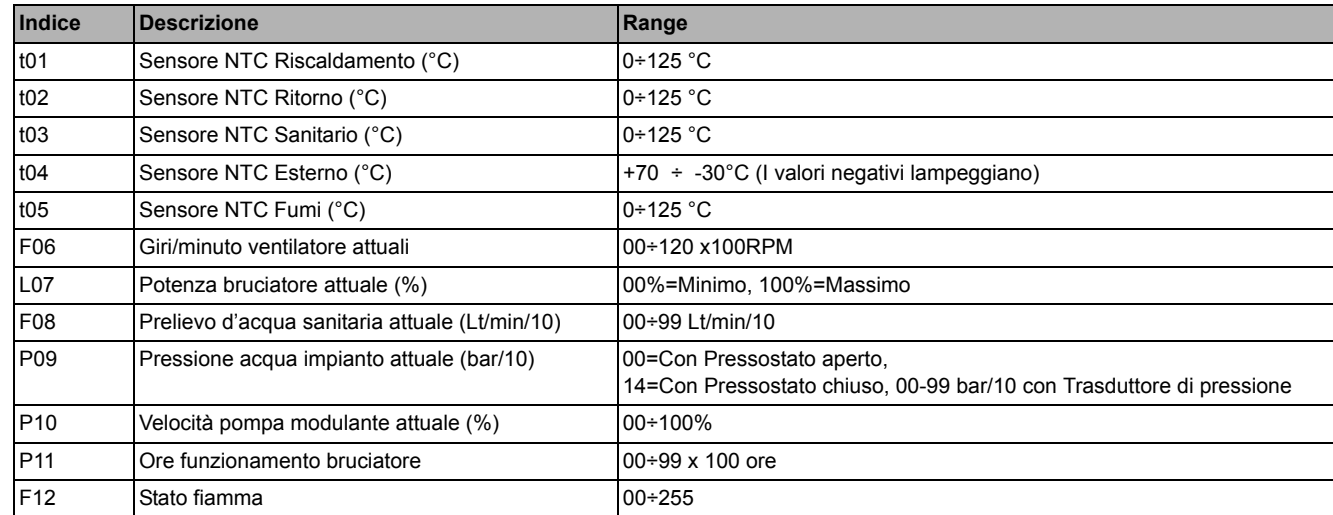

### **Note:**

ŰĿ

1.In caso di Sensore danneggiato, la scheda visualizzerà i trattini.

Per tornare al Menù Service è sufficiente una pressione del tasto Reset. L'uscita dal Menù Service della scheda avviene premendo il tasto Reset per 10 secondi oppure automaticamente dopo 15 minuti.

## **"Hi" - Menù History**

La scheda è in grado di memorizzare le ultime 8 anomalie: il dato Storico H1: rappresenta l'anomalia più recente che si è verificata; il dato Storico H08: rappresenta l'anomalia meno recente che si è verificata.

I codici delle anomalie salvate vengono visualizzati anche sul relativo menù del Cronocomando Remoto.

Premendo i tasti Riscaldamento sarà possibile scorrere la lista delle anomalie, rispettivamente in ordine crescente o decrescente. Per visualizzarne il valore basterà premere i tasti Sanitario.

Per tornare al Menù Service è sufficiente una pressione del tasto Reset. L'uscita dal Menù Service della scheda avviene premendo il tasto Reset per 10 secondi oppure automaticamente dopo 15 minuti.

#### **"rE" - Reset History**

Premendo per 3 secondi il tasto Inverno/Estate/Off-On sarà possibile cancellare tutte le anomalie memorizzate nel Menù History: automaticamente la scheda uscirà dal Menù Service, in modo da confermare l'operazione.

L'uscita dal Menù Service della scheda avviene premendo il tasto Reset per 10 secondi oppure automaticamente dopo 15 minuti.

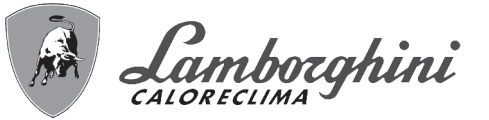

# **3.2 Messa in servizio**

# **Prima di accendere la caldaia**

- •Verificare la tenuta dell'impianto gas.
- •Verifica la corretta precarica del vaso espansione.
- •Riempire l'impianto idraulico ed assicurare un completo sfiato dell'aria contenuta nella caldaia e nell'impianto.
- •Verificare che non vi siano perdite di acqua nell'impianto, nei circuiti acqua sanitaria, nei collegamenti o in caldaia.
- •Verificare che non vi siano liquidi o materiali infiammabili nelle immediate vicinanze della caldaia.
- •Verificare l'esatto collegamento dell'impianto elettrico e la funzionalità dell'impianto di terra.
- •Accertarsi che la valvola gas sia regolata per il gas da utilizzare (vedi tabella 9 a pag. 23 e fig. 31 a pag. 23 del cap. 3.1). •Eseguire il riempimento del sifone (vedi cap. 2.7).

# B**SE LE SUDDETTE INDICAZIONI NON SONO RISPETTATE PUÒ SUSSISTERE IL PERICOLO DI SOFFOCAMENTO O AVVELENAMENTO PER FUORIUSCITA DEI GAS O DEI FUMI, PERICOLO DI INCENDIO O ESPLOSIONE. INOLTRE PUÒ SUSSISTERE PERICOLO DI SHOCK ELETTRICO O ALLAGAMENTO DEL LOCALE.**

# **Prima accensione della caldaia**

•Assicurarsi che non vi siano prelievi di acqua calda sanitaria e richieste da termostato ambiente.

- •Aprire il gas e verificare che il valore di pressione di alimentazione gas a monte dell'apparecchio sia conforme a quello presente nella tabella dati tecnici o comunque alla tolleranza prevista da normativa.
- •Alimentare elettricamente la caldaia, sul display compare il numero della versione software e successivamente Fh e FH ciclo di sfiato aria (vedi cap. 1.3 a pag. 5).
- •Al termine del ciclo FH sul display apparirà la schermata modalità inverno (fig. 8), effettuare le regolazioni delle temperature: mandata riscaldamento e uscita acqua calda sanitaria (fig. 12 e fig. 13).
- •Verificare se il valore del parametro camini (""Sc" Menù Parametri Controllo Combustione" a pag. 28) è adatto alla lunghezza del camino installato.
- •In caso di cambio gas (G20 G30 G31) verificare se il parametro relativo è adatto al tipo di gas presente nell'impianto di alimentazione (""Sc" - Menù Parametri Controllo Combustione" a pag. 28 e cap. 3.1 a pag. 22).
- •Portare la caldaia in modalità sanitario o riscaldamento (vedi cap. 1.3 a pag. 5).
- •In Modalità riscaldamento eseguire una richiesta: sul display appare il simbolo del radiatore e viene visualizzata l'attuale temperatura impianto di riscaldamento; quando apparirà il simbolo di fiamma lampeggiante significa che il bruciatore è acceso e il sistema sta eseguendo la calibrazione. Attendere la fine della calibrazione che verrà indicata con il simbolo di fiamma fissa.
- •Modalità sanitaria con prelievo acqua calda presente: sul display appare il simbolo del rubinetto e viene visualizzata l'attuale temperatura sanitaria; quando apparirà il simbolo fiamma lampeggiante significa che il bruciatore è acceso e il sistema sta eseguendo la calibrazione; attendere la fine della calibrazione che verrà indicata con il simbolo di fiamma fissa.

•Eseguire la verifica di combustibile come descritto nel paragrafo "Verifica dei valori di combustione" a pag. 23.

ŰE

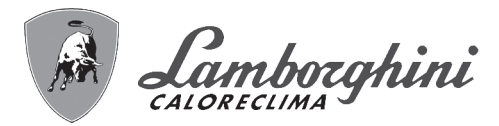

# **3.3 Manutenzione**

# **AVVERTENZE**

# **TUTTE LE OPERAZIONE DI MANUTENZIONE E SOSTITUZIONE DEVONO ES-<br>SERE EFFETTUATE DA PERSONALE SPECIALIZZATO E DI SICURA QUALI-FICAZIONE.**

**Prima di effettuare qualsiasi operazione all'interno della caldaia, disinserire l'alimentazione elettrica e chiudere il rubinetto gas a monte. In caso contrario può sussistere pericolo di esplosione, shock elettrico, soffocamento o avvelenamento.**

# **Apertura del pannello frontale**

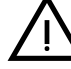

ŐE

B**Alcuni componenti interni alla caldaia possono raggiungere temperature elevate tali da provocare gravi ustioni.Prima di effettuare qualsiasi operazione, attendere che tali componenti si raffreddino o in alternativa indossare guanti adeguati.**

Per aprire il mantello della caldaia:

1.Svitare parzialmente le viti **A** (vedi fig. 33).

2.Tirare a sè il pannello **B** e sganciarlo dai fissaggi superiori.

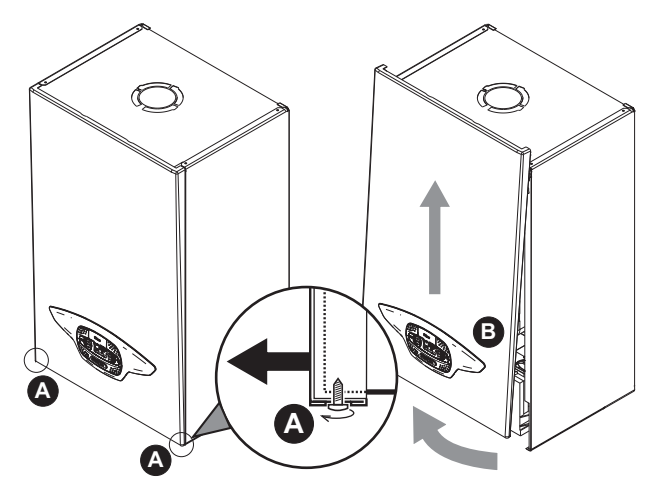

**fig. 33 - Apertura pannello frontale**

# B**In questo apparecchio la mantellatura svolge anche la funzione di camera sta-gna. Dopo ogni operazione che comporti l'apertura della caldaia, verificare attentamente il corretto rimontaggio del pannello anteriore e la sua tenuta.**

Procedere in ordine inverso per rimontare il pannello anteriore. Assicurarsi che sia correttamente agganciato ai fissaggi superiori e sia completamente in appoggio sui fianchi. La testa della vite "A", una volta serrata, non deve trovarsi sotto la piega inferiore di riscontro (vedi fig. 34).

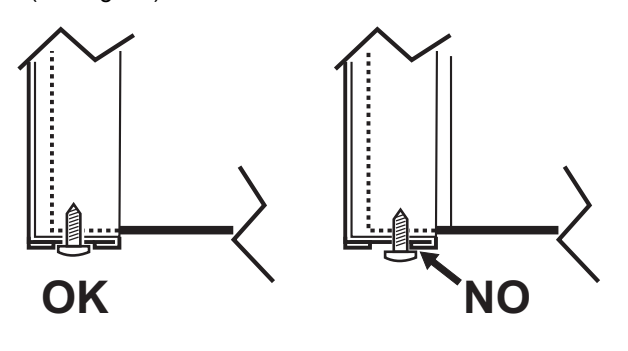

**fig. 34 - Posizione corretta pannello frontale**

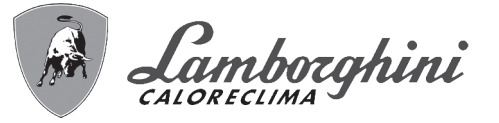

# **Controllo periodico**

Per mantenere nel tempo il corretto funzionamento dell'apparecchio, è necessario far eseguire da personale qualificato un controllo annuale che preveda le seguenti verifiche:

- •I dispositivi di comando e di sicurezza (valvola gas, flussometro, termostati, ecc.) devono funzionare correttamente.
- •Il circuito di evacuazione fumi deve essere in perfetta efficienza.
- •La camera stagna deve essere a tenuta.
- •I condotti ed il terminale aria-fumi devono essere liberi da ostacoli e non presentare perdite
- •Il bruciatore e lo scambiatore devono essere puliti ed esenti da incrostazioni. Per l'eventuale pulizia utilizzare spazzole adeguate. Non utilizzare in nessun caso prodotti chimici.
- •L'elettrodo deve essere libero da incrostazioni e correttamente posizionato.
- L'elettrodo può essere liberato da incrostazioni solo mediante spazzolatura a setola non metallica e NON deve essere carteggiato.
- •Gli impianti gas e acqua devono essere a tenuta.
- •La pressione dell'acqua dell'impianto a freddo deve essere di circa 1 bar; in caso contrario riportarla a questo valore.
- •La pompa di circolazione non deve essere bloccata.
- •Il vaso d'espansione deve essere carico.
- •La portata gas e la pressione devono corrispondere a quanto indicato nelle rispettive tabelle.
- •Il sistema di evacuazione delle condense deve essere in efficienza e non deve presentare perdite o ostruzioni.
- •Il sifone deve essere pieno d'acqua.
- •Controllare la qualità dell'acqua dell'impianto.
- •Controllare lo stato dell'isolante dello scambiatore.
- •Controllare la connessione di collegamento gas tra valvola e venturi.
- •Se necessario, perchè danneggiata, sostituire la guarnizione del bruciatore.
- •Al termine del controllo verificare sempre i parametri di combustione (vedi "verifica dei valori di combustione").

## **Manutenzione straordinaria e sostituzione componenti**

Dopo la sostituzione della valvola a gas, bruciatore, elettrodo e della scheda elettronica, è necessario effettuare la calibrazione 100% (vedi "Calibrazione 100%" a pag. 24). Successivamente attenersi alle istruzioni del paragrafo "Verifica dei valori di combustione" a pag. 23.

#### **Valvola a gas**

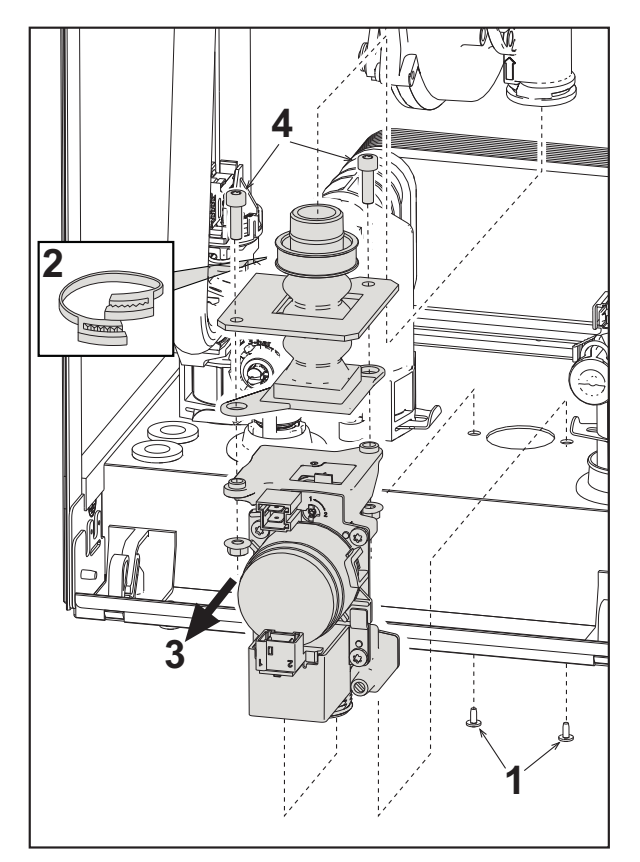

**fig. 35 - Sostituzione valvola a gas**

- •Togliere l'alimentazione elettrica e chiudere il rubinetto del gas a monte della valvola.
- •Scollegare i connettori
- •Scollegare il tubo di alimentazione gas
- •Svitare le viti **"1"**
- •Togliere la fascietta **"2"**
- •Estrarre la valvola a gas
- •Successivamente svitare le viti **"4"**
- •Montare la nuova valvola seguendo le istruzioni sopra descritte in senso contrario.

**Per l'eventuale sostituzione del diaframma gas, fare riferimento al foglio istruzioni inserito all'interno del kit.**

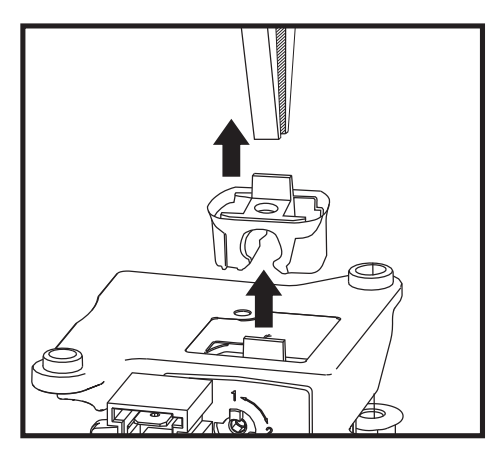

**fig. 36 - Sostituzione diaframma gas**

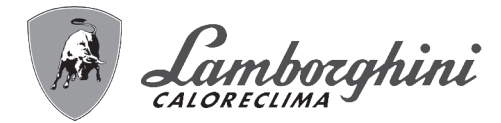

### **Scambiatore a piastre**

Prima di iniziare con le istruzioni seguenti, si consiglia di organizzarsi con delle protezioni al fine di proteggere<br>l'ambiente interno e la scatola elettrica della caldaia da eventuali fuoriuscite accidentali di acqua.

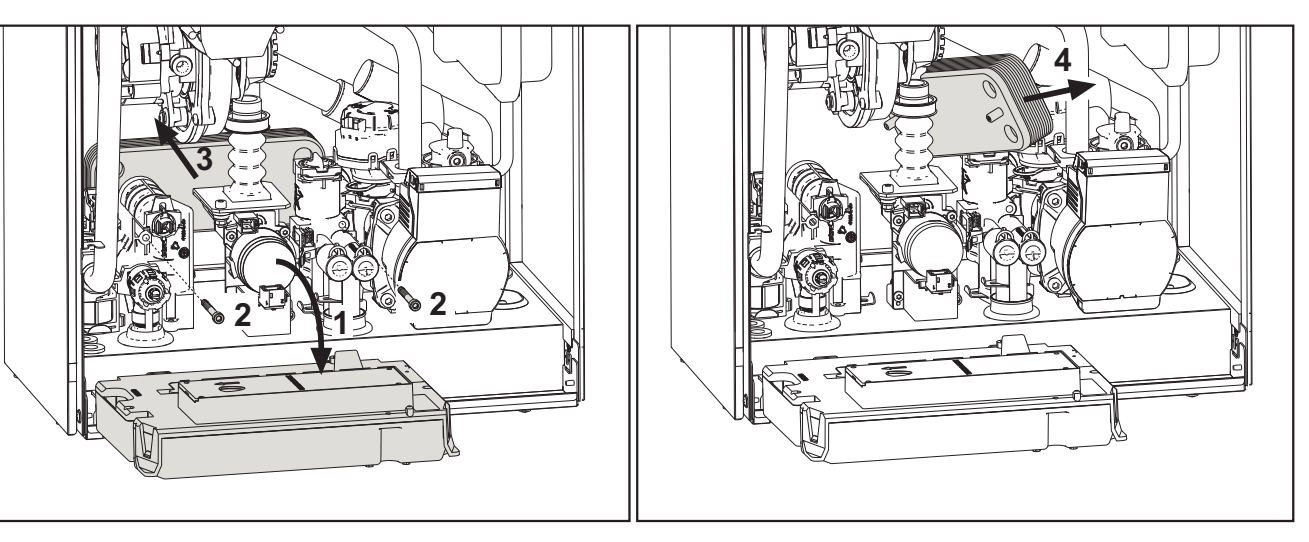

**fig. 37 - Sostituzione/manutenzione scambiatore a piastre**

- •Isolare la caldaia agendo sulle valvole di intercettazione dell'ingresso sanitario e dell'impianto.
- •Aprire un rubinetto per scaricare l'acqua calda sanitaria.
- •Ruotare la scatola del cruscotto
- •Scaricare l'acqua in caldaia attraverso il rubinetto di scarico (vedi sez. "Scarico impianto" a pag. 9)
- •Svitare le viti **"2"**
- •Far arretrare lo scambiatore a piastre e farlo scorrere verso sinistra.
- •Estrarre lo scambiatore come mostrato in figura
- •Rimontando lo scambiatore a piastre, fare attenzione che le frecce (che indicano: HEATING/RISCALDAMENTO) siano rivolte verso il basso.

#### **Circolatore**

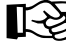

APrima di iniziare con le istruzioni seguenti, si consiglia di organizzarsi con delle protezioni al fine di proteggere l'ambiente interno e la scatola elettrica della caldaia da eventuali fuoriuscite accidentali di acqua.

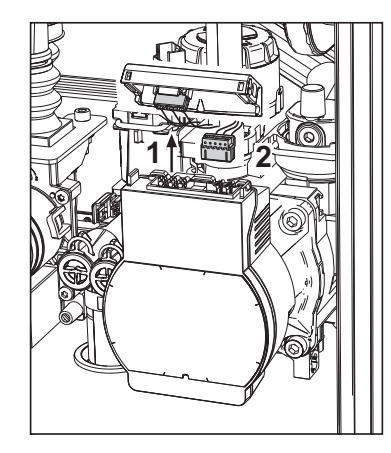

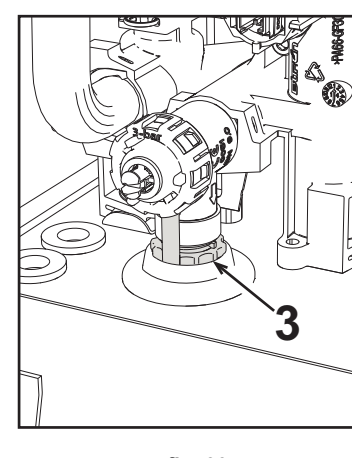

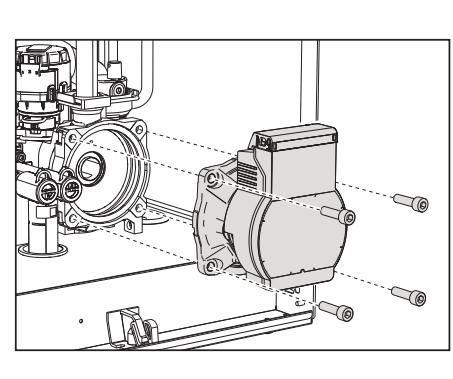

**fig. 38 fig. 39 fig. 40**

- •Togliere l'alimentazione elettrica e chiudere il rubinetto del gas a monte della valvola.
- •Sconnettere elettricamente il circolatore sbloccando le connessioni alzando il particolare **"1"** di fig. 38.
- •Scaricare l'acqua in caldaia (vedi "Scarico impianto" a pag. 9).
- •Svitare e togliere il gruppo motore del circolatore (fig. 40)

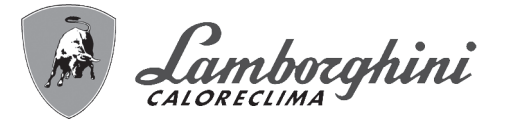

## **Sostituzione scambiatore principale**

Prima di iniziare con le istruzioni seguenti, si consiglia di organizzarsi con delle protezioni al fine di proteggere<br>l'ambiente interno e la scatola elettrica della caldaia da eventuali fuoriuscite accidentali di acqua.

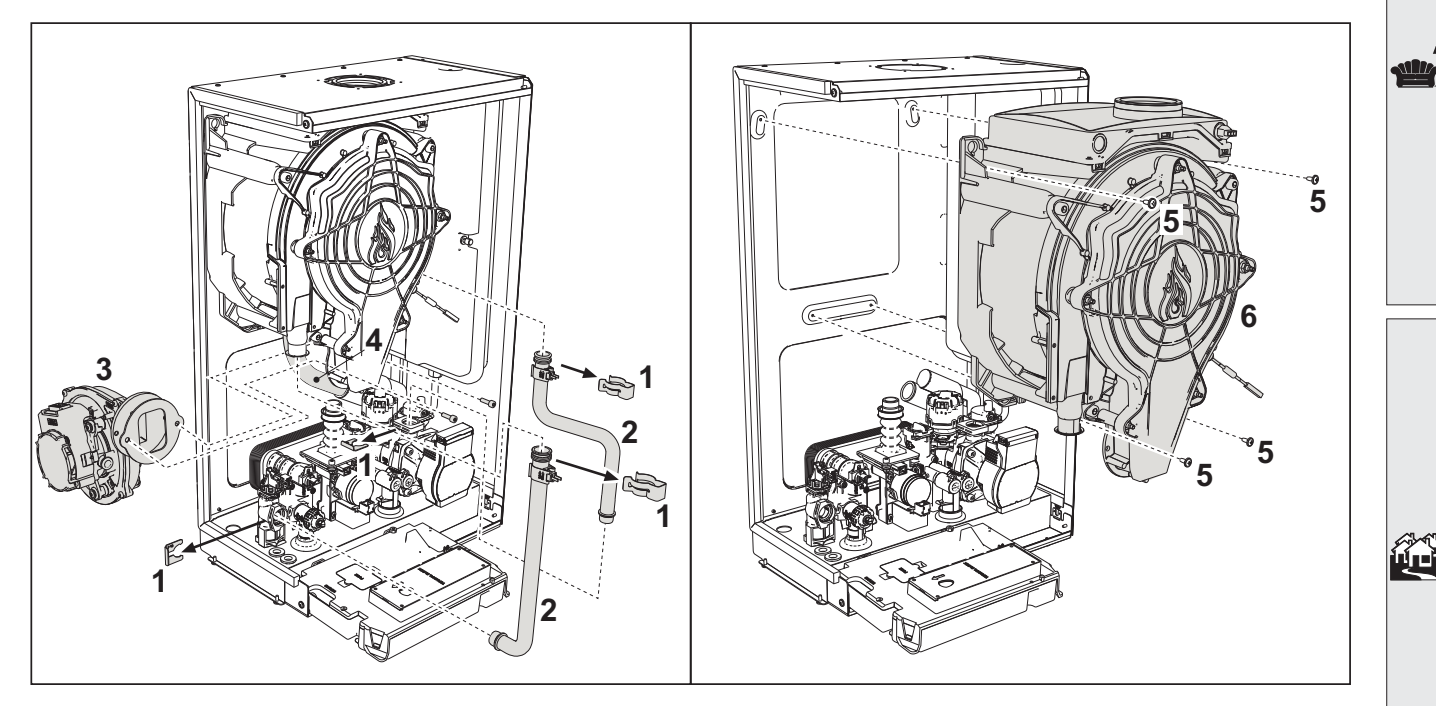

**fig. 41 - Scambiatore principale**

•Togliere alimentazione elettrica e chiudere il rubinetto del gas a monte della valvola

•Scollegare il connettore del sensore fumi

•Scollegare il connettore del ventilatore

- •Scollegare il connettore dell'elettrodo di accensione collegato in scheda.
- •Scaricare l'acqua del circuito riscaldamento della caldaia.
- •Estrarre il collegamento camini (concentrico o accessorio per separati)
- •Togliere il ventilatore
- •Togliere le mollette dei due tubi sullo scambiatore, sulla pompa e sul gruppo idraulico
- •Togliere le 2 viti **superiori "5"** di fissaggio scambiatore al telaio (fig. 41)
- •Allentare le 2 viti **inferiori "5"** di fissaggio scambiatore al telaio (fig. 41)
- •Estrarre lo scambiatore

•Inserire lo scambiatore nuovo appoggiandolo sulle viti **inferiori** "5" •Per il montaggio, procedere con le operazioni in senso inverso

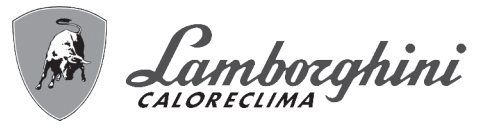

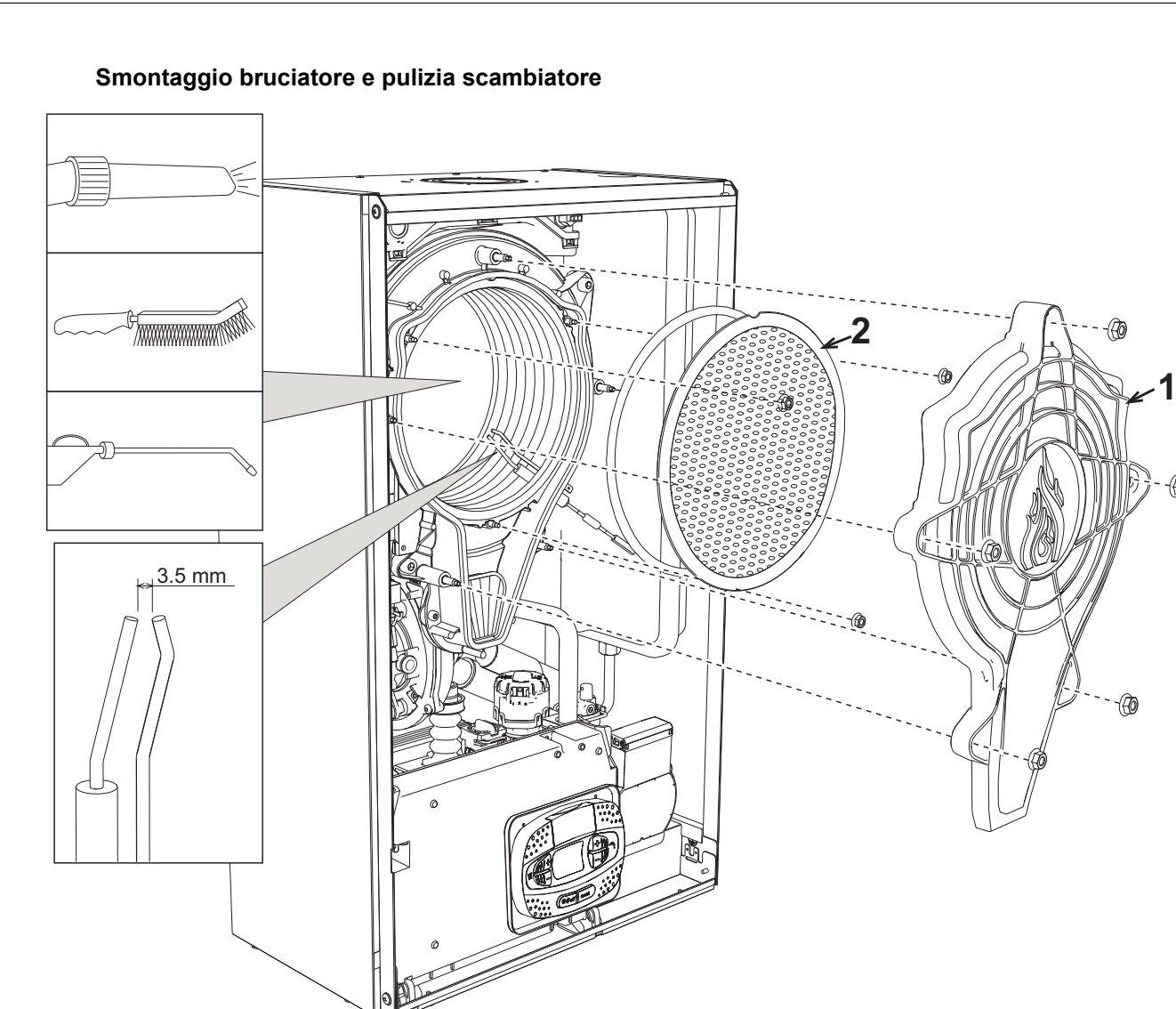

**fig. 42**

•Togliere l'alimentazione elettrica e chiudere il rubinetto del gas a monte della valvola.

•Svitare le 5 viti che fissano il coperchio dello scambiatore.

•Svitare le 3 viti che fissano il bruciatore.

•Verificare la corretta distanza degli elettrodi.

•Per effettuare la pulizia dello scambiatore si ritiene utile togliere l'elettrodo (vedi fig. 45) •Pulire l'interno dello scambiatore con gli accessori indicati in fig. 42.

**Non utilizzare spazzole metalliche le quali danneggerebbero lo scambiatore.**

ŐI
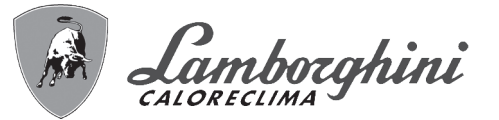

**Sostituzione isolante scambiatore**

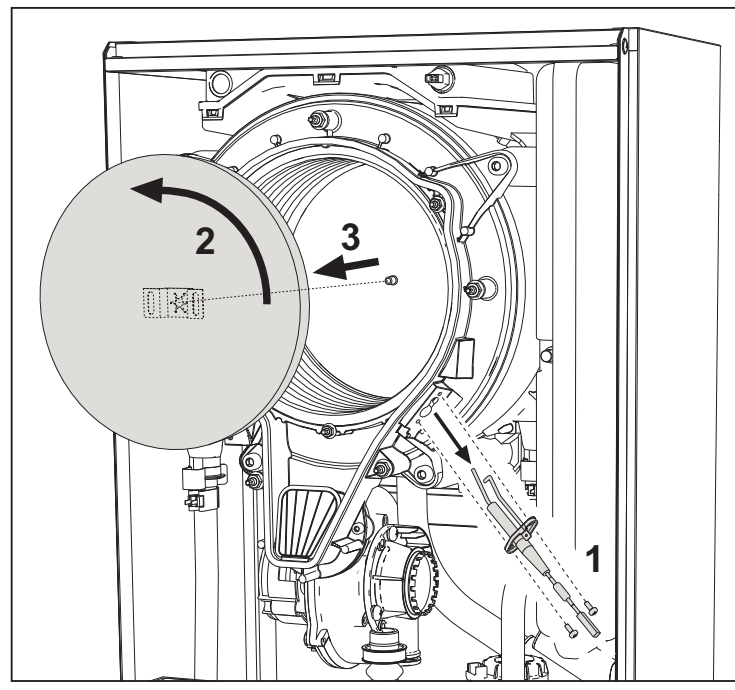

•Togliere l'alimentazione elettrica e chiudere il rubinetto del gas a monte della valvola.

- •Togliere il coperchio dello scambiatore e il bruciatore (vedi fig. 42).
- •Sfilare l'elettrodo **"1"**.

•Ruotare il disco isolante **"2"** e rimuoverlo.

#### **Ventilatore**

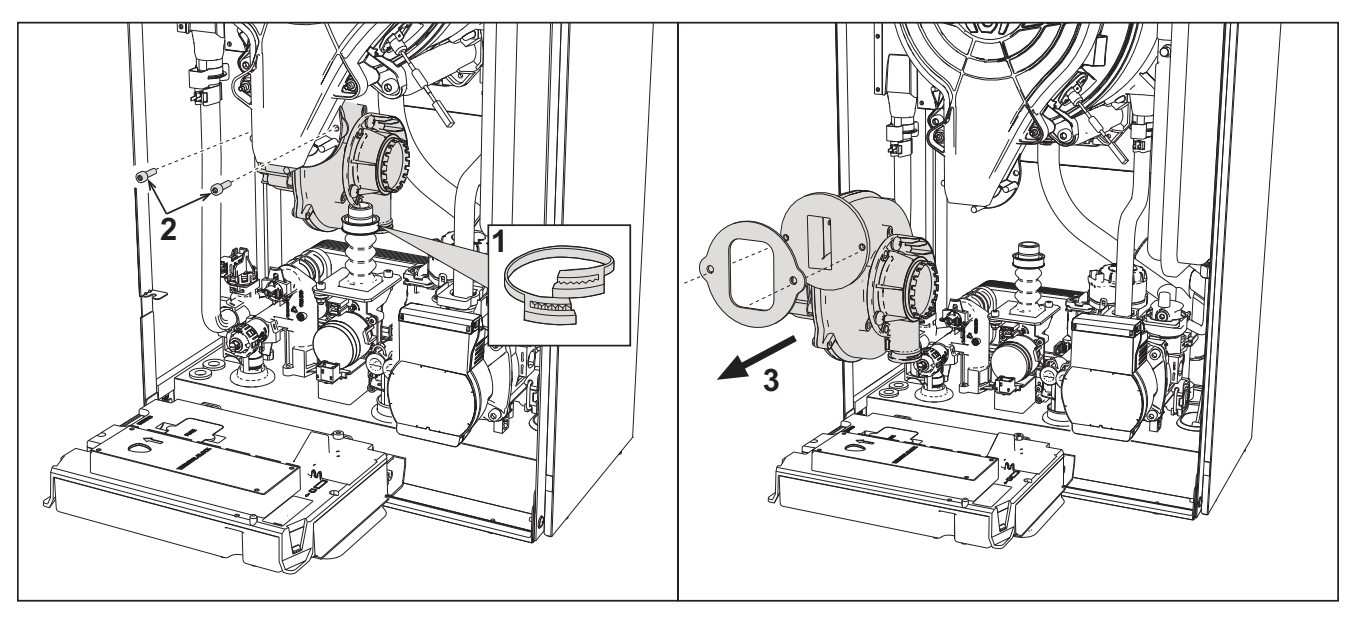

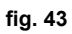

•Togliere l'alimentazione elettrica e chiudere il rubinetto del gas a monte della valvola.

•Sfilare il connettore dal ventilatore

•Togliere la fascietta **"1"** del tubo gas e svitare le viti **"2"**.

•Rimuovere le connessioni elettriche del ventilatore e successivamente rimuoverlo.

ĨÈ

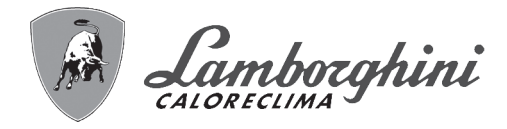

**Sostituzione scheda elettronica**

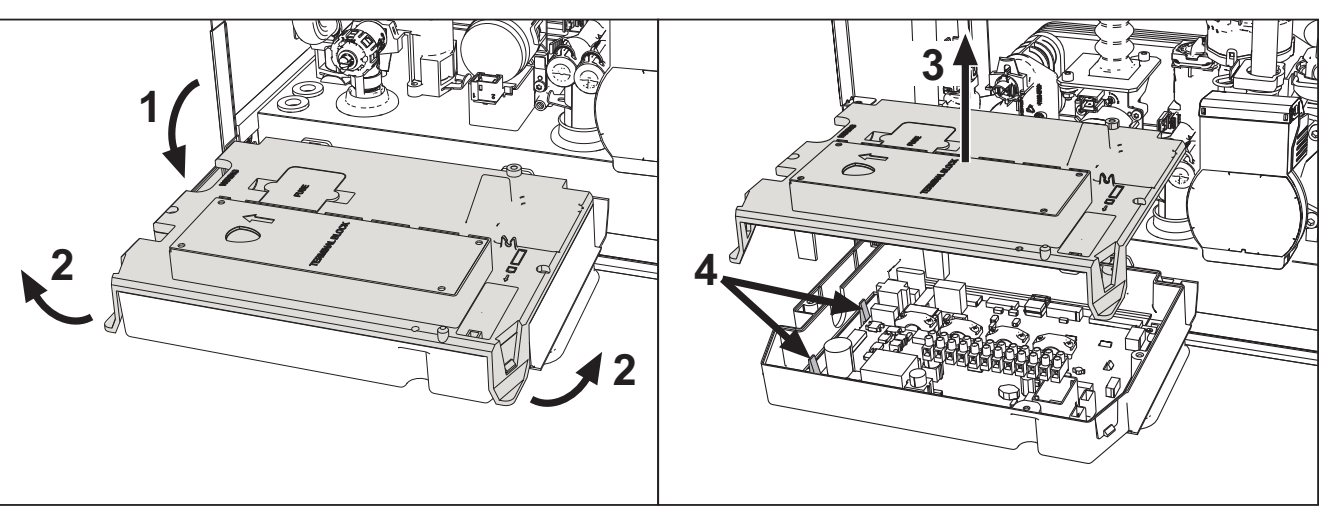

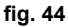

- •Togliere l'alimentazione elettrica e chiudere il rubinetto del gas a monte della valvola.
- •Dopo avere ruotato il cruscotto sollevare il coperchio agendo sulle alette **"2"**.
- •Togliere tutti i connettori elettrici

ŐĿ

- •Alzare la scheda agendo sulle alette laterali **"4"**.
- •Inserire la nuova scheda e ricollegare le connessioni elettriche.

**Per l'aggiornamento dei dati della scheda elettronica è necessario utilizzare il dispositivo "KEY" seguendo le istruzioni allegate al kit.**

#### **Sostituzione e manutenzione dell'elettrodo**

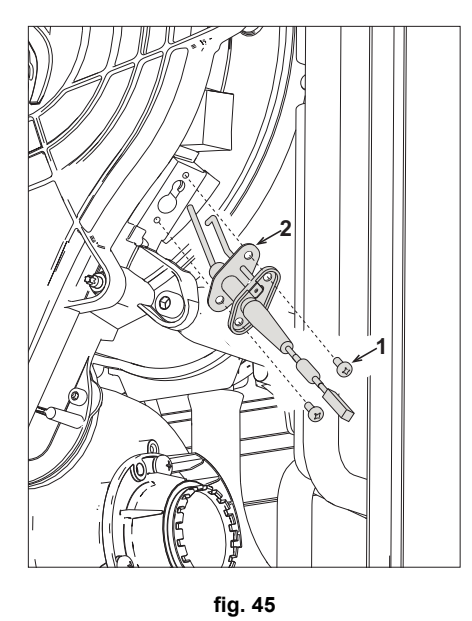

•Togliere l'alimentazione elettrica e chiudere il rubinetto del gas a monte della valvola.

- •Sconnettere elettricamente l'elettrodo e sfilarlo svitando le viti **"1"**.
- •Togliere il coperchio dello scambiatore e togliere il bruciatore (vedi fig. 42).
- •Pulire l'elettrodo (vedi fig. 42).
- •Riposizionare l'elettrodo pulito oppure nuovo e fissarlo interponendo la guarnizione "2".
- •Dopo il fissaggio, controllare accuratamente la distanza tra gli elettrodi (vedi fig. 42).
- •Rimontare e fissare il bruciatore (vedi fig. 42)
- •Rimontare e fissare il coperchio bruciatore (vedi fig. 42)

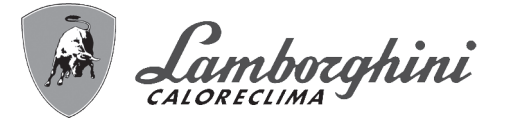

#### **Rimozione della Valvola deviatrice**

Prima di iniziare con le istruzioni seguenti, si consiglia di organizzarsi con delle protezioni al fine di proteggere<br>l'ambiente interno e la scatola elettrica della caldaia da eventuali fuoriuscite accidentali di acqua.

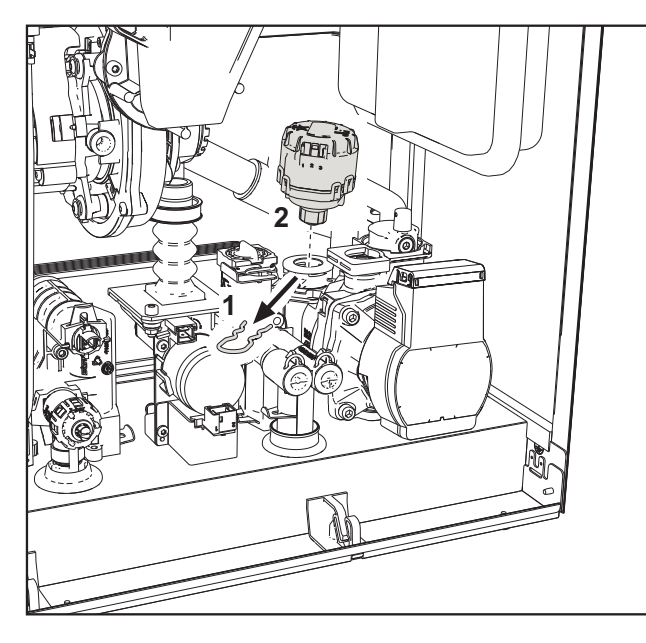

**fig. 46**

•Togliere l'alimentazione elettrica e chiudere il rubinetto del gas a monte della valvola.

- •Togliere il connettore della valvola deviatrice.
- •Rimuovere la clip **"1"** e sfilare la valvola deviatrice **"2"**.

#### **Sostituzione del pressostato acqua**

Prima di iniziare con le istruzioni seguenti, si consiglia di organizzarsi con delle protezioni al fine di proteggere<br>l'ambiente interno e la scatola elettrica della caldaia da eventuali fuoriuscite accidentali di acqua.

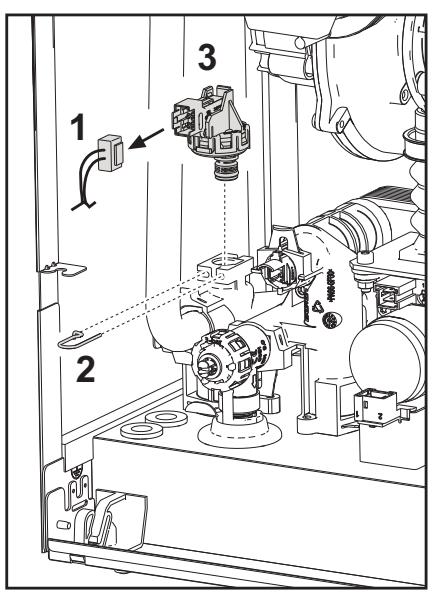

**fig. 47**

•Togliere l'alimentazione elettrica e chiudere il rubinetto del gas a monte della valvola.

- •Rimuovere il connettore **"1"** e la clip di fissaggio **"2"**.
- •Sfilare il pressostato acqua **"3"**.

ĨĎ

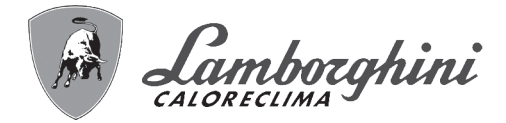

#### **Pulizia o sostituzione del flussometro**

Prima di iniziare con le istruzioni seguenti, si consiglia di organizzarsi con delle protezioni al fine di proteggere<br>l'ambiente interno e la scatola elettrica della caldaia da eventuali fuoriuscite accidentali di acqua.

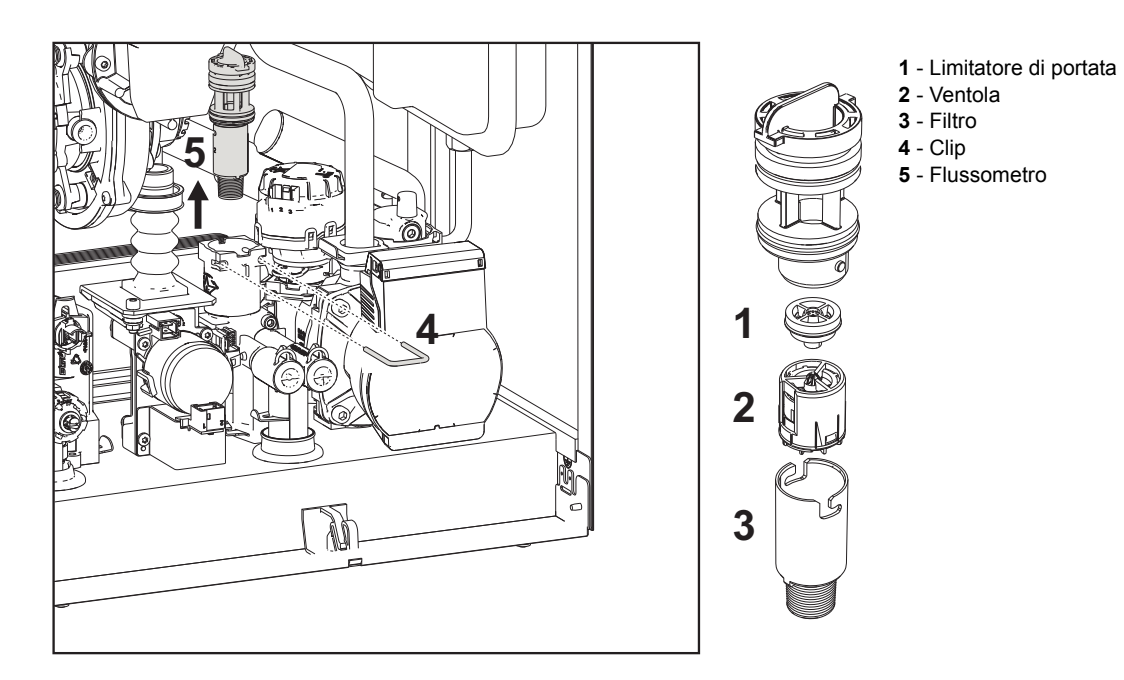

#### **fig. 48 - Flussometro**

•Togliere l'alimentazione elettrica e chiudere il rubinetto del gas a monte della valvola.

- •Togliere il connettore della valvola deviatrice
- •Chiudere l'ingresso sanitario e aprire i rubinetti impianto sanitario
- •Sganciare la forcella **"4"** e sfilare il gruppo flussometro **"5"**.
- •È così possibile pulire il flussometro (vedi fig. 49 e fig. 50) oppure sostituirne i componenti.

Pulire il filtro con acqua pulita.

ŐÉ

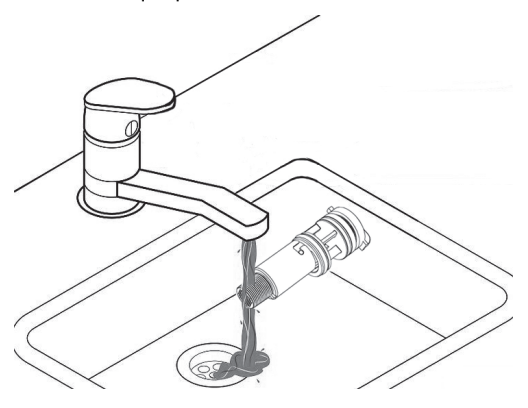

**fig. 49**

Lubrificare con grasso siliconico le guarnizioni del flussometro.

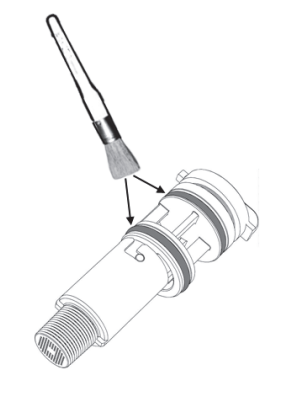

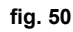

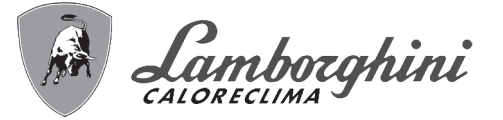

#### **Pulizia filtro ingresso acqua**

- •Togliere l'alimentazione elettrica e chiudere il rubinetto del gas a monte della valvola.
- •Isolare la caldaia agendo sulle valvole di intercettazione dell'ingresso sanitario e dell'impianto.
- •Pulire il filtro ingresso acqua.

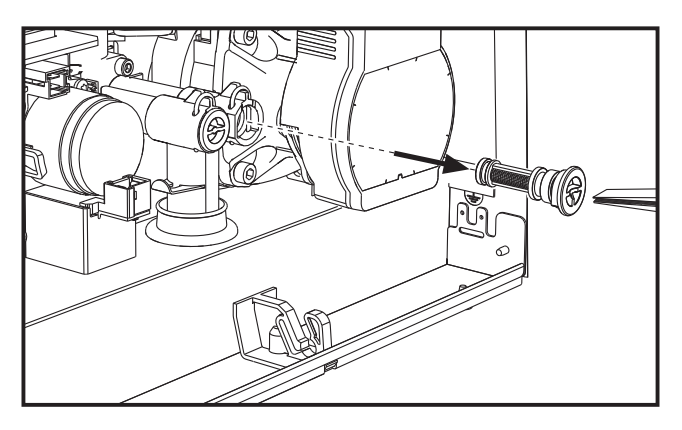

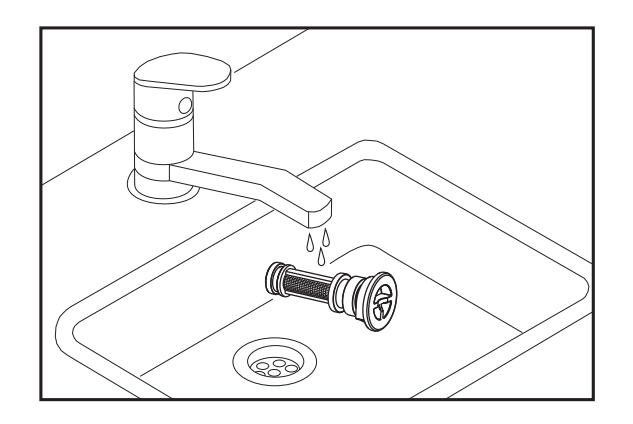

**fig. 51 fig. 52**

## **3.4 Risoluzione dei problemi**

#### **Diagnostica**

**Display LCD Spento**

Verificare che la scheda sia alimentata elettricamente: tramite un multimetro digitale, verificare la presenza della tensione di alimentazione. Nel caso in cui, non sia presente, verificare il cablaggio.

Nel caso in cui vi sia una tensione sufficiente (Range 195 – 253 Vac), verificare lo stato del fusibile **(3.15AL@230VAC)**. Il fusibile si trova sulla scheda. Per accedervi vedi fig. 19 e fig. 53.

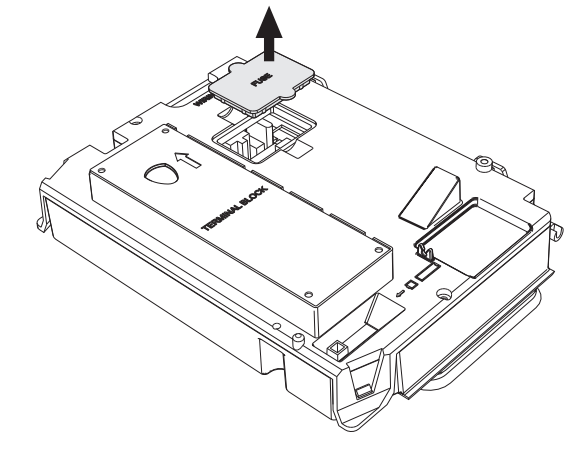

**fig. 53 - Alloggiamento fusibile**

#### **Display LCD Acceso**

In caso di anomalie o problemi di funzionamento, il display lampeggia ed appare il codice identificativo dell'anomalia.

Vi sono anomalie che causano blocchi permanenti (contraddistinte con la lettera "**A**"): per il ripristino del funzionamento è sufficiente premere il tasto **reset** (part. 6 - fig. 1) per 1 secondo oppure attraverso il RESET del cronocomando remoto (opzionale) se installato; se la caldaia non riparte è necessario, prima, risolvere l'anomalia.

Altre anomalie causano blocchi temporanei (contraddistinte con la lettera "**F**") che vengono ripristinati automaticamente non appena il valore rientra nel campo di funzionamento normale della caldaia.

 $\frac{1}{2}$ 

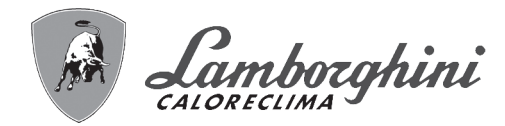

### **Tabella anomalie**

◀

í

#### **Tabella. 10 - Lista anomalie**

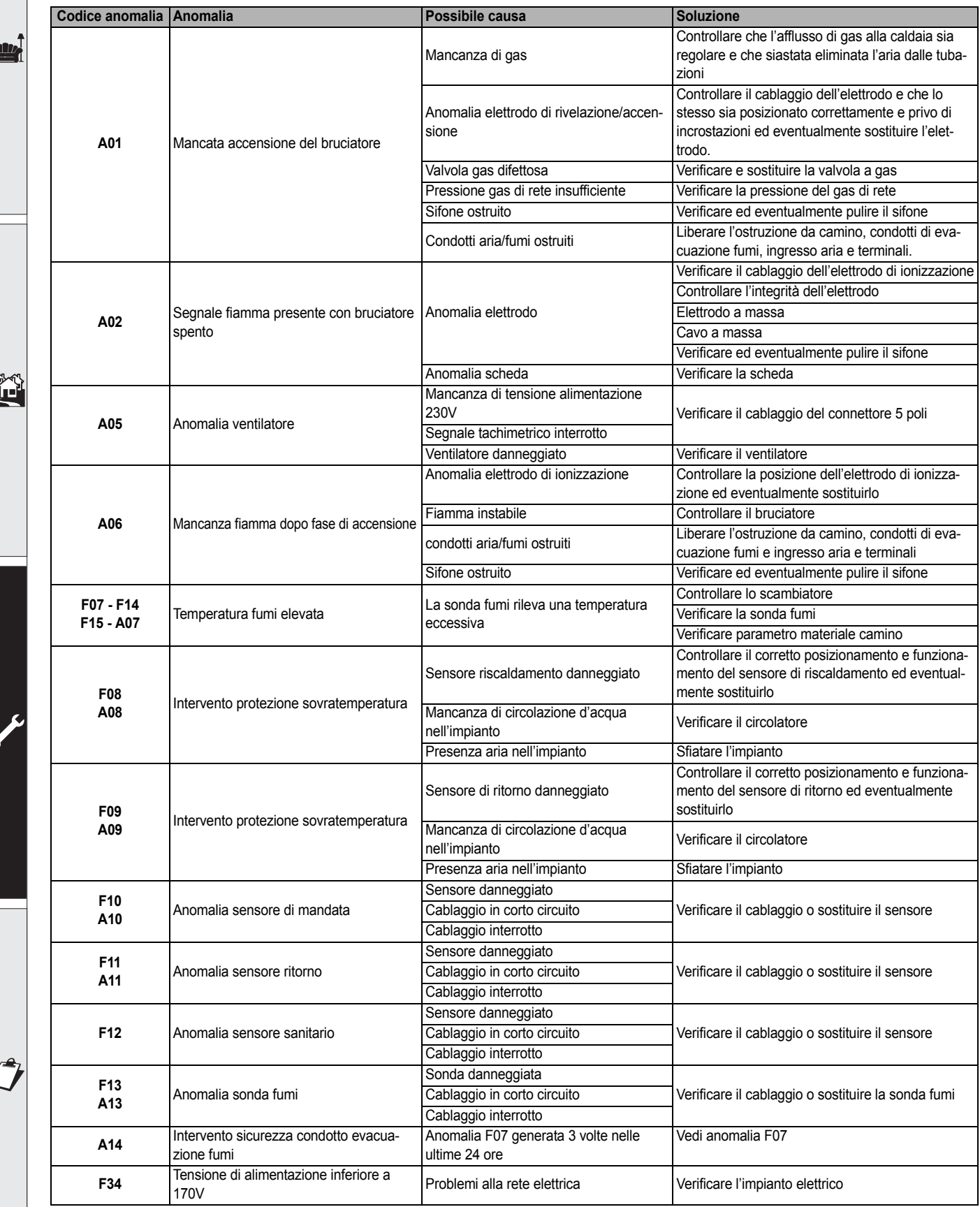

# iXinox Smart 28 C

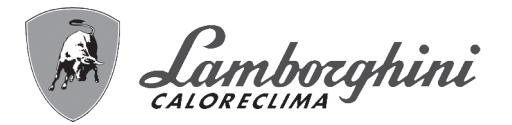

أيراي

ŐÎ

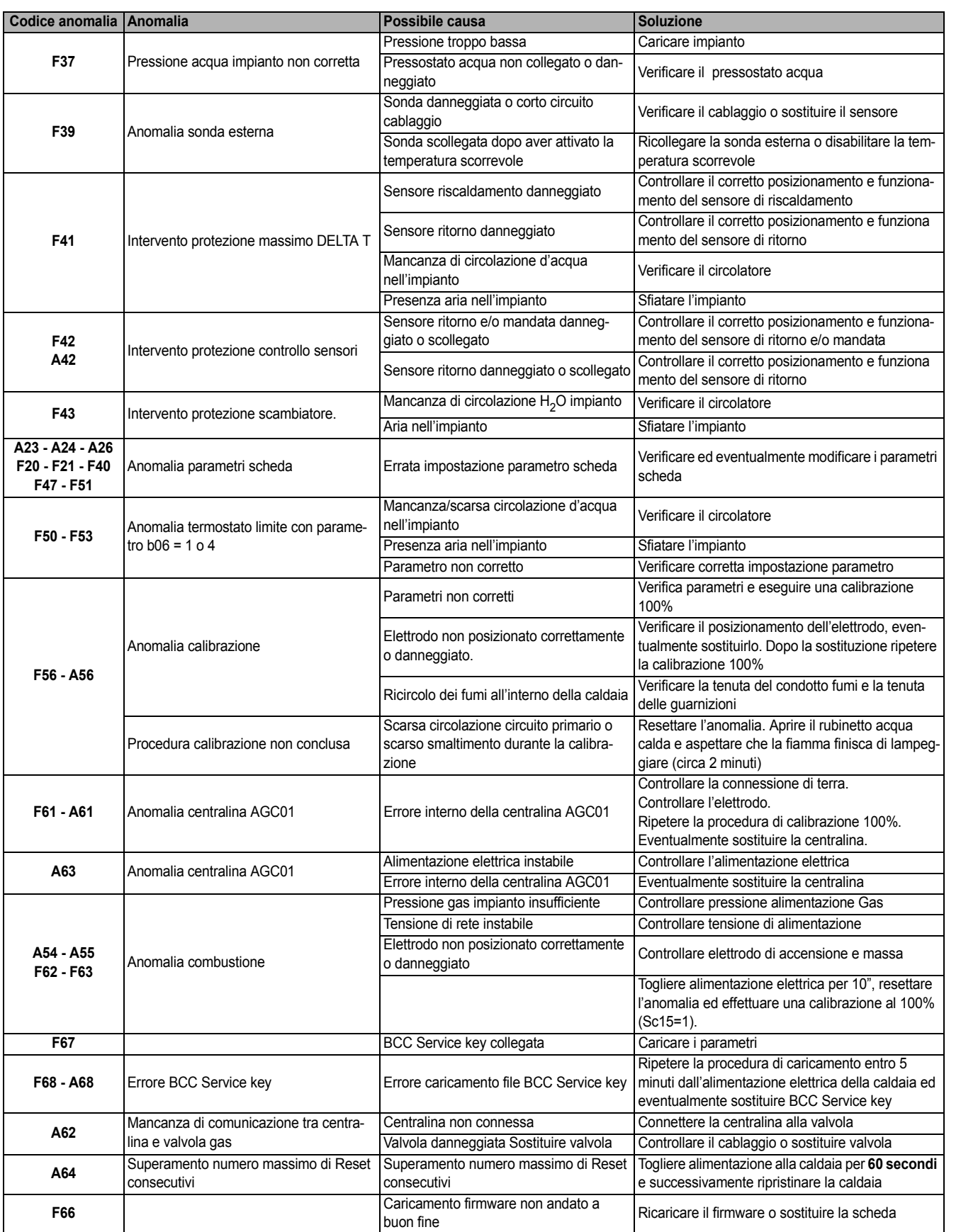

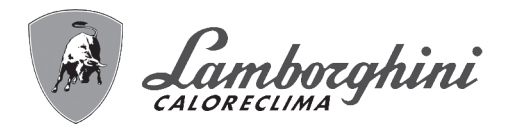

## **4. Caratteristiche e dati tecnici**

## **4.1 Dimensioni e attacchi**

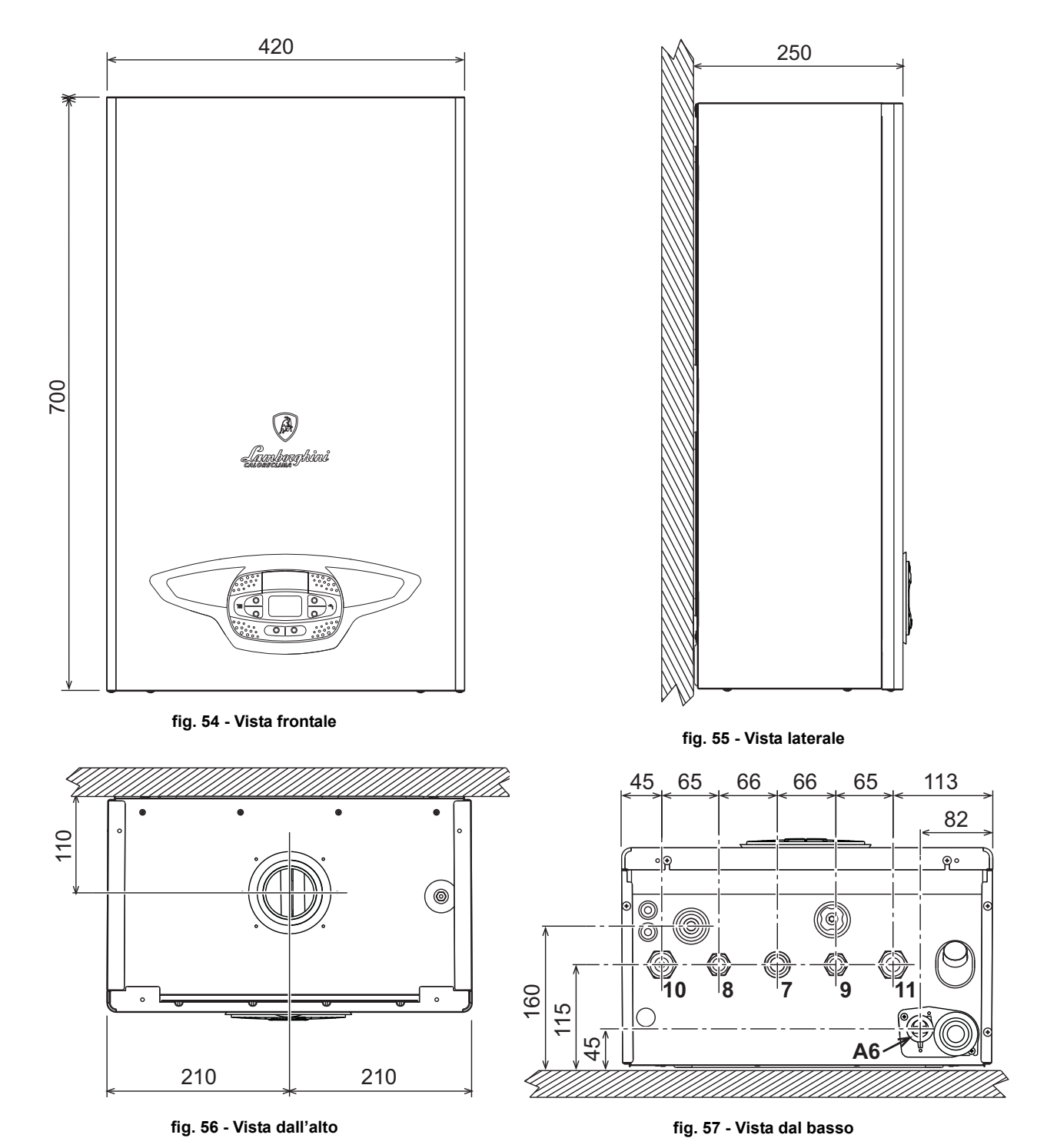

- 
- **7** Entrata gas Ø 3/4"<br>**8** Uscita acqua sanitar
- **8** Uscita acqua sanitario Ø 1/2" **9** Entrata acqua sanitario - Ø 1/2"<br>**10** Mandata impianto - Ø 3/4"
- **10** Mandata impianto Ø 3/4"
- 
- **11** Ritorno impianto Ø 3/4"<br>**A6** Attacco scarico condensa Attacco scarico condensa

ŐI

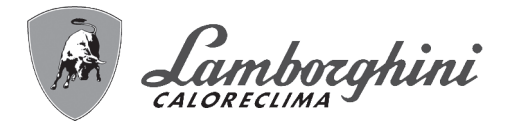

#### **Dima metallica (cod. 046049X0) e forature a muro**

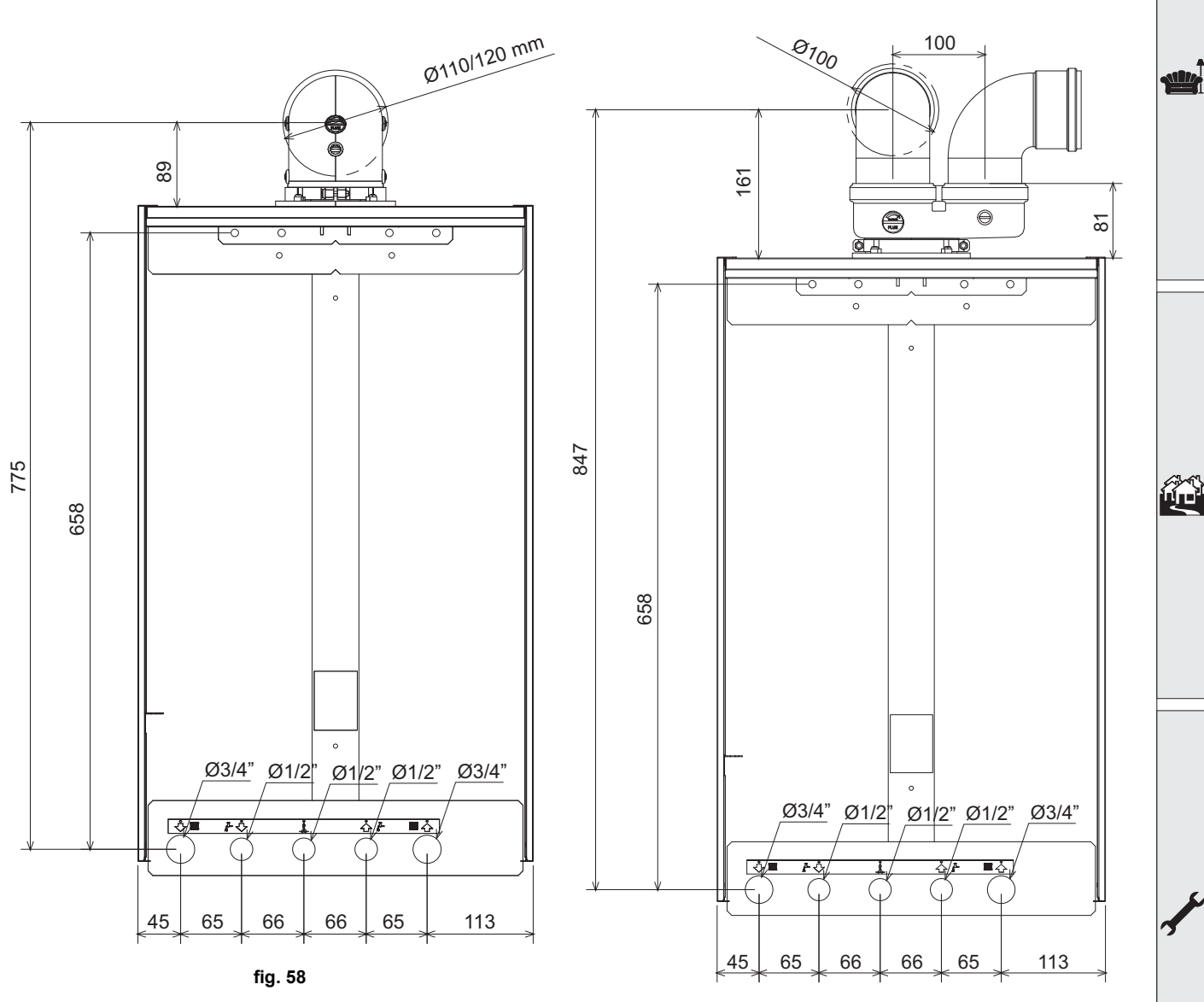

**fig. 59**

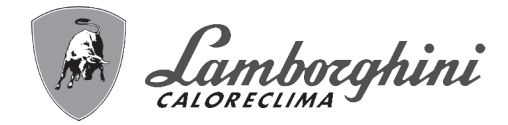

# iXinox Smart 28 C

## **4.2 Vista generale**

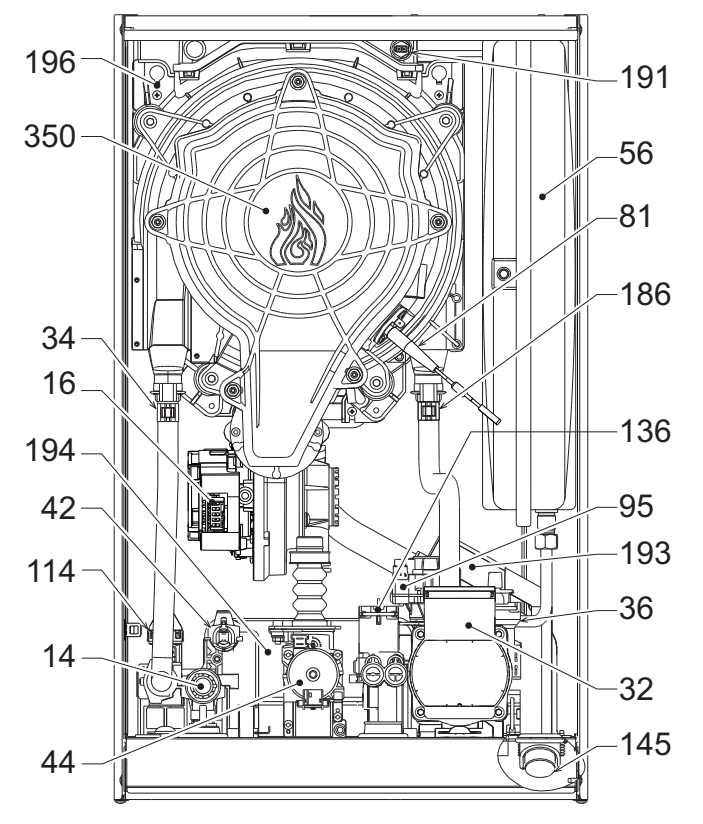

**fig. 60 - Vista generale**

## **4.3 Circuito idraulico**

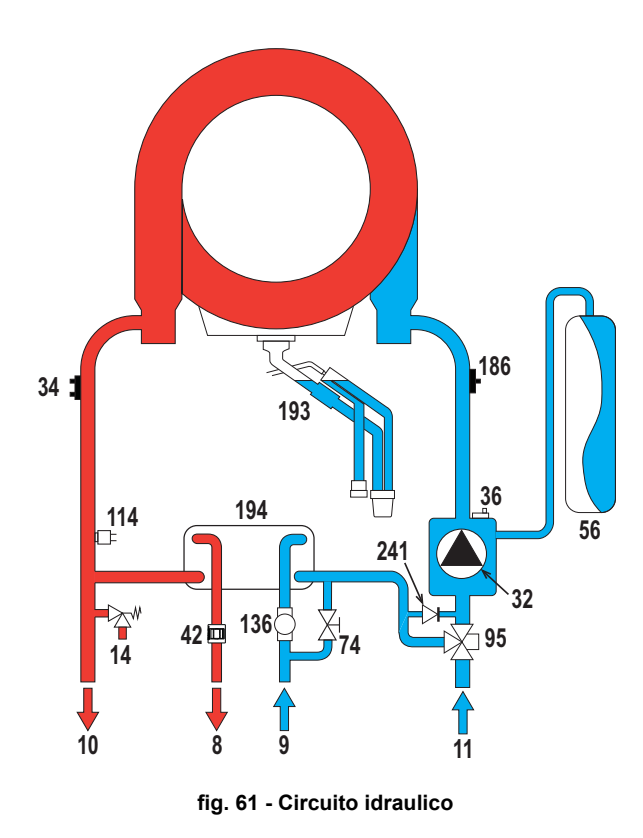

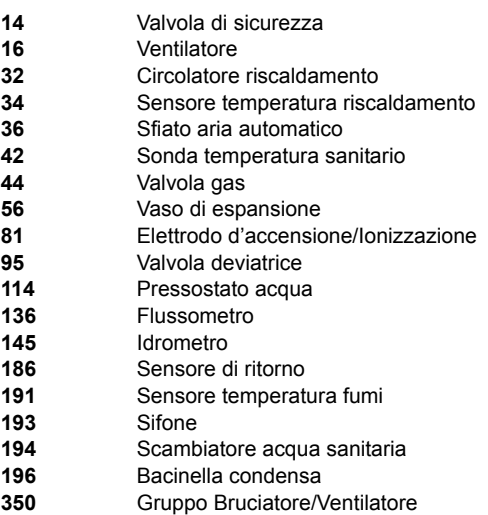

**16** Ventilatore

44<br>56

**114 136** Flussometro **145** Idrometro 186<br>191

193<br>194

196<br>350

**114** Pressostato acqua **136** Flussometro **186** 193<br>194

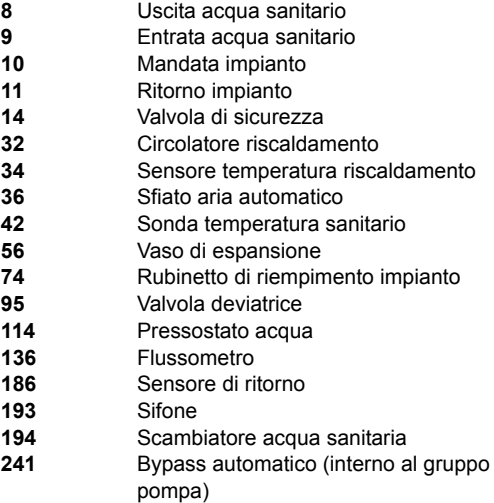

ŐÉ

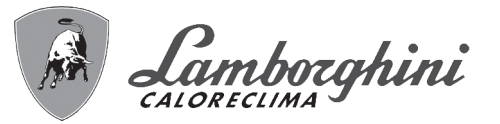

껅

## **4.4 Tabella dati tecnici**

### **Tabella. 11 - Tabella dati tecnici**

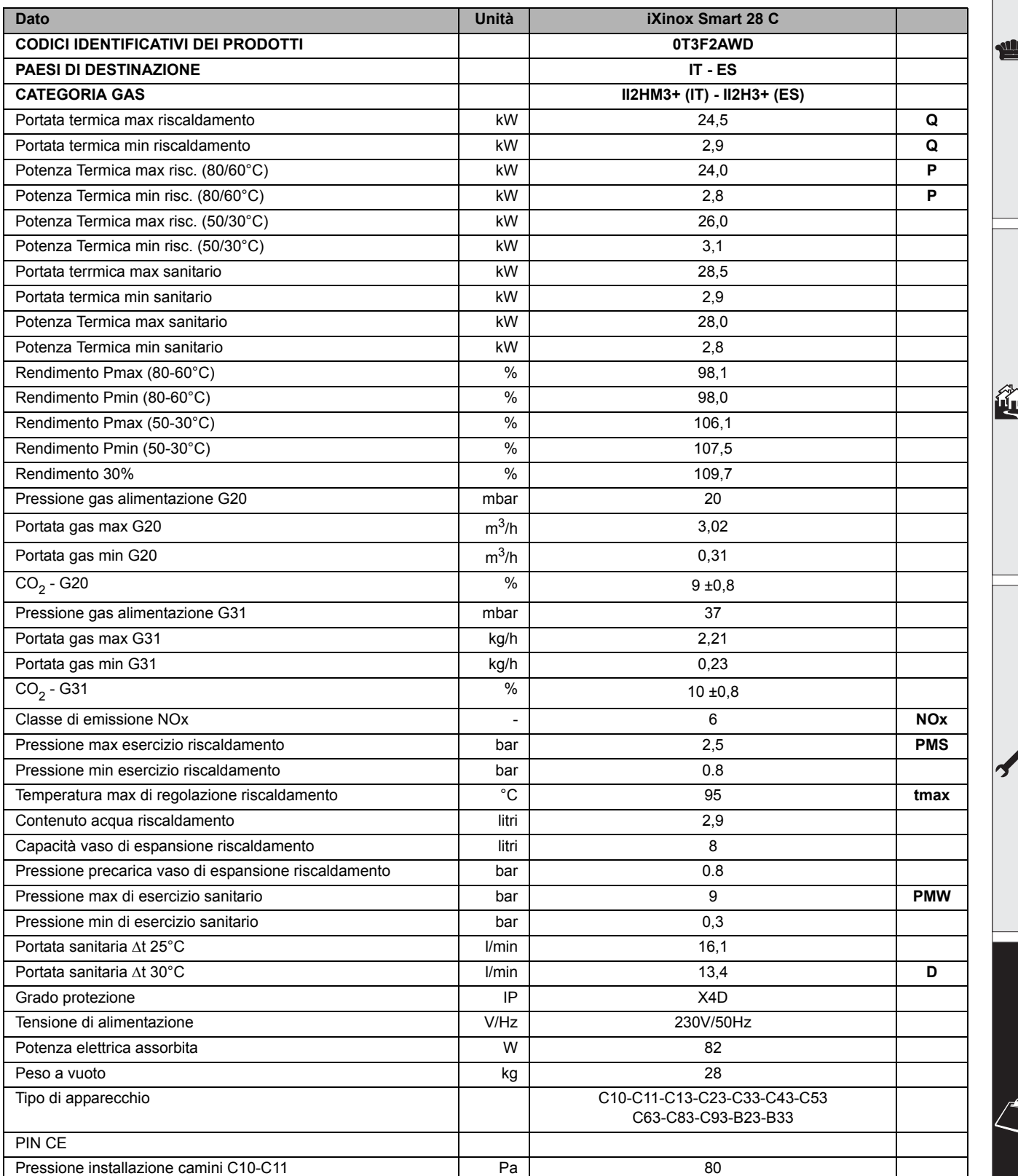

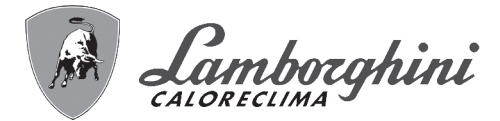

فلللو

綌

## Scheda prodotto ErP

#### **MODELLO: IXINOX SMART 28 C - (0T3F2AWD)**

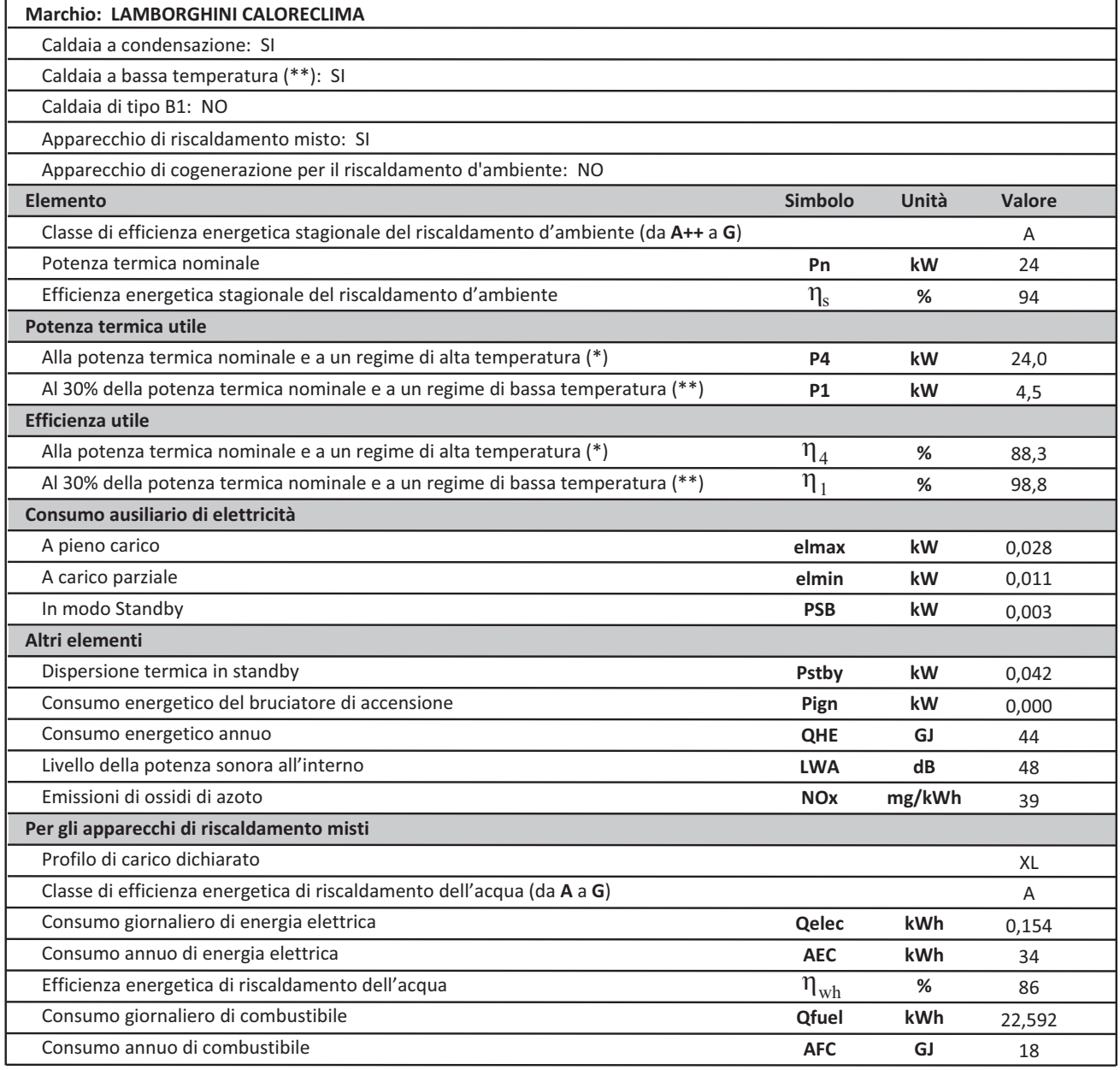

(\*) Regime ad alta temperatura: temperatura di ritorno di 60 °C all'entrata nell'apparecchio e 80 °C di temperatura di fruizione all'uscita dell'apparecchio.<br>(\*\*) Bassa temperatura: temperatura di ritorno (all'entrata dell

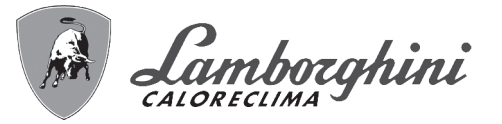

## **4.5 Diagrammi**

#### **Prevalenza residua disponibile all'impianto**

**iXinox Smart 28 C**

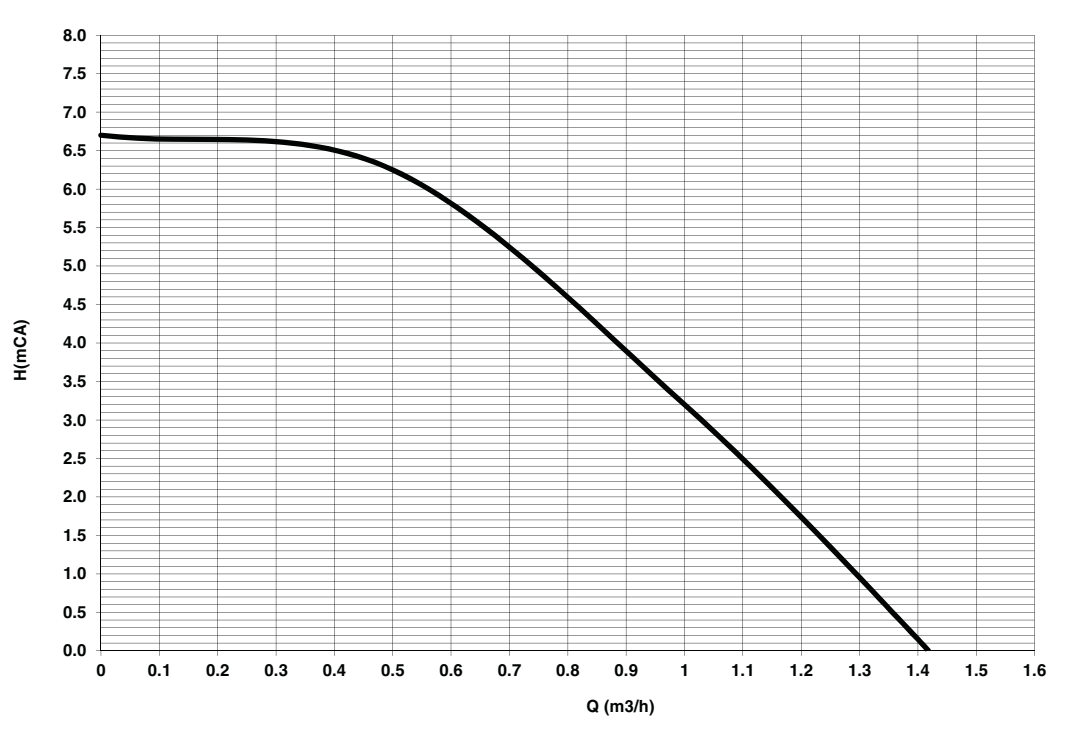

**fig. 62 - Prevalenza residua disponibile all'impianto**

## **4.6 Schema elettrico**

- **16** Ventilatore
- **32** Circolatore riscaldamento
- **34** Sensore temperatura riscaldamento
- **42** Sonda temperatura sanitario
- **44** Valvola gas
- **72** Termostato ambiente (non fornito)
- **81** Elettrodo d'accensione/Ionizzazione
- **95** Valvola deviatrice
- **114** Pressostato acqua
- **136** Flussometro
- **138** Sonda esterna (opzionale)
- **139** Cronocomando remoto (opzionale)
- **186** Sensore di ritorno
- **191** Sensore temperatura fumi
- **288** Kit antigelo
- **A** Interruttore ON/OFF (configurabile)

 $\frac{1}{2}$ 

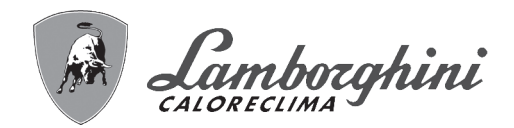

<u>sik</u>

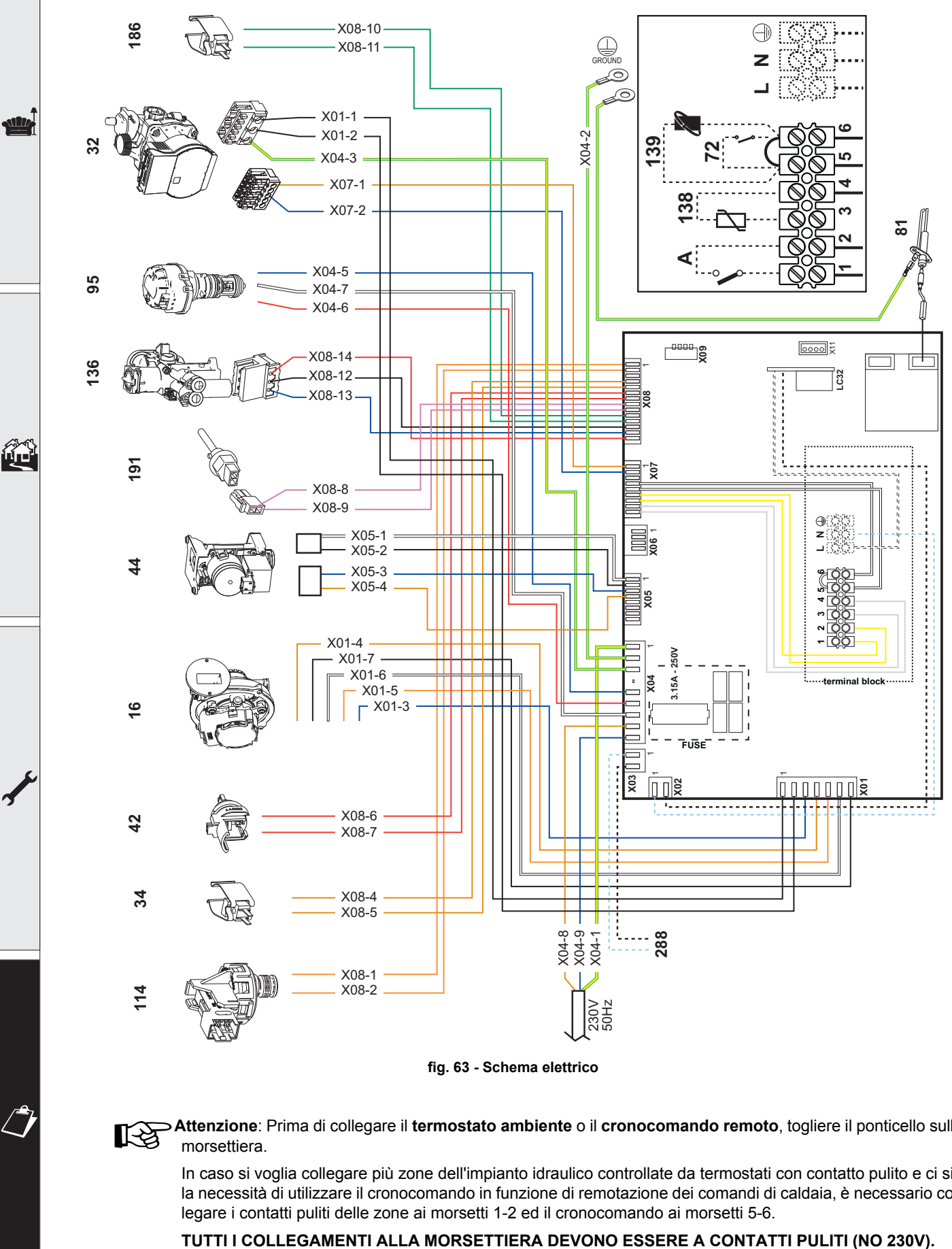

**fig. 63 - Schema elettrico**

A**Attenzione**: Prima di collegare il **termostato ambiente** o il **cronocomando remoto**, togliere il ponticello sulla morsettiera.

In caso si voglia collegare più zone dell'impianto idraulico controllate da termostati con contatto pulito e ci sia la necessità di utilizzare il cronocomando in funzione di remotazione dei comandi di caldaia, è necessario collegare i contatti puliti delle zone ai morsetti 1-2 ed il cronocomando ai morsetti 5-6.

Certificato di Garan:

rtificato di Garanzi

zuele jo oies

# **Certificato di Garanzia**

#### La presente garanzia convenzionale è valida per gli apparecchi **destinati alla commercializzazione, venduti ed installati sul solo territorio italiano**

La Direttiva Europea 99/44/CE e successive modifiche regolamenta taluni aspetti della vendita e delle garanzie dei beni di consumo e regolamenta il rapporto tra venditore finale e consumatore. La direttiva in oggetto prevede che in caso di difetto di conformità del prodotto, il consumatore ha diritto a rivalersi nei confronti del venditore finale per ottenerne il ripristino senza spese, per non conformità manifestatesi entro un periodo di 24 mesi dalla data di consegna del prodotto.

Ferroli S.p.A., in qualità di Azienda produttrice e come tale richiamata nei successivi capitoli, pur non essendo venditore finale nei confronti del consumatore, intende comunque supportare le responsabilità del venditore finale con una propria Garanzia Convenzionale, fornita tramite la propria rete di Servizi di Assistenza Autorizzata in Italia alle condizioni riportate di seguito.

#### **Oggetto della Garanzia e Durata**

L'oggetto della presente garanzia convenzionale consiste nell'impegno di ripristino della conformità del bene senza spese per il consumatore, alle condizioni qui di seguito specificate. L'Azienda produttrice garantisce dai difetti di fabbricazione e di funzionamento gli apparecchi venduti ai consumatori, per un periodo di 24 mesi dalla data di consegna, purché avvenuta entro 3 anni dalla data di fabbricazione del prodotto e documentata attraverso regolare documento di acquisto. La iniziale messa in servizio del prodotto deve essere effettuata a cura della società installatrice o di altra ditta in possesso dei previsti requisiti di legge.

Entro 30 giorni dalla messa in servizio il Cliente deve richiedere ad un Servizio di Assistenza Tecnica autorizzato Lamborghini Caloreclima l'intervento gratuito per la verifica iniziale del prodotto e la convalida, tramite registrazione, della garanzia convenzionale. Trascorsi 30 giorni dalla messa in servizio la presente Garanzia Convenzionale non sarà più attivabile.

#### **Modalità per far valere la presente Garanzia**

In caso di guasto, il Cliente deve richiedere, entro il termine di decadenza di 30 giorni, l'intervento del Servizio Assistenza di zona Lamborghini Caloreclima autorizzato dall'Azienda produttrice. I nominativi dei Servizi di Assistenza Lamborghini Caloreclima autorizzati sono reperibili:

- attraverso il sito internet dell'Azienda produttrice: www.lamborghinicalor.it; attraverso il numero Servizio Clienti: 0532 359811
- 

I Servizi Assistenza e/o l'Azienda produttrice potranno richiedere di visionare il documento fiscale d'acquisto e/o il modulo/ricevuta di avvenuta convalida della Garanzia Convenzionale timbrato e firmato da un Servizio Assistenza Autorizzato; conservare con cura tali documenti per tutta la durata della garanzia. I costi di intervento sono a carico dell'Azienda produttrice, fatte salve le esclusioni previste e riportate nel presente Certificato. Gli interventi in garanzia non modificano la data di decorrenza della garanzia e non prolungano la durata della stessa.

#### **Esclusioni**

- Sono esclusi dalla presente garanzia i difetti di conformità causati da:
- anormalità o anomalie di qualsiasi genere nell'alimentazione degli impianti idraulici, elettrici, di erogazione del combustibile, di camini e/o scarichi;<br>• calcare, inadeguati trattamenti dell'acqua e/o trattamenti disin
- 
- 
- 
- 
- corrosioni causate da condensa o aggressività d'acqua;<br>• gelo, correnti vaganti e/o effetti dannosi di scariche atmosferiche;<br>• mancanza di dispositivi di protezione contro le scariche atmosferiche;<br>• trascuratezza, inca
- 

E' esclusa qualsiasi responsabilità dell'Azienda produttrice per danni diretti e/o indiretti, causati dal mancato rispetto delle prescrizioni riportate nel libretto di installazione, manutenzione ed uso che accompagna il prodotto, e dalla inosservanza della vigente normativa in tema di installazione e manutenzione dei prodotti.

#### **La presente Garanzia Convenzionale non sarà applicabile nel caso di:**

- assenza del documento fiscale d'acquisto e/o del modulo/ricevuta di avvenuta convalida della Garanzia convenzionale timbrato e firmato dal Centro Assistenza Autorizzato;
- inosservanza delle istruzioni e delle avvertenze previste dall'azienda produttrice e riportate sui manuali di utilizzo a corredo del prodotto;
- errata installazione o inosservanza delle prescrizioni di installazione, previste dall'azienda produttrice e riportate sui manuali di installazione a corredo del prodotto;
- inosservanza di norme e/o disposizioni previste da leggi e/o regolamenti vigenti, in particolare per assenza o difetto di manutenzione periodica;
- interventi tecnici sulle parti guaste effettuati da soggetti estranei alla Rete di Assistenza Autorizzata dall'Azienda produttrice; impiego di parti di ricambio di qualità inferiore alle originali.
- 

Non rientrano nella presente Garanzia Convenzionale la sostituzione delle parti soggette a normale usura di impiego (anodi, guarnizioni, manopole, lampade spia, resistenze elettriche, ecc..), le operazioni di pulizia e manutenzione ordinaria e le eventuali attività od operazioni per accedere al prodotto (smontaggio mobili o coperture, allestimento ponteggi, noleggio gru/cestelli, ecc..)

#### **Responsabilità**

Il personale autorizzato dall'Azienda produttrice interviene a titolo di assistenza tecnica nei confronti del Cliente; l'installatore resta comunque l'unico responsabile dell'installazione che deve rispettare le prescrizioni di legge e le prescrizioni tecniche riportate sui manuali di installazione a corredo del prodotto. Le condizioni di Garanzia Convenzionale qui elencate sono le uniche offerte dall'Azienda produttrice. Nessun terzo è autorizzato a modificare i termini della presente garanzia né a rilasciarne altri verbali o scritti.

#### **Diritti di legge**

La presente Garanzia Convenzionale si aggiunge e non pregiudica i diritti del consumatore previsti dalla direttiva 99/44/CEE (e successive modifiche), dal relativo decreto nazionale di attuazione D.Lgs. 06/09/2005 n.206 (e successive modifiche). Qualsiasi controversia relativa alla presente garanzia sarà devoluta alla competenza esclusiva del Tribunale di Verona.

**Certificato di Garanzia Certificato di Garanzia Certificato di Garanzia Certi**

hincato di

**Ja** 

G<sub>3</sub>

**LO Oles** 

I Gal

Certificato di

mbozghini **CALORECLIMA** 

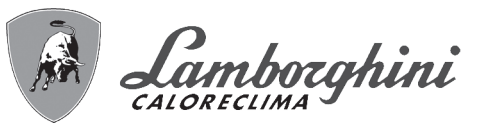

 $\overline{\mathbb{A}}$ 

- Le rogamos leer atentamente las advertencias contenidas en este manual de instrucciones, ya que proporcionan información importante sobre la instalación, el uso y el mantenimiento.
- Este manual de instrucciones es parte integrante y esencial del producto, y el usuario debe guardarlo con esmero para consultarlo cuando sea necesario.
- Si el aparato se vende o cede a otro propietario, o se cambia de lugar, el manual debe acompañarlo para que el nuevo propietario o el instalador puedan consultarlo.
- La instalación y el mantenimiento deben ser realizados por un técnico autorizado, en conformidad con las normas vigentes y las instrucciones del fabricante.
- La instalación incorrecta o la falta del mantenimiento apropiado pueden causar daños materiales o personales. Se excluye cualquier responsabilidad del fabricante en caso de daños causados por errores en la instalación y el uso o por incumplimiento de las instrucciones del fabricante.
- Antes de efectuar cualquier operación de limpieza o mantenimiento, desconecte el aparato de la red de alimentación eléctrica mediante el interruptor general u otro dispositivo de corte.
- En caso de avería o funcionamiento incorrecto del aparato, desconéctelo y hágalo reparar únicamente por un técnico autorizado. Acuda exclusivamente a personal autorizado. Las reparaciones del aparato y la sustitución de los componentes deben ser efectuadas solamente por técnicos autorizados y con recambios originales. En caso contrario, se puede comprometer la seguridad del aparato.
- Para garantizar el buen funcionamiento del aparato es necesario que el mantenimiento periódico sea realizado por personal cualificado.
- Este aparato debe destinarse solamente al uso para el cual ha sido expresamente diseñado. Todo otro uso ha de considerarse impropio y, por lo tanto, peligroso.
- Desembale el aparato y compruebe que esté en perfecto estado. Los materiales de embalaje son una fuente potencial de peligro: no los deje al alcance de los niños.
- Este aparato puede ser utilizado por niños de no menos de 8 años de edad y por personas con capacidades físicas, sensoriales o mentales reducidas, o carentes de experiencia o del conocimiento necesario, pero sólo bajo vigilancia e instrucciones sobre el uso seguro y después de comprender bien los peligros inherentes. Los niños no deben jugar con el aparato. La limpieza y el mantenimiento del aparato a cargo del usuario pueden ser efectuados por niños de al menos 8 años de edad siempre que sean vigilados.
- En caso de duda, no utilice el aparato y consulte a su proveedor.
- Deseche el aparato y los accesorios de acuerdo con las normas vigentes.
- Las imágenes contenidas en este manual son una representación simplificada del producto. Dicha representación puede tener diferencias ligeras y no significativas con respecto al producto suministrado.

Este símbolo indica **"ATENCIÓN"** y se encuentra junto a las advertencias de seguridad. Respetar escrupulosamente dichas advertencias para evitar situaciones peligrosas o danos a personas, animales y cosas.

Este símbolo destaca una nota o advertencia importante.

Este símbolo que aparece en el producto, en el embalaje o en la documentación indica que el producto, al final de su vida útil, no debe recogerse, recuperarse o desecharse junto con los residuos domésticos.

Una gestión inadecuada de los residuos de aparatos eléctricos y electrónicos podría provocar la liberación de sustancias peligrosas contenidas en el producto. Para evitar posibles daños para el medio ambiente o la salud, se recomienda al usuario que separe este aparato de otros tipos de residuos y lo entregue al servicio municipal encargado de la recogida o solicite su recogida al distribuidor en las condiciones y de acuerdo con las modalidades establecidas por las normas nacionales de transposición de la Directiva 2012/19/UE.

La recogida diferenciada y el reciclaje de los aparatos desechados favorece la conservación de los recursos naturales y garantiza que estos residuos se traten de manera respetuosa con el medio ambiente y garantizando la protección de la salud. Para obtener más información sobre las modalidades de recogida de los residuos de aparatos eléctricos y electrónicos, es necesario acudir a los ayuntamientos o las autoridades públicas competentes para la concesión de autorizaciones

**El marcado ce acredita que los productos cumplen los requisitos fundamentales de las directivas aplicables.**

**La declaración de conformidad puede solicitarse al fabricante.**

#### **PAÍSES DE DESTINO: IT - ES**

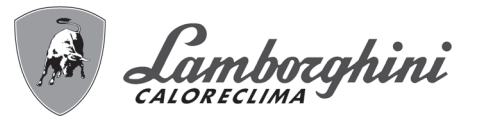

<u>and</u>

谷

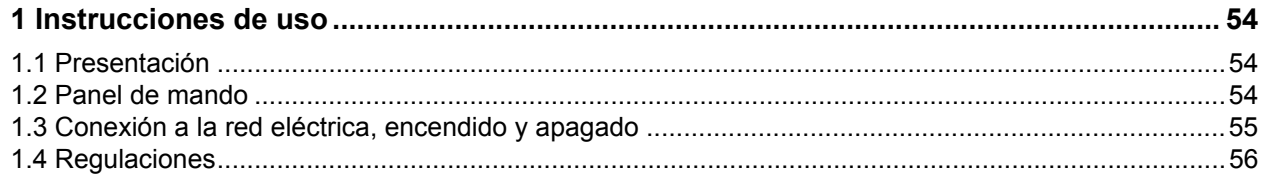

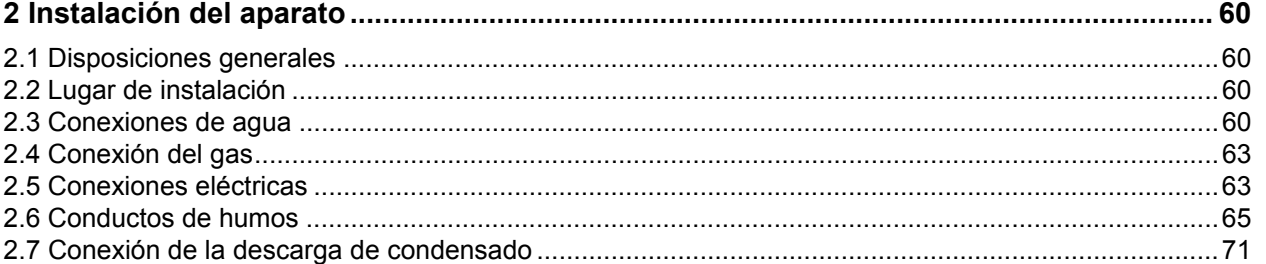

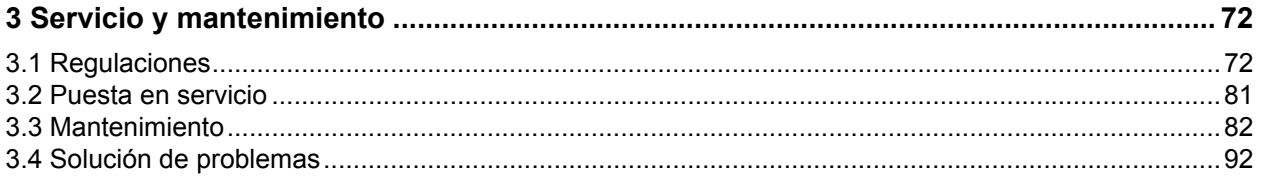

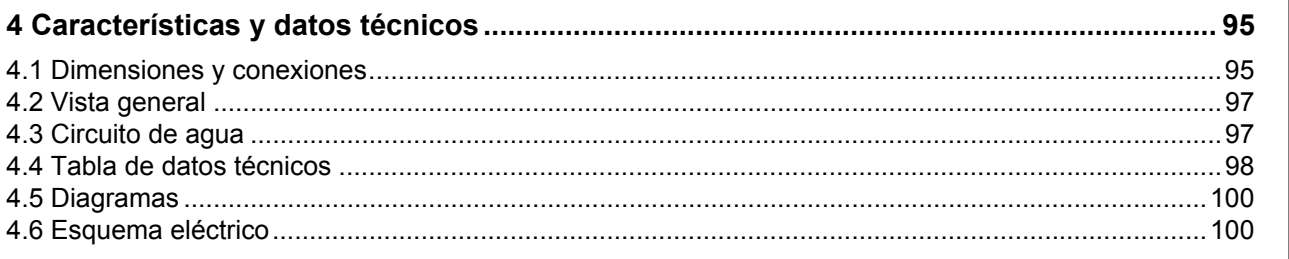

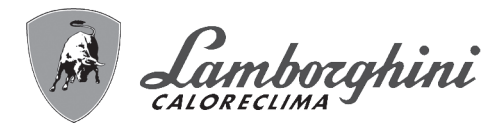

## **1. Instrucciones de uso**

## **1.1 Presentación**

#### Estimado cliente:

ő.

**iXinox Smart 28 C** es un generador térmico dotado de **intercambiador de acero inoxidable** con producción de agua caliente sanitaria integrada, **de alto rendimiento y bajas emisiones,** con sistema de premezcla y condensación, alimentado con gas natural o GLP y equipado con un sistema de control con microprocesador.

El aparato es de cámara estanca y se puede instalar en el interior o en el exterior, en un **lugar parcialmente protegido** (según la norma **EN 15502**) con temperaturas no inferiores a –5 °C (–15 °C con kit antihielo opcional).

## **1.2 Panel de mando**

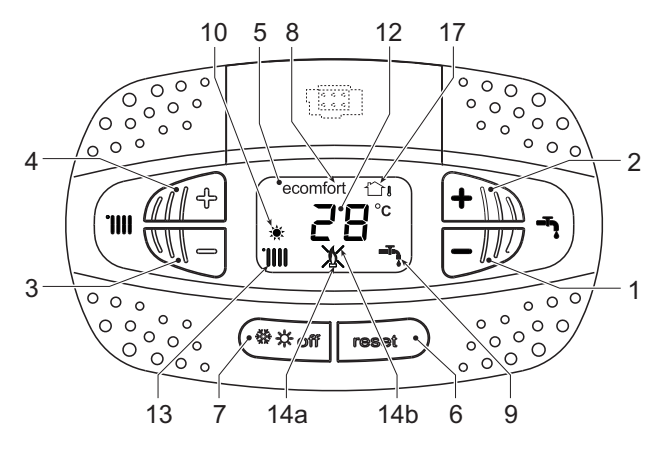

**fig. 1- Panel de control**

#### **Leyenda del panel fig. 1**

- **1** Tecla para disminuir la consigna de temperatura del ACS
- **2** Tecla para aumentar la consigna de temperatura del ACS

#### **Indicación durante el funcionamiento**

#### **Calefacción**

La demanda de calefacción, generada por el termostato de ambiente o el cronomando remoto, se indica con el símbolo del radiador.

La pantalla ( 12 - fig. 1) muestra la temperatura actual de ida a calefacción y, durante el tiempo de espera, la indicación **"d2"**.

#### **Agua caliente sanitaria**

La demanda de agua caliente sanitaria, generada por una extracción, se indica con el símbolo del grifo.

La pantalla ( 12 - fig. 1) muestra la temperatura actual de salida del agua caliente sanitaria y, durante el tiempo de espera, la indicación **"d1"**.

- **3** Tecla para disminuir la consigna de temperatura de calefacción
- **4** Tecla para aumentar la consigna de temperatura de calefacción
- **5** Pantalla
- **6** Tecla Rearme Menú "Temperatura adaptable" **7** Tecla de selección modo "Invierno", "Verano",
- "OFF aparato", "ECO" o "COMFORT"
- **8** Indicación de modo Economy o Comfort **9** Indicación de funcionamiento en ACS
- **10** Indicación de modo Verano
- 
- **12** Indicación multifunción (parpadea durante la función de protección del intercambiador)
- **13** Indicación de funcionamiento en calefacción
- **14a** Indicación de quemador encendido (parpadea durante la función de calibración y la fase de autodiagnóstico)
- **14b** Aparece cuando una anomalía bloquea el aparato. Para restablecer el funcionamiento del aparato, pulse la tecla RESET ( 6)
- **17** Sensor exterior detectado (con sonda exterior opcional)

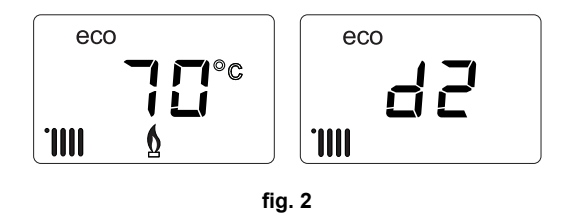

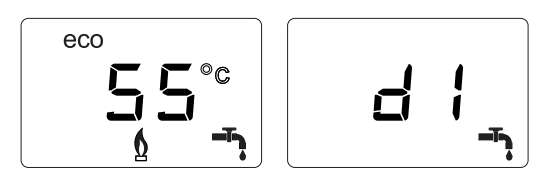

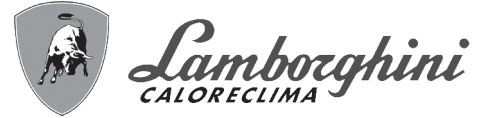

#### **Modo Comfort**

La necesidad de restablecer la temperatura interior de la caldera (modo **Comfort**) se señala con el parpadeo del símbolo respectivo. La pantalla ( 12 - fig. 1) muestra la temperatura actual del agua contenida en la caldera.

#### **Anomalía**

En caso de anomalía (cap. 3.4) la pantalla muestra el código de error ( 12 - fig. 1) y, durante los tiempos de espera por seguridad, las indicaciones **"d3"** y **"d4"**.

## **1.3 Conexión a la red eléctrica, encendido y apagado**

#### **Caldera sin alimentación eléctrica**

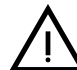

Antes de una inactividad prolonga-<br>da en invierno, para evitar daños causados por las heladas, se aconseja descargar toda el agua de la caldera.

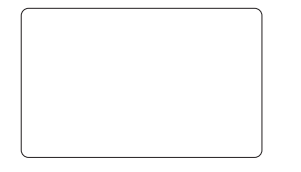

**fig. 4- Caldera sin alimentación eléctrica**

#### **Caldera con alimentación eléctrica**

Conectar la alimentación eléctrica de la caldera.

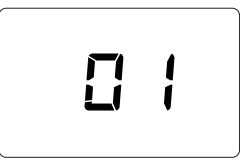

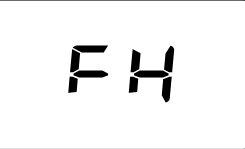

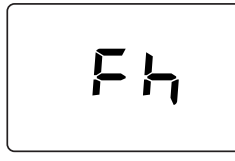

ŐÉ

**fig. 5- Encendido / Versión del software fig. 6- Purga de aire con ventilador en** 

**marcha**

**fig. 7- Purga de aire con ventilador apagado**

•En los cinco primeros segundos, la pantalla muestra la versión del software de la tarjeta (fig. 5).

•Durante los 20 segundos siguientes, en la pantalla aparece el código **Fh**, que indica el ciclo de purga de aire del circuito de calefacción con el ventilador en marcha (fig. 6).

•En los próximos 280 segundos, continúa el ciclo de purga de aire con el ventilador apagado (fig. 7).

- •Abra la llave del gas situada antes de la caldera.
- •Tras el apagado de la indicación **Fh**, la caldera se pondrá en marcha automáticamente cada vez que se extraiga agua caliente sanitaria o haya una demanda de calefacción desde el termostato de ambiente.

#### **Apagado y encendido de la caldera**

Es posible cambiar el modo pulsando la tecla **invierno/verano/off**durante un segundo, con la secuencia indicada en fig. 8.

- **A =** Modalidad **Invierno**
- **B =** Modalidad **Verano**
- **C =** Modalidad **Off**

Para apagar la caldera, pulse varias veces la tecla **invierno/verano/off** ( 7 - fig. 1) hasta que aparezcan los guiones en la pantalla.

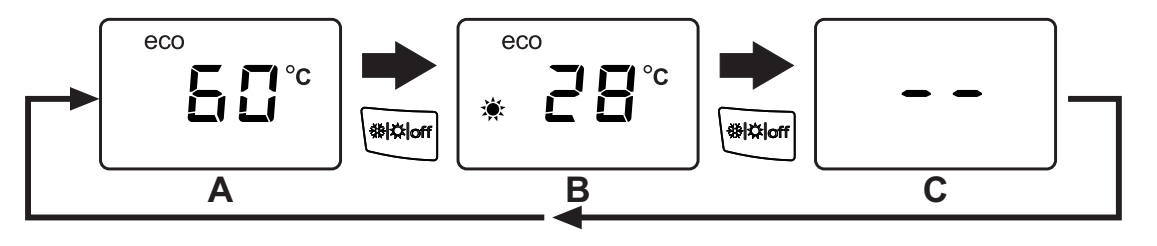

**fig. 8- Apagado de la caldera**

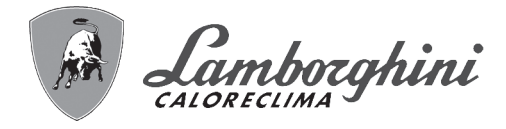

Cuando la caldera se apaga, la tarjeta electrónica permanece conectada. Se desactivan la producción de agua sanitaria y la calefacción. El sistema antihielo permanece operativo. Para reactivar la caldera, pulse nuevamente la tecla **invierno/verano/off** ( 7 - fig. 1).

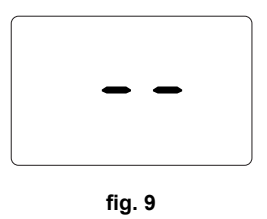

La caldera queda dispuesta en modo Invierno y ACS.

Si el equipo se desconecta de la alimentación eléctrica o de gas, el sistema antihielo no<br>funciona. Antes de una inactividad prolongada en invierno, para evitar daños causados por las heladas, se aconseja descargar toda el agua de la caldera (sanitaria y de calefacción) o descargar solo el agua sanitaria e introducir un anticongelante apropiado en la instalación de calefacción, como se indica en la sec. 2.3.

**NOTA** - Si en la pantalla no aparece el símbolo del **sol** y se visualizan los números multifunción, la caldera están en modo "**Invierno"**.

## **1.4 Regulaciones**

#### **Conmutación invierno/verano**

Pulse la tecla **invierno/verano/off** ( 7 - fig. 1) hasta que aparezca el símbolo de Verano ( 10 - fig. 1): la caldera solo suministra agua sanitaria. El sistema antihielo permanece operativo.

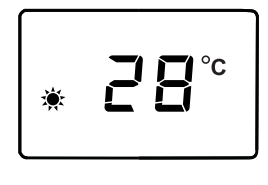

**fig. 10**

Para reactivar el modo Invierno, pulse dos veces la tecla **invierno/verano/off** ( 7 - fig. 1).

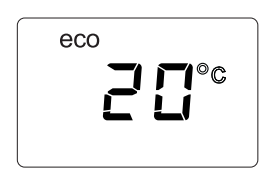

**fig. 11**

#### **Regulación de la temperatura de calefacción**

Pulse las teclas de la calefacción ( 3 y 4 - fig. 1) para regular la temperatura entre 20 °C y 80 °C.

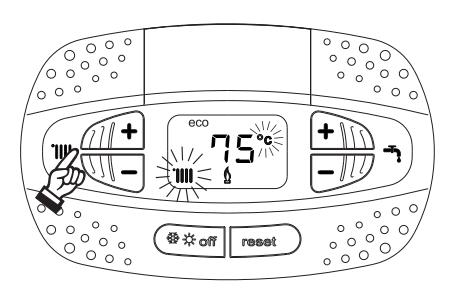

**fig. 12**

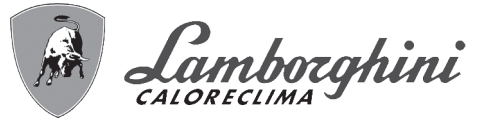

#### **Regulación de la temperatura del agua sanitaria**

Utilice las teclas del agua sanitaria ( 1 y 2 - fig. 1) para regular la temperatura desde un mínimo de 40 °C hasta un máximo de 55 °C.

> B**Si hay poca extracción y la temperatura de entrada del agua sanitaria es elevada, la temperatura de salida del ACS puede ser distinta de la programada.**

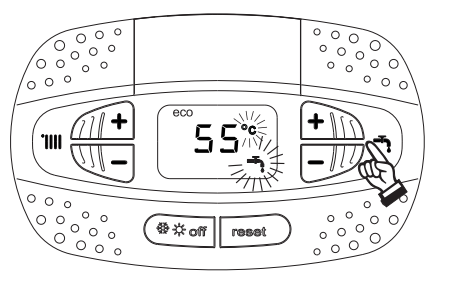

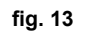

#### **Regulación de la temperatura ambiente (con termostato de ambiente opcional)**

Mediante el termostato de ambiente, programar la temperatura deseada en el interior de la vivienda. Si no se dispone de termostato de ambiente, la caldera mantiene el agua de calefacción a la temperatura de ida prefijada.

#### **Regulación de la temperatura ambiente (con el reloj programador a distancia opcional)**

Mediante el reloj programador a distancia, programar la temperatura ambiente deseada en el interior de la vivienda. La caldera regulará el agua de la calefacción en función de la temperatura ambiente requerida. Por lo que se refiere al funcionamiento con el reloj programador a distancia, consultar su manual de uso.

#### **Selección ECO/CONFORT**

El aparato dispone de un dispositivo que asegura una producción rápida de agua caliente sanitaria y el máximo confort para el usuario. Cuando el dispositivo está activado (modo **COMFORT**), el agua contenida en la caldera se mantiene a la temperatura prefijada para eliminar la espera tras la apertura del grifo.

Para desactivar el dispositivo y establecer el modo **ECO**, pulse la tecla **invierno/verano/off** ( 7 - fig. 1) durante 5 segundos. En el modo **ECO** la pantalla muestra el símbolo **ECO** ( 12 - fig. 1). Para activar el modo **COMFORT**, pulse otra vez la tecla **invierno/verano/off** ( 7 - fig. 1) durante 5 segundos.

#### **Temperatura adaptable**

Si se utiliza la sonda exterior (opcional), el sistema de regulación de la caldera funciona con temperatura adaptable. En esta modalidad, la temperatura del circuito de calefacción se regula en función de las condiciones climáticas exteriores, para garantizar mayor confort y ahorro de energía durante todo el año. En particular, cuando aumenta la temperatura exterior disminuye la temperatura de ida a calefacción, de acuerdo con una curva de compensación determinada.

Si está activada la regulación con temperatura adaptable, la temperatura programada con las teclas de la calefacción ( 3 y 4 - fig. 1) se convierte en la temperatura máxima de ida a calefacción. Se aconseja definir el valor máximo para que el sistema pueda regular la temperatura en todo el campo útil de funcionamiento.

La caldera debe ser configurada por un técnico autorizado a la hora de la instalación. Más tarde, el usuario puede realizar modificaciones de acuerdo con sus preferencias.

#### **Curva de compensación y desplazamiento de las curvas**

Pulsando la tecla **Reset** ( 6 - fig. 1) durante 5 segundos, se accede al menú "Temperatura adaptable". En la pantalla parpadea el código "CU".

Utilice las teclas del agua sanitaria ( 1 - fig. 1) para regular la curva deseada de 1 a 10 según la característica (fig. 14). Si se elige la curva 0, la regulación de temperatura adaptable queda inhabilitada.

Pulsando las teclas de la calefacción ( 3 - fig. 1) se accede al desplazamiento paralelo de las curvas. En la pantalla parpadea "OF". Utilice las teclas del agua sanitaria ( 1 - fig. 1) para regular el desplazamiento paralelo de las curvas según la característica (fig. 15).

Pulsando las teclas de la calefacción ( 3 - fig. 1), se abre el menú "apagado por temperatura exterior"; se visualiza **"SH"**parpadeante. Utilice las teclas del agua sanitaria ( 1 - fig. 1) para ajustar la temperatura exterior de apagado. Si el valor es 0, la función está desactivada. El rango varía de 1 a 40 °C. El encendido se produce cuando la temperatura de la sonda exterior es 2 °C más baja que el valor de temperatura ajustado.

ú.

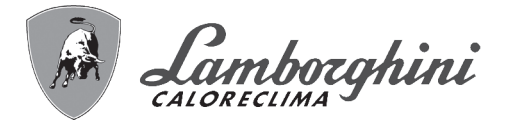

Pulsando otra vez la tecla **Reset** ( 6 - fig. 1) durante 5 segundos, se sale del menú "Temperatura adaptable".

Si la temperatura ambiente es inferior al valor deseado, se aconseja seleccionar una curva de orden superior, y viceversa. Probar con aumentos o disminuciones de una unidad y controlar el resultado en el ambiente.

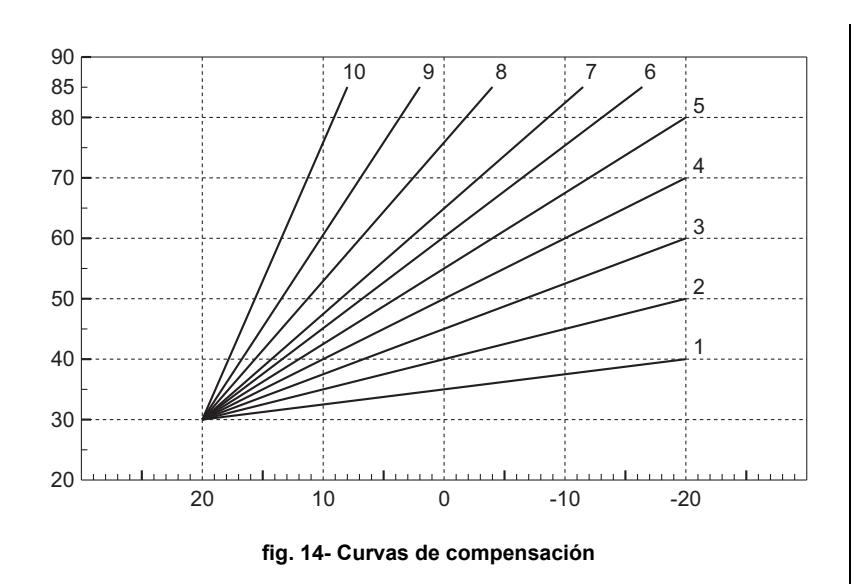

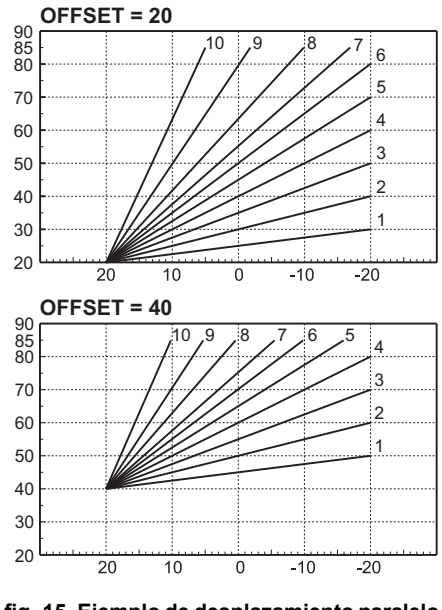

**fig. 15- Ejemplo de desplazamiento paralelo de las curvas de compensación**

#### **Regulaciones con el cronomando remoto**

Si la caldera tiene conectado el cronomando remoto (opcional), las regulaciones anteriormente descritas se realizan de acuerdo con la tabla 1.

#### **Tabla. 1**

ŐE

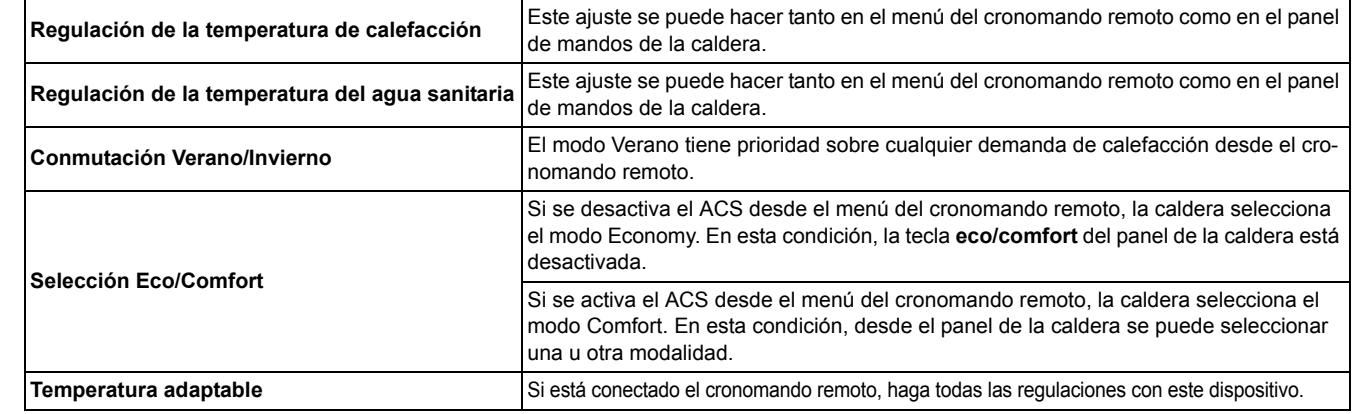

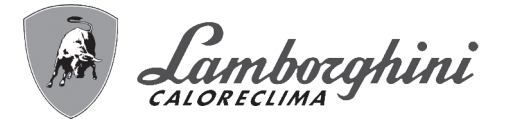

#### **Regulación de la presión del agua en la instalación**

La presión de carga con la instalación fría, leída en el higrómetro de la caldera ( 2 - fig. 16), debe ser de aproximadamente 1 bar. Si la presión de la instalación cae por debajo del mínimo, la caldera se apaga y la pantalla indica la anomalía **F37**. Extraiga la llave de llenado ( 1 - fig. 16) y gírela en sentido antihorario para devolverla al valor inicial. Al final de la operación, cierre siempre la llave de llenado.

Una vez restablecida la presión correcta en la instalación, la caldera efectúa un ciclo de purga de aire de 300 segundos, que se indica en la pantalla con la sigla **Fh**.

Para evitar que la caldera se bloquee, se recomienda controlar periódicamente la presión en el manómetro

#### **Descarga de la instalación**

La tuerca de la llave de descarga está debajo de la válvula de seguridad situada dentro de la caldera.

Para descargar la instalación, gire la tuerca (1 fig. 17) en sentido antihorario para abrir la llave. Haga esta operación solo con las manos, sin utilizar ninguna herramienta.

Para descargar solamente el agua de la caldera, cierre las válvulas de corte entre la instalación y la caldera antes de girar la tuerca.

con la instalación fría. Si la presión es inferior a 0,8 bar, se la debe restablecer.

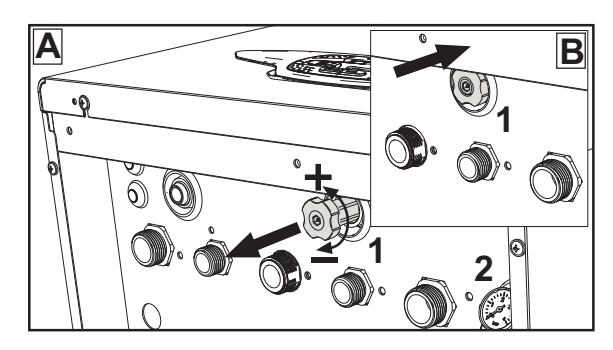

**fig. 16- Llave de llenado**

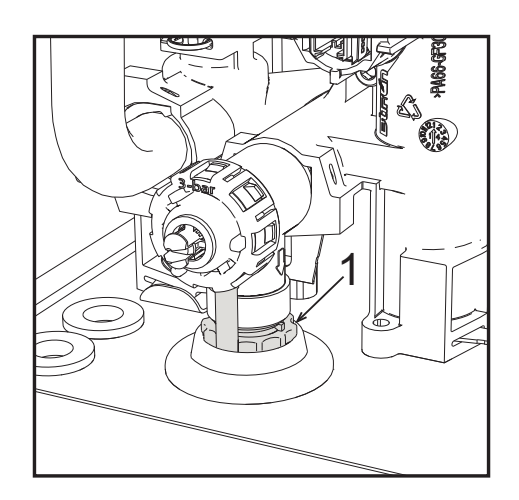

**fig. 17- Válvula de seguridad con grifo de descarga**

 $\frac{1}{2}$ 

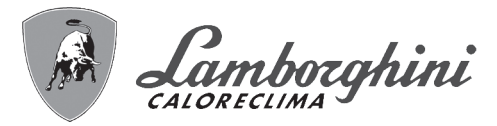

## **2. Instalación del aparato**

## **2.1 Disposiciones generales**

LA CALDERA TIENE QUE SER INSTALADA ÚNICAMENTE POR PERSONAL ESPECIALIZADO Y DEBIDAMENTE CUALIFICADO, RESPETANDO TODAS LAS INSTRUCCIONES DEL PRESENTE MANUAL TÉCNICO, LAS LEYES NACIONALES Y LOCALES ASÍ COMO LAS REGLAS DE LA TÉCNICA.

## **2.2 Lugar de instalación**

El circuito de combustión es estanco respecto al ambiente de instalación, por<br>lo cual el aparato puede instalarse en cualquier local menos en garajes o tal-<br>logas Ne ebstante el lugar de instalación deba tener la ventilaci **leres. No obstante, el lugar de instalación debe tener la ventilación adecuada para evitar situaciones de peligro si hubiera una fuga de gas. En caso contrario, puede haber peligro de asfixia, intoxicación, explosión o incendio. La Directiva 2009/142/CE establece esta norma de seguridad para todos los aparatos que funcionan con gas, incluidos los de cámara estanca.**

El aparato es idóneo para funcionar en un lugar parcialmente protegido, con temperatura no inferior a -5 °C. Provisto del kit antihielo, se puede utilizar con temperaturas mínimas de hasta -15 °C. La caldera se debe instalar en una posición resguardada, por ejemplo bajo el alero de un tejado, en un balcón o en una cavidad protegida.

Como regla general, en el lugar de instalación no debe haber polvo, gases corrosivos ni objetos o materiales inflamables.

Esta caldera se cuelga de la pared mediante el soporte que se entrega de serie. La fijación a la pared debe ser firme y estable.

Si el aparato se instala dentro de un mueble o se une lateralmente a otros elementos, se debe dejar un espacio<br>Libre pero desmontos la oubierta y reglizar los estividades permelos de mantenimiento libre para desmontar la cubierta y realizar las actividades normales de mantenimiento.

## **2.3 Conexiones de agua**

#### **Advertencias**

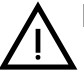

La salida de la válvula de seguridad se ha de conectar a un embudo o tubo de re-<br>cogida para evitar que se derrame agua al suelo en caso de sobrepresión en el circuito de calefacción. Si no se cumple esta advertencia, en el caso de que actúe la válvula de descarga y se inunde el local, el fabricante de la caldera no se considerará responsable.

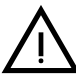

Antes de instalar la caldera, lave cuidadosamente todos los tubos de la instalación<br>para eliminar los residuos o impurezas, ya que podrían comprometer el funcionamiento correcto del aparato.

Para sustituir un generador en una instalación existente, se debe vaciar el sistema y quitar todos los sedimentos y contaminantes. Utilice solo productos de limpieza idóneos y garantizados para instalaciones térmicas (vea el apartado siguiente), que no dañen los metales, los plásticos ni las gomas. **El fabricante no se hace responsable de los daños que sufra el generador por falta de una limpieza adecuada de la instalación**.

Haga las conexiones de acuerdo con los dibujos de las fig. 57, fig. 58 y fig. 59 y los símbolos presentes en el aparato.

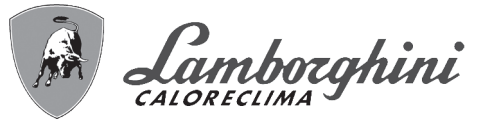

#### **Kit hidráulico (opcional)**

Se ofrece como opción un kit de conexiones (cód. 012043W0) para hacer el enlace del agua entre la caldera y la pared.

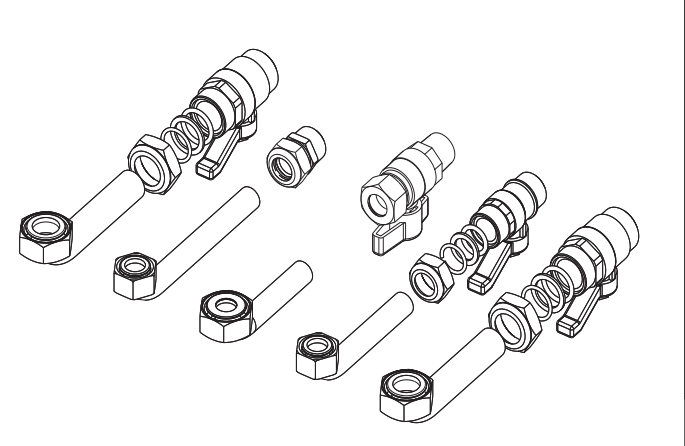

**fig. 18- Kit hidráulico**

#### **Sistema antihielo, líquidos anticongelantes, aditivos e inhibidores**

Si es necesario, se permite utilizar líquidos anticongelantes, aditivos e inhibidores, a condición de que el fabricante de dichos productos garantice que están indicados para este uso y que no dañan el intercambiador de la caldera ni otros componentes o materiales del aparato o de la instalación. Se prohíbe usar líquidos anticongelantes, aditivos e inhibidores genéricos, que no estén expresamente indicados para el uso en instalaciones térmicas o sean incompatibles con los materiales de la caldera y de la instalación.

#### **Características del agua de la instalación**

Las calderas **iXinox Smart 28 C** son idóneas para el montaje en sistemas de cale-<br>facción con baja entrada de oxígeno (ver sistemas "caso I" norma UNE-EN 14868). En los sistemas con introducción de oxígeno continua (instalaciones de suelo sin tubos antidifusión o con vaso abierto) o intermitente (menos del 20 % del contenido de agua de la instalación) se debe montar un separador físico; por ejemplo, un intercambiador de placas.

El agua que circula por el sistema de calefacción debe tener las características indicadas en la norma italiana UNI 8065 y cumplir los requisitos del documento UNE-EN 14868 sobre protección de materiales metálicos contra la corrosión.

El agua de llenado (primera carga y rellenados) debe ser límpida, con dureza inferior a 15 hFº, y estar tratada mediante acondicionadores químicos con idoneidad certificada para evitar que se inicien incrustaciones, fenómenos de corrosión o agresión en los metales y materiales plásticos, que se generen gases y, en los sistemas de baja temperatura, que proliferen masas bacterianas o microbianas.

El agua presente en la instalación debe controlarse a intervalos regulares (como mínimo dos veces al año durante la temporada de uso, según la norma italiana UNI 8065) y tener aspecto preferiblemente límpido, dureza inferior a 15 hFº en sistemas nuevos o a 20 hF<sup>o</sup> en los existentes, pH superior a 7 e inferior a 8,5; contenido de hierro (como Fe) inferior a 0,5 mg/l, contenido de cobre (como Cu) inferior a 0,1 mg/l, contenido de cloruro inferior a 50 mg/l, conductividad eléctrica inferior a 200 µS/cm y una concentración de acondicionadores químicos suficiente para proteger el sistema durante al menos un año. En las instalaciones de baja temperatura no debe haber cargas bacterianas o microbianas.

 $\mathcal{C}^{\wedge}$ 

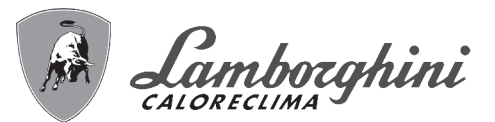

Los acondicionadores, aditivos, inhibidores y líquidos anticongelantes utilizados deben contar con la declaración del fabricante de que son idóneos para el uso en instalaciones de calefacción y que no dañarán el intercambiador de la caldera ni otros componentes o materiales de la caldera o de la instalación.

Los acondicionadores químicos deben asegurar una desoxigenación total del agua, contener protectores específicos para los metales amarillos (cobre y sus aleaciones), antincrustantes de sales de calcio, estabilizadores de pH neutro y, en los sistemas de baja temperatura, biocidas específicos para instalaciones de calefacción.

#### **Acondicionadores químicos aconsejados:**

SENTINEL X100 y SENTINEL X200 FERNOX F1 y FERNOX F3

El aparato está dotado de un dispositivo antihielo que activa la caldera en modo calefacción cuando la temperatura del agua de ida a calefacción se hace inferior a 6 °C. Para que este dispositivo funcione, el aparato debe estar conectado a la electricidad y al gas. Si es necesario, introduzca en la instalación un líquido anticongelante que cumpla los requisitos de la norma italiana UNI 8065 antes mencionados.

Si el agua (tanto la del sistema como la de alimentación) se somete a tratamientos químicos y físicos adecuados y a controles frecuentes que aseguren los valores indicados, y solo en aplicaciones de proceso industrial, se permite instalar el aparato en sistemas con vaso abierto, siempre que la altura hidrostática del vaso garantice la presión mínima de funcionamiento indicada en las especificaciones técnicas del producto.

**En presencia de depósitos sobre las superficies de intercambio de la caldera por inobservancia de estas indicaciones, la garantía queda anulada.**

#### **Kit antihielo para instalación exterior (opcional - 013022X0)**

En caso de instalación exterior, en un lugar parcialmente resguardado para temperaturas inferiores a -5 °C y hasta -15 °C, se debe instalar el kit antihielo. Para el montaje del kit, consulte las instrucciones que lo acompañan.

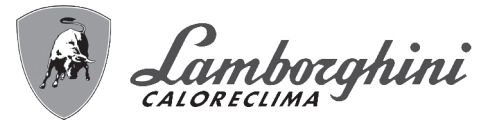

## **2.4 Conexión del gas**

Antes de hacer la conexión, controle que el aparato esté preparado para fun**cionar con el tipo de combustible disponible.**

**Conecte el gas al empalme correspondiente** (fig. 57) **según la normativa vigente, con un tubo metálico rígido o con un tubo flexible de pared continua de acero inoxidable, interponiendo una llave de corte entre la instalación y la caldera. Controle que todas las conexiones del gas sean estancas. En caso contrario, puede haber peligro de incendio, explosión o asfixia.**

## **2.5 Conexiones eléctricas**

#### **ADVERTENCIAS**

**ANTES DE HACER CUALQUIER OPERACIÓN CON LA CUBIERTA EXTRAÍDA,<br>DESCONECTE LA CALDERA DE LA RED ELÉCTRICA CON EL INTERRUP-TOR GENERAL.**

**NO TOQUE EN NINGÚN CASO LOS COMPONENTES ELÉCTRICOS O LOS CONTACTOS CON EL INTERRUPTOR GENERAL CONECTADO. ¡PELIGRO DE MUERTE O LESIONES POR DESCARGA ELÉCTRICA!**

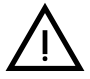

El aparato se ha de conectar a una toma de tierra eficaz, según lo establecido por<br>las normas de seguridad. Haga controlar por un técnico autorizado la eficacia y compatibilidad del sistema de puesta a tierra. El fabricante no se hace responsable de daños ocasionados por la falta de puesta a tierra de la instalación.

La caldera se suministra con un cable tripolar, sin enchufe, para conectarla a la red eléctrica. El enlace a la red se ha de efectuar con una conexión fija dotada de un interruptor bipolar cuyos contactos tengan una apertura no inferior a 3 mm, interponiendo fusibles de 3 A como máximo entre la caldera y la línea. Es importante respetar la polaridad de las conexiones a la línea eléctrica (LÍNEA: cable marrón / NEUTRO: cable azul / TIERRA: cable amarillo-verde).

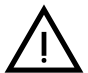

BEl cable de alimentación del aparato **NO DEBE SER SUSTITUIDO POR EL USUA-RIO**. **Si el cable se daña, apague el aparato y llame a un técnico autorizado para que haga la sustitución.** Para la sustitución se ha de utilizar solo cable **HAR H05 VV-F** de 3 x 0,75 mm2 con diámetro exterior de 8 mm como máximo.

#### **Termostato de ambiente (opcional)**

**ATENCIÓN: EL TERMOSTATO DE AMBIENTE DEBE TENER CONTACTOS SE-<br>COS. SI SE CONECTAN LOS 230 V A LOS BORNES DEL TERMOSTATO DE<br>AMBIENTE LA TAR IFTA EL FOTRÓNIQA OF RAÑA IRREMEDIARI EMENTE AMBIENTE, LA TARJETA ELECTRÓNICA SE DAÑA IRREMEDIABLEMENTE.**

Para conectar cronomandos o temporizadores, no tome la alimentación de los contactos de interrupción de estos dispositivos. Conéctelos directamente a la red o utilice pilas, según el tipo de dispositivo.

 $\mathcal{C}^{\wedge}$ 

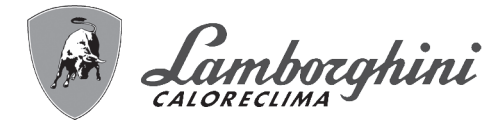

#### **Acceso a la caja de conexiones y al fusible**

Tras quitar el panel frontal ( \*\*\* 'Apertura del panel frontal' on page 82 \*\*\*), es posible acceder a la regleta de conexión (**M**) y al fusible (**F**) según las indicaciones siguientes (fig. 19 e fig. 20). **Los bornes indicados en la fig. 20 deben tener contactos secos (no 230V)**. La posición de los bornes para las diferentes conexiones también se ilustra en el esquema eléctrico de la fig. 63.

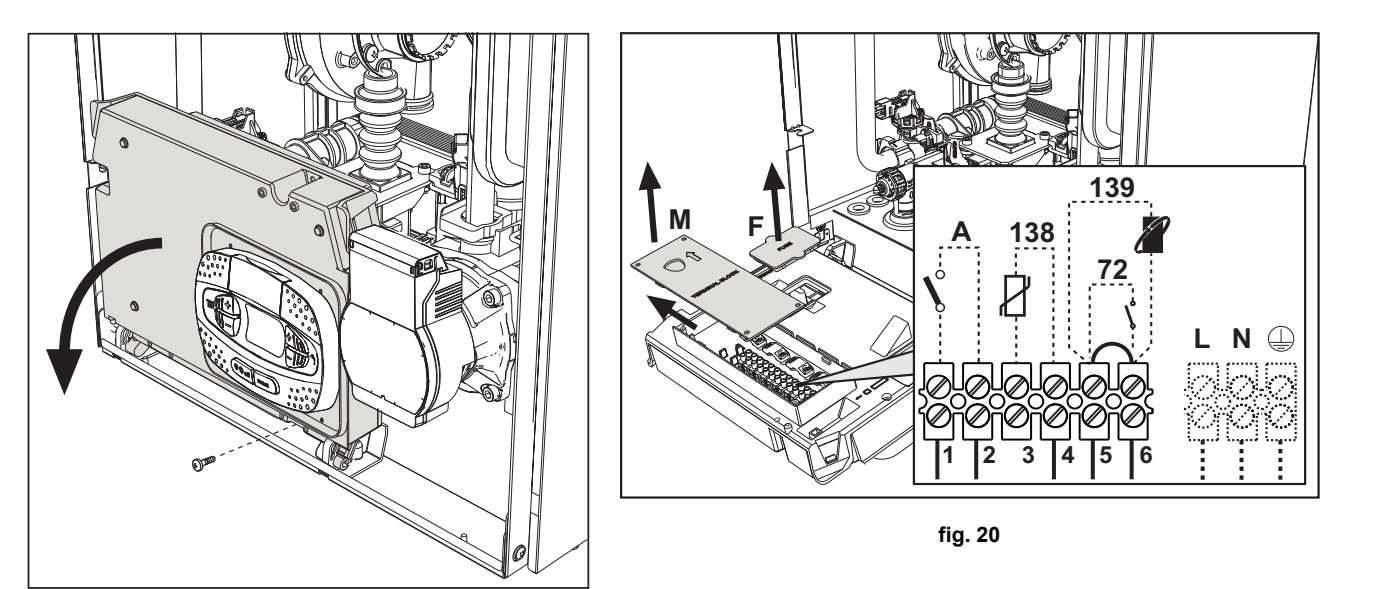

**fig. 19**

#### **Tarjeta relé de salida variable LC32 (opcional - 043011X0)**

El relé de salida variable **LC32** consiste en una pequeña tarjeta de conmutación con contactos secos (cerrado significa contacto entre C y NA). El funcionamiento está controlado por el software.

Para la instalación, siga atentamente las instrucciones suministradas con el kit y en el esquema eléctrico de la fig. 63. Para utilizar la función deseada, consulte la tabla 2.

#### **Tabla. 2- Ajustes LC32**

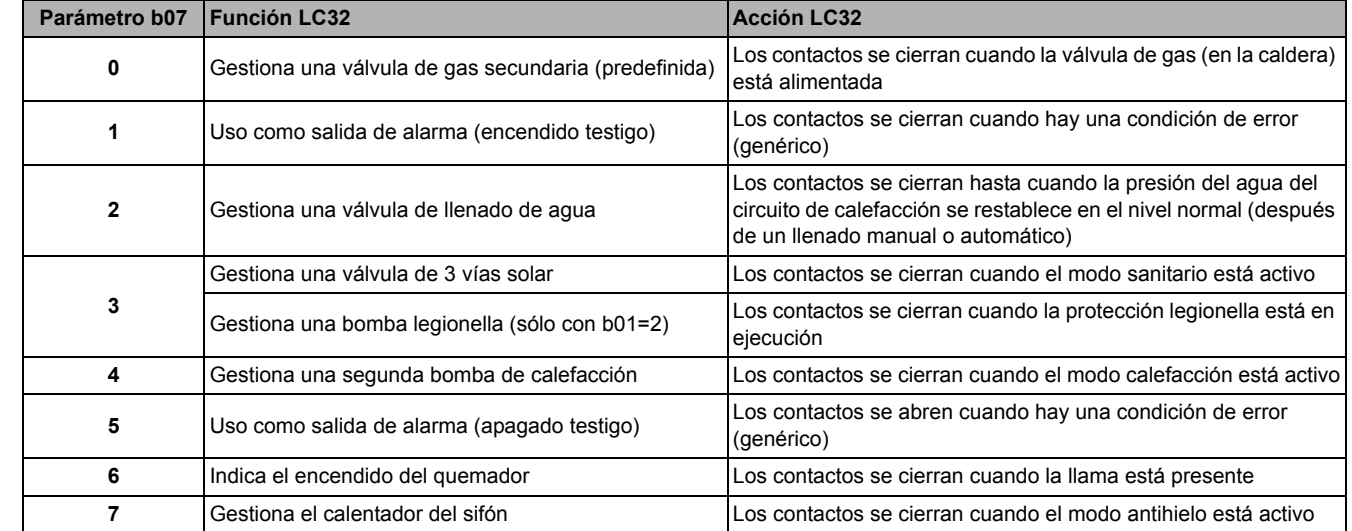

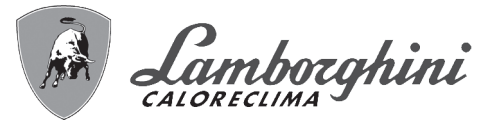

#### **Configuración del interruptor ON/OFF (A, fig. 20)**

#### **Tabla. 3- Ajustes del interruptor A**

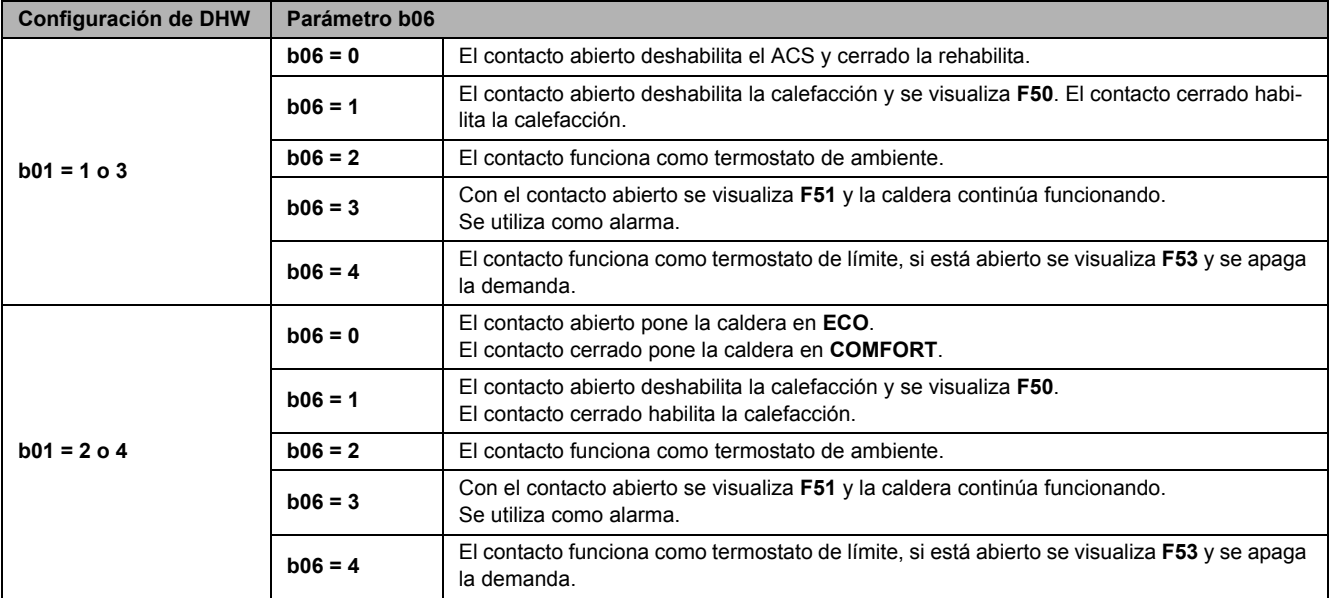

## **2.6 Conductos de humos**

**EL LOCAL DONDE SE INSTALE LA CALDERA DEBE CUMPLIR LOS REQUISI-<br>TOS DE VENTILACIÓN FUNDAMENTALES. EN CASO CONTRARIO, EXISTE<br>RELIGRO DE ASEIXIA O INTOXICACIÓN PELIGRO DE ASFIXIA O INTOXICACIÓN.**

**LEA LAS INSTRUCCIONES DE INSTALACIÓN Y MANTENIMIENTO ANTES DE INSTALAR EL APARATO.**

## **RESPETE TAMBIÉN LAS CARACTERÍSTICAS DE DISEÑO**.

### **SI LA PRESIÓN DENTRO DE LOS TUBOS DE SALIDA DE HUMOS SUPERA LOS 200 Pa, ES OBLIGATORIO UTILIZAR CHIMENEAS DE CLASE "H1".**

#### **Advertencias**

El aparato es de tipo C con cámara estanca y tiro forzado, la entrada de aire y la salida de humos deben conectarse a sistemas como los que se indican más adelante. Antes de efectuar la instalación, controlar y respetar escrupulosamente las prescripciones en cuestión. Respetar también las disposiciones sobre la posición de los terminales en la pared y/o el techo y las distancias mínimas a ventanas, paredes, aberturas de aireación, etc.

#### **Instalación tipo C10**

En el caso de chimeneas a presión en conductos colectivos, antes de hacer la instalación y los sucesivos mantenimientos, se debe cerrar el conducto de salida de humos proveniente de la chimenea. **DE LO CONTRARIO, EN EL LUGAR DONDE ESTÁ INSTALADA LA CALDERA HAY PELIGRO DE ASFIXIA POR LA FUGA DE PRODUCTOS DE LA COMBUSTIÓN.**

**La instalación de la caldera según el tipo C10 debe ser realizada por personal especializado, que haga los cálculos establecidos por las normas vigentes y respete la presión positiva máxima de la chimenea y de la caldera.**

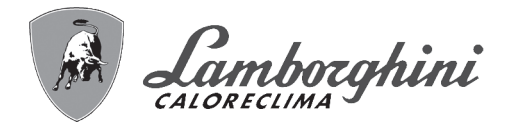

#### **Conexión con tubos coaxiales**

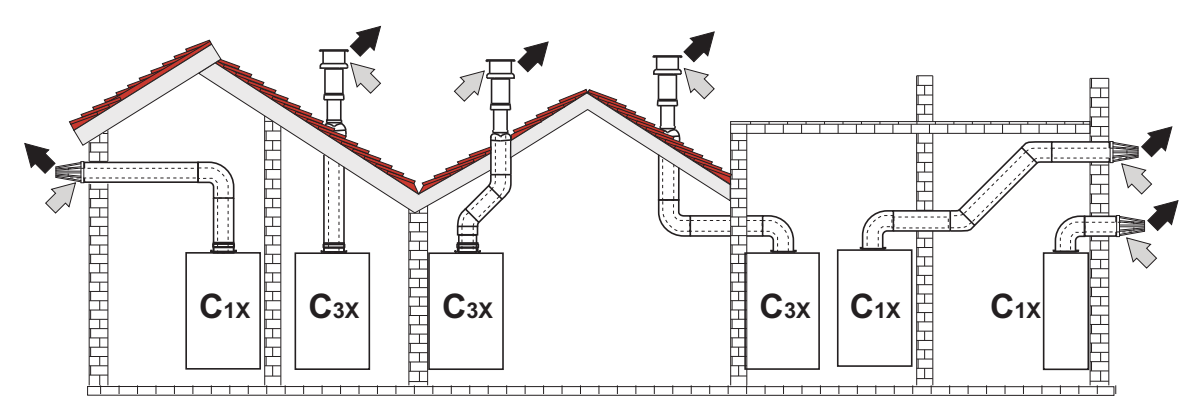

fig. 21 - Ejemplos de conexión con tubos coaxiales  $(\Box)$  = aire  $\Box$  = humos)

Para la conexión coaxial, se debe montar uno de los siguientes accesorios iniciales en el aparato. Para las cotas de taladrado en la pared, vea la figura de portada. Los tramos horizontales de salida de humos han de mantener una ligera pendiente hacia la caldera para evitar que la eventual condensación fluya al exterior y gotee.

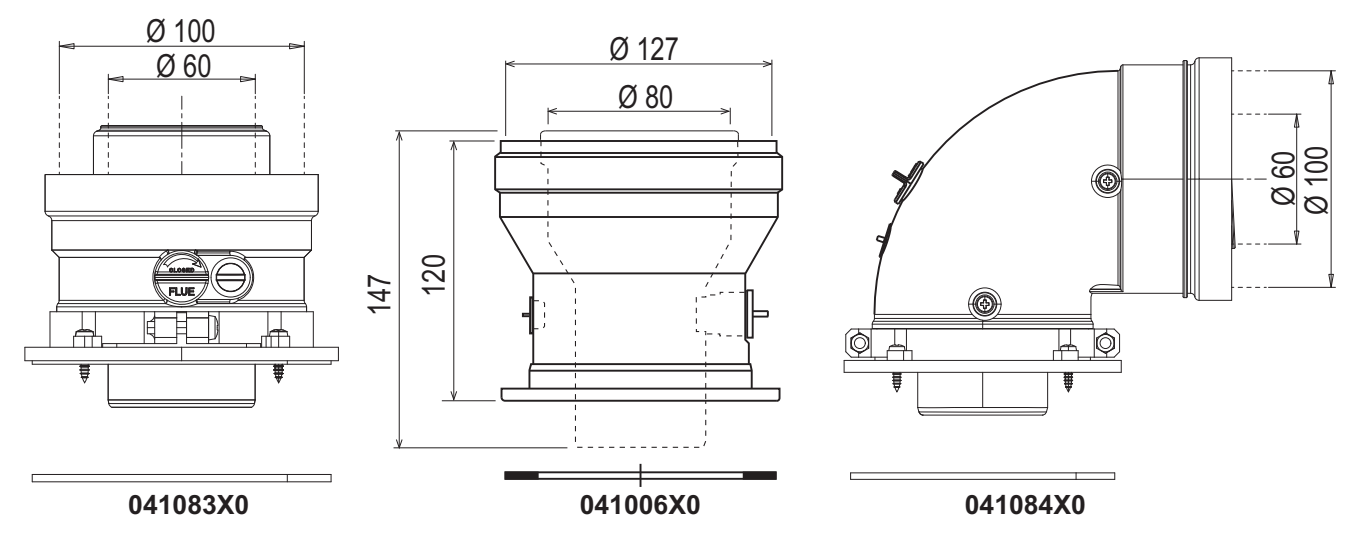

**fig. 22- Accesorios iniciales para conductos coaxiales**

#### **Tabla. 4- Longitud máxima de los conductos coaxiales**

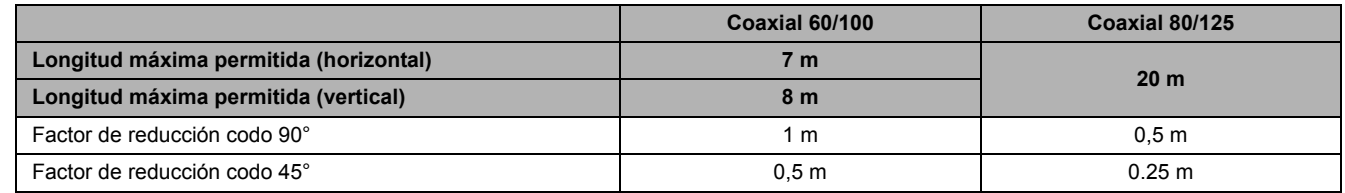

 $\widehat{\mathbf{h}}$  in

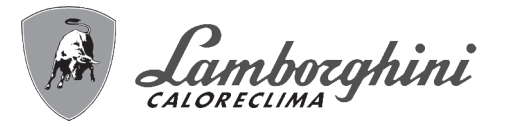

#### **Conexión con tubos separados**

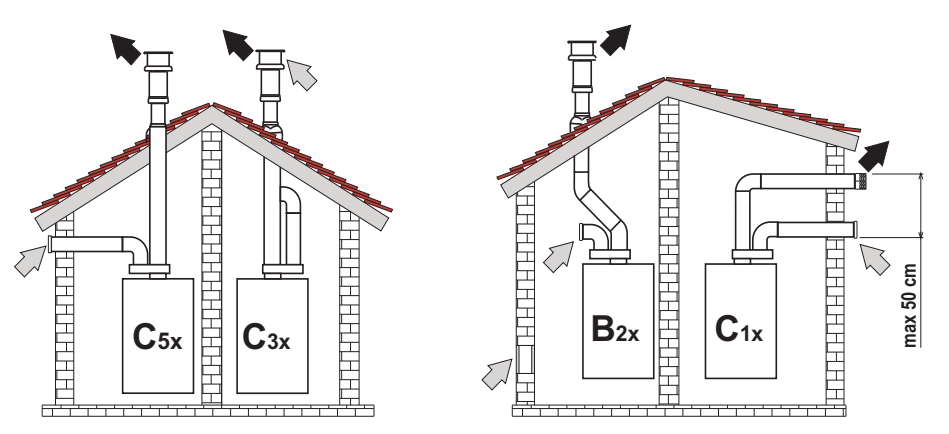

fig. 23- Ejemplos de conexión con tubos separados ( $\Rightarrow$  = aire / $\Rightarrow$  = humos)

#### **Tabla. 5 - Tipo**

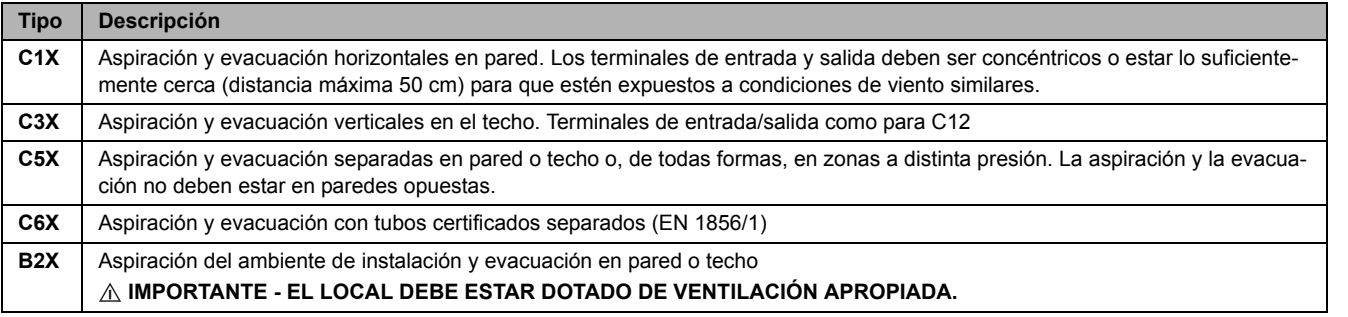

Para conectar los conductos separados, monte en el aparato el siguiente accesorio inicial:

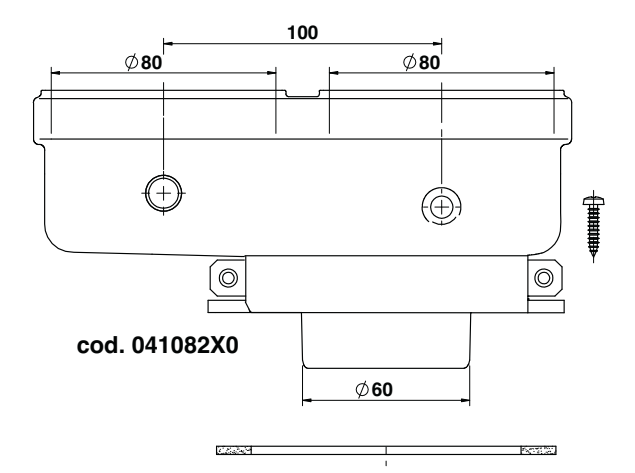

**fig. 24- Accesorio inicial para conductos separados**

Antes de efectuar la instalación, compruebe que no se supere la longitud máxima permitida, mediante un sencillo cálculo:

- 1.Diseñe todo el sistema de chimeneas separadas, incluidos los accesorios y los terminales de salida.
- 2. Consulte la tabla 7 para determinar las pérdidas en m<sub>eq</sub> (metros equivalentes) de cada componente según la posición de montaje.

3.Compruebe que la suma total de las pérdidas sea inferior o igual a la longitud máxima indicada en la tabla 6.

#### **Tabla. 6- Longitud máxima de los conductos separados**

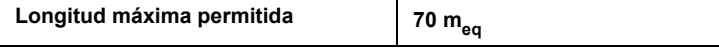

 $\mathbf{u}_\mathbf{L}$ 

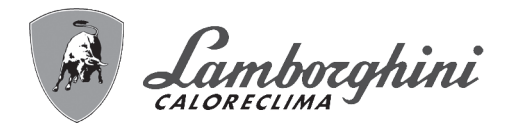

**Tabla. 7- Accesorios**

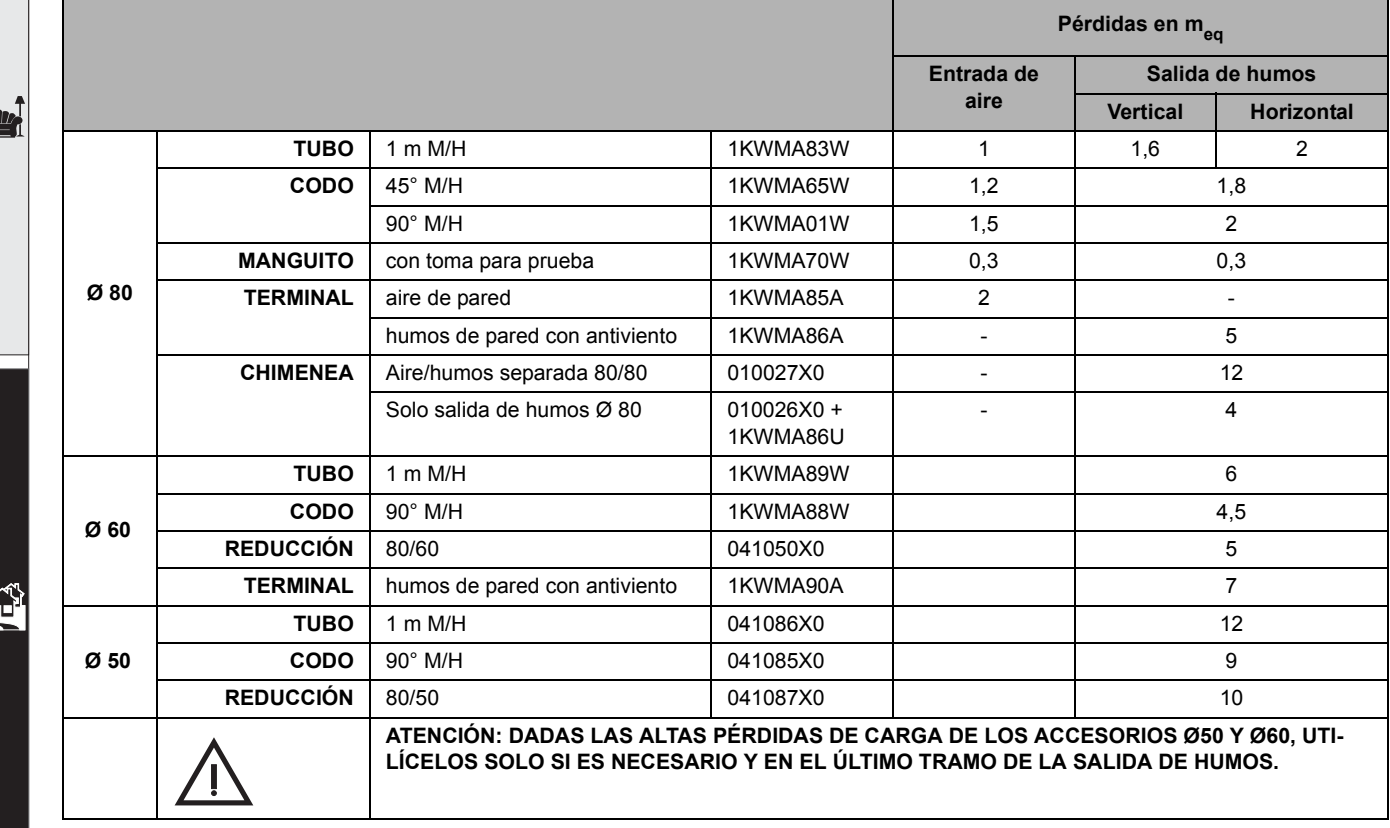

ű

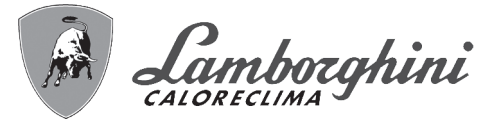

#### **Uso del tubo flexible Ø 50 y Ø 60 (solo para entubamiento)**

En el gráfico se incluyen los accesorios iniciales cód. 041087X0 para Ø 50 y cód. 041050X0 para Ø 60.

Se pueden utilizar, como máximo, 4 m de chimenea Ø 80 mm entre la caldera y el paso al diámetro reducido (Ø 50 o Ø 60), y como máximo 4 m de chimenea Ø 80 mm en la aspiración (con la longitud máxima de las chimeneas de Ø 50 y Ø 60).

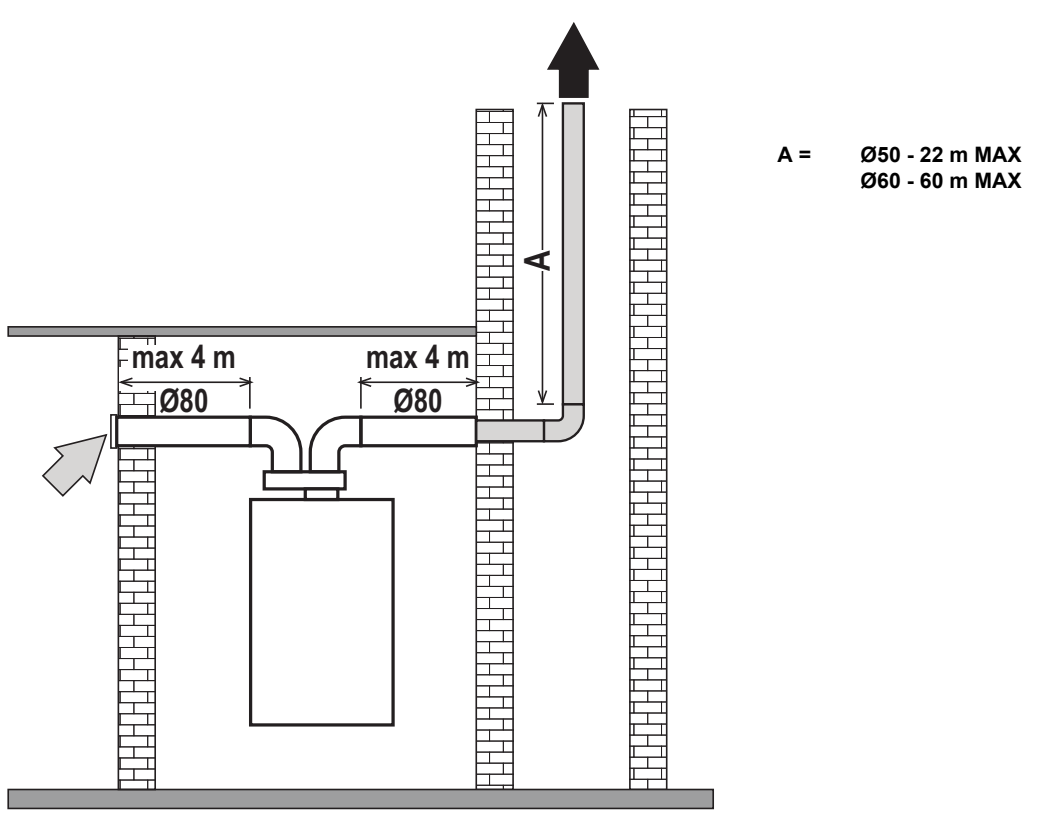

**fig. 25**

Para utilizar este diámetro, proceda como se indica a continuación.

Entre en el menú **SC** (siga las instrucciones dadas en el apartado ""Sc" - Menú Parámetros de control de la combustión" on page 78) y configure el parámetro **SC04** con el valor correspondiente a la longitud de la chimenea utilizada.

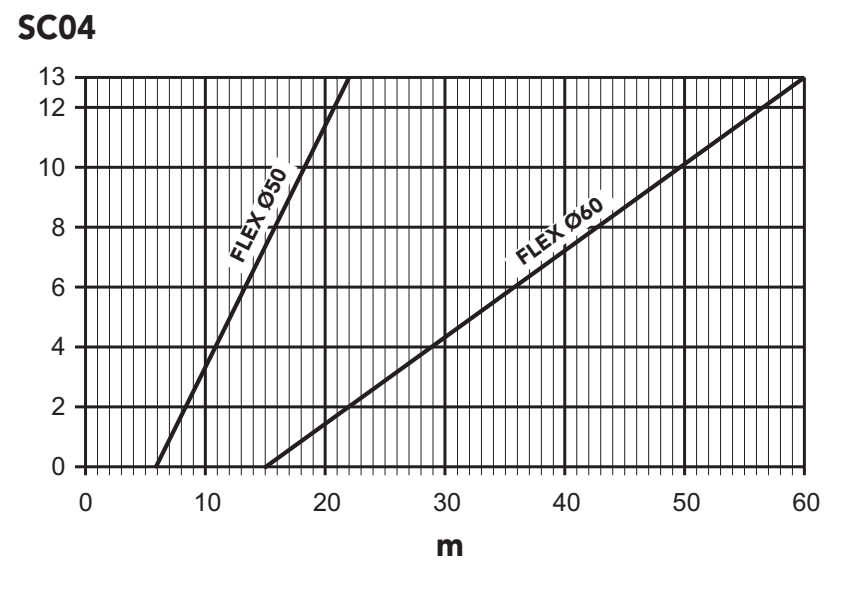

**fig. 26- Gráfico para seleccionar el parámetro chimenea**

 $\alpha$  .

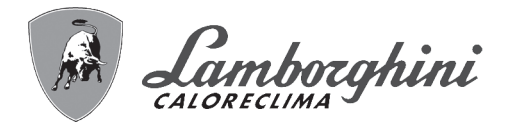

فلللو

 $\widehat{\mathbf{q}}$  :

#### **Conexión a chimeneas colectivas**

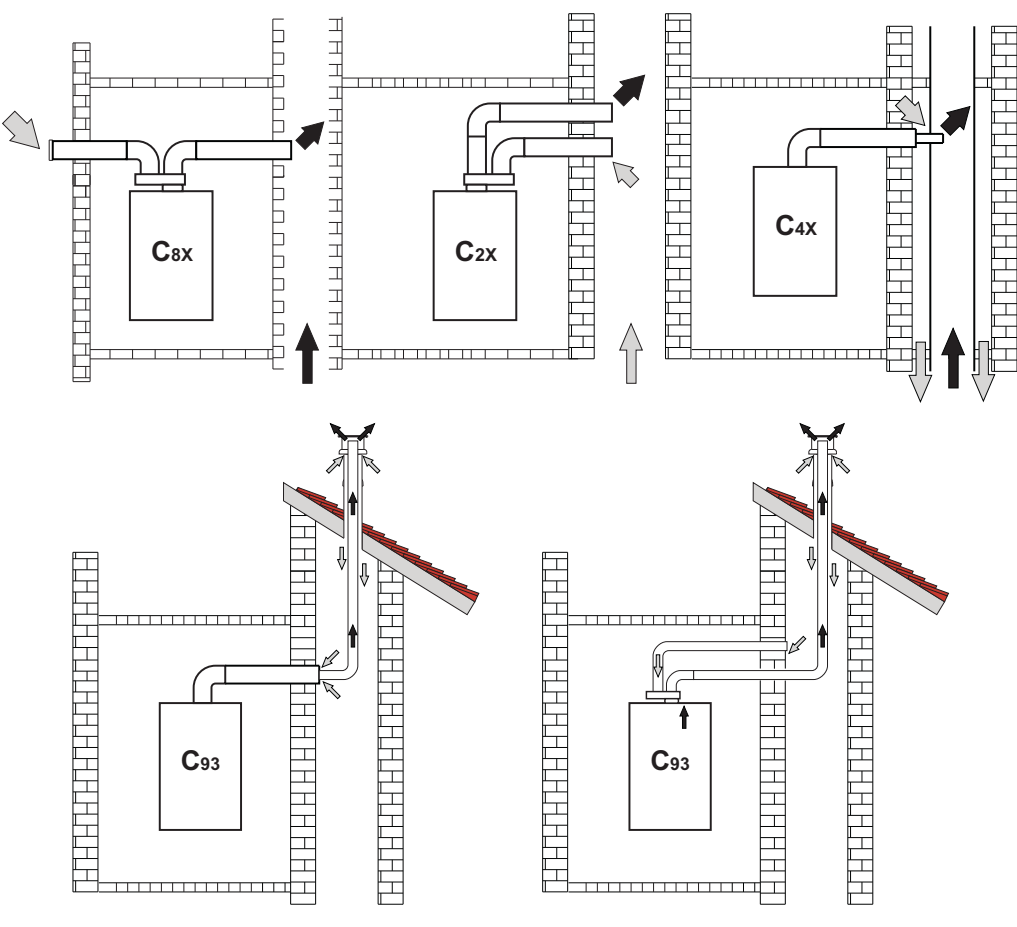

fig. 27- Ejemplos de conexión a chimeneas ( $\Rightarrow$  = aire / $\Rightarrow$  = humos)

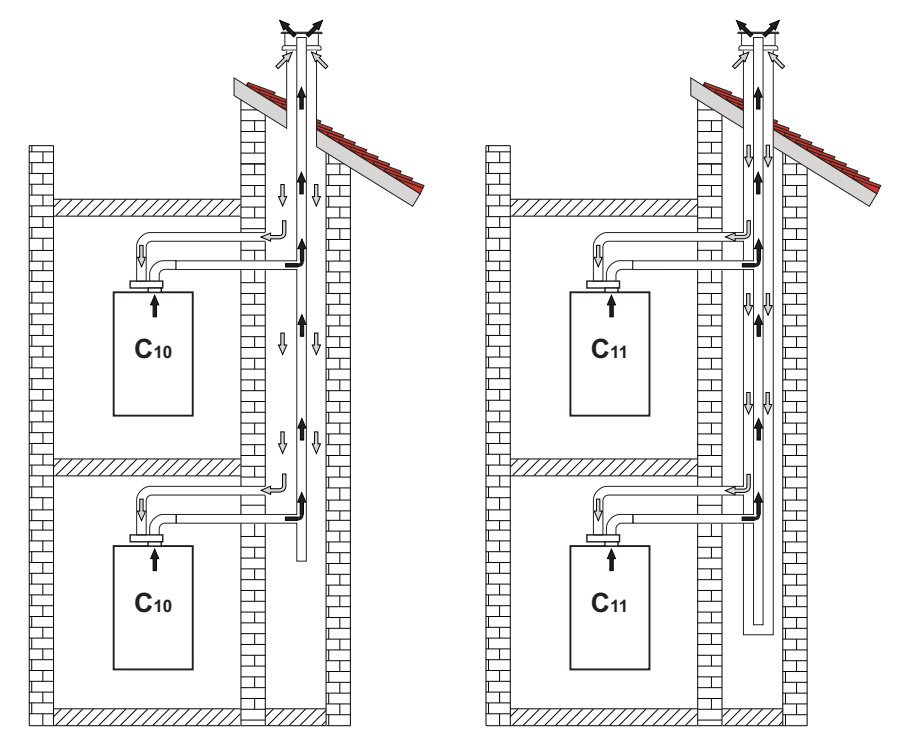

fig. 28- Ejemplos de conexión de los sistemas C10 y C11 (<sub>></sub> = aire /  $\rightarrow$  = humos)

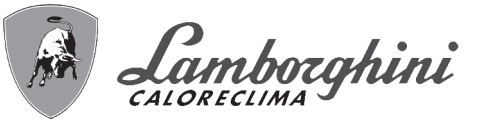

#### **Tabla. 8- Tipo**

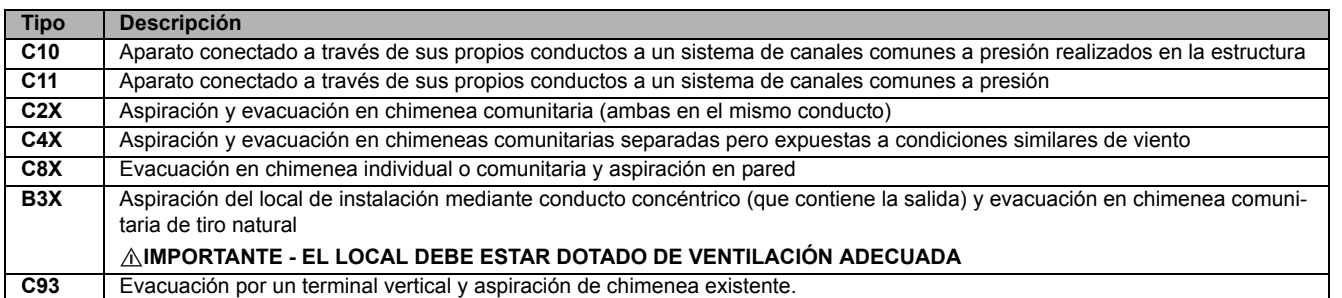

Si se desea conectar la caldera **iXinox Smart 28 C** a una chimenea colectiva o a una individual con tiro natural, la chimenea debe estar diseñada por un técnico autorizado, con arreglo a las normas vigentes, y ser adecuada para aparatos con cámara estanca y ventilador.

#### **SOLO PARA EL TERRITORIO ITALIANO**

**En conformidad con el Decreto Ministerial italiano 37/08 Art. 5 Apartado 2 letras f) y g), se recuerda que las instalaciones de gas, las chimeneas y los sistemas de evacuación de humos para potencias superiores a 50 kW, y, en general, todas las chimeneas colectivas ramificadas instaladas en Italia, deben ser diseñados por un profesional matriculado.**.

#### **Válvula antirretorno de clapeta**

La caldera **iXinox Smart 28 C** está equipada de serie con una válvula antirretorno de clapeta, por lo cual se puede conectar, **solo si funciona con gas G20**, a chimeneas colectivas con presión positiva.

**En caso de instalación de la caldera de tipo C10, aplique en la CUBIERTA FRONTAL, DE MODO BIEN VISIBLE, la correspondiente etiqueta blanca que se encuentra en el sobre de documentación suministrado con el aparato.**

Una vez concluida la instalación, compruebe la estanqueidad del circuito a los gases y humos.

**EN CASO CONTRARIO, HAY PELIGRO DE ASFIXIA POR LA FUGA DE GASES Y HUMOS DE COMBUSTIÓN.**

## **2.7 Conexión de la descarga de condensado**

#### **ADVERTENCIAS**

La caldera está dotada de un condensador interno para descargar el condensado. Instalar el tubo flexible **"B"** encastrándolo a presión. Antes de la puesta en servicio, llene el sifón con 0,5 l de agua y conecte el tubo flexible al desagüe.

Los conductos de descarga al alcantarillado deben ser resistentes a los condensados ácidos.

Si la descarga del condensado no se conecta al sistema de desagüe, se debe instalar un neutralizador.

B**¡ATENCIÓN! ¡EL APARATO NO DEBE FUNCIONAR NUNCA CON EL SIFÓN VACÍO!**

**EN CASO CONTRARIO, HAY PELIGRO DE ASFIXIA POR SALIDA DE LOS HUMOS DE COMBUSTIÓN.**

**LA CONEXIÓN DE LA DESCARGA DE CONDENSADOS AL ALCANTARILLA-DO DEBE REALIZARSE DE MODO QUE EL LÍQUIDO CONTENIDO NO SE PUEDA CONGELAR.**

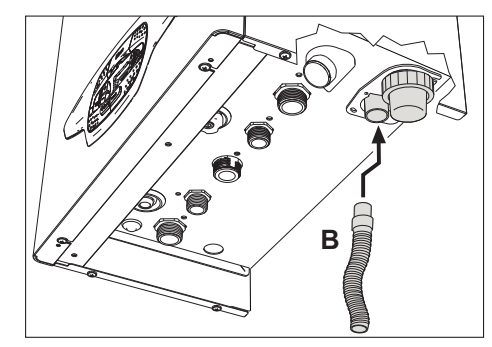

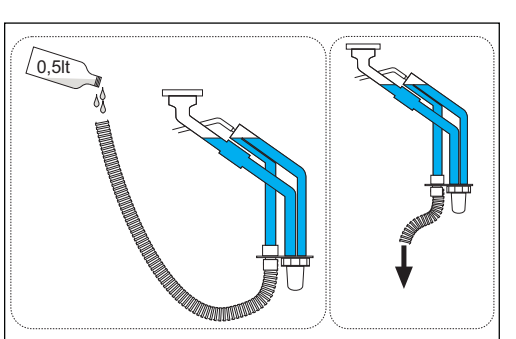

**fig. 29- Conexión de la descarga de condensados**

**11** 

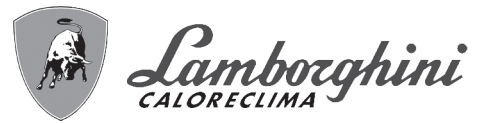

## **3. Servicio y mantenimiento**

B**TODAS LAS REGULACIONES DESCRITAS EN ESTE CAPÍTULO DEBEN SER REALIZADAS EXCLUSIVAMENTE POR PERSONAL AUTORIZADO.**

## **3.1 Regulaciones**

#### **Cambio de gas**

El aparato puede funcionar con gases de la **2a o 3afamilia**, según lo indicado en el embalaje y en la placa de datos técnicos. Para utilizarlo con otro gas, proceda de la siguiente manera:

- 1.Desconecte la caldera de la electricidad y cierre la llave de paso del gas.
- 2.Quite el panel frontal (**vea \*\*\* 'Apertura del panel frontal' on page 82 \*\*\***).
- 3.Gire el regulador (fig. 31) según la posición indicada en la tabla 9.
- 4.Aplique la placa, relativa al gas LPG contenido en el sobre del documento, junto a la placa de datos técnicos.
- 5.Monte el panel frontal y restablezca la alimentación eléctrica de la caldera.

#### 6.**Modifique el parámetro correspondiente al tipo de gas**:

•Ponga la caldera en modo espera y pulse la tecla **Reset** ( 6 - fig. 1) durante 10 segundos.

•La pantalla muestra **100** y la indicación **"co"** parpadeante; pulse la tecla **"Calefacción +"** ( 4 - fig. 1) hasta que se lea el valor **120**.

- A continuación, pulse la tecla **"ACS +"** ( 2 fig. 1) hasta llegar al valor **123**. •Pulse una vez la tecla **Reset** ( 6 - fig. 1).
- 
- •La pantalla muestra **tS** parpadeante; pulse una vez la tecla **"Calefacción +"** ( 4 fig. 1).
- •La pantalla muestra **Sc** parpadeante; pulse una vez la tecla **Reset** ( 6 fig. 1).
- •La pantalla muestra **Sc** alternado con **01** parpadeante.
- •Pulse las teclas del agua sanitaria para ajustar el parámetro de acuerdo con la tabla 9.
- •Pulse la tecla **"Calefacción +"** ( 4 fig. 1).
- •La pantalla muestra **Sc** alternado con **02** parpadeante.
- •Pulse la tecla **Reset** ( 6 fig. 1) durante 10 segundos; la caldera vuelve al modo espera.
	- El ventilador funciona alrededor de 20 segundos.
- •Abra el gas.

#### 7.**COMPRUEBE QUE LA CUBIERTA FRONTAL ESTÉ CERRADA Y QUE LOS CONDUCTOS DE ENTRADA DE AIRE / SALIDA DE HUMOS ESTÉN TOTALMENTE ENSAMBLADOS.**

Ponga la caldera en modo Calefacción o ACS durante al menos 2 minutos. En este periodo, la caldera efectúa una calibración y en la pantalla parpadea el símbolo de la llama. Cuando termina la calibración, el símbolo de la llama queda fijo en la pantalla.

Proceda con el control de los valores de combustión como se indica en el apartado siguiente.
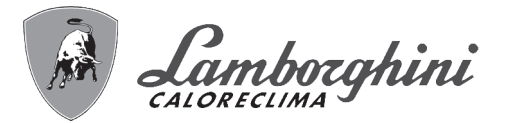

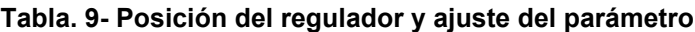

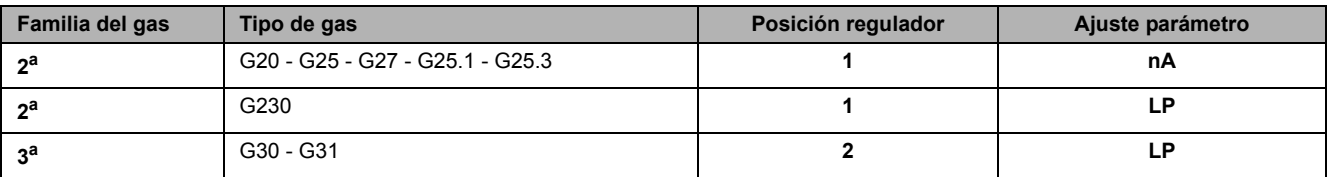

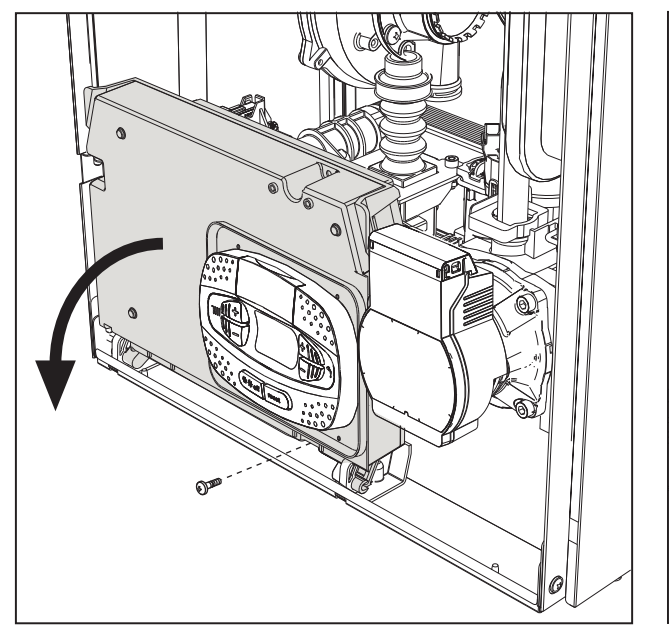

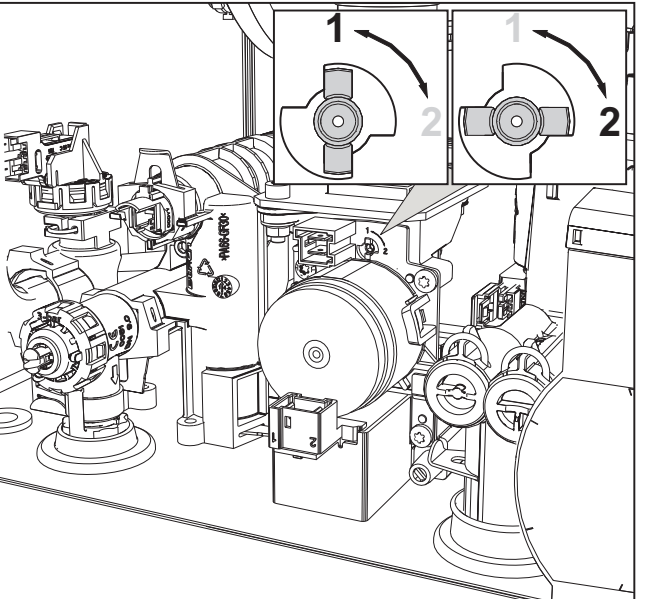

**fig. 30 fig. 31**

#### **Control de los valores de combustión**

COMPRUEBE QUE LA CUBIERTA FRONTAL ESTÉ CERRADA Y QUE LOS CONDUCTOS DE ENTRADA DE AIRE / SALIDA DE HUMOS ESTÉN TOTALMENTE ENSAMBLADOS.

- 1.Ponga la caldera en modo Calefacción o ACS durante al menos 2 minutos. En este periodo, si el símbolo de la llama parpadea en la pantalla, significa que la caldera está efectuando una calibración. Espere a que el símbolo de la llama quede fijo (final de la calibración).
- 2.Active el modo TEST (\*\*\* 'Activación del modo TEST' on page 75 \*\*\*).
- 3.Conecte un analizador de combustión a una toma situada en los accesorios de salida sobre la caldera y compruebe que la cantidad de CO2 en los humos, con la caldera en marcha a potencia máxima y mínima, cumpla lo indicado en la tabla siguiente.

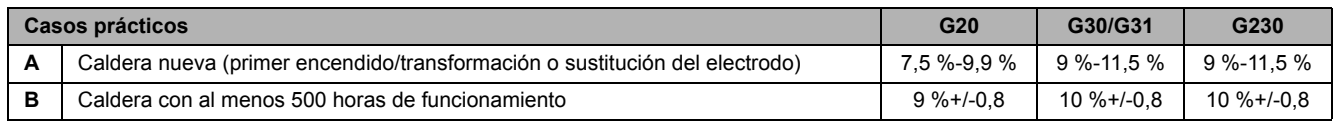

4.Si los valores de combustión no corresponden, efectúe la **Calibración 100 %** como se describe en el apartado siguiente. 5.**Caso A:** si los valores aún no corresponden, no repita la calibración porque el sistema necesita funcionar más tiempo para **adaptarse**.

6.**Caso B:** si los valores aún no corresponden, active el parámetro **SC12** o **SC13**, según el tipo de ajuste necesario (\*\*\* '"Sc" - Menú Parámetros de control de la combustión' on page 78 \*\*\*).

 $\frac{1}{2}$ 

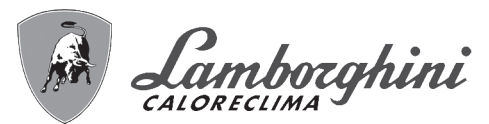

### **Calibración 100 %**

#### **IMPORTANTE: DURANTE LA CALIBRACIÓN AUTOMÁTICA Y EL CONTROL DEL CO<sub>2</sub>, LA CALDERA DEBE TE-NER LA CUBIERTA FRONTAL CERRADA Y LOS CONDUCTOS DE ENTRADA DE AIRE / SALIDA DE HUMOS TO-TALMENTE ENSAMBLADOS.**

#### **Calibración 100% manual**

#### **Procedimiento de calibración**.

- •Ponga la caldera preferiblemente en modo calefacción o, como alternativa, en modo ACS. Pulsar la tecla **Reset** (ref. 6 fig. 1) 10 segundos.
- •La pantalla muestra 100 y el código **"Co"** parpadeante; pulse la tecla "Calefacción +" (4, fig. 1) hasta que se lea el valor 120.
- •A continuación, pulse la tecla "ACS +" (2, fig. 1) hasta llegar al valor 123.
- •Pulse una vez la tecla **Reset** (6, fig. 1).
- •La pantalla muestra **Ts** parpadeante; pulse una vez la tecla "Calefacción +" (4, fig. 1).
- •La pantalla muestra **Sc** parpadeante; pulse una vez la tecla **Reset**-
- •La pantalla muestra **Sc** alternado con 01 parpadeante.
- •Pulse la tecla "Calefacción +" (4, fig. 1) hasta visualizar **Sc** alternado con 15 parpadeante.
- •Pulse la tecla "ACS +", la pantalla muestra "00".
- •Pulse la tecla "ACS +", la pantalla muestra "01".
- •Pulse la tecla "Calefacción +" (4, fig. 1); se activa el modo Calibración 100 % y la pantalla muestra los códigos "CA" y "LI" alternados.
- •Cuando concluye la calibración, se visualiza el código **Sc** alternado con 15 parpadeante.
- •Pulse la tecla Reset (6, fig. 1) durante 10 segundos para salir del menú **Sc**.

#### **Calibración 100 % automática**

La autocalibración se puede producir en determinadas circunstancias en ausencia de demanda de ACS o calefacción, o tras un reset debido a una anomalía, y se indica en la pantalla con el símbolo de la llama parpadeante.

#### **Carga de los parámetros con "BCC KEY"**

El dispositivo **"BCC KEY"** permite actualizar los parámetros de combustión en cada tipo de caldera.

Se utiliza en caso de sustitución de la tarjeta electrónica de algunos modelos de caldera.

Para el uso de la **"BCC KEY"**, consultar las instrucciones contenidas en el **kit cód. 3980H730**.

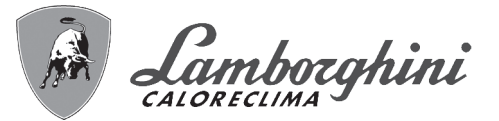

## **Activación del modo TEST**

## **Efectúe una demanda de calefacción o de ACS.**

Pulse al mismo tiempo las teclas de la calefacción ( 3 y 4 - fig. 1) durante 5 segundos para activar el modo **TEST**. La caldera se enciende con la potencia de calefacción máxima programada como se ilustra en el apartado siguiente. En la pantalla parpadean los símbolos de la calefacción y del ACS (fig. 32) y al lado se indica la potencia de calefacción.

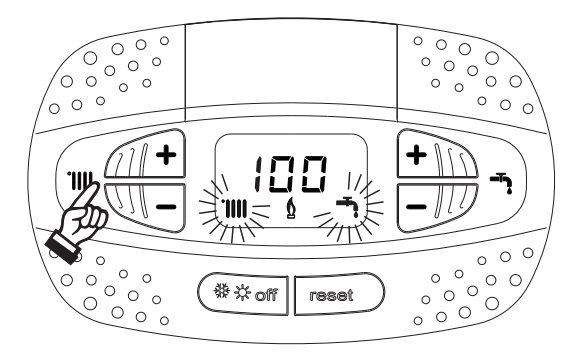

**fig. 32- Modo TEST (potencia de calefacción = 100 %)**

Pulse las teclas de la calefacción ( 3 y 4 - fig. 1) para aumentar o disminuir la potencia (mínima = 0 %, máxima = 100 %).

Al pulsar la tecla ACS **"–"** ( 1- fig. 1), la potencia de la caldera se ajusta inmediatamente al mínimo (0 %).

Espere un minuto a que se estabilice.

Al pulsar la tecla ACS **"+"** ( 2 - fig. 1), la potencia de la caldera se ajusta inmediatamente al máximo (100 %).

Si está seleccionado el modo TEST y hay una extracción de agua caliente sanitaria suficiente para activar el modo ACS, la caldera queda en modo TEST pero la válvula de 3 vías se dispone en ACS.

Para desactivar el modo TEST, pulse al mismo tiempo las teclas de la calefacción (3 y 4 - fig. 1) durante 5 segundos.

El modo TEST se desactiva automáticamente a los 15 minutos o cuando termina la extracción de agua caliente sanitaria, siempre que dicha extracción haya sido suficiente para activar el modo ACS.

#### **Regulación de la potencia de calefacción**

Para ajustar la potencia de calefacción se debe poner la caldera en modalidad TEST (véase sec. 3.1). Pulsar las teclas de regulación de la temperatura de la calefacción 3 - fig. 1 para aumentar o disminuir la potencia (mínima = 00 - máxima = 100). Si se pulsa la tecla **RESET** en un plazo de 5 segundos, la potencia máxima será la que se acaba de programar. Salir de la modalidad TEST (véase sec. 3.1).

ŐÈ

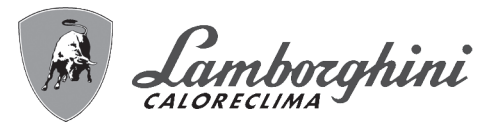

### **Menú Service**

#### **EL ACCESO AL MENÚ SERVICE Y LA MODIFICACIÓN DE LOS PARÁMETROS DEBEN SER EFECTUADOS SOLO POR PERSONAL AUTORIZADO.**

Para entrar en el Menú Service de la tarjeta, pulse la tecla Reset durante 10 segundos.

La pantalla muestra: "100" y la indicación "co" parpadeante.

A continuación, ajuste el valor "103" con las teclas del ACS, "123" con las teclas de la calefacción y confirme con la tecla Reset.

Hay cinco submenús disponibles: pulse las teclas de la calefacción para seleccionar (en orden creciente o decreciente) **"tS", "sC", "In", "Hi"** o **"rE"**.

Para entrar en el menú escogido, pulse una vez la tecla **Reset**.

#### **"tS" - Menú Parámetros modificables**

Pulsando las teclas de la calefacción es posible recorrer la lista de parámetros en orden creciente o decreciente. Para ver o modificar el valor de un parámetro, pulse las teclas del agua sanitaria; la modificación se guarda automáticamente.

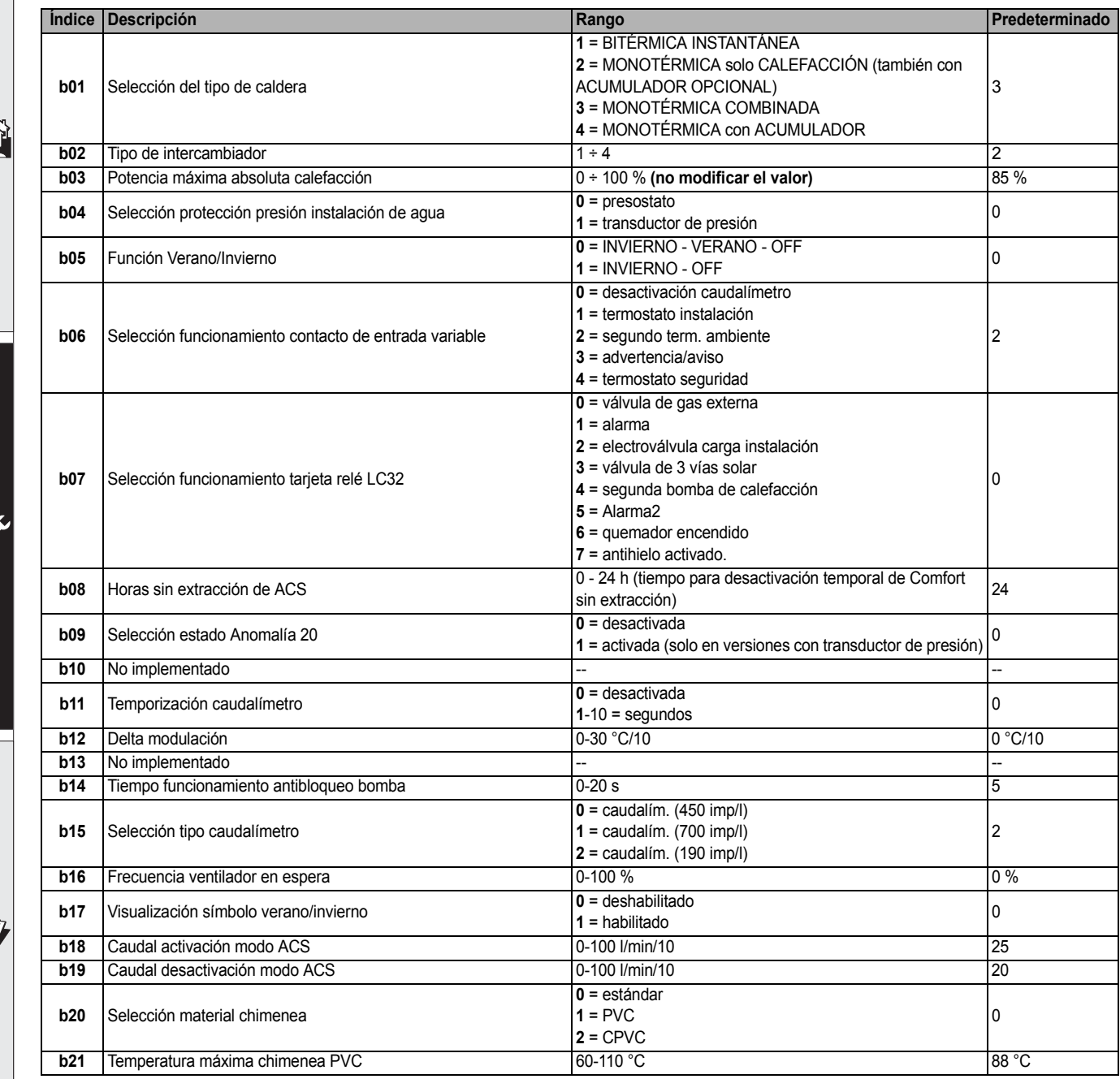

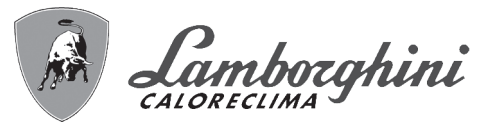

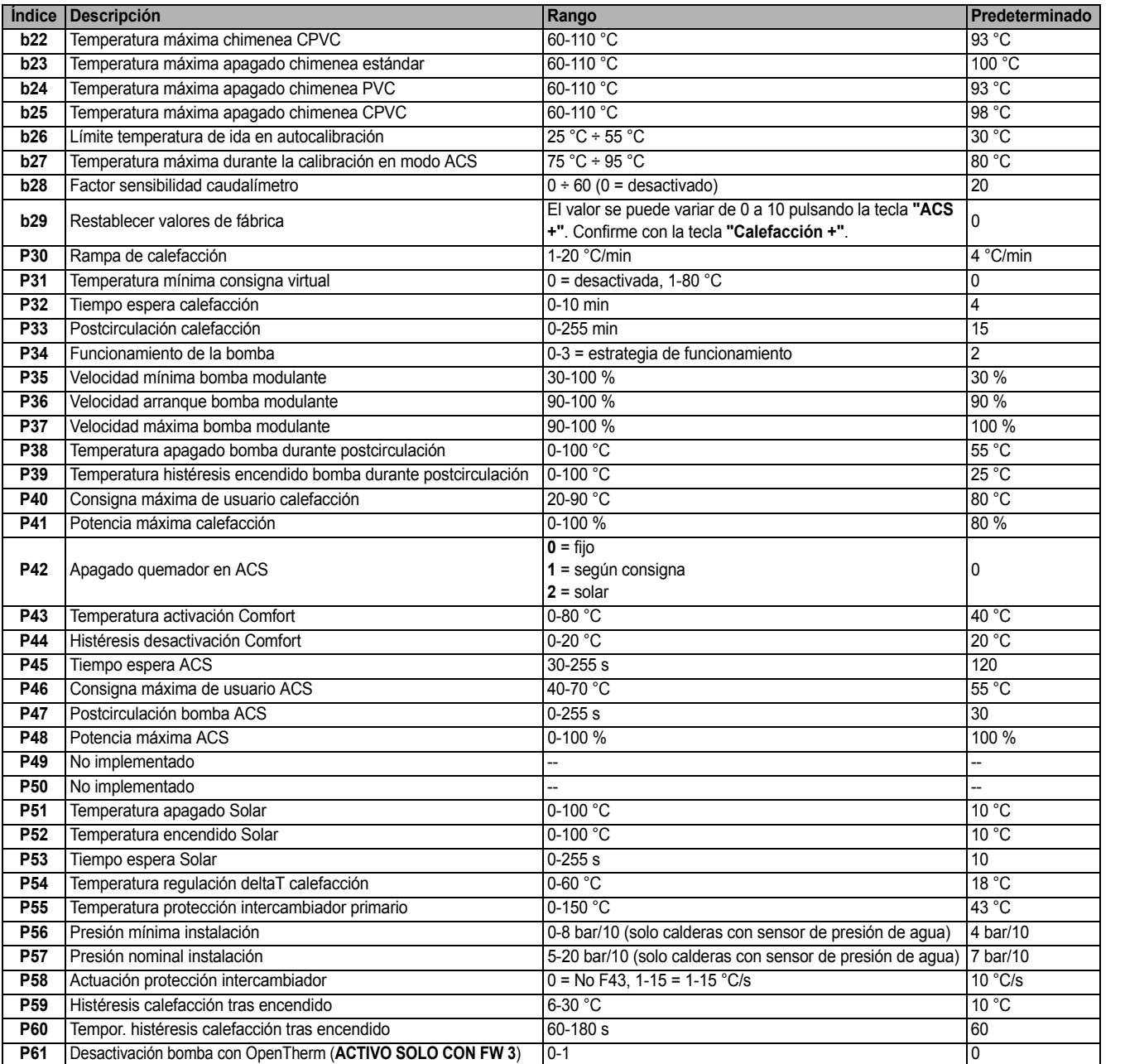

#### **Notas:**

1.Los parámetros que tienen más de una descripción modifican su funcionamiento o rango en función del valor asignado al parámetro, que se indica entre paréntesis.

2.Los parámetros que tienen más de una descripción vuelven a la configuración de fábrica si se modifica el valor indicado entre paréntesis.

3.El parámetro de la potencia máxima de calefacción también se puede modificar en el modo Test.

Para volver al menú Service, pulse la tecla Reset. La salida del menú Service de la tarjeta se produce tras presionar la tecla Reset durante 20 segundos o automáticamente al cabo de 15 minutos.

ĨÈ

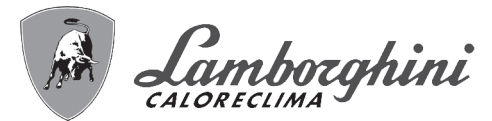

#### **"Sc" - Menú Parámetros de control de la combustión**

#### **EL ACCESO AL MENÚ "Sc" Y LA MODIFICACIÓN DE LOS PARÁMETROS RESPECTIVOS DEBEN SER EFEC-TUADOS SOLO POR PERSONAL AUTORIZADO.**

Pulsando las teclas de la calefacción es posible recorrer la lista de parámetros en orden creciente o decreciente. Para ver o modificar el valor de un parámetro, presione las teclas del agua sanitaria. Para guardar el parámetro modificado pulsar indiferentemente la **tecla calefacción"+"** o **"-"** ( 3 y 4 - fig. 1).

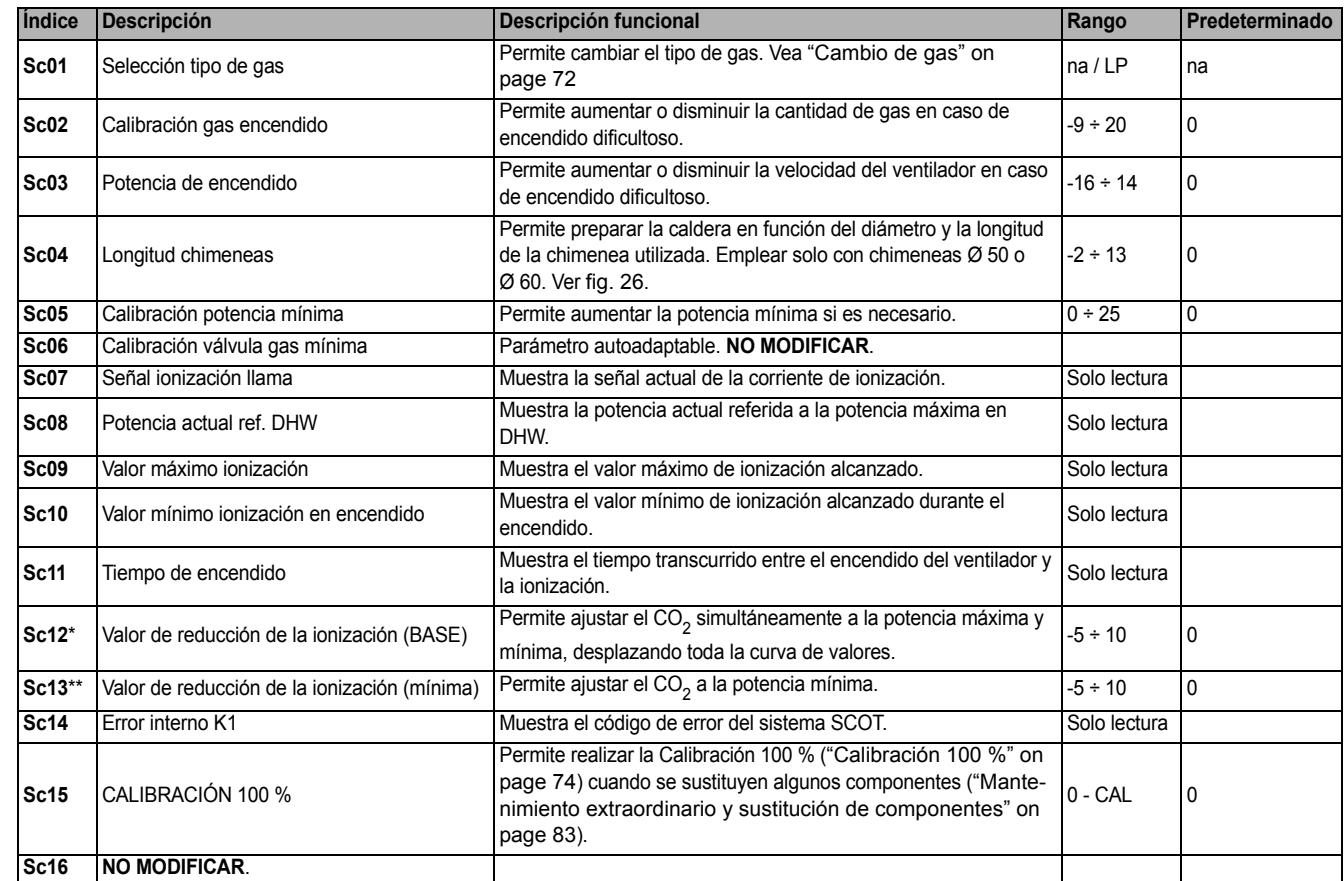

**LA MODIFICACIÓN DE LOS PARÁMETROS "SC12" Y "SC13" DEBE SER REALIZADA SI ES ESTRICTAMENTE NECESARIO, POR PERSONAL AUTORIZADO Y SOLO SI LOS VALORES DEL CO2 ESTÁN FUERA DEL RANGO INDICADO EN "- Tabla de datos técnicos" on page 98. EFECTÚE EL PROCEDIMIENTO TRAS UN FUNCIONA-MIENTO DE LA CALDERA DE 500 HORAS COMO MÍNIMO.**

\* SC12 regula el CO<sub>2</sub> simultáneamente a la potencia máxima y mínima. Si se aumenta el parámetro, el CO<sub>2</sub> disminuye; si se reduce el parámetro, el CO<sub>2</sub> aumenta.

\*\* SC13 regula el CO<sub>2</sub> a la potencia mínima. Si se aumenta el parámetro, el CO<sub>2</sub> disminuye; si se reduce el parámetro, el CO<sub>2</sub> aumenta.

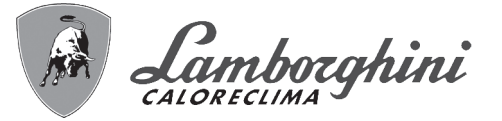

#### **Procedimiento para modificar el parámetro SC12:**

•Ponga la caldera en modo Calefacción o ACS y pulse la tecla **Reset** (6, fig. 1) durante 10 segundos.

•La pantalla muestra 100 y el código **"Co"** parpadeante; pulse la tecla "Calefacción +" (4, fig. 1) hasta que se lea el valor 120.

•A continuación, pulse la tecla "ACS +" (2, fig. 1) hasta llegar al valor 123.

•Pulse una vez la tecla **Reset** (6, fig. 1).

•La pantalla muestra **Ts** parpadeante; pulse una vez la tecla "Calefacción +" (4, fig. 1).

•La pantalla muestra **Sc** parpadeante; pulse una vez la tecla **Reset**-

•La pantalla muestra **Sc** alternado con 01 parpadeante.

•Pulse la tecla "Calefacción +" (4, fig. 1) hasta visualizar **Sc** alternado con 15 parpadeante.

•Pulse la tecla "ACS +", la pantalla muestra "00".

•Pulse la tecla "ACS +" hasta que la pantalla muestre "02".

•Pulse la tecla "Calefacción +" (4, fig. 1) para confirmar; se activa el modo Calibración 100 % y la pantalla muestra los códigos "CA" y "LI" alternados.

•Al cabo de poco más de un minuto, el modo Calibración termina y en la pantalla aparece la indicación "C" alternada con "12", con el símbolo de la llama fijo.

•Pulse la tecla "ACS +" o "ACS -" para ajustar el parámetro "SC12" al valor que permita la optimización del CO<sub>2</sub>.

•Pulse la tecla "Calefacción +" para confirmar el ajuste. En la pantalla aparece la indicación "Sc" alternada con "15".

•Para volver al menú Service, pulse la tecla Reset. La salida del menú Service de la tarjeta se produce tras presionar la tecla Reset durante 10 segundos o automáticamente al cabo de 15 minutos.

•Ponga la caldera en modo Test y, con un instrumento de análisis, controle el valor de CO<sub>2</sub> a potencia máxima y mínima.

#### **Procedimiento para modificar los parámetros SC12 y SC13:**

•Ponga la caldera en modo Calefacción o ACS y pulse la tecla **Reset** (6, fig. 1) durante 10 segundos.

•La pantalla muestra 100 y el código **"Co"** parpadeante; pulse la tecla "Calefacción +" (4, fig. 1) hasta que se lea el valor 120. •A continuación, pulse la tecla "ACS +" (2, fig. 1) hasta llegar al valor 123.

•Pulse una vez la tecla **Reset** (6, fig. 1).

•La pantalla muestra **Ts** parpadeante; pulse una vez la tecla "Calefacción +" (4, fig. 1).

•La pantalla muestra **Sc** parpadeante; pulse una vez la tecla **Reset**-

•La pantalla muestra **Sc** alternado con 01 parpadeante.

•Pulse la tecla "Calefacción +" (4, fig. 1) hasta visualizar **Sc** alternado con 15 parpadeante.

•Pulse la tecla "ACS +", la pantalla muestra "00".

•Pulse la tecla "ACS +" hasta que la pantalla muestre "03".

•Pulse la tecla "Calefacción +" (4, fig. 1) para confirmar; se activa el modo Calibración 100 % y la pantalla muestra los códigos "CA" y "LI" alternados.

•Al cabo de poco más de un minuto, el modo Calibración termina y en la pantalla aparece la indicación "C" alternada con "12", con el símbolo de la llama fijo.

•Pulse la tecla "ACS +" o "ACS -" para ajustar el parámetro "SC12" al valor que permita la optimización del CO<sub>2</sub>.

•Pulse la tecla "Calefacción +" para confirmar el ajuste. La pantalla muestra "CA" y "LI" alternados para indicar que se está realizando otra calibración.

•Al cabo de poco más de un minuto, el modo Calibración termina y en la pantalla aparece la indicación "C" alternada con "15", con el símbolo de la llama fijo.

•Pulse la tecla "ACS +" o "ACS -" para ajustar el parámetro "SC13" al valor que permita la optimización del CO<sub>2</sub>.

•Pulse la tecla "Calefacción +" para confirmar el ajuste. En la pantalla aparece la indicación "Sc" alternada con "15". •Para volver al menú Service, pulse la tecla Reset. La salida del menú Service de la tarjeta se produce tras presionar la tecla Reset durante 10 segundos o automáticamente al cabo de 15 minutos.

•Ponga la caldera en modo Test y, con un instrumento de análisis, controle el valor de CO<sub>2</sub> a potencia máxima y mínima.

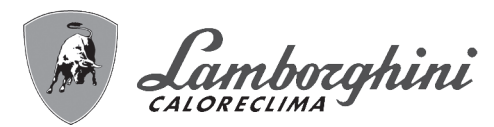

## **"In" - Menú Información**

#### Contiene doce informaciones.

Pulsando las teclas de la calefacción se puede recorrer la lista de informaciones en orden creciente o decreciente. Para ver el valor, pulse las teclas del agua sanitaria.

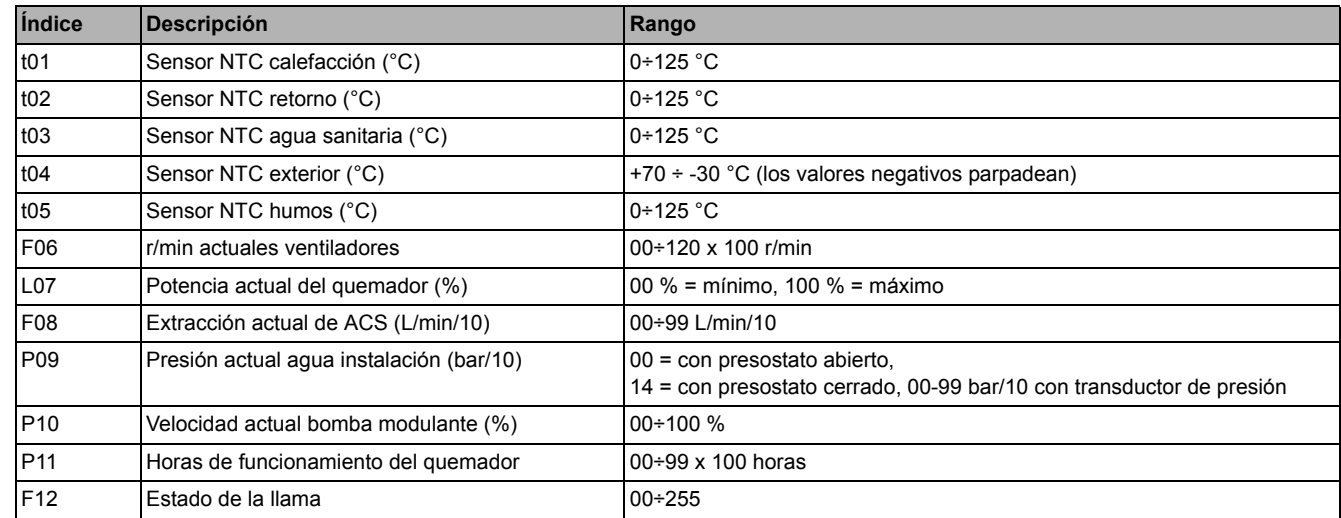

#### **Notas:**

1.Si el sensor está averiado, la tarjeta visualiza una línea discontinua.

Para volver al menú Service, pulse la tecla Reset. La salida del menú Service de la tarjeta se produce tras presionar la tecla Reset durante 10 segundos o automáticamente al cabo de 15 minutos.

#### **"Hi" - Menú Histórico**

La tarieta memoriza las ocho últimas anomalías: H1 es la más reciente y H08 la menos reciente.

Los códigos de las anomalías guardadas se visualizan también en el menú respectivo del cronomando remoto.

Pulsando las teclas de la calefacción es posible recorrer la lista de anomalías en orden creciente o decreciente. Para ver el valor, pulse las teclas del agua sanitaria.

Para volver al menú Service, pulse la tecla Reset. La salida del menú Service de la tarjeta se produce tras presionar la tecla Reset durante 10 segundos o automáticamente al cabo de 15 minutos.

#### **"rE" - Borrar Histórico**

Si se presiona la tecla Invierno/Verano/Off-On durante 3 segundos, se borran todas las anomalías guardadas en el menú Histórico. La tarjeta sale automáticamente del menú Service para confirmar la operación.

La salida del menú Service de la tarjeta se produce tras presionar la tecla Reset durante 10 segundos o automáticamente al cabo de 15 minutos.

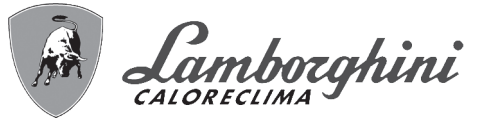

# **3.2 Puesta en servicio**

#### **Antes de encender la caldera**

- •Controle la estanqueidad del sistema de gas.
- •Controle la correcta precarga del vaso de expansión
- •Llenar la instalación hidráulica y comprobar que no haya aire ni en la caldera ni en el circuito
- •Controlar que no haya pérdidas de agua en la instalación, en los circuitos de agua sanitaria, en las conexiones ni en la caldera.
- •Controlar que no haya líquidos o materiales inflamables cerca de la caldera.
- •Controlar que la conexión a la instalación eléctrica y la puesta a tierra sean adecuadas.
- •Compruebe que la válvula del gas esté regulada para el gas que se ha de utilizar (\*\*\* '- Posición del regulador y ajuste del parámetro' on page 73 \*\*\* y fig. 31 en page 73 del cap. 3.1).
- •Llene el sifón (cap. 2.7).

# B**LA INOBSERVANCIA DE LAS INDICACIONES ANTERIORES PUEDE CAUSAR ASFIXIA O INTOXICACIÓN POR FUGA DE GASES O HUMOS, ADEMÁS DE PELIGRO DE INCENDIO O EXPLOSIÓN. TAMBIÉN PUEDE HABER PELIGRO DE CHOQUE ELÉCTRICO O INUNDACIÓN DEL LOCAL.**

#### **Antes de encender la caldera**

- •Compruebe que no haya extracción de agua caliente sanitaria ni demanda del termostato de ambiente.
- •Abra el gas y controle que la presión de alimentación del aparato sea conforme al valor indicado en la tabla de datos técnicos o establecido por las normas.
- •Conecte la corriente a la caldera. En la pantalla aparece la versión del software y, a continuación, Fh y FH ciclo de purga de aire (cap. 1.3 en page 55).
- •Al final del ciclo FH, en la pantalla aparece la vista del modo Invierno (fig. 8). Ajuste las temperaturas de ida a calefacción y salida de agua caliente sanitaria (fig. 12 y fig. 13).
- •Controle que el valor del parámetro Chimeneas (""Sc" Menú Parámetros de control de la combustión" on page 78) sea adecuado para la longitud de la chimenea instalada.
- •En caso de cambio de gas (G20 G30 G31), compruebe que esté seleccionado el gas disponible (""Sc" Menú Parámetros de control de la combustión" on page 78 y cap. 3.1 en la page 72).

•Ponga la caldera en modo ACS o calefacción (cap. 1.3 en la page 55).

- •En modo Calefacción, fuerce la activación: en la pantalla aparecen el símbolo del radiador y la temperatura actual del sistema de calefacción; cuando el símbolo de la llama parpadea en la pantalla, significa que el quemador está encendido y el sistema está realizando la calibración. Espere a que el símbolo de la llama se encienda con luz fija, indicando que la calibración se ha terminado.
- •Modo ACS con extracción de agua caliente en curso: la pantalla muestra el símbolo del grifo y la temperatura del agua caliente sanitaria. Cuando el símbolo de la llama parpadea en la pantalla, significa que el quemador está encendido y el sistema está realizando la calibración. Espere a que el símbolo de la llama se encienda con luz fija, indicando que la calibración se ha terminado.
- •Controle el combustible como se describe en el apartado "Control de los valores de combustión" on page 73.

- 11<br>De

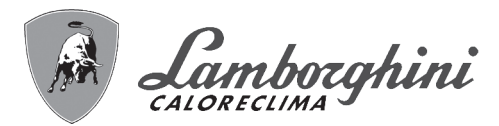

# **3.3 Mantenimiento**

# **ADVERTENCIAS**

B**TODAS LAS OPERACIONES DE MANTENIMIENTO Y SUSTITUCIÓN DEBEN SER REALIZADAS POR UN TÉCNICO AUTORIZADO.**

**Antes de efectuar cualquier operación en el interior de la caldera, desconecte la alimentación eléctrica y cierre la llave de paso del gas. De lo contrario, puede existir peligro de explosión, choque eléctrico, asfixia o intoxicación.**

## **Apertura del panel frontal**

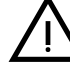

ŰĿ

B**Algunos componentes internos de la caldera están a temperaturas muy altas y pueden causar quemaduras graves.Antes de hacer cualquier operación, espere a que esos componentes se enfríen o colóquese guantes aislantes.**

Para abrir la cubierta de la caldera:

1.Desenrosque parcialmente los tornillos **A** (fig. 33).

2.Tire del panel **B** y desengánchelo de las fijaciones superiores.

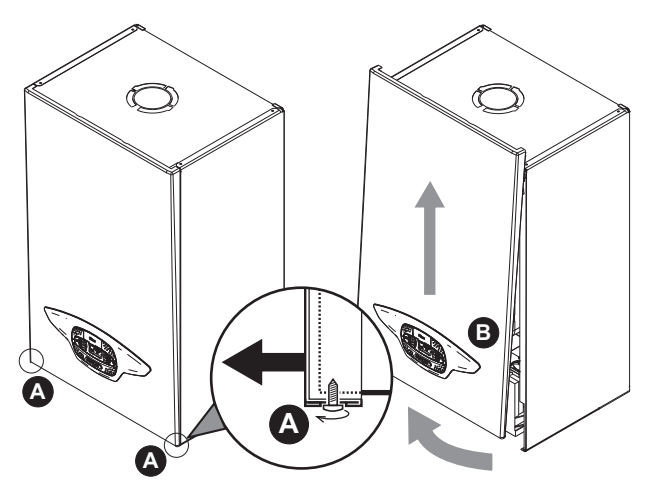

**fig. 33- Apertura del panel frontal**

# B**En este aparato, la cubierta hace también de cámara estanca. Después de cada operación que exija la apertura de la caldera, verifique atentamente que el panel frontal esté quede bien montado y sea estanco.**

Proceda en orden contrario para montar el panel frontal. Asegúrese de que el panel esté bien enganchado en las fijaciones superiores y completamente apoyado en los laterales. Tras el apriete, la cabeza del tornillo "A" no debe quedar debajo del pliegue inferior de tope (fig. 34).

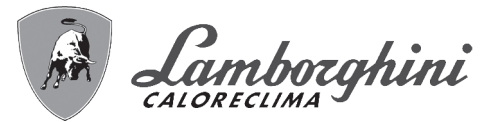

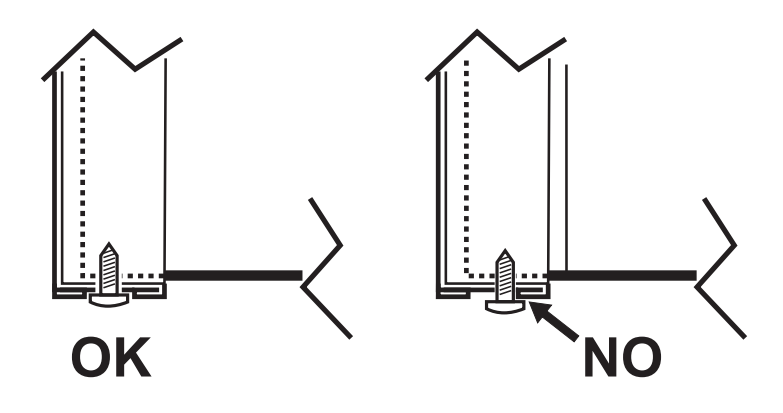

**fig. 34 - Posición correcta del panel frontal**

## **Control periódico**

Para que el aparato funcione correctamente a lo largo del tiempo, es necesario que un técnico autorizado efectúe una revisión anual, comprobando que:

•Los dispositivos de mando y seguridad (válvula de gas, caudalímetro, termostatos, etc.) funcionen correctamente.

- •El conducto de salida de humos sea perfectamente eficiente.
- •La cámara estanca no tenga fugas.
- •Los conductos y el terminal de aire y humos no tengan atascos ni fugas.
- •El quemador y el intercambiador estén limpios de suciedad e incrustaciones. Si es necesario, limpiarlos con un cepillo adecuado. No utilizar productos químicos en ningún caso.
- •El electrodo no presente incrustaciones y esté bien ubicado.
- El electrodo se puede limpiar de incrustaciones solo con un cepillo de cerdas no metálicas. NO se debe lijar.
- •Las instalaciones de gas y agua sean perfectamente estancas.
- •La presión del agua en la instalación, en frío, sea de 1 bar aproximadamente (en caso contrario, restablecer este valor).
- •La bomba de circulación no esté bloqueada.
- •El vaso de expansión esté cargado.
- •El caudal del gas y la presión se mantengan dentro de los valores indicados en las tablas.
- •El sistema de descarga de condensados funcione correctamente y no tenga pérdidas ni obstrucciones
- •El sifón esté lleno de agua.
- •La calidad del agua de la instalación sea adecuada.
- •El aislante del intercambiador esté en buen estado.
- •La conexión del gas entre la válvula y el Venturi sea correcta.
- •Cambiar la junta del quemador si está dañada.

•Al final del control, verifique siempre los parámetros de combustión (vea Control de los valores de combustión).

#### **Mantenimiento extraordinario y sustitución de componentes**

Tras la sustitución de la válvula del gas, del quemador, del electrodo o de la tarjeta electrónica, se debe efectuar la Calibración 100 % ("Calibración 100 %" on page 74). A continuación, siga las instrucciones del apartado "Control de los valores de combustión" on page 73.

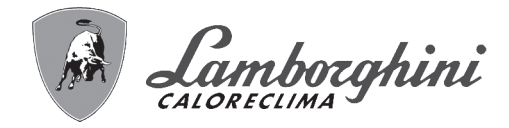

## **Válvula de gas**

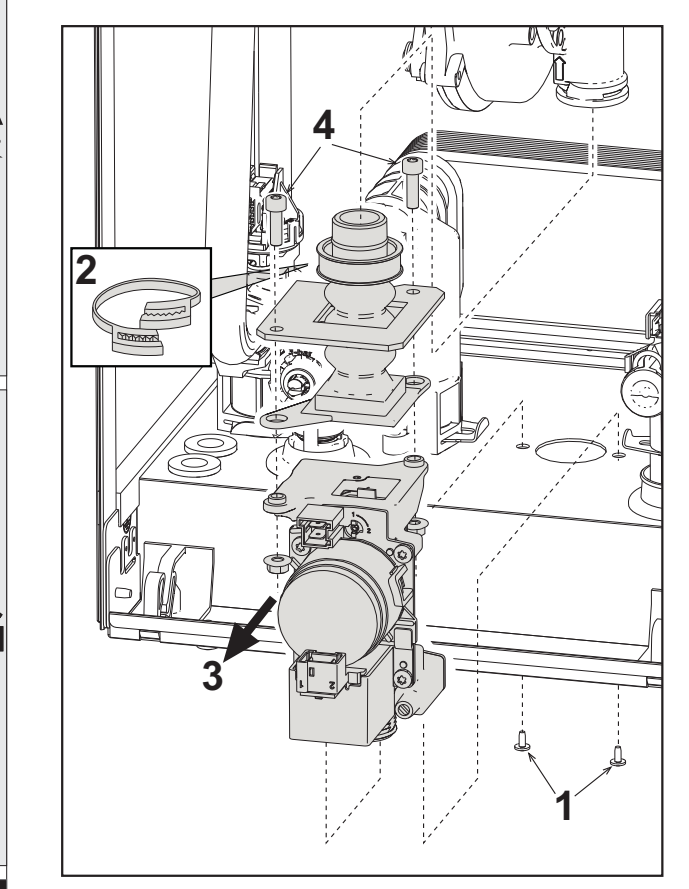

**fig. 35- Sustitución de la válvula de gas**

- •Desconecte la alimentación eléctrica y cierre la llave de paso del gas anterior a la válvula.
- •Desconecte los conectores.
- •Desconecte el tubo de entrada de gas,
- •Desenrosque los tornillos **"1"**.
- •Quite la abrazadera **"2"**.
- •Extraiga la válvula de gas.
- •A continuación, desenrosque los tornillos **"4"**.
- •Monte la válvula nueva siguiendo las instrucciones anteriores en orden contrario.

#### **Para la sustitución del diafragma del gas, consulte la hoja de instrucciones incluida en el kit.**

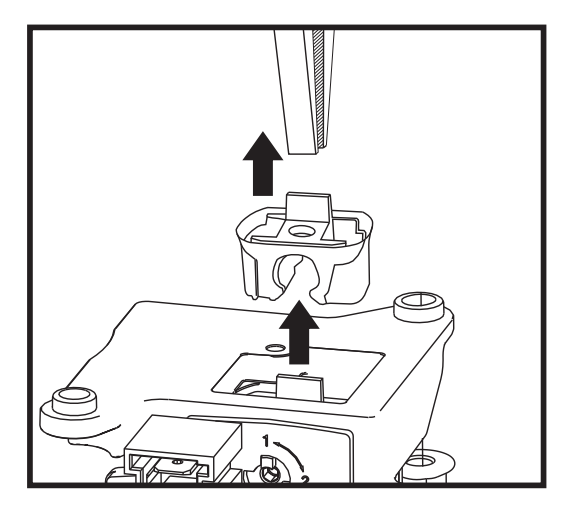

**fig. 36- Sustitución diafragma gas**

#### **Intercambiador de placas**

AAntes iniciar las siguientes operaciones, se recomienda aplicar las medidas de protección necesarias para aislar el ambiente interior y la caja eléctrica de la caldera contra las posibles pérdidas de agua.

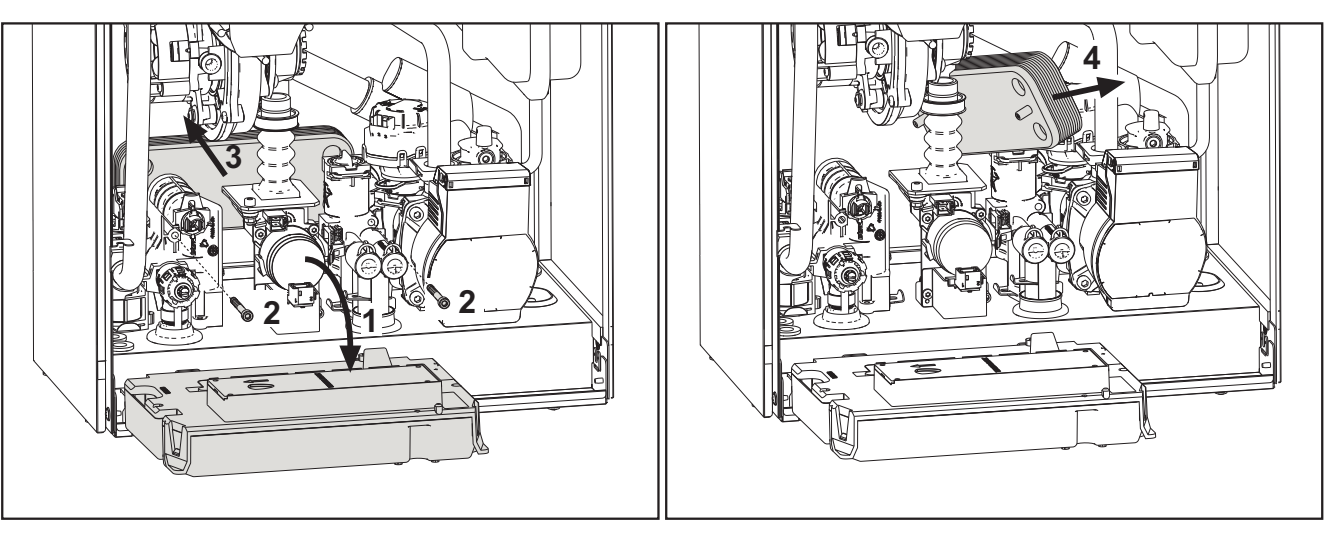

**fig. 37- Sustitución/mantenimiento del intercambiador de placas**

•Aísle la caldera, cerrando las válvulas de paso de agua sanitaria y de calefacción. •Abra un grifo para descargar el agua caliente sanitaria.

ŐĿ

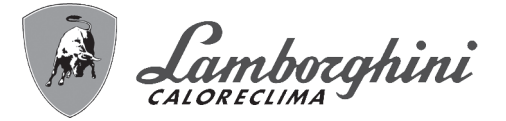

- •Gire la caja del panel de mandos.
- •Vacíe la caldera a través de la llave de descarga (\*\*\* 'Descarga de la instalación' on page 59 \*\*\*).
- •Desenrosque los tornillos **"2"**
- •Empuje hacia atrás el intercambiador de placas y desplácelo hacia la izquierda.
- •Extraiga el intercambiador como se ilustra en la figura.
- •Al montar nuevamente el intercambiador de placas, controle que las flechas (que indican HEATING/CALEFACCIÓN) apunten hacia abajo.

#### **Circulador**

Antes iniciar las siguientes operaciones, se recomienda aplicar las medidas de protección necesarias para ai-<br>slar el ambiente interior y la caja eléctrica de la caldera contra las posibles pérdidas de agua.

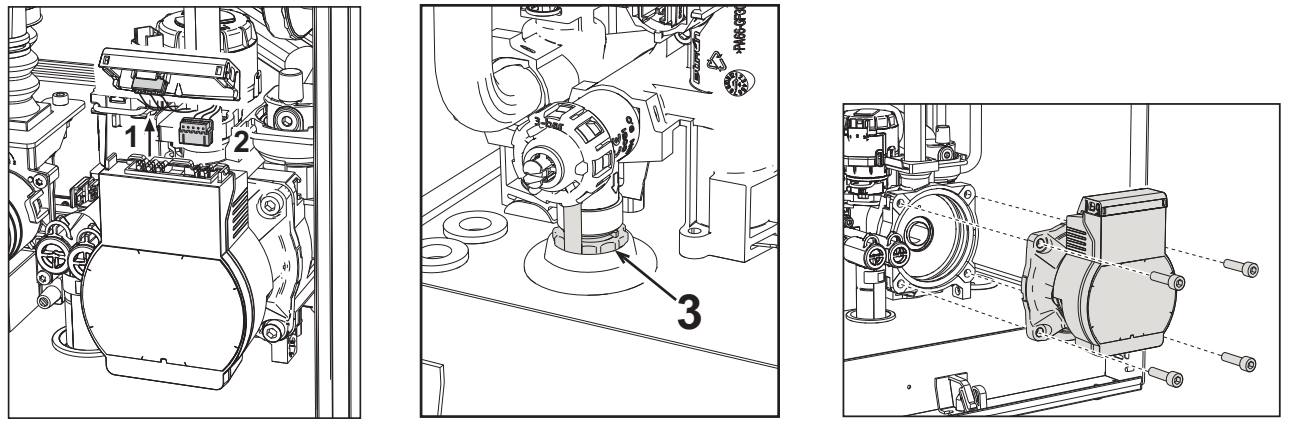

**fig. 38 fig. 39 fig. 40**

- •Desconecte la alimentación eléctrica y cierre la llave de paso del gas anterior a la válvula.
- •Desconecte la electricidad de la bomba de circulación abriendo las conexiones y levantando el detalle **"1"** de fig. 38. •Descargue el agua de la caldera ( "Descarga de la instalación" on page 59).
- •Desatornille y extraiga el grupo motor del circulador (fig. 40).

#### **Sustitución del intercambiador principal**

Antes iniciar las siguientes operaciones, se recomienda aplicar las medidas de protección necesarias para ai-<br>slar el ambiente interior y la caja eléctrica de la caldera contra las posibles pérdidas de agua.

ŰE

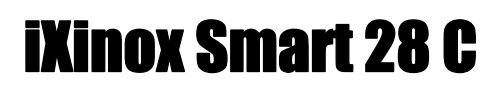

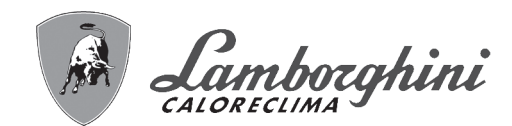

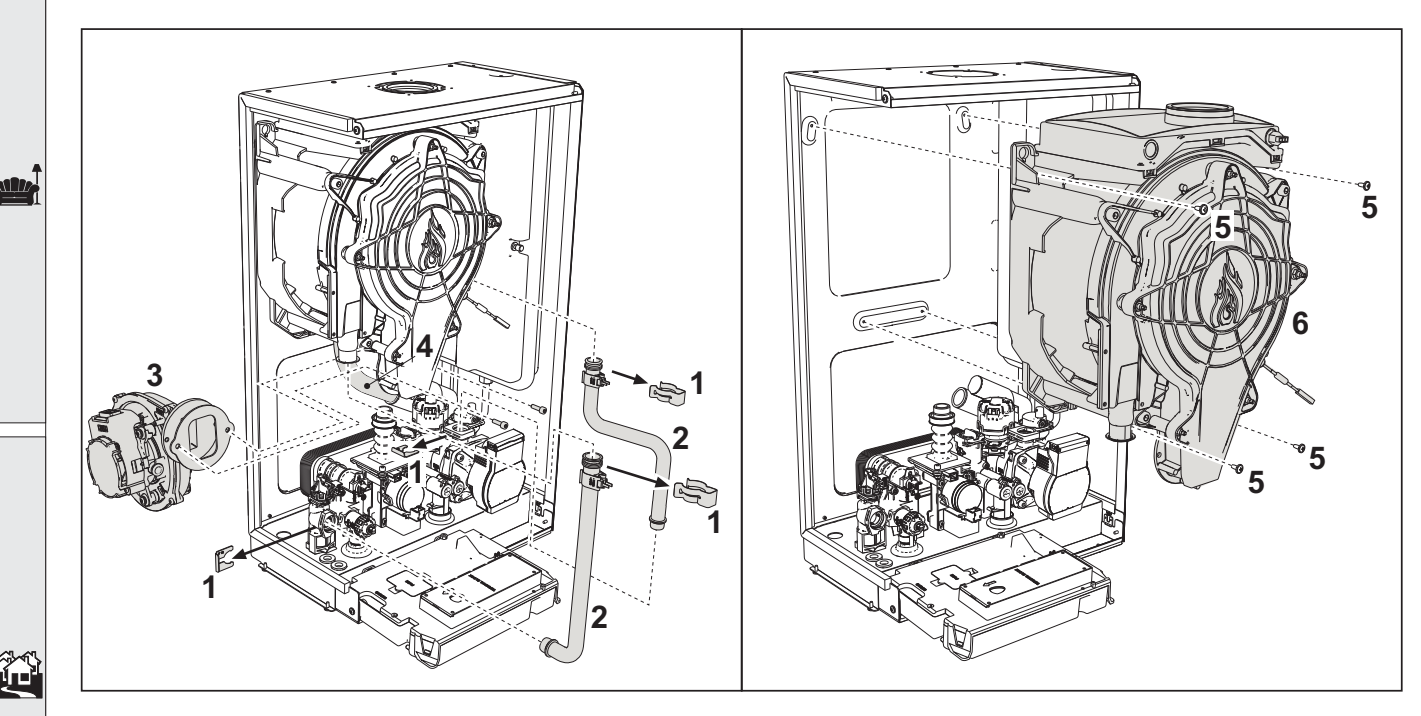

**fig. 41- Intercambiador principal**

- •Desconecte la alimentación eléctrica y cierre la llave de paso del gas anterior a la válvula.
- •Desconecte el conector del sensor de humos.
- •Desconecte el conector del ventilador.
- •Desconecte el conector del electrodo de encendido conectado a la tarjeta.
- •Descargue el agua del circuito de calefacción de la caldera.
- •Retire la conexión de las chimeneas (concéntrica o accesorio para separadas).
- •Desmonte el ventilador.
- •Quite las fijaciones de los dos tubos en el intercambiador, en la bomba y en el grupo hidráulico.
- •Quite los 2 tornillos **superiores "5"** que fijan el intercambiador al bastidor (fig. 41).
- •Afloje los 2 tornillos **inferiores "5"** que fijan el intercambiador al bastidor (fig. 41).
- •Extraiga el intercambiador.
- •Monte el intercambiador nuevo apoyándolo en los tornillos **inferiores** "5"
- •Para terminar el montaje, realice las operaciones de desmontaje en orden contrario.

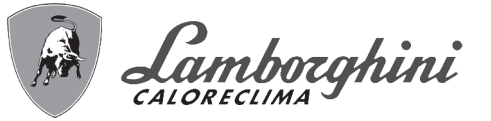

## **Desmontaje del quemador y limpieza del intercambiador**

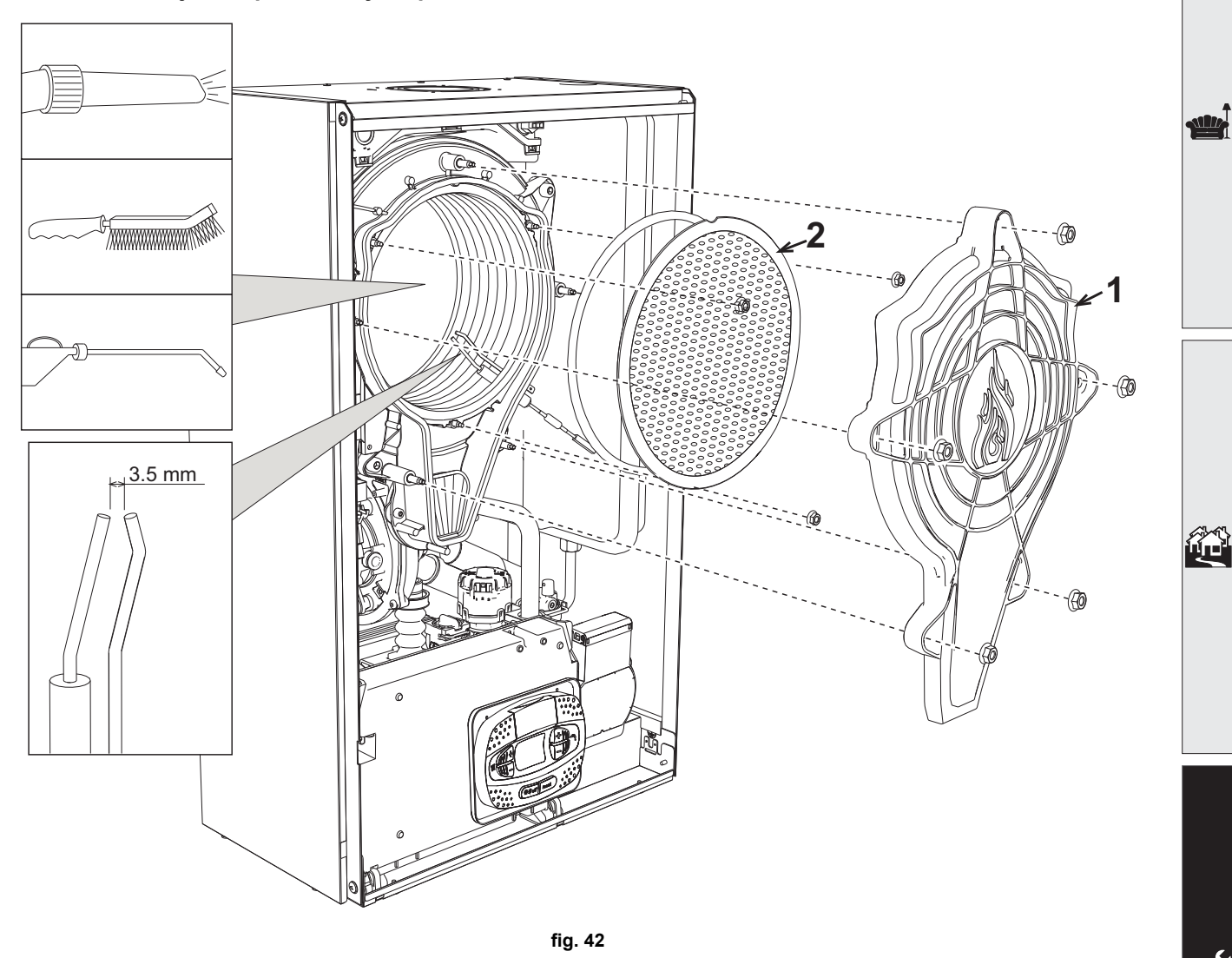

•Desconecte la alimentación eléctrica y cierre la llave de paso del gas anterior a la válvula.

•Desenrosque los cinco tornillos que fijan la tapa del intercambiador.

•Desenrosque los tres tornillos que fijan el quemador.

•Controle la distancia de los electrodos.

•Para limpiar el intercambiador, es útil quitar el electrodo (fig. 45).

•Limpie el interior del intercambiador con los accesorios indicados en la fig. 42.

**No utilizar cepillos metálicos, ya que dañarían el intercambiador.**

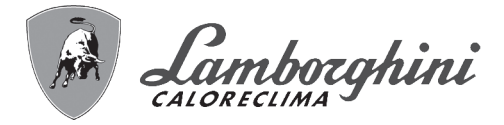

## **Sustitución del aislante del intercambiador**

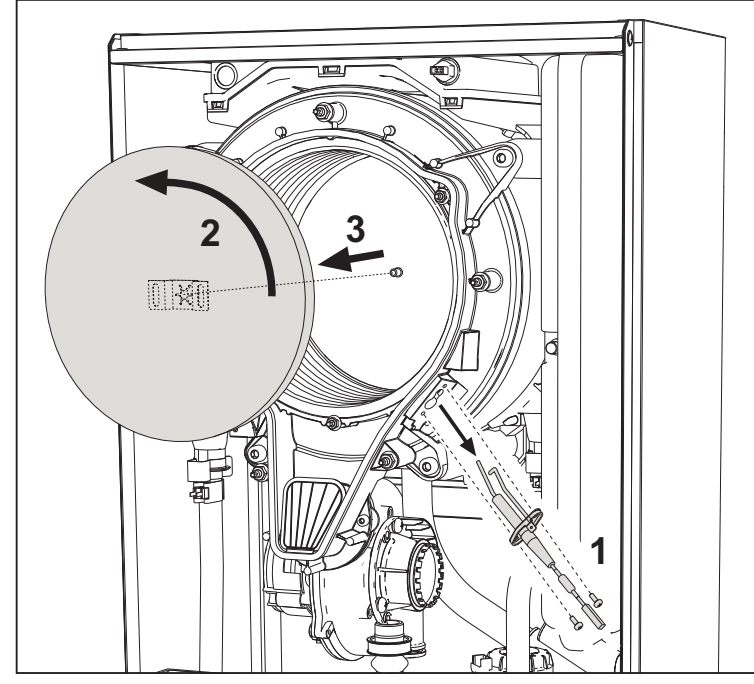

•Desconecte la alimentación eléctrica y cierre la llave de paso del gas anterior a la válvula.

•Quite la tapa del intercambiador y el quemador (fig. 42).

•Extraiga el electrodo **"1"**.

•Gire y extraiga el disco aislante **"2"**.

## **Ventilador**

*谷* 

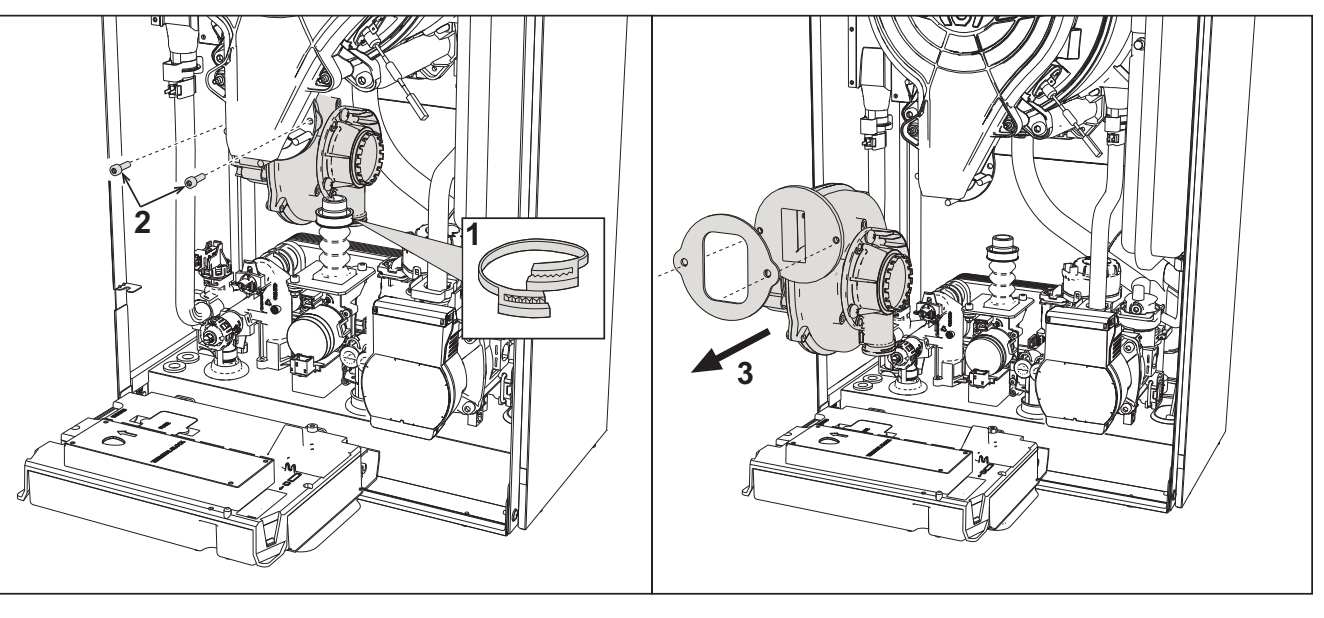

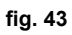

•Desconecte la alimentación eléctrica y cierre la llave de paso del gas anterior a la válvula. •Extraiga el conector del ventilador.

•Quite la abrazadera **"1"** del tubo de gas y afloje los tornillos **"2"**.

•Separe las conexiones eléctricas del ventilador y extráigalo.

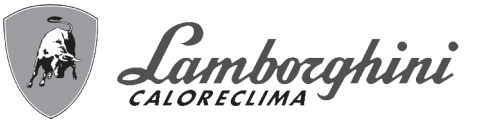

**Sustitución de la tarjeta electrónica**

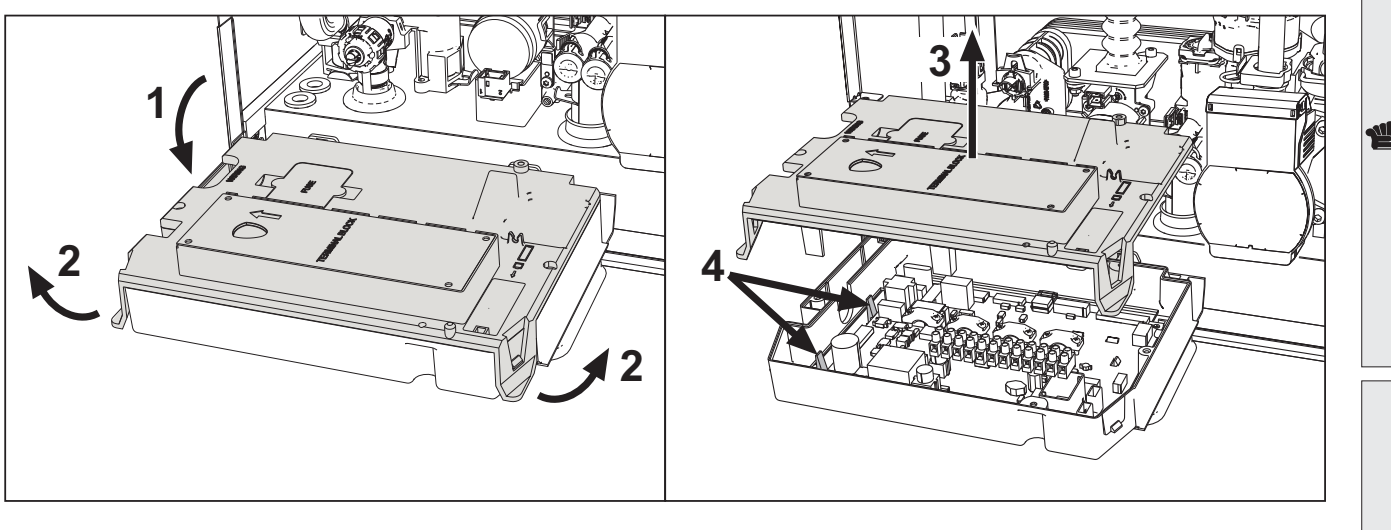

**fig. 44**

- •Desconecte la alimentación eléctrica y cierre la llave de paso del gas anterior a la válvula.
- •Gire el panel de mandos y levante la tapa mediante las aletas **"2"**.
- •Quite todos los conectores eléctricos.
- •Levante la tarjeta mediante las aletas laterales **"4"**.
- •Introduzca la tarjeta nueva y conecte las conexiones eléctricas.

**Para actualizar los datos de la tarjeta electrónica, es necesario utilizar el dispositivo "KEY" siguiendo las instrucciones adjuntas con el kit.**

#### **Sustitución y mantenimiento del electrodo**

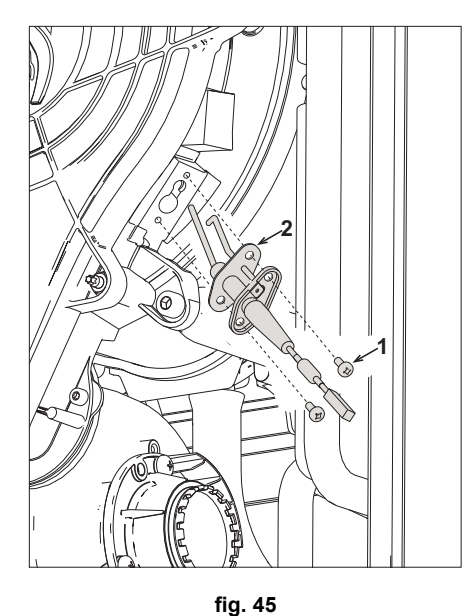

•Desconecte la alimentación eléctrica y cierre la llave de paso del gas anterior a la válvula.

- •Desconecte el electrodo de la corriente, desenrosque los tornillos **"1"** y extraiga el electrodo.
- •Quite la tapa del intercambiador y el quemador (fig. 42).
- •Limpie el electrodo (fig. 42).
- •Monte y fije el electrodo limpio o uno nuevo, interponiendo la junta "2".
- •Tras la fijación, controle atentamente la distancia entre los electrodos (fig. 42).
- •Monte y fije el quemador (fig. 42).
- •Monte y fije la tapa del quemador (fig. 42).

ĨĎ

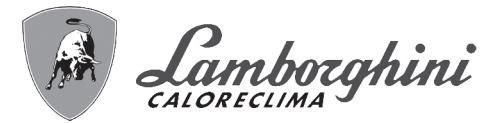

#### **Extracción de la válvula desviadora**

Antes iniciar las siguientes operaciones, se recomienda aplicar las medidas de protección necesarias para ai-<br>Calcar el embiente interior y la egip eléctrica de la egidera centre las pecibles pérdidas de egue slar el ambiente interior y la caja eléctrica de la caldera contra las posibles pérdidas de agua.

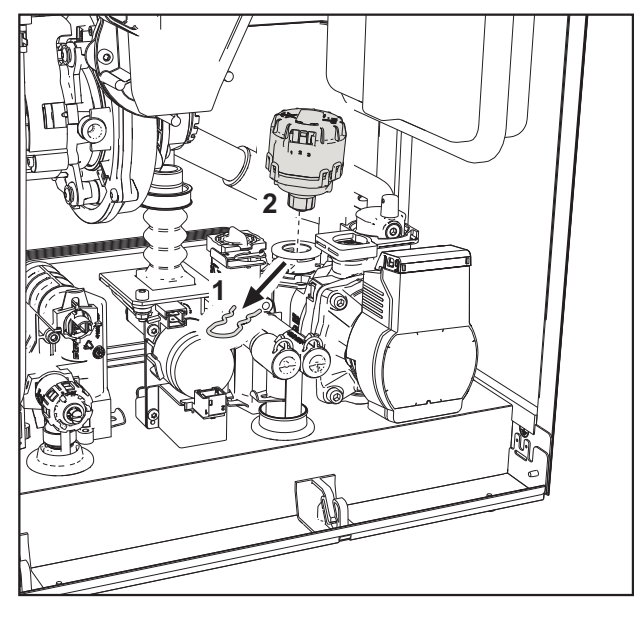

**fig. 46**

- •Desconecte la alimentación eléctrica y cierre la llave de paso del gas anterior a la válvula.
- •Quite el conector de la válvula desviadora.

•Quite el clip **"1"** y extraiga la válvula desviadora **"2"**.

#### **Sustitución del presostato del agua**

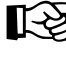

ŐĿ

AAntes iniciar las siguientes operaciones, se recomienda aplicar las medidas de protección necesarias para aislar el ambiente interior y la caja eléctrica de la caldera contra las posibles pérdidas de agua.

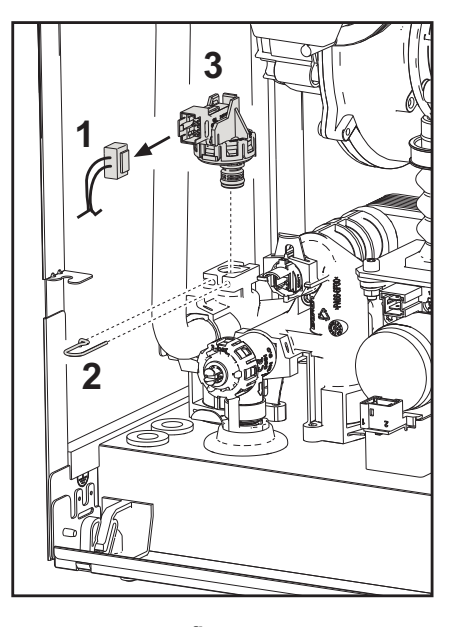

**fig. 47**

•Desconecte la alimentación eléctrica y cierre la llave de paso del gas anterior a la válvula.

- •Quite el conector **"1"** y el clip de fijación **"2"**.
- •Desmonte el presostato del agua **"3"**.

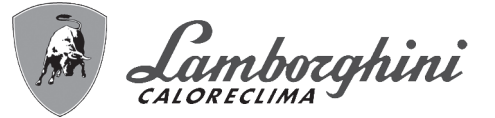

#### **Limpieza o sustitución del caudalímetro**

Antes iniciar las siguientes operaciones, se recomienda aplicar las medidas de protección necesarias para ai-<br>Calca de primeira interior y la ogía eléctrica de la celdera centre las pecibles pérdidas de equal slar el ambiente interior y la caja eléctrica de la caldera contra las posibles pérdidas de agua.

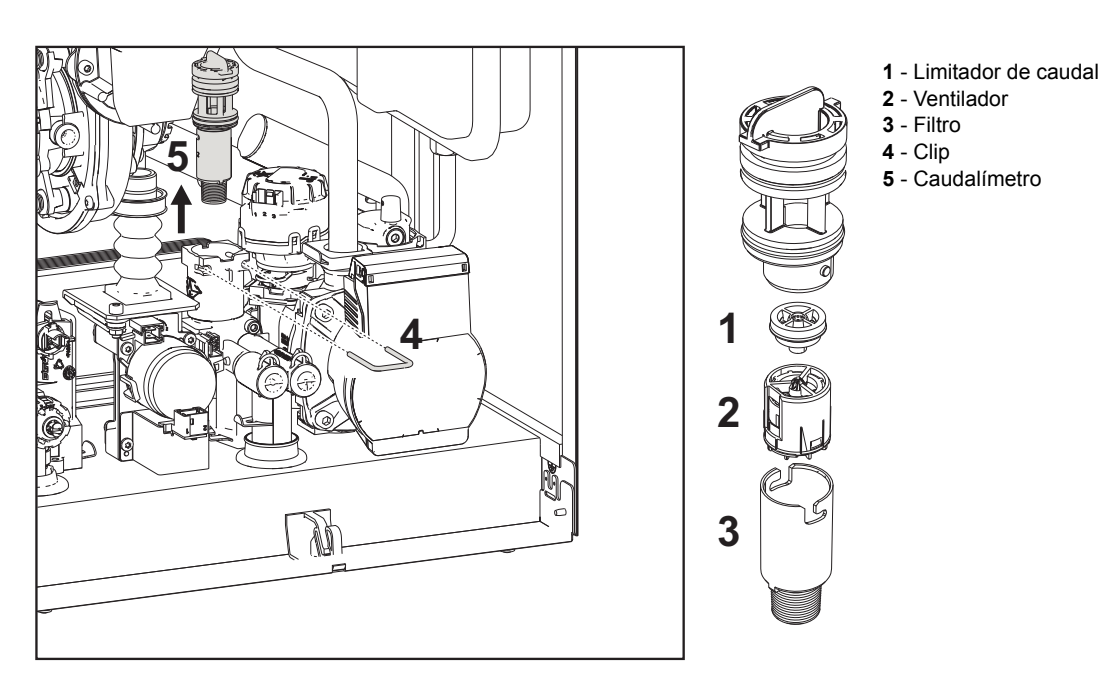

#### **fig. 48- Caudalímetro**

•Desconecte la alimentación eléctrica y cierre la llave de paso del gas anterior a la válvula.

- •Quite el conector de la válvula desviadora.
- •Cierre la entrada de agua sanitaria y abra los grifos del sistema sanitario.
- •Desenganche la horquilla **"4"** y extraiga el grupo caudalímetro **"5"**.
- •Ahora es posible limpiar el caudalímetro (fig. 49 y fig. 50) o sustituir los componentes.

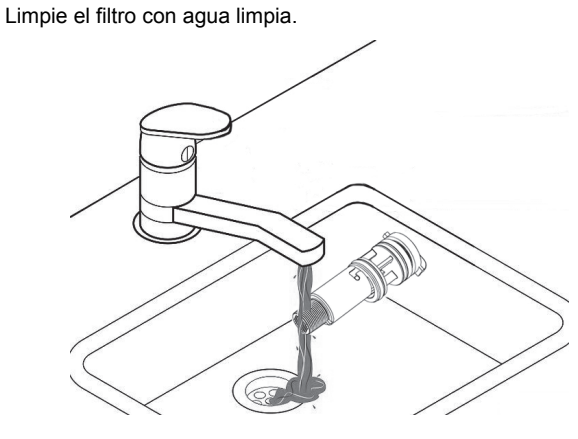

**fig. 49**

Lubrique con grasa de silicona las juntas del caudalímetro.

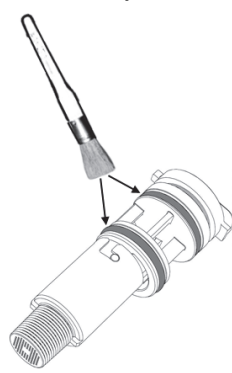

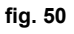

ŐÈ

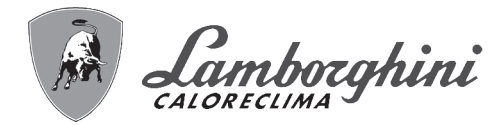

#### **Limpieza filtro entrada agua**

•Desconecte la alimentación eléctrica y cierre la llave de paso del gas anterior a la válvula. •Aísle la caldera, cerrando las válvulas de paso de agua sanitaria y de calefacción.

•Limpiar el filtro de entrada del agua.

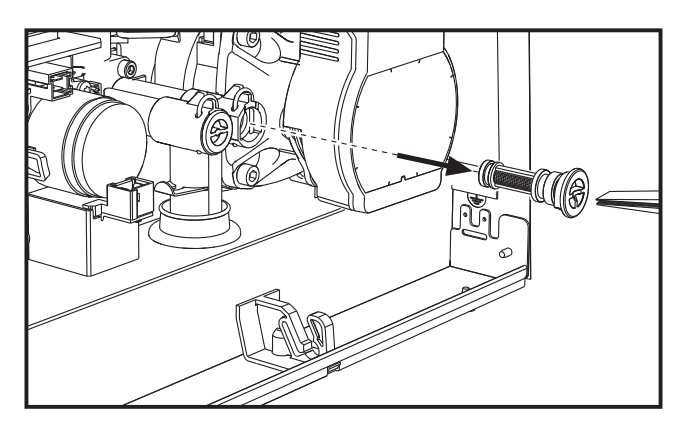

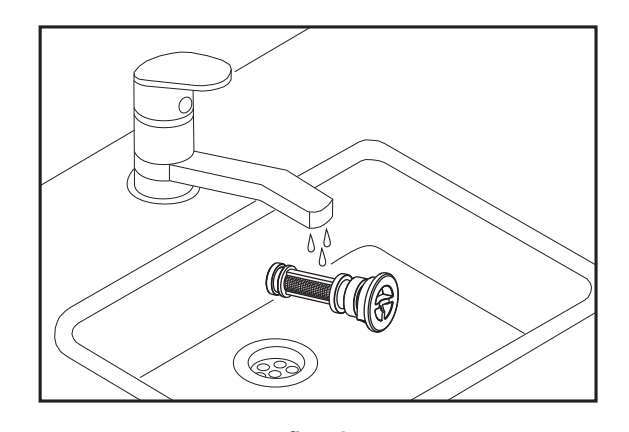

**fig. 51 fig. 52**

# **3.4 Solución de problemas**

#### **Diagnóstico**

ŐE

**Pantalla LCD apagada**

Verificar que la tarjeta tenga alimentación eléctrica: controlar con un multímetro digital que haya tensión de alimentación.

Si no hay tensión, controlar el cableado.

Si hay tensión suficiente (195 – 253 Vca), controlar el fusible **(3,15 A L - 230 Vca)**. El fusible está en la tarjeta. Para el acceso, ver fig. 19 y fig. 53.

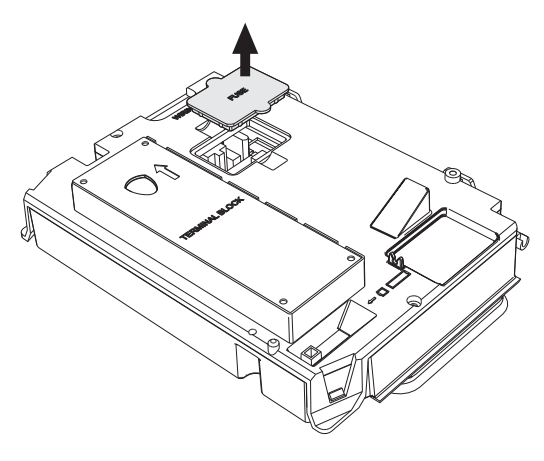

**fig. 53- Alojamiento del fusible**

#### **Pantalla LCD encendida**

En caso de anomalías o problemas de funcionamiento, la pantalla parpadea y visualiza el código del fallo

Algunas anomalías (indicadas con la letra **A**) provocan bloqueos permanentes: para restablecer el funcionamiento es suficiente pulsar la tecla **reset** ( 6 - fig. 1) durante un segundo o efectuar el RESET del cronomando remoto (opcional) si está instalado. Si la caldera no se reactiva, es necesario solucionar la anomalía.

Las anomalías que se indican con la letra **F** causan bloqueos transitorios que se resuelven automáticamente cuando el valor vuelve al campo de funcionamiento normal de la caldera.

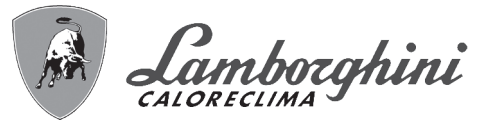

<u>sille</u>

ŐÎ

# **Tabla de anomalías**

# **Tabla. 10- Lista de anomalías**

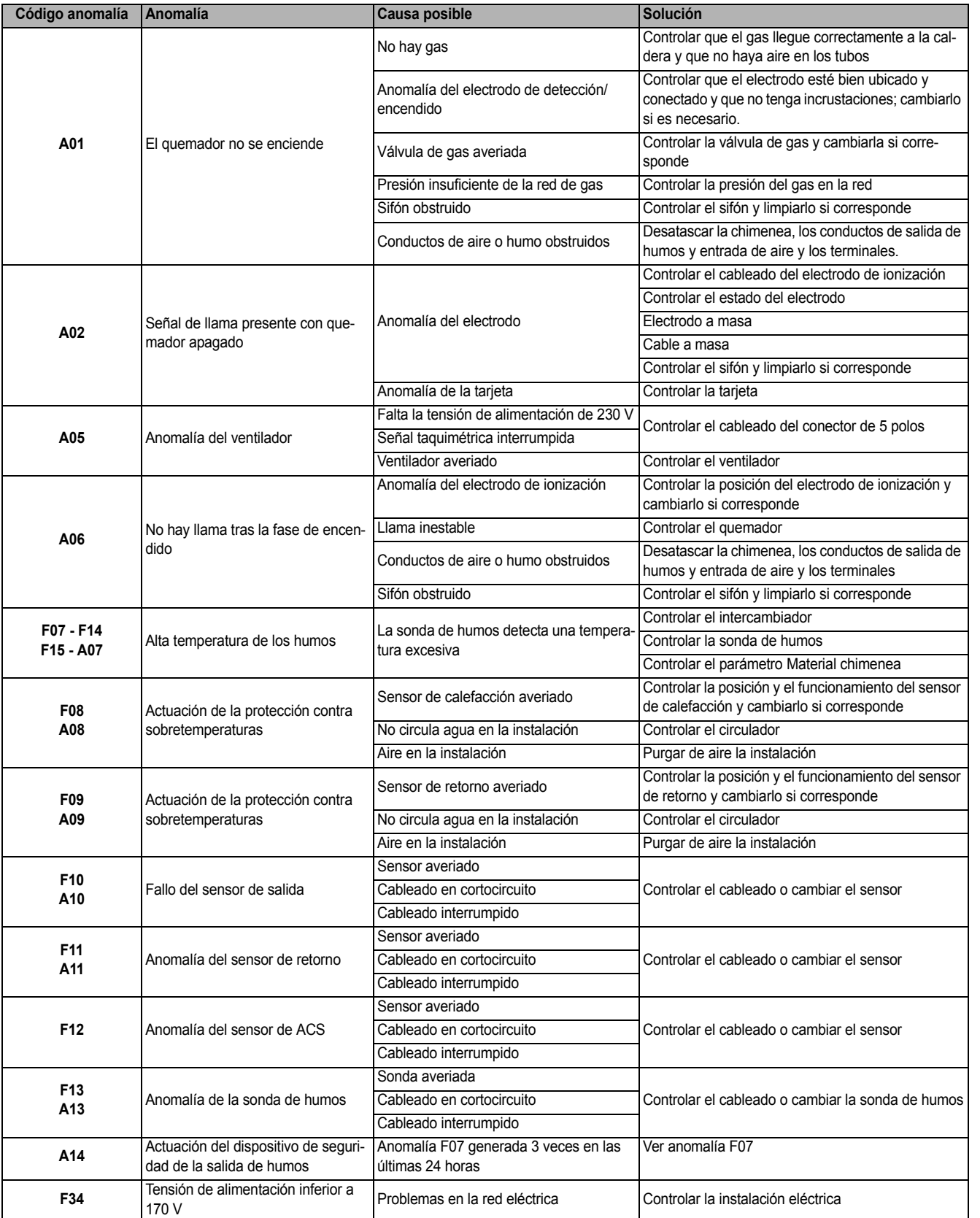

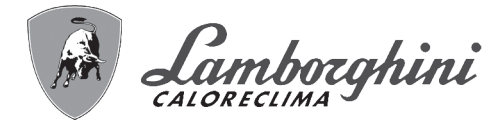

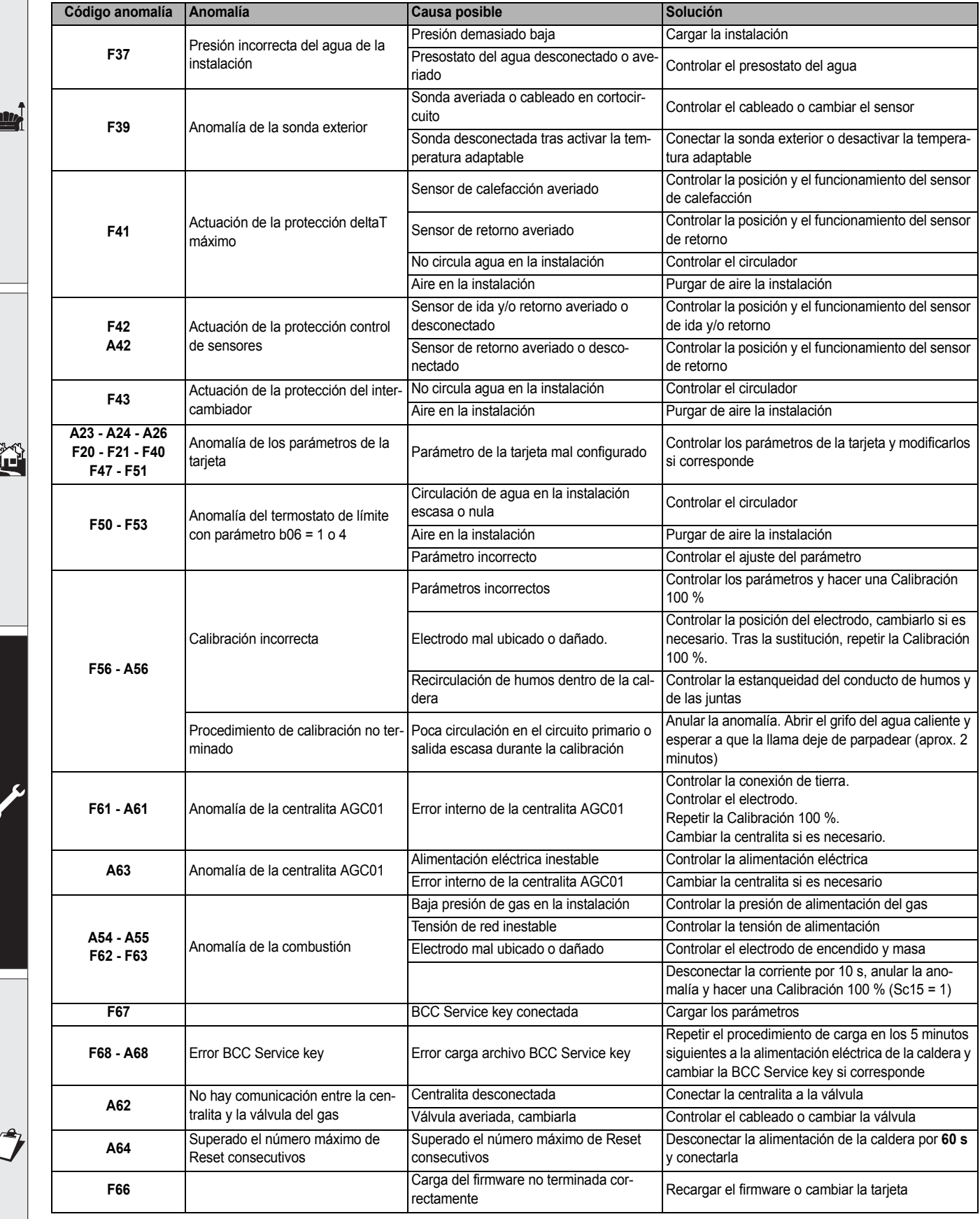

f

 Entrada de AS - Ø 1/2" Ida a calefacción - Ø 3/4" Retorno de calefacción - Ø 3/4" **A6** Conexión descarga de condensado

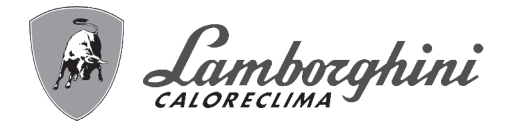

# **Plantilla metálica (cód. 046049X0) y taladrado de la pared**

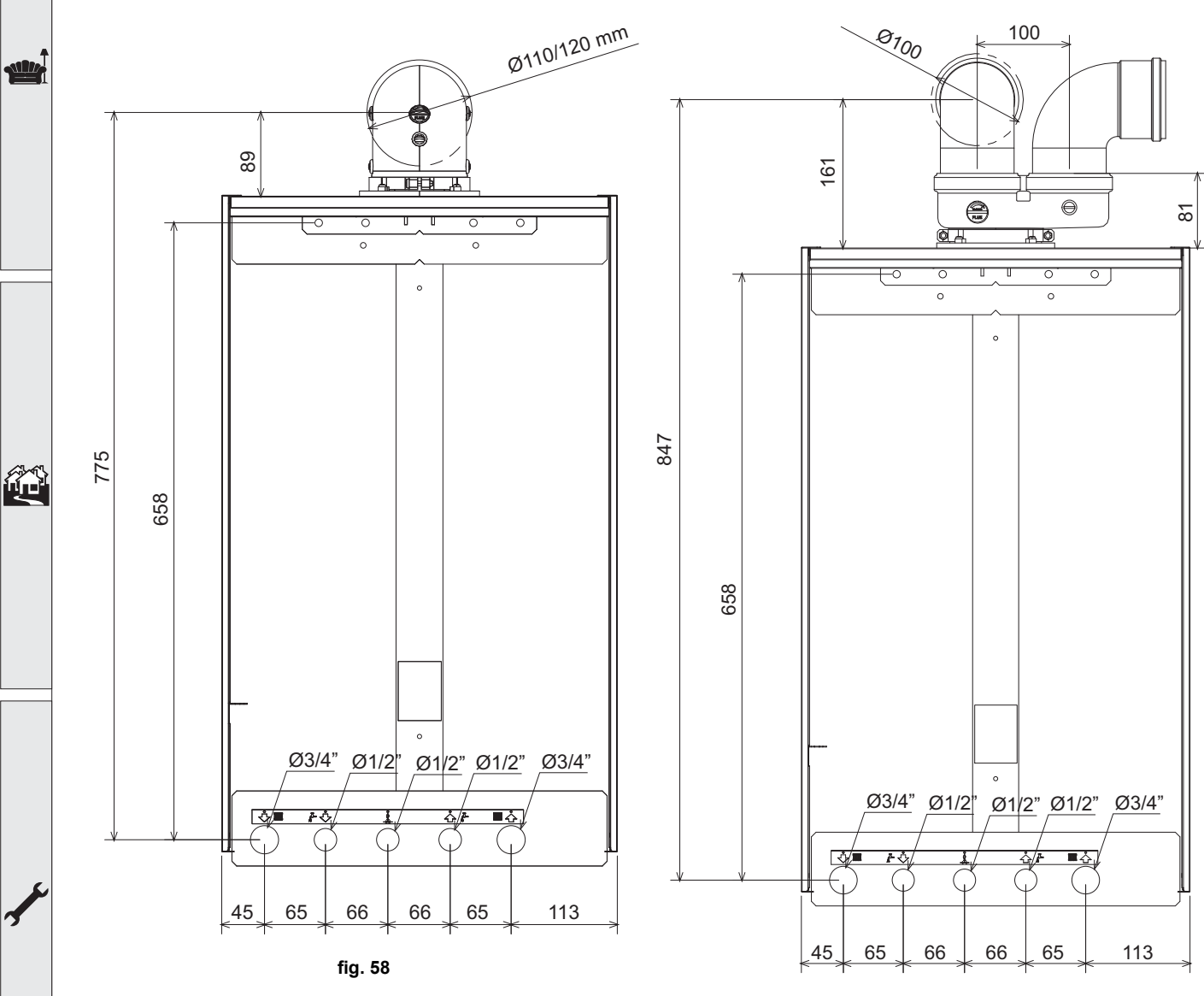

**fig. 59**

# iXinox Smart 28 C

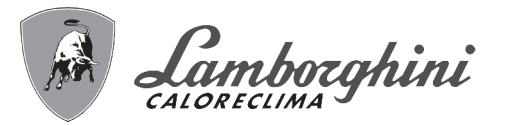

# **4.2 Vista general**

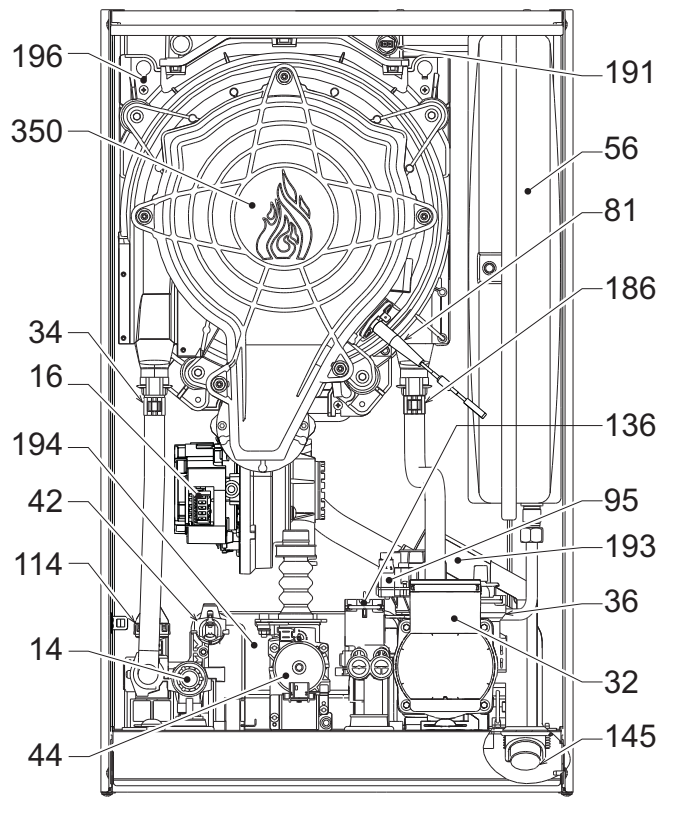

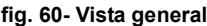

# **4.3 Circuito de agua**

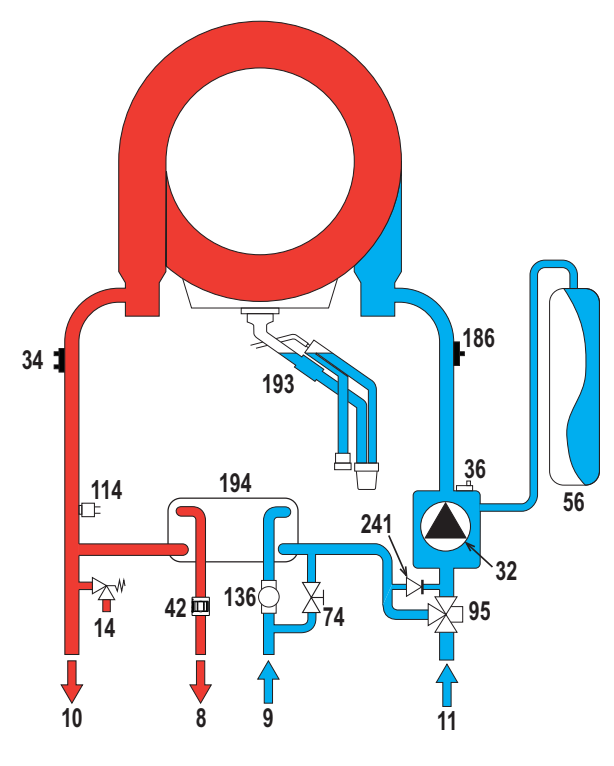

**fig. 61- Circuito de agua**

14 Válvula de seguridad<br>16 **Ventilador**  Ventilador Circulador de calefacción Sensor temperatura calefacción Purgador de aire automático Sonda de temperatura AS Válvula de gas Vaso de expansión Electrodo de encendido/ionización Válvula desviadora Presostato del agua Caudalímetro Higrómetro Sensor de retorno Sensor de temperatura de humos **193** Sifón Intercambiador AS<br>**196** Depósito de conde 196 Depósito de condensados<br>**350** Grupo quemador/ventilado Grupo quemador/ventilador

 Salida de ACS Entrada de AS Ida a calefacción Retorno de calefacción Válvula de seguridad Circulador de calefacción Sensor temperatura calefacción<br>**36** Purgador de aire automático Purgador de aire automático Sonda de temperatura AS Vaso de expansión Llave de llenado de la instalación Válvula desviadora Presostato del agua Caudalímetro Sensor de retorno **193** Sifón Intercambiador AS Baipás automático (dentro del grupo bomba)

41

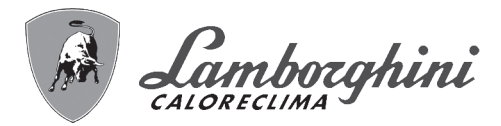

فلألئ

谷

# **4.4 Tabla de datos técnicos**

# **Tabla. 11- Tabla de datos técnicos**

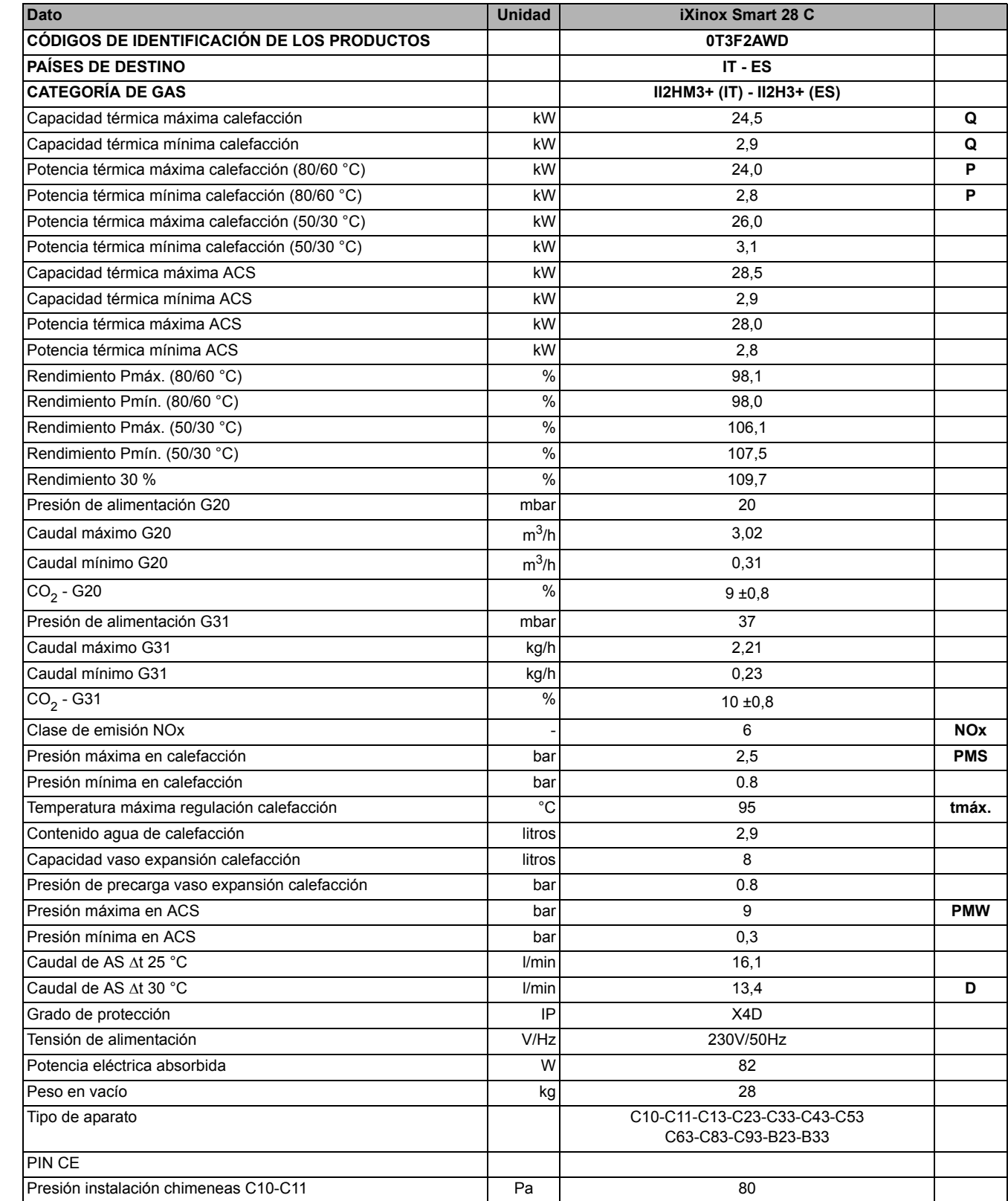

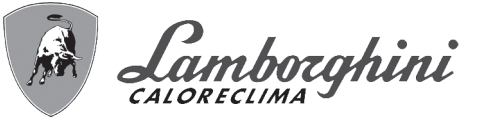

# **Ficha del producto ErP**

# **MODELO: IXINOX SMART 28 C - (0T3F2AWD)**

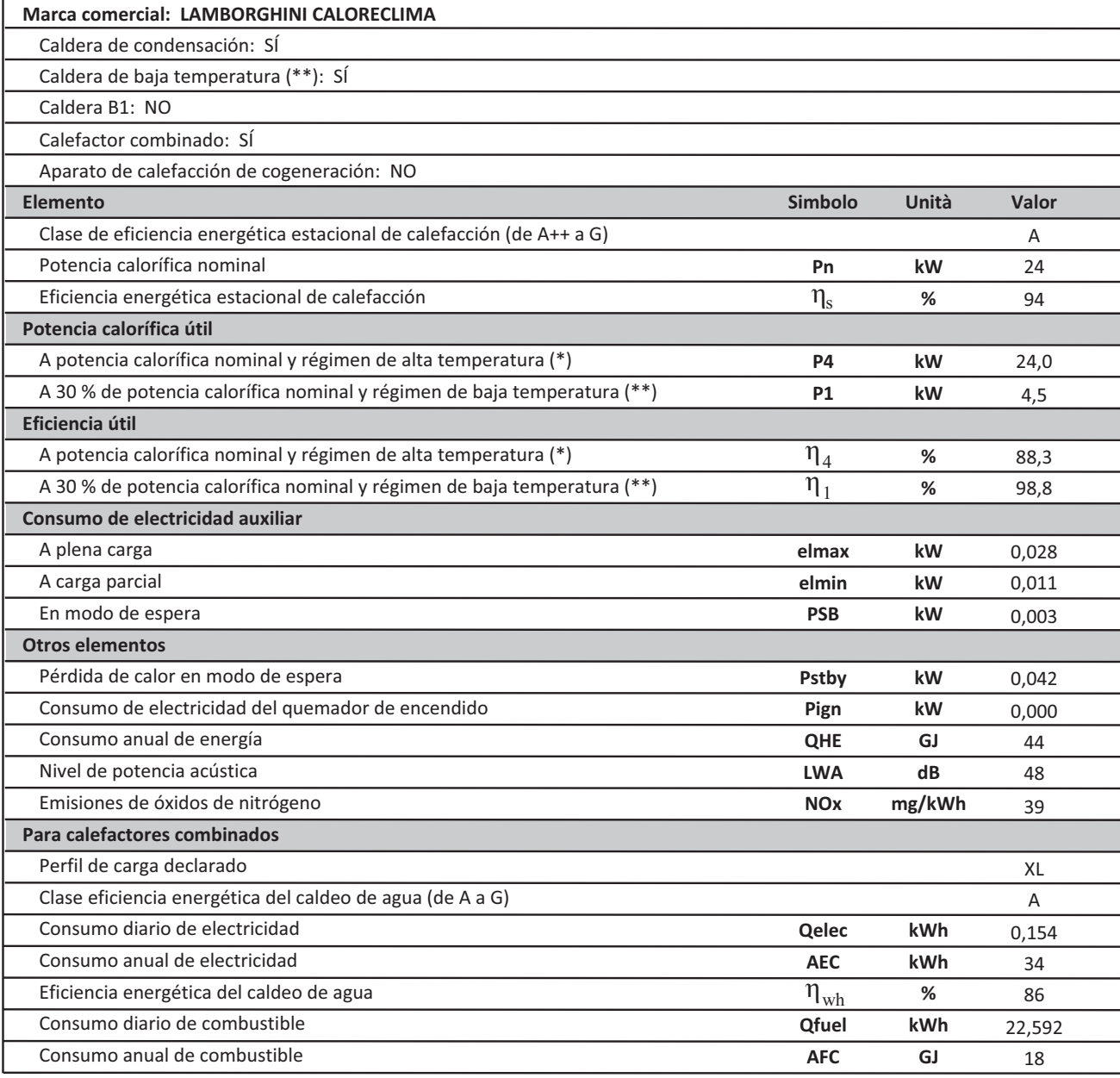

(\*) Régimen de alta temperatura significa una temperatura de retorno de 60 °C a la entrada del calefactor y una temperatura de alimentación de 80 °C a la salida del calefactor.<br>(\*\*) Baja temperatura se refiere a una temper

أيتلنه

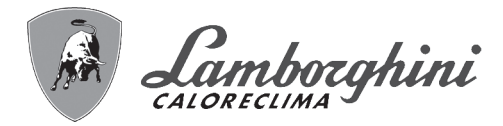

# **4.5 Diagramas**

# **Carga hidrostática residual disponible en la instalación**

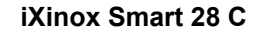

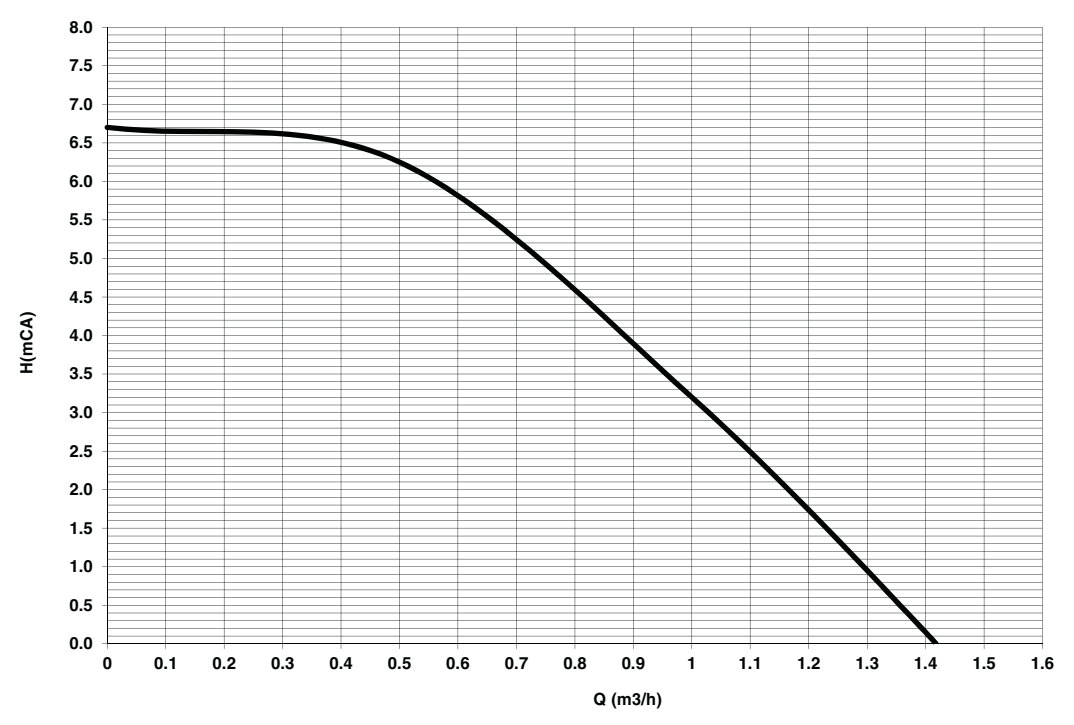

**fig. 62- Carga hidrostática residual disponible en la instalación**

# **4.6 Esquema eléctrico**

- **16** Ventilador
- **32** Bomba de circulación calefacción
- **34** Sensor temperatura calefacción
- **42** Sonda de temperatura AS
- **44** Válvula del gas
- **72** Termostato de ambiente (no suministrado)
- **81** Electrodo de encendido/ionización
- **95** Válvula desviadora
- **114** Presostato del agua
- **136** Caudalímetro
- **138** Sonda exterior (opcional)
- **139** Cronomando remoto (opcional)
- **186** Sensor de retorno
- **191** Sensor de temperatura de humos
- **288** Kit antihielo
- **A** Interruptor ON/OFF (configurable)

# iXinox Smart 28 C

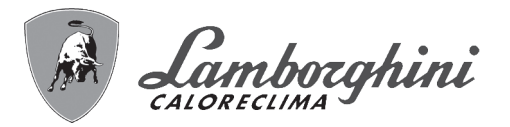

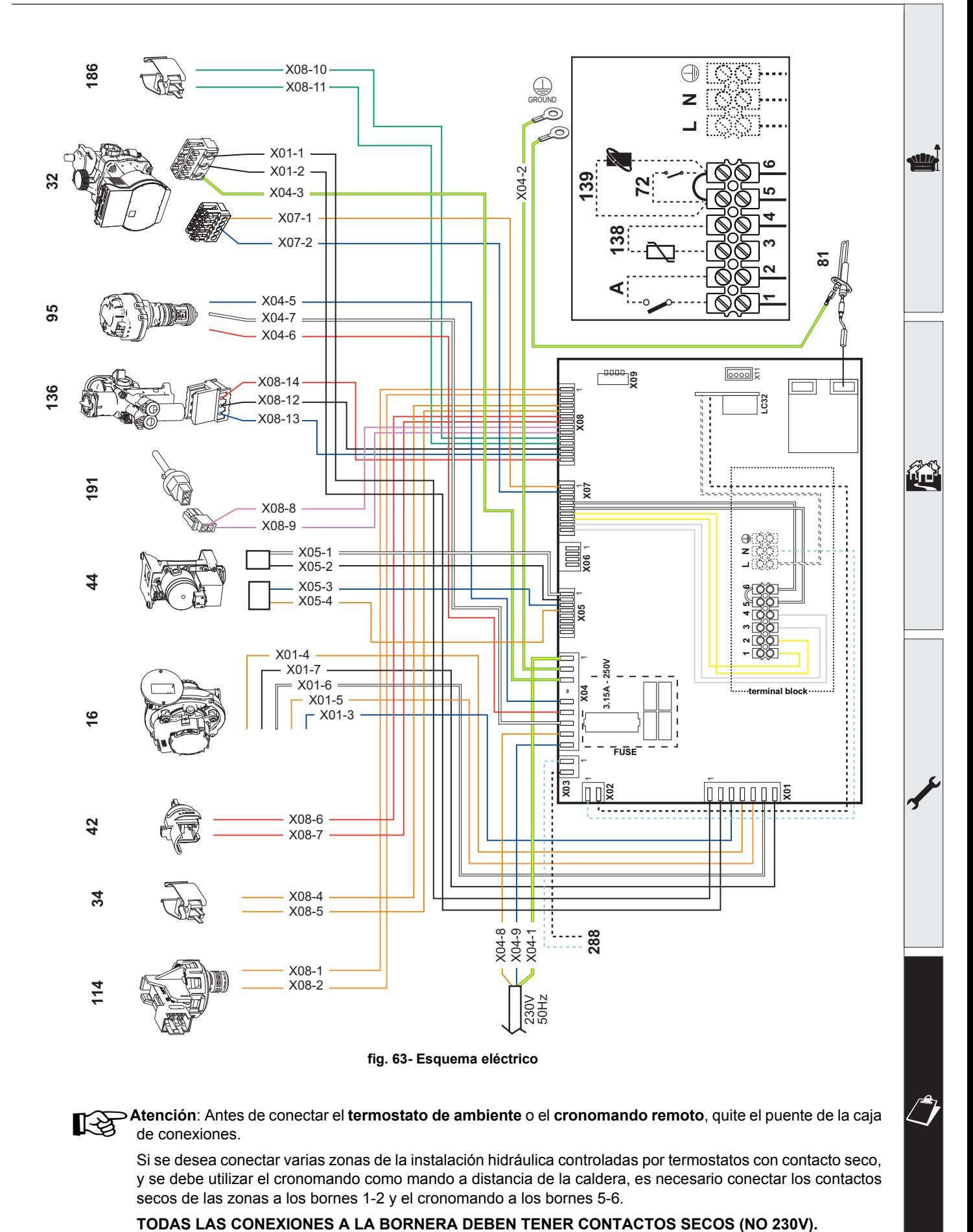

**Atención**: Antes de conectar el **termostato de ambiente** o el **cronomando remoto**, quite el puente de la caja de conexiones.

Si se desea conectar varias zonas de la instalación hidráulica controladas por termostatos con contacto seco, y se debe utilizar el cronomando como mando a distancia de la caldera, es necesario conectar los contactos secos de las zonas a los bornes 1-2 y el cronomando a los bornes 5-6.

BRUCIATORI CALDAIE MURALI E TERRA A GAS GRUPPI TERMICI IN GHISA E IN ACCIAIO GENERATORI DI ARIA CALDA TRATTAMENTO ACQUA CONDIZIONAMENTO

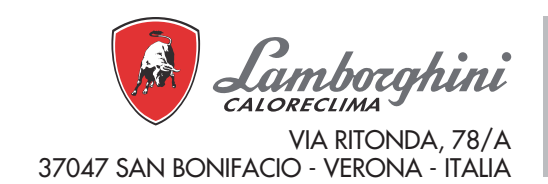

Fabbricato in Italia - Fabricado en Italia